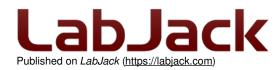

<u>Home</u> > <u>Support</u> > <u>Datasheets</u> > T-Series Datasheet

# **T-Series Datasheet**

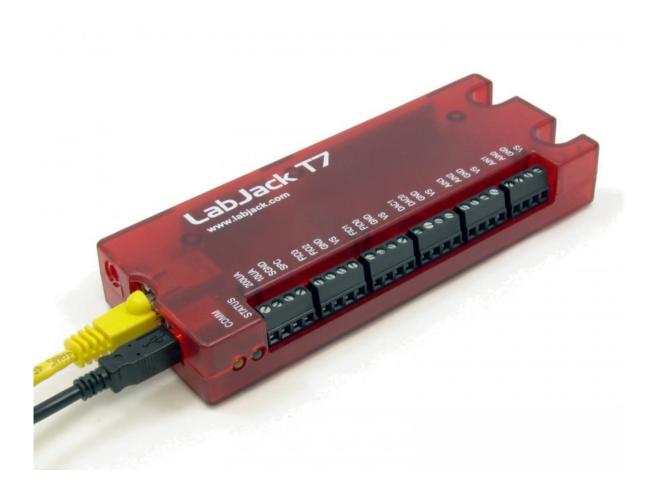

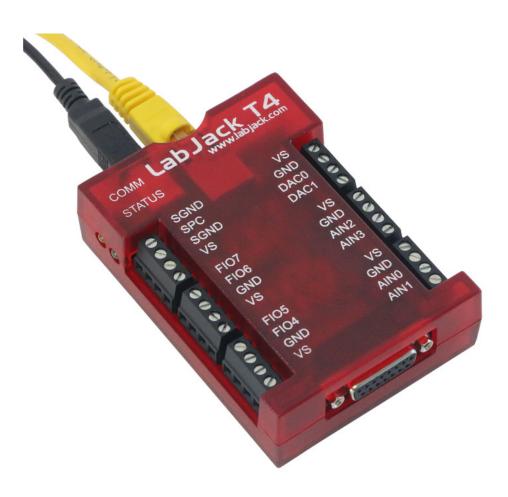

High performance multifunction DAQ with USB, Ethernet, and WiFi.

### This datasheet covers all T-series variants:

- T4
- T4-OEM
- T7
- T7-OEM
- T7-PRO
- T7-PRO-OEM

These HTML pages form the complete datasheet, manual, and user's guide for the <u>T4</u> and <u>T7</u>. Most information in this datasheet applies to all T4 and T7 variants. Information about WiFi and the high-resolution ADC (ResolutionIndex = 9-12) only applies to the T7-Pro variants. There is an <u>OEM section</u> with information specific to the build of OEM versions.

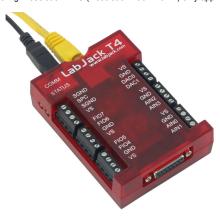

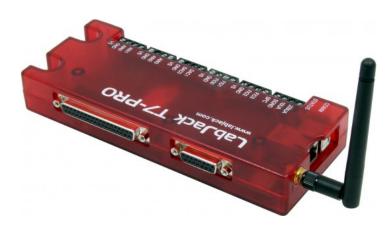

### Software

T-series devices are supported by the <u>LJM</u> library, which simplifies device communication.

T-series devices use the Modbus protocol, so<u>direct Modbus</u> may be used for communication.

See here for a full list of software options.

# **Reading This Document**

#### Searching The Datasheet

To search this datasheet you can use the search box (available on every page), and to further refine your results include "t-series" or "t-series datasheet" in your search term. For more information see the main Search Page.

### **Table of Contents Note**

Navigating using the Table of Contents =

An efficient way to navigate this online document is to use the Table of Contents button to the left.

### **Offline PDF Note**

### Offline PDF

If you are looking at a PDF, hardcopy, or other downloaded offline version of this document, realize that it is possibly out-of-date since the original is an online document. Also, this document is designed as online documentation, so the formatting of an offline version might be less than perfect.

To make a PDF of this entire document including all child pages, click "Save as PDF" towards the bottom-right of this page. Doing so converts these pages to a PDF on-the-fly, using the latest content, and can take 20-30 seconds. Make sure you have a current browser (we mostly test in Firefox and Chrome) and the current version of Acrobat Reader. If it is not working for you, rather than a normal click of "Save as PDF" do a right-click and select "Save link as" or similar. Then wait 20-30 seconds and a dialog box will pop up asking you where to save the PDF. Then you can open it in the real Acrobat Reader rather than embedded in a browser.

Rather than downloading, though, we encourage you to use this web-based documentation. Some advantages:

- · We can quickly improve and update content.
- Click-able links to further or related details throughout the online document.
- The site search includes this document, the forum, and all other resources at labjack.com. When you are looking for something try using the site search.
- For support, try going to the applicable page and post a comment. When appropriate we can then immediately add/change content on that page to address the question.

Periodically we use the "Save as PDF" feature to export a PDF and attach it to this page (below).

### T-series Datasheet Download

Download T-Series Datasheet PDF

# Preface: Warranty, Liability, Compliance [T-Series Datasheet]

Log in or register to post comments

For the latest version of this and other documents, go towww.labjack.com.

Copyright 2017, LabJack Corporation

## Warranty

### Warranty:

All LabJack hardware is covered by a 5-year limited warranty, covering products and parts against defects in material or workmanship. We will troubleshoot, repair, or replace with like product to make sure you have a device that is operating to specifications.

LabJack products are very robust, but subject to the influence of user connections. The warranty does not apply if damaging mistakes were made in connecting our device, or if inspection reveals obvious signs of improper use, however we will still make a reasonable attempt to fix such devices for free if possible.

The warranty cannot be honored on discontinued products if replacements are unavailable and repair is not reasonably possible.

LabJack has taken great care of our customers since we sold our first device in 2001, and your satisfaction is our highest priority. If you suspect a problem with a device contact us at <a href="mailto:support@labjack.com">support@labjack.com</a>.

LabJack is not liable for any losses, expenses or damages beyond the LabJack device itself. See our Limitation of Liability for more details.

## **Limitation of Liability**

### Limitation of Liability:

LabJack designs and manufactures measurement and automation peripherals that enable the connection of a PC to the real world. Although LabJacks have various redundant protection mechanisms, it is possible, in the case of improper and/or unreasonable use, to damage the LabJack and even the PC to which it is connected. LabJack Corporation will not be liable for any such damage.

Except as specified herein, LabJack Corporation makes no warranties, express or implied, including but not limited to any implied warranty or merchantability or fitness for a particular purpose. LabJack Corporation shall not be liable for any special, indirect, incidental or consequential damages or losses, including loss of data, arising from any cause or theory.

LabJacks and associated products are not designed to be a critical component in life support or systems where malfunction can reasonably be expected to result in personal injury. Customers using these products in such applications do so at their own risk and agree to fully indemnify LabJack Corporation for any damages resulting from such applications.

LabJack assumes no liability for applications assistance or customer product design. Customers are responsible for their applications using LabJack products. To minimize the risks associated with customer applications, customers should provide adequate design and operating safeguards.

Reproduction of products or written or electronic information from LabJack Corporation is prohibited without permission. Reproduction of any of these with alteration is an unfair and deceptive business practice.

## **T-Series Compliance**

### Conformity Information (FCC, CE, RoHS):

See the Conformity Page and the text below:

### FCC PART 15 STATEMENTS:

This equipment has been tested and found to comply with the limits for a Class A digital device, pursuant to Part 15 of the FCC Rules. These limits are designed to provide reasonable protection against harmful interference when the equipment is operated in a commercial environment. This equipment generates, uses, and can radiate radio frequency energy and, if not installed and used in accordance with the instruction manual, may cause harmful interference to radio communications. Operation of this equipment in a residential area is likely to cause harmful interference in which case the user will be required to correct the interference at his own expense. The end user of this product should be aware that any changes or modifications made to this equipment without the approval of the manufacturer could result in the product not meeting the Class A limits, in which case the FCC could void the user's authority to operate the equipment.

### **Declaration of Conformity**

Manufacturers Name: LabJack Corporation

Manufacturers Address: 3232 S Vance St STE 200, Lakewood, CO 80227, USA

Declares that these products

Product Name: LabJack T4

Model Number: LJT4

Product Name: LabJack T7 (-Pro) Model Number: LJT7 (-Pro)

conform to the following Product Specifications:

EMC Directive: 2004/104/EEC

EN 55011 Class A

EN 61326-1: General Requirements

and is marked with CE

RoHS2:

The T4 and T7 (-Pro) are RoHS compliant to Directive 2011/65/EU of the European Parliament on the restriction of the use of certain hazardous substances in electrical and electronic equipment.

#### REACH:

The T4 and T7 (-Pro) are REACH compliant. REACH Product Compliance Program has been implemented in accordance with Regulation No. 1907/2006 of the European Parliament and the Council of 18 December 2006. LabJack Corporation does not currently have a direct REACH obligation to pre-register substances. LabJack's REACH Product Compliance is determined by a certification from our supply chain. LabJack products are deemed to be REACH compliant when they do not contain Substances of Very High Concern (SVHCs) beyond the specified concentration limits of less than 0.1% by weight as outlined in REACH 1907/2006/EU regulation.

#### CFM

LabJack Corporation does not knowingly use these minerals or any by-products, as specified by the Conflict Minerals Trade Act.

#### Compliance Information for the WiFi module in the T7-Pro and T7-Pro-OEM

#### FCC:

Contains FCC ID: T9J-RN171

This device complies with Part 15 of the FCC Rules. Operation is subject to the following two conditions: (1) this device may not cause harmful interference, and (2) this device must accept any interference received, including interference that may cause undesired operation.

This equipment has been tested and found to comply with the limits for a Class B digital device, pursuant to part 15 of the FCC Rules. These limits are designed to provide reasonable protection against harmful interference in a residential installation. This equipment generates, uses and can radiate radio frequency energy, and if not installed and used in accordance with the instructions, may cause harmful interference to radio communications. However, there is no guarantee that interference will not occur in a particular installation. If this equipment does cause harmful interference to radio or television reception, which can be determined by turning the equipment off and on, the user is encouraged to try to correct the interference by one or more of the following measures:

- · Reorient or relocate the receiving antenna.
- · Increase the separation between the equipment and receiver.
- Connect the equipment into an outlet on a circuit different from that to which the receiver is connected.
- · Consult the dealer or an experienced radio/TV technician for help.

To satisfy FCC RF Exposure requirements for mobile and base station transmission devices, a separation distance of 20 cm or more should be maintained between the antenna of this device and persons during operation. To ensure compliance, operation at closer than this distance is not recommended. The antenna(s) used for this transmitter must not be co-located or operating in conjunction with any other antenna or transmitter.

#### Canada:

Contains transmitter module IC: 6514A-RN171

This device complies with Industry Canada license-exempt RSS standard(s). Operation is subject to the following two conditions: (1) this device may not cause interference, and (2) this device must accept any interference, including interference that may cause undesired operation of the device.

Le présent appareil est conforme aux CNR d'Industrie Canada applicables aux appareils radio exempts de licence. L'exploitation est autorisée aux deux conditions suivantes: (1) l'appareil ne doit pas produire de brouillage, et (2) l'utilisateur de l'appareil doit accepter tout brouillage radioélectrique subi, même si le brouillage est susceptible d'en compromettre le fonctionnement.

Under Industry Canada regulations, this radio transmitter may only operate using an antenna of a type and maximum (or lesser) gain approved for the transmitter by Industry Canada. To reduce potential radio interference to other users, the antenna type and its gain should be so chosen that the equivalent isotropically radiated power (e.i.r.p.) is not more than that necessary for successful communication.

Conformément à la réglementation d'Industrie Canada, le présent émetteur radio peut fonctionner avec une antenne d'un type et d'un gain maximal (ou inférieur) approuvé pour l'émetteur par Industrie Canada. Dans le but de réduire les risques de brouillage radioélectrique à l'intention des autres utilisateurs, il faut choisir le type d'antenne et son gain de sorte que la puissance isotrope rayonnée équivalente (p.i.r.e.) ne dépasse pas l'intensité nécessaire à l'établissement d'une communication satisfaisante.

This radio transmitter (identify the device by certification number, or model number if Category II) has been approved by Industry Canada to operate with the antenna types listed below with the maximum permissible gain and required antenna impedance for each antenna type indicated. Antenna types not included in this list, having a gain greater than the maximum gain indicated for that type, are strictly prohibited for use with this device.

Conformément à la réglementation d'Industrie Canada, le présent émetteur radio peut fonctionner avec une antenne d'un type et d'un gain maximal (ou inférieur) approuvé pour l'émetteur par Industrie Canada. Dans le but de réduire les risques de brouillage radioélectrique à l'intention des autres utilisateurs, il faut choisir le type d'antenne et son gain de sorte que la puissance isotrope rayonnée équivalente (p.i.r.e.) ne dépasse pas l'intensité nécessaire à l'établissement d'une communication satisfaisante.

# 1.0 Device Overview [T-Series Datasheet]

Log in or register to post comments

## Overview

This document contains device-specific information for the following devices:

- T4
- T4-OEM
- T7
- T7-Pro
- T7-OEM
- T7-Pro-OEM

This family introduces a new line of high-quality analog and Ethernet data acquisition hardware combined with the main traditional advantage of all LabJack data acquisition hardware—namely, high performance and rich feature set at a competitive price point. These features make the T-series a logical choice for many high-performance applications where Ethernet, WiFi, and cost are primary considerations.

# 1.1 Core Features [T-Series Datasheet]

Log in or register to post comments

## **All T-Series Devices:**

• On-board <u>Lua scripting</u> for custom, headless operation

### T4:

### **High Voltage Analog Inputs**

- 4 dedicated high voltage analog inputs (±10V, 12-bit resolution)
- Configurable resolution settings

### Flexible I/O

8 configurable low voltage analog inputs (0-2.5V, 12-bit resolution) that can function as digital I/O lines

### Digital I/O

• 8 dedicated digital I/O lines (EIO4-EIO7 and CIO0-CIO3)

### **Analog Outputs**

- 2 Analog Outputs (10-bit, 0-5 volts)
- · Additional analog outputs are possible via the LJTick-DAC

# T7:

### Analog I/O

- 14 Analog Inputs (16-18+ Bits Depending on Speed), expand to 84 with Mux80
- Single-Ended Inputs (14) or Differential Inputs (7)
- Instrumentation Amplifier Inputs
- Software Programmable Gains of x1, x10, x100, and x1000
- Analog Input Ranges of ±10, ±1, ±0.1, and ±0.01 Volts
- 2 Analog Outputs (12-Bit, ~0-5 Volts)

### Digital I/O

- 23 Digital I/O
- Supports up to 10 counters
- Supports SPI, I2C, 1-Wire and Asynchronous Serial Protocols (Master Only)
- Supports Software or Hardware Timed Acquisition
- Maximum Input Stream Rate of 100 kHz (Depending on Resolution)
- Capable of Command/Response Times Less Than 1 Millisecond

#### Digital I/O Extended Features

- Simple PWM Output (1-32 bit)
- · PWM Output w/ phase control
- Pulse Output w/ phase control
- Positive edge capture
- · Negative edge capture
- PWM measure
- Edge capture & compare
- High speed counter
- Software counter
- · Software counter w/ debounce
- · Quadrature Input
- · Easy Frequency Input

### **Analog Input Extended Features**

- · User Defined Slope & Offset
- Thermocouple type E, J, K, R, T, and C calculations
- RTDs
- Thermistors

## Other highlights

- Built-In CJC Temperature Sensor
- · Watchdog system
- · Field Upgradable Firmware
- Programmable Startup Defaults
- LJTick Compatible

### **Fixed Current Outputs**

- 200 μA
- 10 μA

# 1.2 Family Variants Info [T-Series Datasheet]

Log in or register to post comments

### All T-series Devices

All T-series devices are similar due to them being compatible with the LJM driver and their support/use of Modbus TCP.

### T4 vs T7

T4 characteristics that differ from the T7:

- 12-bit effective resolution on HV and LV lines.
- AIN (0-3) are high voltage (±10V).
- Flexible I/O lines: The T4 I/O lines FIO (4-7) and EIO (0-3) are software-configurable to be either low voltage analog inputs (0-2.5V) or digital I/O lines (3.3V logic level).

### T7 vs T7-Pro

The T7-Pro has all features of the normal T7, with the following added:

- Wireless Ethernet 802.11b/g.
- 24-bit low-speed sigma-delta ADC.
- Battery-backed real time clock for stand-alone data logging.

· Factory installed microSD card for stand-alone data logging.

Also see the block diagram in the hardware overview section.

#### T7-OEM and T7-Pro-OEM

There are also OEM versions of the T7 and T7-Pro. The OEM versions are the same in terms of features, but the enclosure and most connectors are not installed on the OEM versions, allowing customization as needed. See <u>22.0 OEM Versions</u> for details.

# 2.0 Installation [T-Series Datasheet]

Log in or register to post comments

- 1. Install the LabJack software and driver bundle based on your operating system.
- 2. Connect the T4 or T7 to the local computer via USB.
- 3. Proceed through any steps to add new hardware.
- 4. If using Windows, Mac or Linux, open Kipling (installed with the software and driver bundle).
- 5. Use the dashboard in Kipling to view analog inputs, digital I/O, DAC outputs, etc.
- 6. Go to the relevant quickstart tutorial:
  - T4 quickstart tutorial
  - T7 quickstart tutorial

# 3.0 Communication [T-Series Datasheet]

Log in or register to post comments

### Overview

T-series devices communicate through a protocol named Modbus TCP, which is used via USB, Ethernet, and WiFi (T7-Pro only). "Modbus TCP" is commonly shortened to "Modbus" in this document.

Modbus TCP is a protocol where values are written to and/or read from Modbus registers. Any given Modbus register is readable, writable, or both.

A T-series device is a Modbus server—all configurations and data are read from or written to Modbus registers. Thus, the process for reading the serial number, an analog input, or a waveform is functionally the same, you simply access a different address.

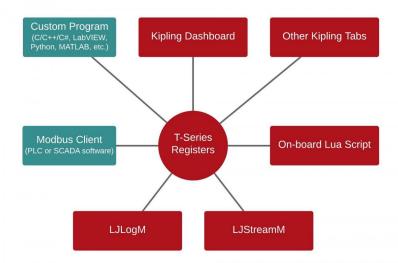

T-series devices provide a flexible interface. Modbus registers can be accessed by various clients.

# Communication Options

The software used to communicate with a T-series device depends on what tasks need to be performed.

### **Applications**

Applications are appropriate for common and simple tasks.

LabJack Kipling provides a graphical interface for many types of device configuration. It also provides a Register Matrix which can read or write arbitrary register values.

LabJack LJLogM periodically samples and logs data.

LabJack <u>LJStreamM</u> streams data at much higher sampling rates.

### High-level LJM library

Programming with the LJM library is appropriate for custom, complex, and automated tasks.

LJM is a cross-platform library which allows users to access registers by name, such as "AIN4" for analog input 4. With example code in over a dozen different programming languages, it is possible to integrate the T4 and T7 into a variety of existing software frameworks.

Example workflow:

- 1. Open a connection to the T4/T7.
- 2. Read from and write to Modbus registers.
- 3. Close the connection.

#### **Direct Modbus TCP, Clients**

T-series devices are Modbus TCP servers. Any software capable of acting as a Modbus TCP client can read from and write to a Modbus TCP server. For example, all software we know of that describes itself as "SCADA" is capable of being a Modbus TCP client and can talk to T-series devices

It is straightforward to integrate a T-series device, over Ethernet or WiFi (not USB), into standard commercial off-the-shelf (COTS) Modbus client platforms. People who already use Modbus software will find this option convenient. Some COTS Modbus clients are very powerful, and will save users the time and money required to develop their own software.

A Modbus TCP client can read/write any single-value numeric register without any driver software or libraries from us. More complex registers such as strings and arrays will be difficult if not impossible to use from a standard Modbus client, which notably prohibits stream mode and serial protocols. Custom Modbus clients, however, can realize all functionality.

Typical workflow:

- 1. Configure the power-up-default registers on the T4 or T7 using the <a href="Kipling">Kipling</a> software program. Change <a href="Kipling">Ethernet/WiFi</a> IP settings, any relevant analog input settings, etc. Note that '...\_DEFAULT' registers indicate that they are power-up-defaults.
- 2. Open COTS Modbus client program.
- 3. Specify the Modbus registers by address, such as 6, for AIN3. Find applicable registers with the egister look-up tool (Modbus map), or by referencing the datasheet etc.
- 4. See data directly from the T4 or T7 in COTS software.

For more details, see the Software Options page.

## **Communication Speed Considerations**

There are two alternate methods for data transfer to occur.

- · Command-response offers the lowest latency.
- · Streaming offers the highest data throughput.

The LJM library simplifies both command-response and stream mode.

COTS Direct Modbus software uses command-response and is unlikely to be capable of stream mode.

### Command-Response

This is the default mode for communication with a device. It is the simplest communication mode.

Communication is initiated by a command from the host which is followed by a response from the device. In other words, data transfer is paced by the host software. Command-response is generally used at 1000 scans/second or slower, which is often a sufficient data throughput.

Command-response mode is generally best for minimum-latency applications such as feedback control. Latency, in this context, means the time from when a reading is acquired to when it is available in the host software. A reading or group of readings can be acquired in times on the order of a millisecond. See <u>Appendix A-1</u> for details on command-response data rates.

#### Stream Mode

Stream mode is generally best for maximum-throughput applications. However, streaming is usually not recommended for feedback control operations, due to the latency in data recovery. Data is acquired very fast, but to sustain the fast rates it must be buffered and moved from the device to the host in large chunks.

Stream mode is a continuous hardware-paced input mode where a list of addresses is scanned at a specified scan rate. The scan rate specifies the interval between the beginning of each scan. The samples within each scan are acquired as fast as possible. Since samples are collected automatically by the device, they are placed in a buffer on the device, until retrieved by the host. Stream mode is generally used when command-response is not fast enough. For the T7-Pro, stream mode is not supported on the hi-res converter (resolutions 9-12 not supported in stream).

For example, a typical stream application might set up the device to acquire a single analog input at 100,000 samples/second. The device moves this data to the host in chunks of samples. The LJM library moves data from the USB host memory to the software memory in chunks of 2000 samples. The user application might read data from memory once a second in a chunk of 100,000 samples. The computer has no problem retrieving, processing, and storing, 100k samples once per second, but it could not do that with a single sample 100k times per second. See <a href="Appendix-A-1">Appendix-A-1</a> for details on stream mode data rates.

Command-response can be done while a stream is active, but streaming needs exclusive control of the analog input system, so analog inputs (including the internal temperature sensor) cannot be read via command-response while a stream is active.

# 3.1 Modbus Map [T-Series Datasheet]

## **Modbus Map Tool**

Device: All Devices

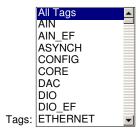

Expand addresses:

An error has occurred.

The filter and search tool above displays information about the Modbus registers of T-series devices.

- Name: The string name that can be used with the LJM library to access each register.
- · Address: The starting address of each register, which can be used through LJM or with direct Modbus.
- · Details: A quick description of the register.
- Type: Specifies the datatype, which specifies how many registers each value uses.
- · Access: Each register is readable, writable, or both.
- Tags: Used to associate registers with particular functionality. Useful for filtering.

For the U3, U6 and UE9, see the deprecated Modbus system called <u>UD Modbus</u>.

For a printer-friendly version, see the printable Modbus map.

### Also On This Page

- 0-Based Addressing
- Single Overlapping Map of Addresses from 0-65535
- Big-Endian
- Data Type Constants
- Sequential Addresses
- ljm\_constants.json

## **Usage**

 $T\text{-series devices are controlled by reading or writing Modbus registers as described on the \underline{Communication}\ page.$ 

### **Protocol**

Modbus protocol is described on the Protocol Details page.

# 0-Based Addressing

The addresses defined in the map above are the same addresses in the actual Modbus packet, and range from 0 to 65535.

Some clients subtract 1 from all addresses. You tell the client you want to read address 2000, but the client puts 1999 in the actual Modbus packet. That means if you want to read Modbus address 2000, you have to tell the client 2001. We use 0-65535 addressing everywhere, so if you want to read an address we document as 2000, then 2000 should be in the Modbus packet.

# Single Overlapping Map of Addresses from 0-65535

We have a single map of addresses from 0 to 65535. Any type of register can be located anywhere in that range regardless of data type or whether it is read-only, write-only, or read-write.

Some client software uses addresses written as 4xxxx. In this case, the 4 is a special code that means to use the Modbus read function 0x03 and the xxxx is an address from 0-9999 that might additionally have 1 subtracted before being put in the Modbus packet. The magic number of 40000 (or 40001) has no mention in the Modbus spec that we can find. What this means in terms of how to talk to the LabJack depends on what exactly the client is doing, but if you want to read from an address we have defined as x (0-65535), then x should be the address in the Modbus packet sent out over TCP.

## **Big-Endian**

Modbus is specified as big-endian, which means the most significant value is at the lowest address. With a read of a 16-bit (single register) value, the 1st byte returned is the MSB (most significant byte) and the 2nd byte returned is the LSB (least significant byte). With a read of a 32-bit (2 register) value, the value is returned MSW then LSW, where each word is returned MSB then LSB, so the 4 bytes come in order from most significant to least significant.

We have seen some clients that expect Modbus to be implemented with big-endian bytes but with the least significant word before the most significant word. In other words, the client software flips the order of the words within a 32-bit value. For example, a read of TEST (address 55100) should return 0x00112233, but the client returns 0x22330011.

## **Data Type Constants**

| Туре        | Integer<br>Value |  |
|-------------|------------------|--|
| LJM_UINT16  | 0                |  |
| LJM_UINT32  | 1                |  |
| LJM_INT32   | 2                |  |
| LJM_FLOAT32 | 2 3              |  |
| LJM_BYTE    | 99               |  |
| LJM_STRING  | 98               |  |
|             |                  |  |

# **Sequential Addresses**

Many registers are sequentially addressed. The Modbus Map gives you the starting address for the first register, and then—depending on whether the data type is 16-bits or 32-bits—you increment the address by 1 or 2 to get the next value:

```
Address = StartingAddress + 1*Channel# (UINT16)

Address = StartingAddress + 2*Channel# (UINT32, INT32, FLOAT32)
```

Note that the term "register" is used 2 different ways throughout documentation:

- A "register" is a location that has a value you might want to read or write (e.g. AIN0 or DAC0).
- The term "Modbus register" generally refers to the Modbus use of the term, which is a 16-bit value pointed to by an address of 0-65535.

Therefore, most "registers" consist of 1 or 2 "Modbus registers".

For example, the first entry in the Modbus Map has the name AIN#(0:254), which is shorthand notation for 255 registers named AIN0, AIN1, AIN2, ..., AIN254. The AIN# data type is FLOAT32, so each value needs 2 Modbus registers, an thus the address for a given analog input is channel\*2.

## ljm\_constants.json

LabJack distributes a constants file called Ijm\_constants.json that defines information about the Modbus register map. The filter and search tool above pulls data from that JSON file.

The <u>lim constants GitHub repository</u> contains up-to-date text versions of the Modbus register map:

- JSON lim\_constants.json
- C/C++ header LabJackMModbusMap.h

# 3.1.1 Buffer Registers [T-Series Datasheet]

Log in or register to post comments

### Overview

Most registers are written / read by address, but other registers are a special kind of register known as a Buffer Register. Buffer Registers are for cases when multiple values must be written / read, but the number of values are able to change. Buffer Registers produce multiple values when being read from and consume all values being written. Buffer registers allow users to write a sequence of values to a single Modbus address. Typically buffer registers have a companion \_SIZE register that defines how many sequential values are about to be sent to or read from a buffer register. Some would call them array registers, because you basically define the array size, and then pass the array of data into a single Modbus address.

For example, consider the difference between AIN0 and FILE\_IO\_PATH\_READ:

Normal register:

• AIN0 is at address 0 and is followed by AIN1 at address 2

- · AIN0 is a normal register
- Reading an array of 4 registers starting at address 0 would read 2 registers from AIN0 and 2 registers AIN1 (AIN values are FLOAT32, which each
  consist of 2 registers)

#### Buffer register:

- FILE IO PATH READ is at address 60652 and is followed by FILE IO WRITE at address 60654
- FILE\_IO\_PATH\_READ is a Buffer Register
- Reading an array of 4 registers starting at address 60652 would read 4 registers from FILE\_IO\_PATH\_READ. FILE\_IO\_WRITE would not be read.
- Note that users would first designate that 8 bytes are about to be read by writing a value of 8 to FILE\_IO\_PATH\_READ\_LEN\_BYTES.

### In practice, the important differences are:

- 1. You don't need to know what registers follow a Buffer Register, you can simply write / read without worrying about colliding with other registers
- 2. You can only write / read values sequentially. E.g. you cannot modify previously written values.
- 3. Define how much data to send/receive to/from the buffer register using the associated NUM BYTES, or SIZE, or LEN register.
- 4. Often it is necessary to complete the transaction with an action register, such as \_GO, or \_OPEN, or \_ENABLE.

### Buffer Registers, and their size definitions:

#### Serial Comm Systems

- ASYNCH DATA RX
- ASYNCH\_DATA\_TX
- ASYNCH NUM BYTES RX
- ASYNCH\_NUM\_BYTES\_TX
- I2C\_DATA\_RX
- I2C\_DATA\_TX
- I2C\_NUM\_BYTES\_RX
- I2C\_NUM\_BYTES\_TX
- ONEWIRE\_DATA\_RX
- ONEWIRE\_DATA\_TX
- · ONEWIRE NUM BYTES RX
- ONEWIRE\_NUM\_BYTES\_TX
- SPI\_DATA\_RX
- SPI\_DATA\_TX
- SPI\_NUM\_BYTES

### File IO System

- FILE\_IO\_PATH\_READ
- FILE\_IO\_PATH\_WRITE
- FILE\_IO\_PATH\_READ\_LEN\_BYTES
- FILE\_IO\_PATH\_WRITE\_LEN\_BYTES
- FILE\_IO\_READ
- FILE\_IO\_WRITE
- FILE\_IO\_SIZE\_BYTES

## Lua Scripts/Debug Info

- LUA\_SOURCE\_WRITE
- LUA SOURCE SIZE
- LUA\_DEBUG\_DATA
- LUA\_DEBUG\_NUM\_BYTES

### Stream Out System

- STREAM\_OUT#(0:3)\_BUFFER\_F32
- STREAM\_OUT#(0:3)\_BUFFER\_U16
- STREAM\_OUT#(0:3)\_BUFFER\_U32
- STREAM\_OUT#(0:3)\_BUFFER\_ALLOCATE\_NUM\_BYTES

#### **User RAM FIFOs**

- USER\_RAM\_FIFO#(0:3)\_DATA\_F32
- USER RAM FIFO#(0:3) DATA I32
- USER\_RAM\_FIFO#(0:3)\_DATA\_U16
- USER\_RAM\_FIFO#(0:3)\_DATA\_U32
- USER\_RAM\_FIFO#(0:3)\_ALLOCATE\_NUM\_BYTES

### WIFI

- WIFI SCAN DATA
- WIFI\_SCAN\_NUM\_BYTES

### Internal Flash

- INTERNAL\_FLASH\_READ
- INTERNAL FLASH WRITE

Buffer registers can be identified using the Modbus Map tool. Expand the details button to see whether a register is a buffer register, and other details.

#### I .IM

When using the LJM library, the ByteArray or Array functions should be used to read or write buffer buffer registers:

- Non-BYTE registers: LJM\_eReadAddressArray, LJM\_eReadNameArray, LJM\_eWriteAddressArray, or LJM\_eWriteNameArray
- BYTE-type registers: LJM\_eReadAddressByteArray, LJM\_eReadNameByteArray, LJM\_eWriteAddressByteArray, or LJM\_eWriteNameByteArray

Reading buffer registers with the wrong LJM function can result in error LJME\_FUNCTION\_DOES\_NOT\_SUPPORT\_THIS\_TYPE.

# 3.2 Stream Mode [T-Series Datasheet]

Log in or register to post comments

### Stream Mode Overview

Streaming is a fast data input mode. It is more complicated than command-response mode, so it requires more configuration. Using stream is simplified by the <u>LJM stream functions</u>; to stream without them, see <u>3.2.2 Low-Level Streaming</u>.

For a given stream session, a list of channels/addresses are sampled as input to the device. This list of channels (known as a scan list) is input, as quickly as possible, immediately after a clock pulse. Stream clock pulses are hardware-timed at a constant scan rate. By default, a stream session begins scanning immediately after being started and continuously scans until stopped.

A LabJack device cannot run more than one stream session at any given time.

Command-response can be done while a stream is active, but streaming needs exclusive control of the analog input system, so analog inputs (including the internal temperature sensor) cannot be read via command-response while a stream is active.

Stream can also output data.

Stream sessions can be configured to collect a limited number of scans. (SeeBurst Stream)

T7 only:

The T7 supports some advanced stream features:

- Stream sessions can be configured to delay scanning until after the T7 detects a trigger pulse.
- Stream clock pulses can also be read externally at either a constant or a variable rate.

### On This Page

- Maximum Stream Speed
- Stream-In and/or Stream-out
- Streamable Registers
- 16-bit or 32-bit Data
- Configuring AIN for Stream
- Stream Timing
- Channel-to-Channel Timing
- Device Clock Scan Time
- System Clock Scan Time
- Burst Stream
- Externally-Clocked Stream T7 Only
- Triggered Stream T7 Only

# Maximum Stream Speed

T4 Max Sample Rate: 40 ksamples/second

The T4 max sample rate is 40 ksamples/second. This is achievable for any single-address stream, but for a multi-address stream this is only true when resolution index = 0 or 1.

### T7 Max Sample Rate: 100 ksamples/second

The T7 max sample rate is 100 ksamples/second. This is achievable for any single-address stream, but for a multi-address stream this is only true when resolution index = 0 or 1 and when range = +/-10V for all analog inputs.

The max scan rate depends on how many addresses you are sampling per scan:

- Address => The Modbus address of one channel. (See Streamable Registers, below.)
- Sample => A reading from one address.
- Scan => One reading from all addresses in the scan list.
- SampleRate = NumAddresses \* ScanRate

### Examples:

- For a T4 streaming 4 channels at resolution index=0, the max scan rate is 10 kscans/second (calculated from 40 ksamples/second divided by 4).
- For a T7 streaming 5 channels at resolution index=0 and all at range=+/-10V, the max scan rate is 20 kscans/second (calculated from 100 ksamples/second divided by 5).

Ethernet provides the best throughput: Ethernet is capable of the fastest stream rates. USB is typically a little slower than Ethernet, and WiFi is much slower. For more information on speeds, see the Data Rates Appendix.

### Stream-In and/or Stream-Out

There are three input/output combinations of stream mode:

Stream-in: The device collects data and streams it to the host.

Stream-out: The device does not collect data but does outputs data. See3.2.1 Stream-Out.

Stream-in-out: The device collects data and streams it to the host. It also streams data out.

The stream channels determine which of these modes are used. Streamable channels may be either stream-in or stream-out.

## Streamable Registers

The Modbus map shows which registers can be streamed (by expanding the "details" area). Input registers that can be streamed include:

|                           | For more information          |
|---------------------------|-------------------------------|
| AIN#                      | See 14.0 Analog Inputs.       |
| FIO_STATE                 | See 13.0 Digital I/O.         |
| EIO_STATE                 | See 13.0 Digital I/O.         |
| CIO_STATE                 | See 13.0 Digital I/O.         |
| MIO_STATE                 | See 13.0 Digital I/O.         |
| FIO_EIO_STATE             | See 13.0 Digital I/O.         |
| EIO_CIO_STATE             | See <u>13.0 Digital I/O</u> . |
| CIO_MIO_STATE             | See <u>13.0 Digital I/O</u> . |
| DIO#(0:22)                | See <u>13.0 Digital I/O</u> . |
| DIO#(0:22) EF READ A      | See 13.2 DIO Extended         |
| DIO#(0.22)_LI _ITEAD_A    | Features.                     |
| DIO#                      | See 13.2 DIO Extended         |
| (0:22)_EF_READ_A_AND_RESE | T <u>Features</u> .           |
| DIO#(0:22) EF READ B      | See 13.2 DIO Extended         |
| DIO#(0.22)_LI _ITEAD_B    | Features.                     |
| CORE TIMER                | See <u>4.0 Hardware</u>       |
| OORE_TIMER                | Overview.                     |
| SYSTEM TIMER 20HZ         | See <u>4.0 Hardware</u>       |
|                           | Overview.                     |
| STREAM_DATA_CAPTURE_16    | See <u>below</u> .            |
|                           |                               |

For stream-out registers, see 3.2.1 Stream-Out.

### 16-bit or 32-bit Data

Stream data is transferred as 16-bit values, but 32-bit data can be captured by using STREAM\_DATA\_CAPTURE\_16:

| Name                         |                                                                  | Start Address | Туре   | Access |
|------------------------------|------------------------------------------------------------------|---------------|--------|--------|
| STREAM_DATA_CAPTURE_16 here. | If a channel produces 32-bits of data the upper 16 will be saved | 4899          | UINT16 | R      |

### &print=true

**16-bit**: In the normal case of an analog input such as AINO, the 16-bit binary value is actually is what is transferred. LJM converts it to a float on the host using the calibration constants that LJM reads before starting the stream. To read binary AIN stream data, enable the LJM configuration LJM STREAM AIN BINARY by setting it to 1.

32-bit: Some streamable registers (e.g. DIO4\_EF\_READ\_A) have 32-bit data. When streaming a register that produces 32-bit data, the lower 16 bits (LSW) will be returned and the upper 16 bits (MSW) will be saved in STREAM\_DATA\_CAPTURE\_16. To get the full 32-bit value, add STREAM\_DATA\_CAPTURE\_16 to the stream scan list after any applicable 32-bit register, then combine the two values in software (LSW + 65536\*MSW). Note that STREAM\_DATA\_CAPTURE\_16 may be placed in multiple locations in the scan list.

## Configuring AIN for Stream

| Name                                                                                                    | Start Address | Туре    | Access |
|----------------------------------------------------------------------------------------------------|---------------|---------|--------|
| STREAM_SETTLING_US Time in microseconds to allow signals to settle after switching the mux.  Does not apply to the 1st channel in the scan list, as that settling is controlled by scan rate (the time from the last channel until the start of the next scan). Default=0. When set to less than 1, automatic settling will be used. The automatic settling behavior varies by device. | 4008          | FLOAT32 | R/W    |
| © STREAM_RESOLUTION_INDEX The resolution index for stream readings. A larger resolution index generally results in lower noise and longer sample times.                                                                                                    | 4010          | UINT32  | R/W    |

&print=true

The normal AIN configuration registers for range and negative channel still apply to stream.

T7 only: Stream mode is not supported on the hi-res converter. (Resolution indices 9-12 are not supported in stream.)

## Stream Timing

When using LJM, there are three ways that stream can be too slow:

- 1. Sample rate is too high
- 2. Device buffer overflow
- 3. LJM buffer overflow

Sample rate is too high: When the sample rate is too high, it causes a STREAM\_SCAN\_OVERLAP error and stream is terminated.

Scans are triggered by hardware interrupts. If a scan begins and the previous scan has not finished, the device stops streaming and returns a STREAM\_SCAN\_OVERLAP error (errorcode 2942), which LJM returns immediately upon the next call to <u>LJM\_eStreamRead</u>.

Device buffer overflow: When the device buffer overflows, LJM inserts a dummy sample (with the value -9999.0) in place of each skipped sample, or it causes a STREAM\_AUTO\_RECOVER\_END\_OVERFLOW error and stream is terminated.

As samples are collected, they are placed in a FIFO buffer on the device until retrieved by the host. The size of the buffer is variable and can be set to a maximum of 32768 bytes. Write to STREAM\_BUFFER\_SIZE\_BYTES to set the buffer size. The stream buffer will be allocated within <a href="mailto:shared-memory.">shared memory</a>.

| STREAM_BUFFER_SIZE_BYTES Size of the stream data buffer in bytes. A value of 0 equates to the default value. Must be a power of 2. Size in samples is STREAM_BUFFER_SIZE_BYTES/2. Size in scans is (STREAM_BUFFER_SIZE_BYTES/2)/STREAM_NUM_ADDRESSES. Changes while stream is running do not affect the currently running stream. | 4012 | UINT32 | R/W |
|----------------------------------------------------------------------------------------------------|------|--------|-----|

&print=true

If the device buffer overflows, the device will continue streaming but will discard data until the buffer is emptied, after which data will be stored in the buffer again. The device keeps track of how many scans are discarded and reports that value. Based on the number of scans discarded, the LJM library adds the proper number of dummy samples (with the value -9999.0) such that the correct timing is maintained. This will only work if the first channel in the scan cannot return 0xFFFF.

If the device buffer overflows for too much time, a STREAM\_AUTO\_RECOVER\_END\_OVERFLOW error occurs and stream is terminated.

If the device buffer is overflowing, see the LJM stream help page for some mitigation strategies.

LJM buffer overflow: When the LJM buffer overflows, it causes a LJME\_LJM\_BUFFER\_FULL error and stream is terminated.

LJM reads samples from the device buffer and buffers them internally. LJM reads these samples in an internal thread, regardless of what your code does. LJM's buffer can run out of space if it is not read often enough using <a href="LJM\_eStreamRead">LJM\_eStreamRead</a>, so make sure the LJMScanBacklog parameter does not continually increase.

LJM\_eStreamRead blocks until enough data is read from the device, so your code does not need to perform waits.

If the LJM buffer is overflowing, see the LJM stream help page for some mitigation strategies.

# **Channel-to-Channel (Interchannel) Timing**

Channels in a scan list are input or output as quickly as possible after the start of a scan, in the order of the scan list.

For descriptions of typical interchannel delays, see Appendix A-1 Data Rates.

Timing pulses are generated on <u>SPC</u> so that the channel-to-channel timing can be measured. Pulses on SPC are as follows:

- Falling edge at the start of a scan.
- · Rising edge at the start of a sample.
- Falling edge at the end of a sample.

· Rising edge at the end of a scan.

### **Device Clock Scan Time**

To calculate the time a scan was collected relative to the device clock, multiply the scan's offset from the first scan with the interval length. The interval length is the inverse of the scan rate:

TimeSinceFirstScan = Offset \* (1 / ScanRate)

For example, with a 500 Hz scan rate, the 1000th scan collected is 2 seconds after the first scan, according to the device clock.

You can use STREAM\_START\_TIME\_STAMP to relate the start of stream with other events:

| Name                                                                                                    | Start Address | Туре   | Access |
|----------------------------------------------------------------------------------------------------|---------------|--------|--------|
| © STREAM_START_TIME_STAMP  This register stores the value of CORE_TIMER at the start of the first stream scan. Note that the first stream scan happens 1 scan period after STREAM_ENABLE is set to 1. | 4026          | UINT32 | R      |

&print=true

# System Clock Scan Time

With writing custom code, you can assign timestamps to each stream scan. These timestamps can be the host computer's system time (calendar time) or the steady clock (absolute) time. These timestamps are based on the computer's real-time clock rather than the device's clock.

Assigning a timestamp to each scan can be beneficial for logging and for multi-device synchronization. It can also help to correct clock drift between your system clock and the device clock.

Using this technique it is realistic that the time accuracy of every scan's timestamp is within 1 ms of your system's clock, unless suboptimal conditions apply, such as asymmetric network routes or network congestion.

### **Example Technique:**

First, start stream. Then read the following registers using normal command-response.

Once stream is started, use STREAM START TIME STAMP to determine when stream started:

| Name                                                                    |                                                                                                    | Start Address | Туре   | Access |
|-------------------------------------------------------------------------|----------------------------------------------------------------------------------------------------|---------------|--------|--------|
| STREAM_START_TIME_STAMP first stream scan. Note that the first stream s | This register stores the value of CORE_TIMER at the start of the can happens 1 scan period after STREAM_ENABLE is set to 1. | 4026          | UINT32 | R      |

&print=true

Then read CORE\_TIMER in order to correlate scan times with system host clock times:

| Name              |                                                                                   | Start Address | Туре   | Access |
|-------------------|-----------------------------------------------------------------------------------|---------------|--------|--------|
| O CORE_TIMER MHz. | Internal 32-bit system timer running at 1/2 core speed, thus normally 80M/2 => 40 | 61520         | UINT32 | R      |

&print=true

Read the CORE\_TIMER and your system time quickly in a loop for e.g. five times. You can assume the CORE\_TIMER value is, on average, halfway between when you begin the CORE\_TIMER read and when you receive the CORE\_TIMER value. Throw out any measurements that take an abnormal amount of time. (If most round-trip reads of CORE\_TIMER take 1 ms and one CORE\_TIMER read takes 3 ms, it's likely that either the outbound or inbound communication had an unusual delay—but unlikely that both had an equal delay.)

Next, calculate the CORE\_TIMER value for each scan. Use the actual scan rate to calculate the CORE\_TIMER value for each scan starting from STREAM\_START\_TIME\_STAMP. If you're using LJM, <a href="LJM\_eStreamStart"><u>LJM\_eStreamStart</u></a> returns the actual scan rate in the ScanRate parameter, which can be slightly different from the specified scan rate. If you're not using LJM, see <a href="Low-level streaming"><u>low-level streaming</u></a>.

Once you have your current system clock correlated with CORE\_TIMER and each scan is assigned a CORE\_TIMER value, you can convert each CORE\_TIMER value into a system clock time.

Additional considerations:

- Make sure your code handles when CORE\_TIMER wraps.
- If you're assigning wall-clock timestamps, consider what should happen when the clock skips forward or backward due to ar NTP update.
- To prevent clock drift, you must continually re-synchronize the system clock to CORE\_TIMER. The T-series clock error at room temperature is 20 ppm. This is 2 ms per 100 seconds, so a re-sync of core-clock to host-clock must be done at least every 50 seconds to maintain 1 ms accuracy.
- · Check your own computer's clock specs for a source of additional clock error.

### **Burst Stream**

Burst stream is when stream collects a pre-determined number of scans, then stops. To set the stream burst size, write to STREAM\_NUM\_SCANS:

| Name                                                                                                    | Start Address | Туре   | Access |
|----------------------------------------------------------------------------------------------------|---------------|--------|--------|
| © STREAM_NUM_SCANS The number of scans to run before automatically stopping (stream-burst).  0 = run continuously. Limit for STREAM_NUM_SCANS is 2^32-1, but if the host is not reading data as fast as it is acquired you also need to consider STREAM_BUFFER_SIZE_BYTES. | 4020          | UINT32 | R/W    |

&print=true

The LJM library collects burst stream data with the StreamBurst() function.

It may be beneficial to set STREAM\_BUFFER\_SIZE\_BYTES to a large value for fast burst stream. See above for details about STREAM\_BUFFER\_SIZE\_BYTES.

T7-Pro only: Burst stream is well-suited for WiFi connections, because WiFi has a lower throughput than other connection types.

# **Externally Clocked Stream - T7 Only**

Externally-clocked stream allows T-series devices to stream from external pulses. It also allows for variable stream scan rates.

Clock Source: The scan rate is generated from the internal crystal oscillator. Alternatively, the scan rate can be a division of an external clock provided on CIO3.

| Name                                                                                                    | Start Address | Туре   | Access |
|----------------------------------------------------------------------------------------------------|---------------|--------|--------|
| STREAM_CLOCK_SOURCE Controls which clock source will be used to run the main stream clock.<br>clock.<br>clock. | 4014          | UINT32 | R/W    |

&print=true

To subdivide the external clock pulses for a slower scan rate, use STREAM\_EXTERNAL\_CLOCK\_DIVISOR.

| STREAM_EXTERNAL_CLOCK_DIVISOR The number of pulses per stream scan when using 4( an external clock. | 4022 | UINT32 | R/W |
|----------------------------------------------------------------------------------------------------|------|--------|-----|

&print=true

To use externally clocked stream with LJM, see the externally clocked stream section of the LJM User's Guide.

# **Triggered Stream - T7 Only**

T7 minimum firmware 1.0186

Stream can be configured to start scanning when a trigger is detected. Trigger sources are DIO EF modes:

- Frequency In
- Pulse Width In
- Conditional Reset

Frequency In and Conditional Reset allow you to select rising or falling edges and Pulse Width In will trigger from either edge.

See Appendix A for hysteresis voltage information.

Configuring stream to use a trigger requires setting up a DIO\_EF and adding the STREAM\_TRIGGER\_INDEX register to normal stream configuration.

| Name                                                                                                    | Start Address | Туре   | Access |
|----------------------------------------------------------------------------------------------------|---------------|--------|--------|
| © STREAM_TRIGGER_INDEX Controls when stream scanning will start.<br>stream is enabled,<br>cbr>2000 = Start when DIO_EF0 detects an edge,<br>detects an edge.<br>cbr>See the stream documentation for all supported values. | 4024          | UINT32 | R/W    |

&print=true

STREAM\_TRIGGER\_INDEX (address 4024):

- 0 = No trigger. Stream will start when Enabled.
- 2000 = DIO\_EF0 will start stream.
- 2001 = DIO\_EF1 will start stream.
- 2002 = DIO EF2 will start stream.
- 2003 = DIO\_EF3 will start stream.
- 2006 = DIO\_EF6 will start stream.
- 2007 = DIO\_EF7 will start stream.

The delay between the trigger and the first collected sample is one scan period.

To use triggered stream with LJM, see the triggered stream section of the LJM User's Guide.

A more complicated stream trigger can be implemented with a<u>Lua script</u>. For example, a Lua script could check for an arbitrary stream trigger condition in conjunction with triggered stream being started as normal. Once the Lua script detects that the stream condition is fulfilled, it writes a pulse to a digital out (such as DIO3) which is then detected by the normal trigger (as specified by STREAM\_TRIGGER\_INDEX).

# 3.2.1 Stream-Out [T-Series Datasheet]

Log in or register to post comments

### Stream-Out Overview

Stream-out is a set of streamable registers that move data from a buffer to an output. The output can be digital I/O (DIO) or a DAC. The buffer can be read linearly to generate a irregular waveform or be read in a looping mode to generate a periodic waveform.

A T-series device can output up to 4 waveforms using stream-out.

In terms of timing and data rates, stream-out channels count the same as input channels so see the normal documentation ostreaming Data Rates.

Alternate waveform generation techniques are described in the Waveform Generation App Note.

The stream out waveform only resets when the stream out channel is reset. This allows the stream to be stopped and started again to begin stream out from where the waveform left off. To restart a stream out from the beginning of the waveform after stopping stream, stream out can be reconfigured.

# **Performing Stream-Out Using LJM**

LJM's stream-out functions simplify the use of stream-out. They are available in LJM 1.2100 and later.

- To output a periodic waveform from the device, use LJM\_PeriodicStreamOut.
- To output an irregular waveform, use <u>LJM\_InitializeAperiodicStreamOut</u> and <u>LJM\_WriteAperiodicStreamOut</u>.

# **Performing Stream-Out Manually (Advanced)**

For each waveform being streamed out:

- 1. Choose which target channel will output the waveform
- 2. Configure stream-out
  - 1. STREAM\_OUT#(0:3)\_TARGET
  - 2. STREAM\_OUT#(0:3)\_BUFFER\_ALLOCATE\_NUM\_BYTES

- 3. STREAM OUT#(0:3) ENABLE
- 3. Update the stream-out buffer
  - 1. STREAM\_OUT#(0:3)\_LOOP\_NUM VALUES
  - 2. STREAM\_OUT#(0:3)\_BUFFER\_F32 or STREAM\_OUT#(0:3)\_BUFFER\_U16
  - 3. STREAM\_OUT#(0:3)\_SET\_LOOP
- 4. Start stream with STREAM OUT#(0:3) in the scan list
- 5. Stream loop: read and update buffer as needed
- 6. Stop stream

Executing stream-out for multiple output waveforms is a matter of performing the above steps in the order above and using corresponding STREAM OUT#(0:3) addresses in the scan list.

### 1. Target Selection

The following target list represents the I/O on the device that can be configured to output a waveform using stream-out. The list includes the analog and digital output lines.

- DAC0
- DAC1
- FIO STATE
- FIO\_DIRECTION
- EIO STATE
- EIO\_DIRECTION
- CIO STATE
- CIO\_DIRECTION
- MIO\_STATE
- MIO\_DIRECTION

The above listed <u>digital IO registers</u> use the higher byte as an inhibit mask. Bits set in the inhibit mask will prevent the corresponding DIO from being changed. For example, writing a value of 0xFAFF to FIO STATE will set FIO0 and FIO2 to high. FIO1 and FIO3-7 will remain unchanged.

Digital IO registers (FIO\_STATE, EIO\_STATE, CIO\_STATE, MIO\_STATE) do not configure direction. Use the corresponding \_DIRECTION register (FIO\_DIRECTION, EIO\_DIRECTION, CIO\_DIRECTION, MIO\_DIRECTION) to configure direction. This can be done either before or during stream.

### 2. Configure Stream-Out

Configuration will set the buffer size and target. The target specifies which physical I/O to use. Data in the buffer will be output onto the target I/O as a generated waveform.

| Stream-Out Configuration Name                                                                                                    | Start Address | Туре   | Access |
|----------------------------------------------------------------------------------------------------|---------------|--------|--------|
| STREAM_OUT#(0:3)_TARGET Channel that data will be written to. Before writing data to _BUFFER_###, you must write to _TARGET so the device knows how to interpret and store values.                                                                                                    | 4040          | UINT32 | R/W    |
| © STREAM_OUT#(0:3)_BUFFER_ALLOCATE_NUM_BYTES Size of the buffer in bytes as a power of 2. Should be at least twice the size of updates that will be written and no less than 32. Before writing data to _BUFFER_###, you must write to _BUFFER_ALLOCATE_NUM_BYTES to allocate RAM for the data. Max is 16384.                                                                                                    | 4050          | UINT32 | R/W    |
| STREAM_OUT#(0:3)_ENABLE When STREAM_OUT#_ENABLE is enabled, the stream out target is generally updated by one value from the stream out buffer per stream scan. For example, there will generally be one instance of e.g. STREAM_OUT0 in the stream scan list, which will cause one STREAM_OUT0_BUFFER value to be consumed and written to STREAM_OUT0_TARGET for every stream scan. The stream scan list could also contain two instances of STREAM_OUT0, in which case two values from STREAM_OUT0_BUFFER value would be consumed and written for every stream scan. | 4090          | UINT32 | R/W    |

&print=true

Configuration can be done before or after stream has started.

### 3. Update Buffer

Each stream-out has its own buffer. Data is loaded into the buffer by writing to the appropriate buffer register. Output waveform data points are stored in the buffer as 16-bit values, so values greater than 16-bits will be converted automatically before being stored in the buffer. Use only one buffer per STREAM\_OUT channel.

For outputting an analog waveform (DAC output), write an array of floating-point numbers to the STREAM\_OUT#(0:3)\_BUFFER\_F32 register.

For outputting a digital waveform, pass an array of integer 0 or 1 values to the STREAM\_OUT#(0:3)\_BUFFER\_U16 register.

| Stream-Out Buffers                                                                                                    |               |        |        |
|----------------------------------------------------------------------------------------------------|---------------|--------|--------|
| Name                                                                                                    | Start Address | Туре   | Access |
| © STREAM_OUT#(0:3)_BUFFER_U16 Data destination when sending 16-bit integer data. Each value uses 2 bytes of the stream-out buffer. This register is a buffer. | 4420          | UINT16 | W      |

| STREAM_OUT#(0:3)_BUFFER_F32 Data destination when sending floating point data. Appropriate cal constants are used to convert F32 values to 16-bit binary data, and thus each of these values uses 2 bytes of the stream-out buffer. This register is a buffer. | Name                                                                                                    | Start Address | Туре    | Access |
|----------------------------------------------------------------------------------------------------|----------------------------------------------------------------------------------------------------|---------------|---------|--------|
|                                                                                                    | cal constants are used to convert F32 values to 16-bit binary data, and thus each of these values uses 2 bytes | 4400          | FLOAT32 | W      |

#### &print=true

Once the waveform data points are stored, configure STREAM\_OUT#(0:3)\_LOOP\_NUM\_VALUES and STREAM\_OUT#(0:3)\_SET\_LOOP.

| Name                                                                                                    | Start Address | Туре   | Acces |
|----------------------------------------------------------------------------------------------------|---------------|--------|-------|
| STREAM_OUT#(0:3)_LOOP_NUM_VALUES  The number of values, from the end of the array, that will be repeated after reaching the end of supplied data array.                                                           | 4060          | UINT32 | R/W   |
| STREAM_OUT#(0:3)_SET_LOOP Controls when new data and loop size are used.<br>data immediately.<br>Synch.<br>Synch. This stream-out# as well as any stream-outs set to synch will start using new data immediately. | 4070          | UINT32 | w     |

&print=true

### 4. Start Stream

Next, start stream with STREAM\_OUT#(0:3) in the scan list.

| Name                                                                                                    | Start Address | Туре   | Access |
|----------------------------------------------------------------------------------------------------|---------------|--------|--------|
| STREAM_OUT#(0:3) Include one or more of these registers in STREAM_SCANLIST_ADDRESS# (0:127) to trigger stream-out updates. When added to the scan list these do count against the max scan rate just like normal input addresses, but they do not return any data in the stream read. | 4800          | UINT16 | R      |

#### &print=true

The order of STREAM\_OUT#(0:3) in the scan list determines when the target updated. For example, if STREAM\_OUT3 is before STREAM\_OUT0 in the scan list, STREAM\_OUT3\_TARGET will be updated before STREAM\_OUT0\_TARGET.

### 5. Stream Loop

Read from stream, if there are stream-in channels.

Also, if the output waveform needs to be updated, read STREAM\_OUT#(0:3)\_BUFFER\_STATUS to determine when to write new values to the buffer. When to write values depends on how large the buffer is and how many values need to be written.

| Name                                       |                                                           | Start Address | Туре   | Access |
|--------------------------------------------|-----------------------------------------------------------|---------------|--------|--------|
| STREAM_OUT#(0:3)_BUFFER_STATUS being used. | The number of values in the buffer that are not currently | 4080          | UINT32 | R      |

### &print=true

For a more thorough description of how a Stream-Out buffer works, see 3.2.1.1 Stream-Out Description.

# 6. Stop Stream

Stopping a stream that streams out is no different from stopping stream-in.

## **Example**

This example demonstrates how to configure DAC0 to output an analog waveform that resembles a triangle wave, and also quickly measure two analog inputs AIN0 and AIN2 in streaming context.

### Configuration steps specific to stream-out

```
STREAM_OUT0_ENABLE = 0 -> Turn off just in case it was already on.

STREAM_OUT0_TARGET = 1000 -> Set the target to DAC0.

STREAM_OUT0_BUFFER_ALLOCATE_NUM_BYTES = 512 -> A buffer to hold up to 256 values.

STREAM_OUT0_ENABLE = 1 -> Turn on Stream-Out0.
```

With the LJM library, write these registers with a call to eWriteNames or multiple calls to eWriteName.

### General stream configuration

```
STREAM_SCANLIST_ADDRESS0= AIN0 -> Add AIN0 to the list of things to stream in.

STREAM_SCANLIST_ADDRESS1= STREAM_OUT0 -> Add STREAM_OUT0 (DAC0 is target) to the list of things to stream-out.

STREAM_SCANLIST_ADDRESS2= AIN2 -> Add AIN2 to the list of things to stream in.

STREAM_ENABLE = 1 -> Start streaming. LJM_eStreamStart does this.
```

With the LJM library, this is all done with the call to eStreamStart.

Other settings related to streaming analog inputs have been omitted here but are covered under the section forstream mode.

### Load the waveform data points

The following data points have been chosen to produce the triangle waveform: 0.5V, 1V, 1.5V, 1V, so the next step is to write these datum to the appropriate buffer. Because it is a DAC output (floating point number), use the STREAM\_OUT0\_BUFFER\_F32 register.

```
STREAM_OUT0_BUFFER_F32 = [0.5, 1, 1.5, 1] -> Write the four values one at a time or as an array.

STREAM_OUT0_LOOP_NUM_VALUES = 4 -> Loop four values.

STREAM_OUT0_SET_LOOP = 1 -> Begin using new data set immediately.
```

With the LJM library, write the array using eWriteNameArray, and write the other 2 values with a call to eWriteNames or multiple calls to eWriteName.

#### Observe result with stream mode

Every time the stream is run, AIN0 is read, then DAC0 is updated with a data point from Stream-Out0's buffer, then AIN2 is read. Thus, the streaming speed dictates the frequency of the output waveform.

### Sequential Data

Once a sequence of values has been set via the STREAM\_OUT#\_SET\_LOOP register, that sequence of values will loop and only be interrupted at the end of the sequence. Therefore, to have stream-out continuously output a sequence of values that is larger than the size of one stream-out buffer, probably the easiest way to do so is to:

- 1. Start by dividing the stream-out buffer into 2 halves,
- 2. Write one half of the buffer with your sequential data,
- 3. In a loop, every time the STREAM\_OUT#\_BUFFER\_STATUS reads as being half full/empty, write another half buffer-worth of values.

Note that the buffer is a circular array, so you could end up overwriting values if you're not careful.

Here's an example:

Stream-out buffer is 512 bytes, divide that by 2 to get the number of samples the buffer can hold => 256 samples

256 samples divided by 2 to get the "loop" size, AKA the set-of-data-to-be-written-at-a-time size => 128 samples

Write 128 samples:

```
Write 128 to STREAM OUTO LOOP NUM VALUES
```

Write 128 samples to STREAM\_OUT0\_BUFFER\_F32 (This should probably be done by array write, which is much faster than writing values individually.)

Write 1 to STREAM\_OUT0\_SET\_LOOP

Loop while you have more sequential data to write:

```
Read STREAM OUTO BUFFER STATUS
```

If STREAM\_OUT0\_BUFFER\_STATUS is 128 or greater, write the next 128 samples, along with STREAM\_OUT0\_LOOP\_NUM\_VALUES = 128 and STREAM\_OUT0\_SET\_LOOP = 1

Sleep for something like 1 / scanRate seconds to prevent unnecessary work for the hardware

# **Maximum Speed Estimations**

T4: With 1 channel and a looping waveform, stream-out can perform at 40 kHz.

T7: With 1 channel and a looping waveform, stream-out can perform at 100 kHz. When streaming out to DACs at high speeds, you may notice effects of the time constant, depending on the output waveform.

For more information, see maximum stream speeds.

# 3.2.1.1 Stream-Out Description [T-Series Datasheet]

Log in or register to post comments

# 3.2.2 Low-Level Streaming [T-Series Datasheet]

Log in or register to post comments

### Overview

Stream mode is complicated but can easily be executed using the <u>high-level LJM stream functions</u>. LJM is recommend for all users, except users that need to integrate a T-series device into a system that cannot use LJM. The rest of this section is about manually executing stream protocol without LJM. For an introduction to stream and for additional configurations, see <u>3.2 Stream Mode</u>.

Executing stream mode involves the following:

- · Stream setup
- · Stream start
- Stream-in data collection, if any stream includes stream-in channels
- Stream-out buffer updates, if stream includes stream-out channels (See3.2.1 Stream-Out)
- · Stream stop

### Spontaneous Stream vs. Command-Response Stream:

Data can be sent to the host in one of two data collection modes:

- Spontaneous: In spontaneous mode, packets are automatically sent to the host as soon as there is enough data to fill a packet. The packet size is adjustable. See the register definitions below.
- Command-Response (CR): In CR mode, the stream data is stored in the device's buffer and must be read out using a command. CR mode is useful for when the connection is unreliable.

T-series devices connected via either USB and Ethernet are capable of both spontaneous stream and command-response stream.

T7-Pro only: T7-Pro devices connected via WiFi are capable of only command-response stream.

### Setup

Manual stream setup requires configuration of the registers that LJM\_eStreamStart automatically configures:

| Name                                                                                                    | Start Address | Туре    | Access |
|----------------------------------------------------------------------------------------------------|---------------|---------|--------|
| STREAM_SCANRATE_HZ Write a value to specify the number of times per second that all channels in the stream scanlist will be read. Max stream speeds are based on Sample Rate which is NumChannels'ScanRate. Has no effect when using an external clock. A read of this register returns the actual scan rate, which can be slightly different due to rounding. For scan rates >152.588, the actual scan interval is multiples of 100 ns. Assuming a core clock of 80 MHz the internal roll value is (80M/(8*DesiredScanRate))-1 and the actual scan rate is then 80M/(8*(RollValue+1). For slower scan rates the scan interval resolution is changed to 1 us, 10 us, 100 us, or 1 ms as needed to achieve the longer intervals. | 4002          | FLOAT32 | R/W    |

| Nome: TREAM_NUM_ADDRESSES The number of entries in the scanlist                                                                                                    | Start Address | Type<br>UINT32 | Access |
|----------------------------------------------------------------------------------------------------|---------------|----------------|--------|
| © STREAM_SAMPLES_PER_PACKET packet. Only applies to spontaneous mode.  Specifies the number of data points to be sent in the data                                                                                      | 4006          | UINT32         | R/W    |
| © STREAM_AUTO_TARGET  Controls where data will be sent. Value is a bitmask.<br>br>bit 0: 1 = Send to Ethernet 702 sockets,<br>bit 1: 1 = Send to USB,<br>br>bit 4: 1 = Command-Response mode.<br>                      | 4016          | UINT32         | R/W    |
| STREAM_SCANLIST_ADDRESS#(0:127)  A list of addresses to read each scan. In the case of Stream-Out enabled, the list may also include something to write each scan.                                                     | 4100          | UINT32         | R/W    |
| © STREAM_ENABLE Write 1 to start stream. Write 0 to stop stream. Reading this register returns 1 when stream is enabled. When using a triggered stream the stream is considered enabled while waiting for the trigger. | 4990          | UINT32         | R/W    |
|                                                                                                    |               |                |        |

&print=true

### **Additional Configuration Notes**

Additionally, address 4018 (STREAM\_DATATYPE) must be written with the value 0. Note that address 4018 (STREAM\_DATATYPE) is not in <u>lim\_constants.ison</u> and is not compatible with <u>LJM\_NameToAddress</u>.

STREAM\_ENABLE must be written last.

For other stream configuration registers, which are not required for all streams, see 3.2 Stream Mode.

### **Data Collection**

**Spontaneous Stream:** Once stream has been initiated with STREAM\_ENABLE, the device sends data to the target indicated by STREAM\_AUTO\_TARGET until STREAM\_ENABLE is written with the value 0. Stream-out streams that do not contain stream-in channels (see above) do not send data.

### Modbus Feedback Spontaneous Packet Protocol:

Bytes 0-1: Transaction ID

Bytes 2-3: Protocol ID

Bytes 4-5: Length, MSB-LSB

Bytes 6: 1 (Unit ID)

Byte 7: 76 (Function #)

Byte 8: 16

Byte 9: Reserved

Bytes 10-11: Backlog Bytes

Bytes 12-13: Status Code

Byte 14-15: Additional status information

Byte 16+: Stream Data (raw sample = 2 bytes MSB-LSB)

**Command-Response Stream:** When collecting data using command-response stream mode, data must be read from STREAM\_DATA\_CR (address 4500). Data is automatically discarded as it is read.

### Modbus Feedback Command-Response Packet Protocol:

Bytes 0-1: Transaction ID

Bytes 2-3: Protocol ID

Bytes 4-5: Length, MSB-LSB

Bytes 6: 1 (Unit ID)

Byte 7: 76 (Function #)

Bytes 8-9: Number of samples in this read

Bytes 10-11: Backlog Bytes

Bytes 12-13: Status Code

Byte 14-15: Additional status information

Byte 16+: Stream Data (raw sample = 2 bytes MSB-LSB)

### **Backlog Bytes:**

Backlog Bytes is the number bytes contained in the device stream buffer after reading. To convert BacklogBytes to the number of scans still on the device:

BacklogScans = BacklogBytes / (bytesPerSample \* samplesPerScan)

Where bytesPerSample is 2 and samplesPerScan is the number of channels.

### **Status Codes:**

- 2940: Auto-recovery Active.
- 2941: Auto-recovery End. Additional Status Information is the number of scans skipped. A scan consisting of all OXFFFF values indicates the separation between old data and new data.
- 2942: Scan Overlap
- 2943: Auto-recovery End Overflow
- 2944: Stream Burst Complete

## Stop

To stop stream, write 0 to STREAM\_ENABLE. All stream modes expect to be stopped, except for burst stream (see STREAM\_NUM\_SCANS for more information on bust stream).

## Code Example

A general low-level stream example written in C/C++ can be foundhere.

# 4.0 Hardware Overview [T-Series Datasheet]

Log in or register to post comments

Above are links to specific hardware information for the different T-series devices.

Following is a listing of registers for general device information.

| Name                                                                                                    | Start Address | Туре    | Access |
|----------------------------------------------------------------------------------------------------|---------------|---------|--------|
| PRODUCT_ID The numeric identifier of the device. Such as 7 for a T7 / T7-Pro.                                                                                                    | 60000         | FLOAT32 | R      |
| HARDWARE_VERSION The hardware version of the device.                                                                                                    | 60002         | FLOAT32 | R      |
| FIRMWARE_VERSION The current firmware version installed on the main processor.                                                                                                    | 60004         | FLOAT32 | R      |
| BOOTLOADER_VERSION The bootloader version installed on the main processor.                                                                                                    | 60006         | FLOAT32 | R      |
| WIFI_VERSION The current firmware version of the WiFi module, if available.                                                                                                    | 60008         | FLOAT32 | R      |
| HARDWARE_INSTALLED Bitmask indicating installed hardware options.<br>ADC,<br>hardware options.<br>bit0: High Resolution ADC,<br>high Resolution ADC,<br>high Resolut | 60010         | UINT32  | R      |
| ETHERNET_MAC The MAC address of the wired Ethernet module.                                                                                                    | 60020         | UINT64  | R      |
| WIFI_MAC The MAC address of the WiFi module.                                                                                                    | 60024         | UINT64  | R      |
| SERIAL_NUMBER The serial number of the device.                                                                                                    | 60028         | UINT32  | R      |
| DEVICE_NAME_DEFAULT Reads return the current device name. Writes update the default and current device name. A reboot is necessary to update the name reported by NBNS. Up to 49 characters, can contain periods.                                                                                                    | 60500         | STRING  | R/W    |

&print=true

There are several other useful device registers listed below. These registers have device-wide impact.

| Miscellaneous Device Registers  Name                                                                                                    | Start Address | Туре   | Access |
|----------------------------------------------------------------------------------------------------|---------------|--------|--------|
| © CORE_TIMER Internal 32-bit system timer running at 1/2 core speed, thus normally 80M/2 => 40 MHz.                                                                          | 61520         | UINT32 | R      |
| SYSTEM_TIMER_20HZ Internal 32-bit system timer running at 20Hz.                                                                                                    | 61522         | UINT32 | R      |
| SYSTEM_REBOOT Issues a device reboot. Must write 0x4C4Axxxx, where xxxx is number of 50ms ticks to wait before reboot. To reboot immediately write 0x4C4A0000 (d1279918080). | 61998         | UINT32 | w      |
| WAIT_US_BLOCKING Delays for x microseconds. Range is 0-100000. This operation is Blocking. While a blocking function is running no other registers can be read / written.    | 61590         | UINT32 | R/W    |

&print=true

# 4.1 T4 Hardware [T-Series Datasheet]

Log in or register to post comments

## **T4 Hardware Overview**

The T4 has 3 different I/O areas:

- Communication Edge: The communication edge (top edge in Figure 4.1-1) has a USB Type-B connector and an RJ45 Ethernet connector. Power is always provided through the USB connector, even if USB communication is not used.
- Screw Terminal Edges: The screw terminal edges have convenient connections for the 2 analog outputs, 4 high-voltage analog inputs, and 4 flexible I/O (digital I/O, low-voltage analog inputs, or DIO-EF. The screw terminals are arranged in blocks of 4, with each block consisting of VS, GND, and two I/O. Also on the left screw-terminal edge are two LEDs. The Comm LED generally blinks with communication traffic, while the Status LED is used for other indications.
- **DB Edge:** The DB Edge has a 15-pin female D-sub type connector (DB15) which has 12 digital I/O called EIO and CIO. The first 4 EIO lines can be configured as low-voltage analog inputs. The first 2 EIO lines and the 4 CIO lines support some DIO-EF features (timers, counters, etc.).

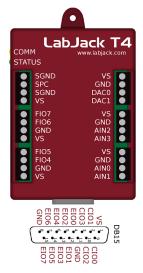

Figure 4.1-1. LabJack T4

**USE:** Can be used for host communication. Power is always provided through this connector.

Ethernet: 10/100Base-T Ethernet connection can be used for host communication.

**LEDs**: The Power and Status LEDs convey different information about the device.

<u>VS</u>: All VS terminals are the same. These are outputs that can be used to source about 5 volts.

GND/SGND: All GND terminals are the same. SGND has a self-resetting thermal fuse in series with GND.

**FIO#/EIO#/CIO#:** These are the 16 digital I/O, and are also referred to as DIO4-DIO19. Besides basic digital I/O operations, some of these terminals can be configured with <u>Extended Features</u> (frequency input, PWM output, etc.), some can be configured as low-voltage analog inputs, and all can be configured for various serial protocols: <u>I2O</u> serial, <u>SPI</u> serial, <u>SBUS</u> serial (EI-1050, SHT sensors), <u>1-Wire</u> serial, and <u>Asynchronous</u> serial.

AIN#: AIN0-AIN3 are the 4 high-voltage (±10V) analog inputs.

DAC#: DAC0 & DAC1 are the 2 analog outputs. Each DAC can be set to a voltage between about 0.01 and 5 volts with 10-bits of resolution.

For information about reading inputs, start in Section 3. For information about setting outputs, start with the Waveform Generation Application Note.

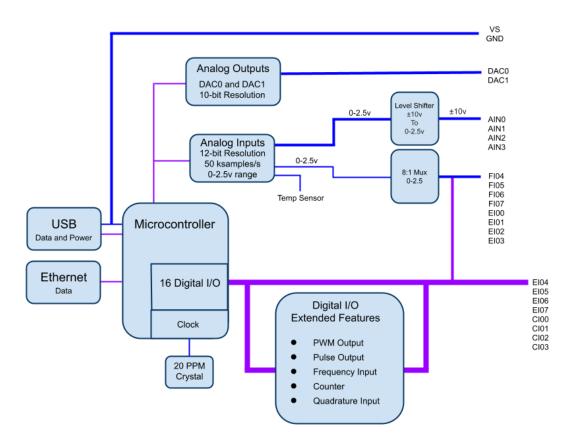

Figure 4.1-2. Block Diagram

# 4.2 T7 Hardware [T-Series Datasheet]

Log in or register to post comments

## T7 Hardware Overview

The T7 has 3 different I/O areas:

- Communication Edge: The T7 has a USB Type-B connector and an RJ45 Ethernet connector. The T7-Pro has those and also has an SMA-RP female connector and a WiFi antenna. Power is always provided through the USB connector, even if USB communication is not used.
- Screw Terminal Edge: The screw terminal edge has convenient connections for 4 analog inputs, both analog outputs, 4 digital I/O, and both current sources. The screw terminals are arranged in blocks of 4, with each block consisting of VS, GND, and two I/O. Also on this edge are two LEDs. The Comm LED generally blinks with communication traffic, while the Status LED is used for other indications.
- DB Edge: The DB Edge has 2 D-sub type connectors: a DB15 and DB37. The DB15 has 12 digital I/O. The DB37 has the same I/O as the screw-terminals, plus additional analog inputs and digital I/O, for a total of 14 analog inputs, 2 analog outputs, 2 fixed current sources, and 11 digital I/O.

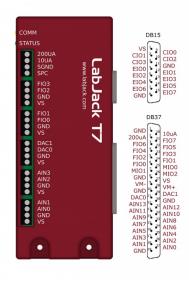

Figure 4.2-1. Enclosure & Connectors

<u>USB</u>: Can be used for host communication. Power is always provided through this connector.

Ethernet: 10/100Base-T Ethernet connection can be used for host communication.

<u>WiFi</u> (T7-Pro only): 2.4 GHz 802.11 b/g WiFi connection can be use for host communication.

**LEDs**: The Power and Status LEDs convey different information about the device.

<u>VS</u>: All VS terminals are the same. These are outputs that can be used to source about 5 volts.

**GND/SGND:** All GND terminals are the same. SGND has a self-resetting thermal fuse in series with GND.

10UA/200UA: Fixed current sources providing 10μA/200μA at a max voltage of about 3 volts.

FIO#/EIO#/EIO#/MIO#: These are the 23 digital I/O, and are also referred to as DIO0-DIO22. Besides basic digital I/O operations, some of these terminals can also be configured with <a href="Extended Features"><u>Extended Features</u></a> (frequency input, PWM output, etc.), and all can be configured for various serial protocols: <a href="I2C"><u>I2C</u></a> serial, <a href="SBUS"><u>SBUS</u></a> serial (EI-1050, SHT sensors), <a href="1-Wire">1-Wire</a> serial, <a href="Asynchronous"><u>Asynchronous</u></a> serial.

AIN#: AIN0-AIN13 are the 14 analog inputs.

DAC#: DAC0 & DAC1 are the 2 analog outputs. Each DAC can be set to a voltage between about 0.01 and 5 volts with 12-bits of resolution.

For information about reading inputs, start in Section 3. For information about setting outputs, start with the Waveform Generation Application Note.

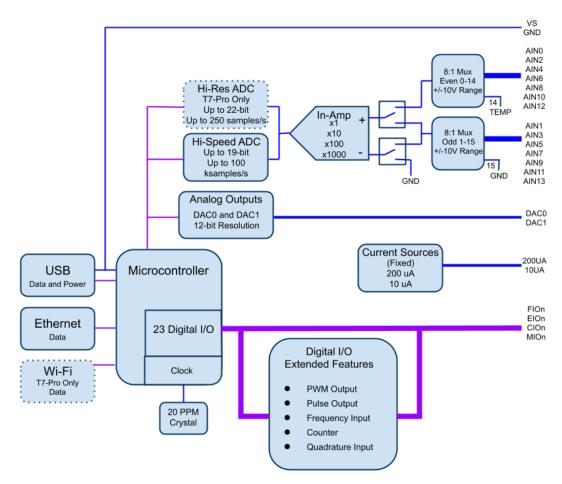

Figure 4.2-2. Block Diagram

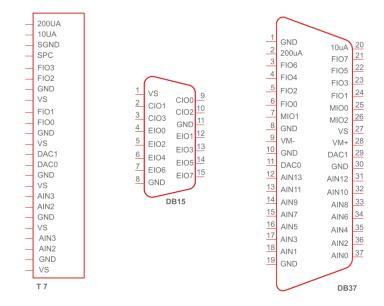

Figure 4.2-3. Wiring Diagram Objects

These wiring diagram objects are intended to be useful for making your own wiring diagrams. Let us know if they are helpful or you would like to see something else. Open the following link to make a copy to your own Google Drive:

 $\underline{https://docs.google.com/drawings/d/1ylSGyWYx89P3Nx5dV75LdYeD8I7YNTCamS9d97lpsnQ/copy} \\$ 

#### T7 vs T7-Pro and T7 vs T7-OEM

See the Family Variants page.

# 4.3 Hardware Revisions [T-Series Datasheet]

Log in or register to post comments

## **T4 Hardware Revisions:**

• 1.2: Initial Release of the T4

### T7 Hardware Revisions:

- 1.31: Initial release of the T7
- 1.35: Several changes were made to improve testing and manufacturing reliability.
  - 1.35a: Switched to a new flash chip. Previous one was discontinued by the manufacturer. This version will not operate properly if a firmware version lower than 1.0218 is installed. Attempting to load firmware below 1.0218 will cause an error to be thrown.

### T7-OEM Hardware Revisions:

Same revision history as T7 hardware. HW 1.35 also changed the style of LEDs that are installed. HW 1.31 came with through hole LEDs. HW 1.35 has SMD LEDs installed next to the through hole component locations making them easier to remove. They also draw less power and are lower profile.

# 4.4 RAM [T-Series Datasheet]

Log in or register to post comments

### Overview

T-Series devices use shared memory. The shared memory allows users to allocate resources to optimize the feature set of the device.

Many features will allocate memory when they are enabled, and hold that memory until disabled. Others will only use memory while they are active. Here is a list of features which require shared memory:

- AIN EF Some memory is allocated when enabled, more can be allocated during operation.
- Lua Scripting Engine Memory usage depends on the size of the script and the memory usage of the script.
- Stream buffers Allocated when stream is enabled.
- StreamOut buffers Allocated when a StreamOut channel is enabled.
- USER\_RAM FIFOs Allocated when enabled.
- Asynchronous Serial Allocated when enabled
- File IO Allocated to store specified paths.

### Memory sizes:

- T4: 64 kB
- T7: 64 kB

When there is insufficient memory available, a SYSTEM\_MEMORY\_BEREFT error will be thrown. Some ideas to free up memory:

- To free allocated stream RAM, stop stream. To use less stream RAM, use a smaller STREAM\_BUFFER\_SIZE\_BYTES and/or smaller STREAM\_OUT#(0:3)\_BUFFER\_ALLOCATE\_NUM\_BYTES
- To free other allocated RAM:
  - Write 0 LUA RUN
  - Write 0 USER\_RAM\_FIFO#(0:3)\_ALLOCATE\_NUM\_BYTES
  - Write 0 AIN#(0:149)\_EF\_INDEX

0

# **RAM-Allocating Registers**

The below registers allocate system RAM (and may return SYSTEM\_MEMORY\_BEREFT):

| Stream<br>Name                                                                                                    | Start Address | Type   | Access |
|----------------------------------------------------------------------------------------------------|---------------|--------|--------|
| STREAM_ENABLE Write 1 to start stream. Write 0 to stop stream. Reading this register returns 1 when stream is enabled. When using a triggered stream the stream is considered enabled while waiting for the trigger. | 4990          | UINT32 | R/W    |

| STREAM_OUT#(0:2)_ENABLE When STREAM_OUT#_ENABLE is enabled, the stream out target                                                                                                    | Start Address | Туре   | Access |
|----------------------------------------------------------------------------------------------------|---------------|--------|--------|
| is generally updated by one value from the stream out buffer per stream scan. For example, there will generally be one instance of e.g. STREAM_OUT0 in the stream scan list, which will cause one STREAM_OUT0_BUFFER value to be consumed and written to STREAM_OUT0_TARGET for every stream scan. The stream scan list could also contain two instances of STREAM_OUT0, in which case two values from STREAM_OUT0_BUFFER value would be consumed and written for every stream scan. | 4090          | UINT32 | R/W    |
|                                                                                                    |               |        |        |

### &print=true

STREAM\_BUFFER\_SIZE\_BYTES does not allocate RAM, but it does set the amount of RAM allocated by STREAM\_ENABLE\_<u>LJM\_eStreamStart</u> writes to STREAM\_ENABLE.

Similarly, STREAM\_OUT#(0:3)\_BUFFER\_ALLOCATE\_NUM\_BYTES does not allocate RAM, but sets the amount of RAM allocated by STREAM\_OUT# (0:3)\_ENABLE.

| Lua<br>Name                                                                                                    | Start Address | Туре   | Access |
|----------------------------------------------------------------------------------------------------|---------------|--------|--------|
| ULA_RUN Writing 1 compiles and runs the Lua script that is loaded in RAM. Writing zero stops the script and begins cleaning up memory. Users may poll the register after writing a value of 0 to verify that the VM is unloaded, and garbage collection is complete.<br>  VM is unloaded, and garbage collection is complete.<br>  VM is unloaded, and garbage collection is complete.<br>  VM is unloaded, and garbage collection is complete. | 6000          | UINT32 | R/W    |
| LUA_SOURCE_SIZE     Allocates RAM for the source code.                                                                                                    | 6012          | UINT32 | R/W    |
| LUA_DEBUG_ENABLE     Write 1 to this register to enable debugging.                                                                                                    | 6020          | UINT32 | R/W    |

### &print=true

Lua scripts dynamically allocate RAM.

| User<br>Name                                                                                                    | Start Address                            | Туре   | Access |
|----------------------------------------------------------------------------------------------------|------------------------------------------|--------|--------|
| USER_RAM_FIFO#(0:2)_ALLOCATE_NUM_BYTES Allocate bytes should be sufficient to store users max transfer array size. Note the require 4 bytes per value, and UINT16 require 2 bytes per value. Maxim Care should be taken to conserve enough memory for other operations. | num size is limited by available memory. | UINT32 | R/W    |

## &print=true

| AIN Extended Features                                                                                                    |               |         |        |
|----------------------------------------------------------------------------------------------------|---------------|---------|--------|
| Name                                                                                                    | Start Address | Туре    | Access |
| AIN#(0:148)_EF_INDEX Specify the desired extended feature for this analog input with the index value. List of index values:<br>specify the desired extended feature for this analog input with the index value. List of index values:<br>specify the desired extended feature for this analog input with the index value. List of index values:<br>specify the desired extended feature for this analog input with the index value. List of index values:<br>specify the desired extended feature for this analog input with the index value. List of index values:<br>specify the desired extended feature for this analog input with the index value. List of index values:<br>specify the desired extended feature for this analog input with the index value. List of index values:<br>specify the desired extended feature for this analog input with the index value. List of index values:<br>specify the desired extended feature for this analog input with the index value. List of index values:<br>specify the desired extended feature for this analog input with the index values. List of index values:<br>specify the desired extended feature for this analog input with the index values. List of index values:<br>specify the desired extended feature for this analog input with the index values. List of index values:<br>specify the desired extended feature for this analog input with the index values. List of index values:<br>specify the desired extended feature for this analog input with the index values. List of index values:<br>specify the desired extended feature for this analog input with the index values. List of index values:<br>specify the desired extended feature for this analog input with the index values. List of index values. List of i | 9000          | UINT32  | R/W    |
| AIN#(0:148)_EF_READ_A     Function dependent on selected feature index.                                                                                                    | 7000          | FLOAT32 | R      |

### &print=true

| File I/O<br>Name                     |                                                              | Start Address | Туре   | Access |
|--------------------------------------|--------------------------------------------------------------|---------------|--------|--------|
| FILE_IO_PATH_WRITE_LEN_BYTES access. | Write the length (in bytes) of the file path or directory to | 60640         | UINT32 | W      |

### &print=true

| SPI      |                                                  |               |        |        |
|----------|--------------------------------------------------|---------------|--------|--------|
| Name     |                                                  | Start Address | Type   | Access |
| O SPI_GO | Write 1 to begin the configured SPI transaction. | 5007          | UINT16 | W      |

&print=true

| Serial Name                                                                                                    | Start Address | Туре   | Access |
|----------------------------------------------------------------------------------------------------|---------------|--------|--------|
| ASYNCH_NUM_BYTES_TX     The number of bytes to be transmitted after writing to GO. Max is 256.                                    | 5440          | UINT16 | R/W    |
| <ul> <li>○ ASYNCH_ENABLE 1 = Turn on Asynch. Configures timing hardware, DIO lines and allocates the receiving buffer.</li> </ul> | 5400          | UINT16 | R/W    |

&print=true

# **Pre-Allocated User RAM Registers**

User RAM consists of a list of volatile Modbus addresses where data can be sent to, and read from, a Lua script. Lua writes to the Modbus registers, and then a host device can read that information.

There are a total of 200 registers of pre-allocated RAM, which is split into several groups so that users may access it conveniently with different data types.

Use the following USER\_RAM registers to store information:

| User RAM Registers                                                                                                    | Ctout Auldungs | Toma    | <b>A</b> |
|----------------------------------------------------------------------------------------------------|----------------|---------|----------|
| Name                                                                                                    | Start Address  | туре    | Access   |
| USER_RAM#(0:39)_F32 Generic RAM registers. Useful for passing data between a host computer and a Lua script. Will not return an error if alternate data types are used. | 46000          | FLOAT32 | R/W      |
| USER_RAM#(0:9)_I32 Generic RAM registers. Useful for passing data between a host computer and a Lua script. Will not return an error if alternate data types are used.  | 46080          | INT32   | R/W      |
| USER_RAM#(0:39)_U32 Generic RAM registers. Useful for passing data between a host computer and a Lua script. Will not return an error if alternate data types are used. | 46100          | UINT32  | R/W      |
| USER_RAM#(0:19)_U16 Generic RAM registers. Useful for passing data between a host computer and a Lua script. Will not return an error if alternate data types are used. | 46180          | UINT16  | R/W      |
|                                                                                                    |                |         |          |

&print=true

# 5.0 USB [T-Series Datasheet]

Log in or register to post comments

### Overview

Communication Protocol: Modbus TCP

Connector Type: USB-B Receptacle

Compatible: USB 1.1+

Max Cable Length: 5 meters

Max Packet Size: 64 bytes/packet

Power is supplied to the T-series device through the 5V USB connection. If the Ethernet or WiFi connection is preferred for communication, use the provided AC USB 5V adapter for power. When used for communication, it is a full-speed USB connection compatible with USB version 1.1 or higher.

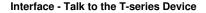

Modbus TCP is the protocol used by all connections on the T-series device (USB, Ethernet, WiFi). If you want to handle USB communication yourself (find/open/write/read/close), you can use the Modbus protocol. Most customers will use our <u>LJM library</u> which provides convenient device discovery, high-level functions and programming flexibility.

### "But I Don't Know How To Speak USB?"

Don't worry ... the <u>LJM Library</u> takes care of the USB details. You just make our<u>Open call</u> to get a handle to a particular device (e.g. HandleA), and then make <u>simple calls</u> such as eReadName(HandleA, "AINO") which returns the voltage from analog input 0. We have<u>examples for many development environments</u> and even some simple ready-to-run <u>software</u>.

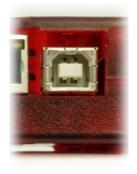

#### **Power Considerations**

USB ground is connected to the T-series device's ground (GND), since standard USB is non-isolated. USB ground is generally the same as the ground of the PC chassis and AC mains.

If electrical isolation between the T-series device and host is desired, use Ethernet (or WiFi) instead, or add aUSB isolator.

Any host port or self-powered hub port should provide 4.75 - 5.25 volts at any current up to 500 mA, per USB specifications. We have found that some are not up to specification and at higher currents the supplied voltage drops below 4.75 volts. See <u>Appendix A-5</u> for details on power supply requirements.

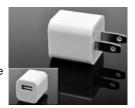

#### If designing your own driver...

The LabJack vendor ID is 0x0CD5.

- T4 product ID is 0x0004.
- T7 product ID is 0x0007.

The USB interface consists of the normal bidirectional control endpoint (0 OUT & IN), 3 used bulk endpoints (1 OUT, 2 IN, 3 IN), and 1 dummy endpoint (3 OUT). Endpoint 1 consists of a 64 byte OUT endpoint (address = 0x01). Endpoint 2 consists of a 64 byte IN endpoint (address = 0x82). Endpoint 3 consists of a dummy OUT endpoint (address = 0x03) and a 64 byte IN endpoint (address = 0x83). Endpoint 3 OUT is not supported, and should never be used.

All commands should always be sent on Endpoint 1, and the responses to commands will always be on Endpoint 2. Endpoint 3 is only used to send stream data from the T-series device to the host.

### **Troubleshooting**

If USB communication is not working, see USB Communication Failure.

# 6.0 Ethernet [T-Series Datasheet]

Log in or register to post comments

### Overview

Communication Protocol: <u>Modbus TCP</u>
Connector Type: **RJ-45 Socket, Cat 5** 

Compatible: 10/100Base-T, Auto-MDIX

PoE (Power over Ethernet): Not built-in. See PoE App Note.

Max Cable Length: 100 meters typical

Max Packet Size: 1040 bytes/packet (TCP), 64 bytes/packet (UDP)

The T-series devices each have a 10/100Base-T Ethernet connection. This connection only provides communication, so power must be provided through the USB connector. Refer to this <u>WiFi and Ethernet tutorial</u> to get started.

### **Ports**

T-series devices will respond to connections or packets on following ports:

- 502 (TCP) Responds to Modbus TCP packets received over this port.
- 702 (TCP) Sends spontaneous data such as stream to devices connected to this port.
- 52362 (UDP) Responds to Modbus UDP packets received over this port. Usually used to search for T-series devices on a network.

If you need a wireless connection instead of Ethernet, you can buy a wireless bridge. Connect the T-series device to the bridge and the bridge will connect to the wireless network. Find more information in the Convert Ethernet to WiFi App Note

# "But I Don't Know How To Speak Ethernet?"

Don't worry, the <u>LJM Library</u> takes care of the Ethernet details. You just make our<u>Open call</u> to get a handle to a particular device (e.g. HandleA), and then make <u>simple calls</u> such as eReadName(HandleA, "AINO") which returns the voltage from analog input 0. We have<u>examples for many development environments</u> and even some simple ready-to-run software.

# Config ( DEFAULT) Registers

Use the following \_DEFAULT registers to configure Ethernet:

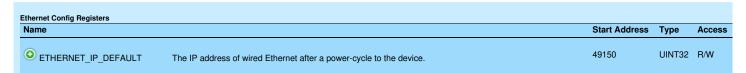

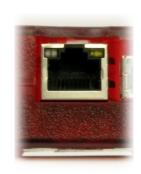

| The subnet of wired Ethernet after a power-cycle to the device.                                                                                                    | Start Address<br>49152 | Type<br>UINT32 | Access<br>R/W |
|----------------------------------------------------------------------------------------------------|------------------------|----------------|---------------|
| © ETHERNET_GATEWAY_DEFAULT The gateway of wired Ethernet after a power-cycle to the device.                                                                                       | 49154                  | UINT32         | R/W           |
| © ETHERNET_DNS_DEFAULT The DNS of wired Ethernet after a power-cycle to the device.                                                                                               | 49156                  | UINT32         | R/W           |
| © ETHERNET_ALTDNS_DEFAULT The Alt DNS of wired Ethernet after a power-cycle to the device.                                                                                        | 49158                  | UINT32         | R/W           |
| © ETHERNET_DHCP_ENABLE_DEFAULT The Enabled/Disabled state of Ethernet DHCP after a power-cycle to the device.                                                                     | 49160                  | UINT16         | R/W           |
| © ETHERNET_APPLY_SETTINGS Writing 1 to this register power-cycles Ethernet. It tells the device to waits 1s before turning off Ethernet and then 500ms before turning it back on. | 49190                  | UINT32         | W             |
|                                                                                                    |                        |                |               |

&print=true

These registers can also be read. Configure the Ethernetnetwork configurations in Kipling software.

These \_DEFAULT registers are non-volatile. Whatever value you write to a \_DEFAULT register will be retained through a reboot or power-cycle. New values written to these \_DEFAULT registers are not applied until power-up or until a 1 is written to ETHERNET\_APPLY\_SETTINGS.

## Status Registers

Use the following read-only registers to read the status of Ethernet:

| Ethernet Status Registers Name                                                     | Start Address | Туре   | Access |
|------------------------------------------------------------------------------------|---------------|--------|--------|
| ETHERNET_IP Read the current IP address of wired Ethernet.                         | 49100         | UINT32 |        |
| ETHERNET_SUBNET     Read the current subnet of wired Ethernet.                     | 49102         | UINT32 | R      |
| © ETHERNET_GATEWAY Read the current gateway of wired Ethernet.                     | 49104         | UINT32 | R      |
| © ETHERNET_DNS Read the current DNS of wired Ethernet.                             | 49106         | UINT32 | R      |
| © ETHERNET_ALTDNS Read the current Alt DNS of wired Ethernet.                      | 49108         | UINT32 | R      |
| ETHERNET_DHCP_ENABLE     Read the current Enabled/Disabled state of Ethernet DHCP. | 49110         | UINT16 | R      |

&print=true

# Config (\_DEFAULT) vs. Status Registers

Example: If you write ETHERNET\_IP\_DEFAULT="192.168.1.207" (you would actually write/read the 32-bit numeric equivalent—not an IP string), then that value will be retained through reboots and is the default IP address. If DHCP is disabled, this will be the static IP of the device and what you get if you read ETHERNET\_IP. If DHCP is enabled, then a read of ETHERNET\_IP will return the IP set by the DHCP server.

### **Power**

The following registers configure Ethernet power:

| Name                                                                                                    | Start Address | Туре   | Access |
|----------------------------------------------------------------------------------------------------|---------------|--------|--------|
| O POWER_ETHERNET The current ON/OFF state of the Ethernet module.                                                                                  | 48003 U       | UINT16 | R/W    |
| POWER_ETHERNET_DEFAULT The ON/OFF state of the Ethernet module after a power-cycle to the device. Provided to optionally reduce power consumption. | 48053 L       | UINT16 | R/W    |

&print=true

## Some Examples

**Read IP Example:** To read the wired IP Address of a device, perform a Modbus read of address 49100. The value will be returned as an unsigned 32-bit number, such as 3232235691. Change this number to an IP address by converting each binary group to an octet, and adding decimal points as necessary. The result in this case would be "192.168.0.171".

**Change IP Example:** To change the Ethernet IP Address of a device, perform a Modbus write to address 49150. The value must be passed as an unsigned 32-bit number, such as 3232235691. Change this IP address "192.168.0.171" by converting each octet to a binary group, and sticking them together.

### **Default IP Address**

The default is DHCP enabled. If your network does not have a DHCP server, there are a few options to talk to the device so you can change Ethernet settings:

- · Use USB.
- · Connect to a network with a router (DHCP server).
- Use the SPC-to-AIN3 jumper to temporarily force a static IP.

### Isolation

The Ethernet connection on any T-series device has 1500 volts of galvanic isolation. All power supplies shipped by LabJack Corporation with T-series devices have at least 500 volts of isolation.

Note that if you power the T-series device from a USB host/hub, ground from the host/hub is typically connected to upstream USB ground, which often finds its way back to AC mains ground and thus there would be no isolation.

# LEDs on the Ethernet jack

Both the green and orange LEDs on the Ethernet jack will illuminate on connection to an active Ethernet cable. The orange LED turns on when an active link is detected and blinks when packets are received/processed. The green LED illuminates when the connection is 100Mbps.

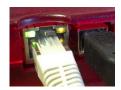

The orange LED is closest to the USB connector.

# **UDP Discovery-Only Mode - T7 only**

Firmware minimum: 1.0284

It is theoretically possible that an unintended UDP packet could be received by a T-series device and processed. However, this is statistically unlikely. By one calculation, the statistical likelihood of this happening is less than 2.7E-10 percent.

However, if your application needs ultimate reliability or your network has Modbus UDP packets broadcast on port 52362, you can enable a discovery-only mode. Discovery-only mode disables all Modbus functionality except a small list of registers that LJM uses to identify devices. The error UDP\_DISCOVERY\_ONLY\_MODE\_IS\_ENABLED (2317) indicates that an operation attempted to read/write a register outside of this list while discovery-only mode was enabled.

Use ETHERNET UDP DISCOVERY ONLY to enable/disable discovery-only mode until the device is power-cycled:

| Name                                                                                                    | Start Address                                                                          | Туре   | Access |
|----------------------------------------------------------------------------------------------------|----------------------------------------------------------------------------------------|--------|--------|
| © ETHERNET_UDP_DISCOVERY_ONLY Restricts UDP. When set to 1, only the registers needed for discovering will throw an error. | nich Modbus operations are allowed over nits can be read and any other operation 49115 | UINT16 | R      |

&print=true

Use the \_DEFAULT register version to set the startup behavior for discovery-only mode:

| Name                                                                                                    | Start Address | Туре   | Access |
|----------------------------------------------------------------------------------------------------|---------------|--------|--------|
| © ETHERNET_UDP_DISCOVERY_ONLY_DEFAULT The Enabled/Disabled state of ETHERNET_UDP_DISCOVERY_ONLY after a power-cycle to the device. | 49165         | UINT16 | R      |

&print=true

There are separate WiFi-only configurations for discovery-only mode via WiFi.

# 7.0 WiFi (T7-Pro only) [T-Series Datasheet]

Log in or register to post comments

# Overview - T7-Pro Only

Communication Protocol: Modbus TCP
Connector Type: Female RP-SMA

Transceiver: 2.4 GHz 802.11 b/g (Compatible with ac, and n routers)

Security: None or WPA2-PSK (WPA2-Personal)

Range: Similar to laptops and other WiFi devices with stock antenna

Max Packet Size: 500 bytes/packet

The T7-Pro has a wireless module. Refer to this WiFi and Ethernet tutorial to get started.

DHCP is enabled from the factory, so to get WiFi going from the factory write the desired SSID string (case-sensitive, alphanumeric only) to WIFI\_SSID\_DEFAULT and the proper password string (also case-sensitive, alphanumeric only) to WIFI\_PASSWORD\_DEFAULT. Then write a 1 to WIFI\_APPLY\_SETTINGS and watch the status codes. If you get back code 2900 the WiFi chip is associated to your network, and you can then read the assigned IP from WIFI\_IP. Find more details and troubleshooting tips in the WiFi and Ethernet tutorial.

**Data Speed:** It's possible to get data faster on a T7-Pro using its Ethernet interface instead of its WiFi interface, both for command response and streaming modes. Wireless bridges and access points do not introduce a speed bottleneck, so a bridge is a good way to get fast wireless data from any T-series device. See the <u>Convert Ethernet to WiFi App Note</u> for setup information.

# **Network Requirements**

As noted above, the T7-Pro's WiFi module connects to a standard WiFi network. It needs to be 2.4 GHz 802.11 b/g with WPA2-PSK security or no security. If your existing WiFi does not match that there are a couple of easy options:

- Add another access point to create a new WiFi network for your T7-Pros.
- Use the Ethernet connection on the LabJack with an Ethernet<->WiFi bridge. See the Convert Ethernet to WiFi App Note This solution also provides higher performance than the built-in WiFi.

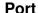

The T7's WiFi module responds to connections or packets on port 502 for both UDP and TCP.

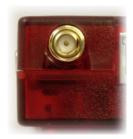

# "But I Don't Know How To Speak WiFi?"

Don't worry, the <u>LJM Library</u> takes care of the WiFi details. You just make our<u>Open call</u> to get a handle to a particular device (e.g. HandleA), and then make <u>simple calls</u> such as eReadName(HandleA, "AINO") which returns the voltage from analog input 0. We have<u>examples for many development environments</u> and even some simple ready-to-run <u>software</u>.

# Config (\_DEFAULT) Registers

Use the following \_DEFAULT registers to configure WiFi:

| WiFi Config Registers Name                                                                          | Start Address | Туре   | Access |
|----------------------------------------------------------------------------------------------------|---------------|--------|--------|
| WIFI_IP_DEFAULT The new IP address of WiFi. Use WIFI_APPLY_SETTINGS.                                | 49250         | UINT32 |        |
| WIFI_SUBNET_DEFAULT     The new subnet of WiFi. Use WIFI_APPLY_SETTINGS.                            | 49252         | UINT32 | R/W    |
| WIFI_GATEWAY_DEFAULT The new gateway of WiFi. Use WIFI_APPLY_SETTINGS.                              | 49254         | UINT32 | R/W    |
| WIFI_DHCP_ENABLE_DEFAULT The new Enabled/Disabled state of WiFi DHCP. Use WIFI_APPLY_SETTINGS       | 49260         | UINT16 | R/W    |
| WIFI_SSID_DEFAULT The new SSID (network name) of WiFi. Use WIFI_APPLY_SETTINGS.                     | 49325         | STRING | R/W    |
| WIFI_PASSWORD_DEFAULT Write the password for the WiFi network, then use WIFI_APPLY_SETTINGS.        | 49350         | STRING | W      |
| WIFI_APPLY_SETTINGS Apply all new WiFi settings: IP, Subnet, Gateway, DHCP, SSID, Password. 1=Apply | 49400         | UINT32 | W      |
|                                                                                                    |               |        |        |

&print=true

These registers can also be read, except WIFI\_PASSWORD\_DEFAULT. Configure the WiFinetwork configurations in Kipling software.

These \_DEFAULT registers are non-volatile. Whatever value you write to a \_DEFAULT register will be retained through a reboot or power-cycle. New values written to these \_DEFAULT registers are not applied until power-up or until a 1 is written to WIFI\_APPLY\_SETTINGS.

The network name and password must be alphanumeric. Both are also case-sensitive.

# **Status Registers**

Use the following read-only registers to read the status of WiFi:

| WiFi Status Registers Name                                                                                                    | Start Address | Туре    | Access |
|----------------------------------------------------------------------------------------------------|---------------|---------|--------|
| WIFI_IP Read the current IP address of WiFi.                                                                                                    | 49200         | UINT32  | R      |
| WIFI_SUBNET  Read the current subnet of WiFi.                                                                                                    | 49202         | UINT32  | R      |
| WIFI_GATEWAY Read the current gateway of WiFi.                                                                                                    | 49204         | UINT32  | R      |
| WIFI_DHCP_ENABLE     Read the current Enabled/Disabled state of WiFi DHCP.                                                                                                    | 49210         | UINT16  | R      |
| WIFI_SSID     Read the current SSID (network name) of WiFi                                                                                                    | 49300         | STRING  | R      |
| WIFL_STATUS Status Codes: ASSOCIATED = 2900, ASSOCIATING = 2901, ASSOCIATION_FAILED = 2902, UNPOWERED = 2903, BOOTING = 2904, START_FAILED = 2905, APPLYING_SETTINGS = 2906, DHCP_STARTED = 2907, OTHER = 2909 | 49450         | UINT32  | R      |
| WIFI_RSSI WiFi RSSI (signal strength). Typical values are -40 for very good, and -75 for very weak. The T7 microcontroller only gets a new RSSI value from the WiFi module when WiFi communication occurs.     | 49452         | FLOAT32 | R      |

# Config (\_DEFAULT) vs. Status Registers

Example: If you write WIFI\_IP\_DEFAULT="192.168.1.208" (you actually write/read the 32-bit numeric equivalent—not an IP string), then that value will be retained through reboots and is the default IP address. If DHCP is disabled, this will be the static IP of the device and what you get if you read WIFI\_IP. If DHCP is enabled, then a read of WIFI\_IP will return the IP set by the DHCP server.

### **Power**

The following registers configure WiFi power:

| WiFi Power Registers Name                                                                                                    | Start Address | Туре   | Access |
|----------------------------------------------------------------------------------------------------|---------------|--------|--------|
| O POWER_WIFI The current ON/OFF state of the WiFi module.                                                                                    | 48004         | UINT16 | R/W    |
| O POWER_WIFI_DEFAULT The ON/OFF state of the WiFi module after a power-cycle to the device. Provided to optionally reduce power consumption. | 48054         | UINT16 | R/W    |

&print=true

## **Examples**

**Read IP Example:** To read the wireless IP address of a device, perform a Modbus read of address 49200. The value will be returned as an unsigned 32-bit number, such as 3232235691. Change this number to an IP address by converting each binary group to an octet, and adding decimal points as necessary. The result in this case would be "192.168.0.171".

Write IP Example: To change the Wireless IP Address of a device, perform a Modbus write to address 49250. The IP address must be passed as an unsigned 32-bit number, such as 3232235691. Change this IP address "192.168.0.171" by converting each octet to a binary group, and sticking them together.

### **Antenna Details**

The T7-Pro ships with a very common RP-SMA 2.4 GHz antenna similar to the <u>W1030</u> or <u>A24-HASM-450</u> from Digikey, or search Amazon for "rp-sma" to find plenty of options. To put an antenna further away from the T7-Pro you can use any standard male-female RP-SMA WiFi extension cable.

The connection to the WiFi module on the T7-Pro PCB is made via a snap-on/snap-off ultra miniature coaxial connector called mald\_JFL (aka AMC, IPEX, IPAX, IPX, MHF, UMC or UMCC). The normal T7-Pro uses a U.FL to bulkhead RP-SMA cable with a length of 140mm, similar to the <u>Taoglas Limited CAB.622</u>, <u>Emerson 415-0100-150</u>, <u>Laird 1300-00041</u>, <u>Amphenol 336306-14-0150</u>, or <u>Amphenol 336306-12-0150</u>.

To search for U.FL to RP-SMA cable options at Digi-Key, go to the 'Cable Assemblies => Coaxial Cables (RF)" section, and filter by Style = "RP-SMA to IPX" or "RP-SMA to UMC" or "RP-SMA to UMCC". Then look at the picture and make sure it looks correct, as the application of the terms "male" and "female" are not totally standardized.

T7-Pro-OEM ships with a simple 30mm U.FL whip antenna such as the Anaren 66089-2406

# WiFi Range

The WiFi range on the T7 is typical for a modern WiFi device. In direct line-of-sight with the router, it's possible to get a decent connection at 100m. The table below shows signal strength at varying distances with a stock T7 antenna, and a simple WiFi router. Both the T7 and the router were positioned 3ft off the ground, with direct line-of-sight.

| Distance | RSSI   |
|----------|--------|
| 10m      | -44dBm |
| 25m      | -45dBm |
| 50m      | -55dBm |
| 100m     | -59dBm |

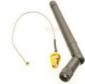

During testing, it was noted that the T7 had slightly better WiFi range than an HTC One V cell phone. The WiFi signal is spotty at RSSI lower than -75dBm, and the connection will cut off entirely around -80dBm. Note that 90° antenna orientation was used in testing above. That is to say, keep the antenna in the fully bent upright position, don't try to point it at the router, or accidentally leave it at 45° bent. At 45° bent, or directly pointed towards the router, the signal strength is reduced by about 5dBm.

Note that the RSSI value you can read (WIFI\_RSSI) is only updated when WiFi communication occurs. That is, if you talk to the T7 over USB to read the RSSI value, you will just get the value from the last WiFi communication that occurred.

#### **OEM Whip Antenna**

The OEM whip antenna is a short segment of wire, only 30mm in length. This whip antenna provides an inexpensive solution for adding WiFi to an OEM board, without the need to figure out mounting of a bigger antenna. The signal strength of a 30mm whip antenna is on average 11dB less than that of the stock antenna. The table below demonstrates the 30mm antenna signal strength at various distances.

| Distance | RSSI   |
|----------|--------|
| 10m      | -49dBm |
| 25m      | -58dBm |
| 50m      | -70dBm |
| 100m     | -73dBm |

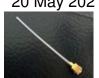

#### Improve signal strength

The first step to improve the signal strength at large distances is to ensure direct line-of-sight. Beyond that, the next best thing is to elevate the transmitter and receiver antennas. Even an elevation of 1m off the ground helps quite a bit. Be sure to consider the probability of lightning strikes if the antenna is high relative to the surroundings.

The next step to improve signal strength is to use adirectional WiFi antenna. Directional antennas improve range substantially, such that even a homemade solution can increase range to fifteen times that of a non-directional antenna. If you need something to work at 500m, it's possible to buy a simple yagi antenna for \$60 USD approx.

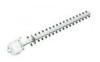

### **Network Schemes**

Figure 1 demonstrates a basic network diagram where the T7-Pro is connected to the "Office WiFi" network. The T7-Pro can be controlled by either host option (1 or 2). For much more information on Ethernet and WiFi networking see the Basic Networking & Troubleshooting App Note.

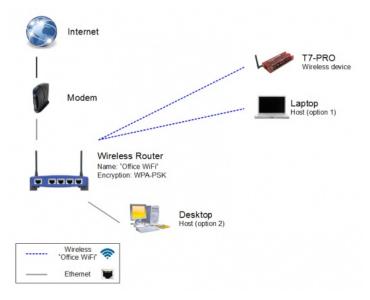

Figure 1. Most common configuration for a home, or small office network.

# **UDP Discovery-Only Mode**

Firmware minimum: 1.0284

If your network has Modbus UDP packets broadcast on port 502, you can enable discovery-only mode. See the Ethernet page for more details.

Use WIFI UDP DISCOVERY ONLY to enable/disable discovery-only mode until the device is power-cycled:

| Name                                                                                                    | Start Address | Туре   | Access |
|----------------------------------------------------------------------------------------------------|---------------|--------|--------|
| WIFI_UDP_DISCOVERY_ONLY     Restricts which Modbus operations are allowed over UDP. When set to 1, only the registers needed for discovering units can be read and any other operation will throw an error. | 49215         | UINT16 | R      |

&print=true

Use the \_DEFAULT register version to set the startup behavior for discovery-only mode:

| Name                                                                                                    | Start Address | Туре   | Access |
|----------------------------------------------------------------------------------------------------|---------------|--------|--------|
| WIFI_UDP_DISCOVERY_ONLY_DEFAULT WIFI_UDP_DISCOVERY_ONLY after a power-cycle to the device.  The Enabled/Disabled state of the device. | 49265         | UINT16 | R      |

&print=true

# 8.0 LEDs [T-Series Datasheet]

### STATUS - The Green LED

The status LED indicates when the T-series device is performing autonomous tasks, such as running an on-board<u>Lua script</u> or <u>streaming</u>. The LED will blink when a Lua script accesses a Modbus register or when a stream packet is prepared.

The status LED also activates during firmware updates to indicate various stages of the process, refer to the Combined LED Activity section.

### **COMM - The Yellow LED**

The primary indicator for packet transfer. If the T-series device is communicating the COMM LED will be blinking. A few blinks after connecting to the PC indicates that the T-series device is enumerating. Enumeration is when the standard USB initialization takes place and the host is gathering device information.

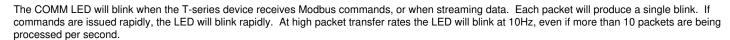

### **Normal Behavior**

Here are 3 examples of normal LED behavior. For troubleshooting it is useful to compare these examples to what you see on your device.

#### Power-Up

- 1. Both LEDs blink rapidly for about 1 second.
- 2. COMM solid off and STATUS solid on.
- 3. If USB enumerates, COMM blinks a few times and then stays solid on.

#### Idle

Both LEDs solid on. No blinking

#### While Viewing Kipling's Dashboard

Green LED solid on. Orange LED also solid on but with a quick double-blink once per second.

# **Troubleshooting**

If LED behavior is not normal, please see USB Communication Failure.

# **Combined LED Activity**

When the LEDs blink together, the T4/T7 is computing checksums.

When the LEDs are alternating, the T4/T7 is copying a firmware image.

# **LED Configuration**

The LED mode can be set using the following registers:

| Name                                                                                                    | Start Address | Туре   | Access |
|----------------------------------------------------------------------------------------------------|---------------|--------|--------|
| POWER_LED Sets the LED operation:<br>Sets the LED operation:<br>Sets the LED operation:<br>Poff. Useful for lower power applications.<br>Sets the LED operation:<br>Poff. Useful for lower power applications.<br>Sets the LED operation:<br>Power power applications.<br>Poff. Useful for lower power applications.<br>Poff. Useful for lower power applica | 48006         | UINT16 | R/W    |
| POWER_LED_DEFAULT The ON/OFF state of the LEDs after a power-cycle to the device.                                                                                                    | 48056         | UINT16 | R/W    |

### &print=true

When POWER\_LED is set to manual mode, the LEDs can be turned on and off using the following registers:

| Name                                                                                                    | Start Address | Туре   | Access |
|----------------------------------------------------------------------------------------------------|---------------|--------|--------|
| © LED_COMM Sets the state of the COMM LED when the LEDs are set to manual, see the POWER_LED register.  | 2990          | UINT16 | W      |
| ○ LED_STATUS  Sets the state of the STATUS LED when the LEDs are set to manual, see POWER_LED register. | the 2991      | UINT16 | W      |

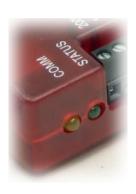

# 9.0 VS, Power Supply [T-Series Datasheet]

Log in or register to post comments

# VS and Power Supply Specifications By Device

**T4** 

VS VS

Supply Voltage: 4.75 - 5.25 volts (5V ±5% Regulated)

Device Supply Current: 210 mA Max

Normal Power Connector: **USB-B Receptacle**Typical Power Supply: **Any USB-Style Supply** 

VS Voltage: Equal to Supply Voltage

VS Max Current: 290 mA (500 mA - Device Supply

Current)

**T7** 

Supply Voltage: 4.75 - 5.25 volts (5V ±5% Regulated)

Device Supply Current: 300 mA Max

Normal Power Connector: **USB-B Receptacle**Typical Power Supply: **Any USB-Style Supply** 

VS Voltage: Equal to Supply Voltage

VS Max Current: 200 mA (500 mA - Device Supply

Current)

## **VS Terminals**

The supply voltage (see below) goes through some protection circuitry and then is presented on the VS terminals. The VS terminals are designed as outputs for the supply voltage. The supply voltage is nominally 5 volts and typically provided through the USB connector.

All VS terminals are the same.

The VS connections are outputs, not inputs. Do not connect a power source to VS in normal situations.

The max total current that can be drawn from VS is:

Max total current = 500mA - DeviceSupplyCurrent

...so if the T4/T7 needs 300mA to run, that leaves 200mA available from the VS terminals.

The voltage on VS can be noisy and can change unexpectedly. Circuits that are sensitive to changing or noisy supply voltage, such as bridge circuits, should not be supplied from VS. The voltage on VS will also drop as higher amounts of current are drawn by peripherals powered by the T4/T7 due to the inline 0.1 ohm resistors R15 and R21 which allow for the device's current draw to be measured.

# **Measuring Current Draw**

One way to measure how much current the T4/T7 is drawing is by measuring the voltage across R15. R15 is a 0.1 ohm resistor, so if you measure 0.025 volts, that means the current through the resistor is 250 mA. R15 is a large resistor located on the top of the PCB just behind the green LED. To measure the voltage across R15, connect the positive lead of your meter to the test point "Vhost" and connect the negative lead of your meter to the test point "Vhost" and connect the negative lead of your meter to the test point "Vs".

R15 is in series with the 5 volt supply from the USB connector. If powering from J5 (see "Alternate Power Supply" in th<u>@EM section</u>) use R21 instead. The "Vs" test point is also the negative for R21, but there is no positive test point so you just have to touch the upstream side of R21.

Note that the "Vs" test point is actually the Vsupply bus described under "J5 - Alternate Power Supply" in the <u>OEM section</u>, and technically not exactly the same as the "VS" bus documented in this section.

## **Power Supply**

Power supply is typically provided through the USB connector. For a different board-level connection option see "Alternate Power Supply" in the EM

section. Typical power supply sources include:

- · USB host or hub.
- Wall-wart power supply with USB connection (included with normal retail units—not OEM).
- Power-over-Ethernet splitter (e.g. TP-Link TL-POE10R with Tensility 10-00240 with Tensility 10-00648).
- Car charger (12V supply) with USB ports (e.g. Anker 71AN2452C-WA).
- Rechargeable battery with USB ports (e.g. Anker Astro E5 79AN15K-BA perhaps with Belkin F3U133-06INCH).
- Battery with car charger (e.g. Anker 79AN15K-BA with 71AN2452C-02WA).
- Battery with solar panel (e.g. Anker 79AN15K-BA with 71ANSCP-B145A).
- Pigtail a cable with a USB-B connector to get at the red and black wires, and make some sort of custom cable for your 5V power supply.

The supply range for specified operation is 4.75 to 5.25 volts, which is the same as the USB specification for voltage provided to a device. Nonetheless, we have seen some USB host ports providing a lower voltage. If your USB host port has this problem, add a USB hub with a strong power supply.

Typical power draw for a T7-Pro with everything on is 280 mA. Running at 5 volts that is 1.4 watts. See related data in the <u>General section of Specifications</u>.

USB batteries are typically specified with a mAh rating at the internal battery voltage. A large USB battery such as the Anker PowerCore+ has a battery that provides 26800 mAh at 3.7 volts, which is 99.2 watt-hours. If we guess at 80% efficiency for extracting this energy and converting it to 5 volts, this battery should be able to power aT7-Pro for roughly 0.8\*(99.2/1.4) = 57 hours.

See information about Power over Ethernet (PoE) see the PoE App Note.

Normal retail units (not OEM) include a 5V, 2A wall-wart style power supply:

| Compatibility | Make           | Mfr. Model<br>No. |
|---------------|----------------|-------------------|
| North America | VA-PSU-<br>US1 | JX-B0520B-1-<br>B |
| Europe        | VA-PSU-<br>EU1 | JX-B0520A-1-<br>B |
| United        | VA-PSU-        | JX-B0520C-1-      |
| Kingdom       | UK1            | В                 |
| Australia     | -              | JX-B0520D-1-<br>B |
| China         | -              | JX-B0520H-1-<br>B |

Note that the JX-B0520 supply is rated for 0 to 40 deg C operation.

#### Some VS Terminals Not Working?

See the Screw Terminals App Note for help with this.

# 10.0 SGND and GND [T-Series Datasheet]

Log in or register to post comments

### **SGND**

SGND is located near the upper-left of the device. This terminal has a self-resetting thermal fuse in series withGND. This is often a good terminal to use when connecting the ground from another separately powered system that could unknowingly already share a common ground with the T4 or T7.

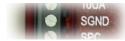

See the AIN, DAC, and Digital I/Oapplication notes for more information about grounding.

#### GND

The GND connections available at the screw-terminals and DB connectors provide a common ground for all LabJack functions. All GND terminals are the same and connect to the same ground plane.

GND is also connected to the ground pin on the USB connector, so if there is a connection to a USB port on a hub/host (as opposed to just a power supply connection), then GND is the same as the ground line on the USB connection, which is often the same as ground on the PC chassis, which is often the same as AC mains ground.

For more information about grounding, see the 14.0 AIN, 15.0 DAC, and 13.0 Digital I/O sections.

The max total current that can be sunk into GND is:

Max total current = 500mA - DeviceSupplyCurrent

For example, if the T7 needs 250mA to run, the current sunk into GND terminals should be limited to 250mA. Note that sinking substantial current into GND can cause slight voltage differences between different ground terminals, which can cause noticeable errors with single-ended analog input readings. For information about device supply current, see <u>9.0 VS</u>, <u>Power Supply</u>.

# 11.0 SPC [T-Series Datasheet]

Log in or register to post comments

### Overview

The SPC terminal has several uses:

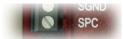

- Outputs diagnostic timing signals while streaming (see Stream Section for details)
- · Can be used to force special startup behavior.

# **Startup Behavior**

To force special startup behavior, securely install a short jumper wire from SPC to one of the following digital I/O lines as described below. The jumper needs to be installed before reset, so make sure the jumper is securely clamped in SPC and the given FIO or AIN terminal, then power up the device.

The jumper must be securely installed. Don't try to just hold a wire in a loose screw terminal or touch a wire to the screw head.

**T4** 

#### FIO4 - Force Boot to Main Firmware:

Force boot to main firmware (internal) image. Used to boot the internal firmware even if its checksum is bad. Lua scripts will not be loaded during boot up when FIO4 is connected to SPC.

#### FIO5 - Force Overwrite Main Firmware:

Force copy of backup image to overwrite internal image. Used to load the external firmware even if its checksum is bad.

#### FIO6 - Factory Reset:

Factory reset. Sets the start up configuration to factory settings. Disables Lua script at startup.

#### FIO7 - Boot to Emergency Firmware:

Load emergency image. This option loads a firmware image with minimal functionality (similar to Windows safe-mode). Used to recover from firmware corruption or bugs. The update process is about all that can be done while in this mode.

#### AIN3 - Configure Static Ethernet:

Added in firmware 1.0027.

Temporarily sets the Ethernet configuration as follows:

DHCP: Off

IP Address: 192.168.1.204 Subnet: 255.255.255.0 Gateway: 192.168.1.1 DNS: 8.8.8.8 Alternate DNS: 8.8.4.4

\_DEFAULT Ethernet settings are not changed.

Both LEDs blink in unison 5 times to confirm that the jumper was detected.

This static Ethernet configuration is compatible with a direct Ethernet connection.

**T7** 

#### FIO0 - Force Boot to Main Firmware:

Force boot to main firmware (internal) image. Used to boot the internal firmware even if its checksum is bad. Lua scripts will not be loaded during boot up when FIO0 is connected to SPC.

#### FIO1 - Force Overwrite Main Firmware:

Force copy of backup image to overwrite internal image. Used to load the external firmware even if its checksum is bad.

#### FIO2 - Factory Reset:

Factory reset. Sets the start up configuration to factory settings. Disables Lua script at startup.

#### FIO3 - Boot to Emergency Firmware:

Load emergency image. This option loads a firmware image with minimal functionality (similar to Windows safe-mode). Used to recover from firmware corruption or bugs. The update process is about all that can be done while in this mode.

#### AIN3 - Configure Static Ethernet:

Added in firmware 1.0291.

Temporarily sets the Ethernet configuration as follows:

DHCP: Off

IP Address: 192.168.1.207 Subnet: 255.255.255.0 Gateway: 192.168.1.1 DNS: 8.8.8.8 Alternate DNS:8.8.4.4

\_DEFAULT Ethernet settings are not changed.

Both LEDs blink in unison 5 times to confirm that the jumper was detected.

This static Ethernet configuration is compatible with a direct Ethernet connection.

If the device has become unresponsive, the easiest order is:

- 1. Factory reset
- 2. Force copy of backup image to overwrite internal image.
- 3. Load emergency image.

The T-Series devices have two different firmware images:

- The "primary firmware image", which is synonymous to "main firmware", is the firmware image used when the device is working properly. The
  primary firmware image (when being used) exists in the microcontroller's internal flash (for execution) as well as on the external flash chip as a
  backup image.
- The second firmware is known as the "Emergency Image." The Emergency Image implements a minimal feature set, which is enough to update the main firmware.

# 12.0 200uA and 10uA (T7 Only) [T-Series Datasheet]

Log in or register to post comments

# Overview - T7 Only

The T7 has 2 fixed current source terminals useful for measuring resistance (thermistors, RTDs, resistors). The 10UA terminal provides approximately 10  $\mu$ A and the 200UA terminal provides approximately 200  $\mu$ A, but the actual values should be read from the calibration constants, or better yet measured in real-time using a fixed shunt resistor.

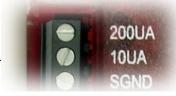

Using the equation V=IR, with a known current and voltage, it is possible to calculate the resistance of the item in question. Figure 12-1 shows a simple setup measuring 1 resistor.

The factory value of each current source is noted during calibration and stored with the calibration constants on the device. These can be viewed using the <u>Device Info tab</u> in Kipling, or read programmatically. Note that these are fixed constants stored during calibration, not some sort of real-time readings.

To read the constants, read from the following registers:

| Name                                                                                                    | Start Address | Туре    | Access |
|----------------------------------------------------------------------------------------------------|---------------|---------|--------|
| © CURRENT_SOURCE_200UA_CAL_VALUE Fixed current source value in Amps for the 200UA terminal. This value is stored during factory calibration, it is not a current reading. Using the equation V=IR, with a known current and voltage, it is possible to calculate resistance of RTDs. | 1902          | FLOAT32 | R      |

| CURRENT SOURCE 10UA CAL VALUE Fixed current source value in Amos for the 10UA                                                                                                    | Start Address | Туре    | Access |
|----------------------------------------------------------------------------------------------------|---------------|---------|--------|
| terminal. This value is stored during factory calibration, it is not a current reading. Using the equation V=IR, with a known current and voltage, it is possible to calculate resistance of RTDs. | 1900          | FLOAT32 | R      |
|                                                                                                    |               |         |        |

#### Example:

To read the factory value of the 200uA current source, perform a read of Modbus address 1902, and the result would be in the form of a floating point number, e.g. 0.000197456 amps.

# **Examples Of Measuring Resistance**

Multiple resistances can be measured by putting them in series and measuring the voltage across each. Some applications might need to use differential inputs to measure the voltage across each resistor, but for many applications it works just as well to measure the single-ended voltage at the top of each resistor and subtract in software.

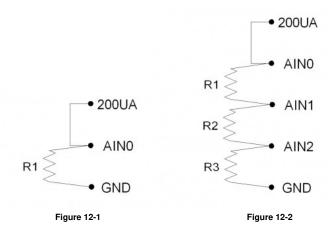

Figure 12-1 shows a simple setup measuring 1 resistor. If R1=3k, the voltage at AIN0 will be 0.6 volts.

Figure 12-2 shows a setup to measure 3 resistors using single-ended analog inputs. I R1=R2=R3=3k, the voltages at AIN0/AIN1/AIN2 will be 1.8/1.2/0.6 volts. That means AIN0 and AIN1 would be measured with the ±10 volt range, while AIN2 could be measured with the ±1 volt range. This points out a potential advantage to differential measurements, as the differential voltage across R1 and R2 could be measured with the ±1 volt range, providing better resolution.

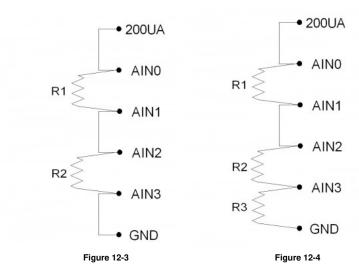

Figure 12-3 shows a setup to measure 2 resistors using differential analog inputs. AIN3 is wasted in this case, as it is connected to ground, so a differential measurement of AIN2-AIN3 is the same as a single-ended measurement of AIN2. That leads to Figure 12-4, which shows R1 and R2 measured differentially and R3 measured single-ended.

### Remarks

**Maximum load resistance:** The current sources can drive about 3 volts max, thus limiting the maximum load resistance to about 300 k $\Omega$  (10UA) and 15 k $\Omega$  (200UA). Keep in mind that high source resistance could cause settling issues for analog inputs.

**Using a fixed resistor to calculate actual current:** For some applications the accuracy and temperature coefficient of the current sources is sufficient, but for improvement a fixed resistor can be used as one of the resistors in the figures above. The Y1453-100 and Y1453-1.0K from Digi-Key have excellent accuracy and very low temporal. By measuring the voltage across one of these you can calculate the actual current at any time.

Handling load changes resulting in noise: The current sources are not particularly fast in reacting to load changes. This can show up as noise when rapidly sampling multiple channels using the same current source. Improve behavior by adding a 1  $\mu$ F ceramic capacitor from the current source to GND and/or increasing settling time.

**Temperature coefficients:** Figures 12-5 and 12-6 show the typical current source output variation over temperature. Both sources typically have low temperature coefficients at or near 25C. Beyond 25C, the temperature coefficient variation may need to be accounted for, depending on application requirements.

#### Current Source Temperature Coefficient Vs Temperature

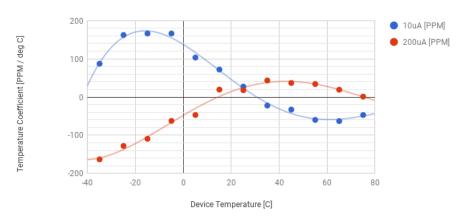

Figure 12-5. Typical temperature coefficient values over operating temperature range .

### **Current Source Deviation Vs Temperature**

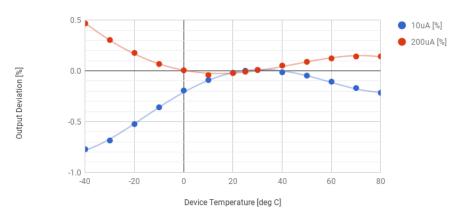

Figure 12-6. Typical current source deviation from 25C output over operating temperature range [1].

# Example - PT100 or PT1000 RTD

Assume that R1 in Figure 12-1 is a PT100 RTD. A PT100 RTD is 100 ohms at 0 degC. The response of an RTD is nonlinear, but the linear slope 0.384 ohms/degC works well from about -40 to +150 degC. That leads to the following expression:

R = (0.384 \* DegC) + 100

...which can be rearranged to:

DegC = (2.604 \* R) - 260.4

We are determining R by measuring the voltage that results from a known current passed through R, that is R = V/I, so we can say:

DegC = (2.604 \* V/I) - 260.4

This tells us that the slope is 2.604/I and the offset is -260.4. To determine I, you can just use 0.0002 amps, or use the factory calibration value read from CURRENT\_SOURCE\_200UA\_CAL\_VALUE, or use a precision fixed resistor as mentioned above to measure I in real time. Assume we read the factory calibration value as 0.000200 amps, and thus use a constant slope of 2.604/0.0002 = 13020. We can now use the <u>AIN-EF Offset and Slope feature</u> to apply this slope and offset:

```
AINO_EF_INDEX = 1  // feature index for Offset and Slope
AINO_EF_CONFIG_D = 13020.0  // slope
AINO_EF_CONFIG_E = -260.4  // offset
```

Now reads of AINO\_EF\_READ\_A will return (13020.0 \* volts) - 260.4 .

Note that you can come up with your own slope and offset for your temperature region of interest. For example, we made thisogle Spreadsheet and decided that Slope=2.720 (degC/ohm) and Offset=-277.5 works best for the region of 100 to 300 degC.

Note that a PT1000 simply has 10x the response of a PT100 (~3.84 ohms/degC). The offset still works out to -260.4, but the slope is 0.260.

# 13.0 Digital I/O [T-Series Datasheet]

Log in or register to post comments

# Digital I/O Overview

Basics: An digital I/O is an digital input or output. DIO is a generic name used for all digital I/O.

Common Uses: For wiring information on open-collector signals, driven signals, controlling relays, and mechanical switches, see the Digital I/O (App Note).

How to read and write DIO: See 3.0 Communication for communication basics. Also, LabJack Kipling's Dashboard tab shows live DIO values.

#### On this page

- . DIO Summary By Device
- Usage
- Individual DIO Channels
- DIO Bitmask Registers
- DIO vs. FIO/EIO/CIO/MIO
- Other Considerations

DIO Extended Features: T-series DIO Extended Features expose more complicated features such as:

· Timers, Counters, PWM, Quadrature Input, and more.

**Digital Communication Protocols:** T-series DIO lines can also be used to communicate with a large number of sensors that require the use of various digital communication protocols. The T-series devices implement the following protocols:

- I2C Also reference the I2C Lua Library and Lua I2C Sensor examples.
- <u>SPI</u>
- <u>SBUS</u>
- <u>1-Wire</u>
- · Asynchronous Serial (UART)

# **DIO Summary By Device**

**T4** 

```
Digital I/O:Up to 16 DIO lines(DIO4-DIO19)

• 8 flexible I/O (DIO4-DIO11)

• 8 dedicated I/O (DIO12-DIO19)

Logic Level: 3.3V (Adjustable using a LJTick-LVDigitalIO).
```

**T7** 

```
Digital I/O: Up to 23 DIO lines (DIO0-DIO22) Logic Level: 3.3V (Adjustable using a <u>LJTick-LVDigitalIO</u>).
```

### Usage

There are two basic ways to use DIO:

- 1. Read or write individual DIO channels one-at-a-time. Individual DIO channels are automatically configured.
- 2. Read or write multiple DIO channels at once with the DIO Bitmask Registers, which are manually configured.

In addition, digital I/O registers have "DIO" names and alternate "FIO/EIO/CIO/MIO" names. SeeDIO vs. FIO/EIO/CIO/MIO for more details.

### Individual DIO Channels

Each T-Series device exposes:

Some DIOs on the screw terminals.

• Additional DIOs on a connector (either a <u>DB15</u> or a <u>DB37</u>).

**T**4

The LabJack T4 has up to 16 built-in digital input/output lines. They can be written/read as registers named DIO4-DIO19.

DIO4-DIO11 are flexible I/O lines. (See  $\underline{13.1}$  Flexible I/O.) These are lines that can be configured for analog input or digital input/output:

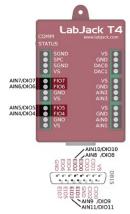

Figure 13.0-1 T4 Flexible I/O

DIO12-DIO19 are dedicated (digital-only) I/O lines:

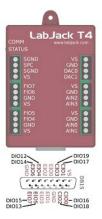

Figure 13.0-2 T4 Dedicated Digital I/O

The registers DIO4-DIO19 can also be accessed using their alternate register names, FIO4-7, EIO0-7, and CIO0-3:

Table 13.0-1. T4 DIO Mapping

|                       | Α | AIN (0-3) |   |   | FIO (4-7) |   |   |   |   | EIO (0-7) |    |    |    |    | CIO (0-3) |          |    |          |    |    |
|-----------------------|---|-----------|---|---|-----------|---|---|---|---|-----------|----|----|----|----|-----------|----------|----|----------|----|----|
|                       | 0 | 1         | 2 | 3 | 4         | 5 | 6 | 7 | 0 | 1         | 2  | 3  | 4  | 5  | 6         | 7        | 0  | 1        | 2  | 3  |
|                       |   |           |   |   |           |   |   |   |   | DIO       |    |    |    |    |           |          |    |          |    |    |
| DIO Number            | 0 | 1         | 2 | 3 | 4         | 5 | 6 | 7 | 8 | 9         | 10 | 11 | 12 | 13 | 14        | 15       | 16 | 17       | 18 | 19 |
| Available Digital I/O |   |           |   |   | /         | 1 | 1 | 1 | 1 | 1         | /  | /  | ✓  | ✓  | /         | <b>\</b> | ✓  | <b>✓</b> | /  | 1  |
| Available Analog I/O  | 1 | 1         | 1 | 1 | /         | 1 | 1 | 1 | 1 | 1         | 1  | 1  |    |    |           |          |    |          |    |    |

| _ | DIO Channel Registers                                                                                                    |               | _      | _      |
|---|----------------------------------------------------------------------------------------------------|---------------|--------|--------|
| N | ame                                                                                                    | Start Address | Type   | Access |
|   | DIO#(4:19)  Read or set the state of 1 bit of digital I/O. Also configures the direction to input or utput. Read 0=Low AND 1=High. Write 0=Low AND 1=High. | 2004          | UINT16 | R/W    |

&print=true

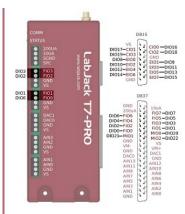

Figure 13.0-3 T7 Digital I/O

The LabJack T7 has 23 built-in digital input/output lines. They can be written/read as registers named DIO0-DIO22. They can also accessed using their alternate register names: FIO0-7, EIO0-7, CIO0-3, and MIO0-2:

Table 13.0-2. T7 DIO Mapping

|                       |   |   | F | 10 | (0- | 7) |   |   |   |   |    | EIO | (0- | 7) |    |    | C  | OIC | (0-3 | 3) | MI | O (0 | 1-2) |
|-----------------------|---|---|---|----|-----|----|---|---|---|---|----|-----|-----|----|----|----|----|-----|------|----|----|------|------|
|                       | 0 | 1 | 2 | 3  | 4   | 5  | 6 | 7 | 0 | 1 | 2  | 3   | 4   | 5  | 6  | 7  | 0  | 1   | 2    | 3  | 0  | 1    | 2    |
|                       |   |   |   |    |     |    |   |   |   |   |    |     | DIC |    |    |    |    |     |      |    |    |      |      |
| DIO Number            | 0 | 1 | 2 | 3  | 4   | 5  | 6 | 7 | 8 | 9 | 10 | 11  | 12  | 13 | 14 | 15 | 16 | 17  | 18   | 19 | 20 | 21   | 22   |
| Available Digital I/O | / | 1 | 1 | /  | /   | /  | / | / | / | / | 1  | 1   | /   | >  | >  | >  | >  | >   | >    | /  | 1  | 1    | /    |

| T7 DIO Channel Registe Name      | rs                                                                                                    | Start Address | Туре   | Access |
|----------------------------------|----------------------------------------------------------------------------------------------------|---------------|--------|--------|
| OIO#(0:22)<br>output. Read 0=Low | Read or set the state of 1 bit of digital I/O. Also configures the direction to input or AND 1=High. Write 0=Low AND 1=High. | 2000          | UINT16 | R/W    |
|                                  |                                                                                                    |               |        |        |

#### •

Example:

- 1. To set DIO4 to a digital input and determine if the channel is high or low, read register DIO4. The result will either 1 or 0.
- 2. To set DIO4 to a digital output and set it high or low, write either 1 or 0 to DIO4.

# **DIO Bitmask Registers**

The digital I/O bitmask registers allow for the direction (input or output) and state (high or low) of multiple digital I/O lines to be set during a single communication packet. Each bit in the value written to these registers corresponds to an individual I/O line on the device. The number of valid bits in the bitmask depends on which device is being used. To see which bits are valid for each device, see the above reference tables 13.0-1 T4 DIO Mapping and 13.0-2 T7 DIO Mapping.

T4 only:

The lower four bits of these DIO bitmask registers don't apply to the T4.

| DIO Bitmask Registers Name                                                                                                    | Start Address | Туре   | Access |
|----------------------------------------------------------------------------------------------------|---------------|--------|--------|
| O DIO_INHIBIT A single binary-encoded value where each bit determines whether _STATE, _DIRECTION or _ANALOG_ENABLE writes affect that bit of digital I/O.<br>-br>0=Default=Affected,<br>-br>1=Ignored.                                                                                                   | 2900          | UINT32 | R/W    |
| © DIO_DIRECTION Read or write the direction of all digital I/O in a single binary-encoded value. 0=Input and 1=Output. Writes are filtered by the value in DIO_INHIBIT.                                                                                                    | 2850          | UINT32 | R/W    |
| © DIO_STATE Read or write the state of all digital I/O in a single binary-encoded value. 0=Low AND 1=High. Does not configure direction. A read of an output returns the current logic level on the terminal, not necessarily the output state written. Writes are filtered by the value in DIO_INHIBIT. | 2800          | UINT32 | R/W    |

### **Writing DIO Bitmask Registers**

DIO\_INHIBIT, DIO\_DIRECTION, and DIO\_STATE should typically be written together. Each true bit in DIO\_INHIBIT prevents a corresponding bit in DIO\_DIRECTION and DIO\_STATE from being modified. For more details about the DIO\_INHIBIT register, see the examples section below, as well as the manual configuration section of the <u>flexible I/O</u> page.

The LJM multiple value functions provide an easy way to write DIO\_INHIBIT, DIO\_DIRECTION, and DIO\_STATE in a single packet.

#### Write Example:

To configure DIO4 and DIO5 as a digital outputs set to high, do the following:

- 1. Build a bitmask based on the DIO channel numbers being controlled. For this example we are controlling DIO channels 4 and 5. All of the following values are equivalent:
  - $(1 << 4) \mid (1 << 5)$ ,  $(2^4 + 2^5)$ , and 16 + 32 are all equal to 0 + 0 = 0 = 0, and 48 = 0.
- 2. Subtract the bitmask value 0x30 from a value with 23 bits of "1"s 0x7FFFFF )to calculate the value that needs to be written to the DIO\_INHIBIT register:
- 3. Write the bitmask value 0x7FFFCF to the DIO\_INHIBIT register to inhibit all DIO channels except 4 and 5.
- 4. Write the bitmask value 0x30 to the DIO\_DIRECTION register to set the I/O lines as output.
- 5. Write the bitmask value 0x30 to the DIO\_STATE register to have the two I/O lines output 3.3V.

#### Reading DIO Bitmask Registers

The typical workflow for reading the DIO Bitmask Registers is to only read DIO\_STATE. This is because DIO\_INHIBIT and DIO\_DIRECTION are typically known.

#### DIO vs. FIO/EIO/CIO/MIO

DIO is a generic name used for all digital I/O. The DIO are subdivided into different groups called FIO, EIO, CIO, and MIO.

Sometimes these are referred to as different "ports". For example, FIO is an 8-bit port of digital I/O and EIO is a different 8-bit port of digital I/O. The different names (FIO vs. EIO vs. CIO vs. MIO) have little meaning, and generally you can call these all DIO0-DIO22 and consider them all the same. There are a couple details unique to different ports:

- The source impedance of an FIO line is about 550 ohms, whereas the source impedance of EIO/CIO/MIO lines is about 180 ohms. Source impedance might be important when sourcing or sinking substantial currents, such as when controlling relays.
- The MIO lines are automatically controlled when using analog input channel numbers from 16 to 127. This is for controlling external multiplexers or the <u>Mux80 expansion board</u>.

### **Alternate Digital Channel Names**

The following shows the alternate DIO channel registers names:

|     | <u>DIO</u><br>Name                                                 | Alternate<br>Name                                            |            |
|-----|--------------------------------------------------------------------|--------------------------------------------------------------|------------|
|     | DIO0                                                               | FIO0                                                         | T7<br>only |
|     | DIO1                                                               | FIO1                                                         | T7<br>only |
|     | DIO2                                                               | FIO2                                                         | T7<br>only |
| FIO | DIO3                                                               | FIO3                                                         | T7<br>only |
|     | DIO4<br>DIO5                                                       | FIO4<br>FIO5                                                 |            |
|     | DIO6<br>DIO7                                                       | FIO6<br>FIO7                                                 |            |
| EIO | DIO8<br>DIO9<br>DIO10<br>DIO11<br>DIO12<br>DIO13<br>DIO14<br>DIO15 | EIO0<br>EIO1<br>EIO2<br>EIO3<br>EIO4<br>EIO5<br>EIO6<br>EIO7 |            |
| CIO | DIO16<br>DIO17<br>DIO18<br>DIO19                                   | CIO0<br>CIO1<br>CIO2<br>CIO3                                 |            |
|     | DIO20                                                              | MIO0                                                         | T7<br>only |
| MIO | DIO21                                                              | MIO1                                                         | T7<br>only |
|     | DIO22                                                              | MIO2                                                         | T7<br>only |

| Digital I/O                                                                                                    |               |        |        |
|----------------------------------------------------------------------------------------------------|---------------|--------|--------|
| Name                                                                                                    | Start Address | Туре   | Access |
| FIO#(0:7) Read or set the state of 1 bit of digital I/O. Also configures the direction to input or output.  Read 0=Low AND 1=High. Write 0=Low AND 1=High.  | 2000          | UINT16 | R/W    |
| © EIO#(0:7) Read or set the state of 1 bit of digital I/O. Also configures the direction to input or output. Read 0=Low AND 1=High. Write 0=Low AND 1=High. | 2008          | UINT16 | R/W    |
| OIO#(0:3) Read or set the state of 1 bit of digital I/O. Also configures the direction to input or output. Read 0=Low AND 1=High. Write 0=Low AND 1=High.   | 2016          | UINT16 | R/W    |
| MIO#(0:2) Read or set the state of 1 bit of digital I/O. Also configures the direction to input or output. Read 0=Low AND 1=High. Write 0=Low AND 1=High.   | 2020          | UINT16 | R/W    |

### Example:

Writing 0 to FIO4 (address 2004) is the same as writing 0 to DIO4 (address 2004).

### FIO/EIO/CIO/MIO Bitmask Registers

The following FIO/EIO/CIO/MIO bitmask registers are similar to the above<u>DIO bitmask registers</u>. However, instead of having a dedicated register designated for the inhibit bits, the inhibit bits are the upper 8-bits of each register.

T4 only:

- Lower order bits of the FIO\_STATE and FIO\_DIRECTION have no affect on the T4
- The MIO\_STATE and MIO\_DIRECTION registers have no affect on the T4.

| FIO/EIO/CIO/MIO State Bitmask Registers Name                                                                                                    | Start Address | Туре   | Access |
|----------------------------------------------------------------------------------------------------|---------------|--------|--------|
| FIO_STATE Read or write the state of the 8 bits of FIO in a single binary-encoded value. 0=Low AND 1=High. Does not configure direction. Reading lines set to output returns the current logic levels on the terminals, not necessarily the output states written. The upper 8-bits of this value are inhibits.   | 2500          | UINT16 |        |
| © EIO_STATE Read or write the state of the 8 bits of EIO in a single binary-encoded value. 0=Low AND 1=High. Does not configure direction. Reading lines set to output returns the current logic levels on the terminals, not necessarily the output states written. The upper 8-bits of this value are inhibits. | 2501          | UINT16 | R/W    |
| © CIO_STATE Read or write the state of the 4 bits of CIO in a single binary-encoded value. 0=Low AND 1=High. Does not configure direction. Reading lines set to output returns the current logic levels on the terminals, not necessarily the output states written. The upper 8-bits of this value are inhibits. | 2502          | UINT16 | R/W    |
| MIO_STATE  Read or write the state of the 3 bits of MIO in a single binary-encoded value. 0=Low AND 1=High. Does not configure direction. Reading lines set to output returns the current logic levels on the terminals, not necessarily the output states written. The upper 8-bits of this value are inhibits.  | 2503          | UINT16 | R/W    |

&print=true

### Example:

To read the digital state of all FIO lines in a bitmask, read FIO\_STATE. If the result is 0b11111011, FIO2 is logic low and all other FIO lines are logic high.

| Na              | Name                                                                                                    | Start Address                       | Туре   | Access |
|-----------------|----------------------------------------------------------------------------------------------------|-------------------------------------|--------|--------|
|                 | FIO_DIRECTION Read or write the direction of the 8 bits of FIO in a 3-Input and 1=Output. The upper 8-bits of this value are inhibits.   | a single binary-encoded value. 2600 | UINT16 | R/W    |
| <b>○</b><br>0=I | EIO_DIRECTION Read or write the direction of the 8 bits of EIO in a selection and 1=Output. The upper 8-bits of this value are inhibits. | a single binary-encoded value. 2601 | UINT16 | R/W    |
| <b>○</b><br>0=I | CIO_DIRECTION Read or write the direction of the 4 bits of CIO in a selection and 1=Output. The upper 8-bits of this value are inhibits. | a single binary-encoded value. 2602 | UINT16 | R/W    |

| Name                                                                                                    | Start Address | Туре   | Access |
|----------------------------------------------------------------------------------------------------|---------------|--------|--------|
| MIO_DIRECTION Read or write the direction of the 3 bits of MIO in a single binary-encoded value.  0=Input and 1=Output. The upper 8-bits of this value are inhibits. | 2603          | UINT16 | R/W    |

#### Example:

To set FIO1-7 to output, write a value of 0x01FF to FIO\_DIRECTION. FIO0 is the least significant bit, so to prevent modification the corresponding inhibit bit is set with 0x01 in the most significant byte. The least significant byte is 0xFF, which is all 8 bits of FIO set to output.

#### Combination FIO/EIO/CIO/MIO State Registers

These registers are a combination of the FIO/EIO/CIO/MIO State registers.

| Combination Direction Bitmask Registers  Name                                                                                                    | Start Address | Туре   | Access |
|----------------------------------------------------------------------------------------------------|---------------|--------|--------|
| FIO_EIO_STATE Read or write the state of the 16 bits of FIO-EIO in a single binary-encoded value. 0=Low AND 1=High. Does not configure direction. Reading lines set to output returns the current logic levels on the terminals, not necessarily the output states written.                                                                                       | 2580          | UINT16 |        |
| © EIO_CIO_STATE Read or write the state of the 12 bits of EIO-CIO in a single binary-encoded value. 0=Low AND 1=High. Does not configure direction. Reading lines set to output returns the current logic levels on the terminals, not necessarily the output states written. As of firmware 1.0172, MIO states are included in the upper nibble of the CiO byte. | 2581          | UINT16 | R/W    |
| © CIO_MIO_STATE Read or write the state of the 12 bits of CIO-MIO in a single binary-encoded value. 0=Low AND 1=High. Does not configure direction. Reading lines set to output returns the current logic levels on the terminals, not necessarily the output states written.                                                                                     | 2582          | UINT16 | R/W    |

&print=true

### Other Considerations

#### **Specifications**

See Appendix A-2 for specs including:

- Low Level Input Voltage
- High Level Input Voltage
- Hysteresis Voltage
- Maximum Input Voltage
- Output Low Voltage
- Output High Voltage
- Short Circuit Current
- · Output Impedance

### Streaming DIO

For details about which DIO registers can be streamed look at section 3.2 Stream Mode. In short, only the FIO/EIO/CIO/MIO State registers can be streamed because stream data is transferred as 16-bit values.

#### **Electrical Overview**

All digital I/O on T-series devices are tri-state and thus have 3 possible states: input, output-high, or output-low. Each bit of I/O can be configured individually:

- When configured as an input, a bit has a ~100 kΩ pull-up resistor to 3.3 volts (all digital I/O are at least 5 volt tolerant).
- When configured as output-high, a bit is connected to the internal 3.3 volt supply (through a series resistor).
- When configured as output-low, a bit is connected to GND (through a series resistor).

If a DIO terminal is at about 3.3 volts, and you are not sure if it is set to input or output-high, a couple ways to tell are:

- Look for a slight change on a terminal with nothing connected except a DMM. For example, a DMM measurement of an input might show 3.30V whereas that same terminal as output-high reads 3.31V.
- 2. Add a load resistor. If you add a 100k from FIO7 to GND, the terminal should measure about 1.6V for input and 3.3V for output-high.

See Appendix A-2 for more details.

By default, the DIO lines are digital I/O, but they can also be configured as PWM Output, Quadrature Input, Counters, etc. (Sed 3.2 DIO Extended Feature.)

#### **Power-up Defaults**

The default condition of the digital I/O can be configured using Kipling or programmatically. From the factory, all digital I/O are configured as inputs by default. Note that even if the default for a line is changed to output-high or output-low, there could be a small time (milliseconds) during boot-up where all digital I/O are in the factory default condition, or in the case of EIO0 a unique condition. See more details in the IO Config section.

#### **Protection**

All the digital I/O include an internal series resistor that provides overvoltage/short-circuit protection. These series resistors also limit the ability of these lines to sink or source current. Refer to Appendix A-2.

The fact that the digital I/O are specified as 5-volt tolerant means that 5 volts can be connected to a digital input without problems (see the actual limits in the specifications in Appendix A).

#### Increase logic level to 5V

On-board DACs: The DAC0 and DAC1 channels can be set to 5 volts, providing 2 output lines with such capability.

LabJack LJTick-DigitalOut5V: We sell the LJTick-DigitalOut5V that converts our 3.3V outputs to 5V outputs.

**Logic Buffer IC:** The surefire way to get 5 volts from a digital output is to add a simple logic buffer IC that is powered by 5 volts and recognizes 3.3 volts as a high input. Consider the CD74ACT541E from TI (or the inverting CD74ACT540E). All that is needed is a few wires to bring VS, GND, and the signal from the LabJack to the chip. This chip can level shift up to eight 0/3.3 volt signals to 0/5 volt signals and provides high output drive current (+/-24 mA).

Open-collector: In some cases, an open-collector style output can be used to get a 5V signal. To get a low set the line to output-low, and to get a high set the line to input. When the line is set to input, the voltage on the line is determined by a pull-up resistor. T-series devices have an internal ~100k resistor to 3.3V, but an external resistor can be added to a different voltage. Whether this will work depends on how much current the load is going to draw and what the required logic thresholds are. Say for example a 10k resistor is added from EIO0 to VS. EIO0 has an internal 100k pull-up to 3.3 volts and a series output resistance of about 180 ohms. Assume the load draws just a few microamps or less and thus is negligible. When EIO0 is set to input, there will be 100k to 3.3 volts in parallel with 10k to 5 volts, and thus the line will sit at about 4.85 volts. When the line is set to output-low, there will be 180 ohms in series with the 10k, so the line will be pulled down to about 0.1 volts.

### **Waveform Generation**

DIO registers described on this page may be used for software-timed square/rectangular waveform output.

For other options, see the Waveform Generation App Note.

### Reading the State of an Output

Reading an output will exhibit the following behaviors:

- Reading from the DIO registers (address 2000-2022) will set the IO to input. Use DIO\_STATE to read the state without affecting direction.
- When reading the state of an output, the actual voltage, as measured behind the protection resistors (see the "Protection" section above), will be used to determine whether the line is logic high or low.
- The voltage is read behind the protection resistors. This creates a voltage divider with the output circuitry. That divider causes the following behaviors:
  - An output-high will read HIGH even when the screw terminal is shorted to GND. Connecting a negative voltage may cause an output-high to read LOW.
  - A CIO or EIO line set to output-low will read HIGH when shorted to VS.
  - · A FIO line set to output-low will read LOW when shorted to VS.
- At this time is it not possible to read the latches that control whether the IO is attempting to drive high or low.

#### Do DIO Change State Automatically?

As described in <u>Electrical Overview</u> above, digital I/O on T-series devices are tri-state and thus have 3 possible states: input, output-high, or output-low. The DIO stay in their current state until told to go to some different state. There are various ways they could be told to go to a different state:

- Some software sends a command telling a DIO to go to a different state.
- Your Lua script running on the device tells a DIO to go to a different state.
- The watchdog tells DIO to go to a different state.
- The T7 reboots causing the DIO to go to the savedpower-up condition.

# 13.1 Flexible I/O (T4 Only) [T-Series Datasheet]

Log in or register to post comments

# Flexible I/O Overview - T4 Only

Basics: Flexible I/O are ports, channels, or lines on a LabJack device that may be configured as analog inputs, as digital inputs, or as digital outputs.

Digital I/O: 13.0 Digital I/O
Analog I/O: 14.0 Analog Inputs

## Available T4 Flexible I/O Channels

As Figure 13.1-1 shows below, the LabJack T4 has 8 flexible I/O lines:

- Four screw terminals labeled FIO4 through FIO7 (also named as DIO4-DIO7 and as AIN4-AIN7)
- Four DB15 pins labeled EIO0 through EIO3 (also named as DIO8-DIO11 and as AIN8-AIN11)

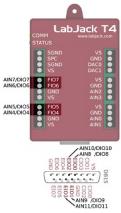

Figure 13.1-1 T4 Flexible I/O

The flexible I/O lines are readable/writable as digital I/O using the register names DIO4 through DIO11:

| Name                                                                                                    | Start Address | Туре   | Access |
|----------------------------------------------------------------------------------------------------|---------------|--------|--------|
| © DIO#(4:11) Read or set the state of 1 bit of digital I/O. Also configures the direction to input or output. Read 0=Low AND 1=High. Write 0=Low AND 1=High. | 2004          | UINT16 | R/W    |

#### &print=true

The flexible I/O lines are readable as analog inputs using the register names AIN4 through AIN11:

| Name                                                              | Start Address | Туре    | Access |
|-------------------------------------------------------------------|---------------|---------|--------|
| AIN#(4:11)     Returns the voltage of the specified analog input. | 8             | FLOAT32 | R      |

&print=true

For examples on how to use these registers, see 13.0 Digital I/O and 14.0 Analog Inputs.

# Flexible I/O Auto-Configuration

Flexible I/O lines will be auto-configured in some situations. Flexible I/O can also be manually configured, as described below.

#### **Digital Inputs - Always Auto-Configured**

Reading DIO4-DIO11 always auto-configures the given line to be a digital input (before returning the digital state a 1 or 0).

#### **Digital Outputs - Not Always Auto-Configured**

Writing DIO4-DIO11 only auto-configures the given line to be a digital output if the line is currently a digital input. If the channel is currently configured as an analog input, the channel will remain configured as an analog input and the write command will be ignored.

To force a flexible I/O line to be a digital output, you can read it as digital, then write to it as digital. Be aware that an analog sensor may be damaged by driving voltage into its output.

#### Analog Inputs — Always Auto-Configured

Reading from AIN4-AIN11 always auto-configures a channel to be an analog input.

## Flexible I/O Manual and Bulk Configuration

The following registers can configure multiple flexible I/O lines at once:

| Name                                                                                                    | Start Address | Туре   | Access |
|----------------------------------------------------------------------------------------------------|---------------|--------|--------|
| DIO_INHIBIT A single binary-encoded value where each bit determines whether _STATE,     _DIRECTION or _ANALOG_ENABLE writes affect that bit of digital I/O.<br>-br>0=Default=Affected,<br>-br>1=Ignored.                                                                                                  | 2900          | UINT32 | R/W    |
| DIO_ANALOG_ENABLE  Read or write the analog configuration of all digital I/O in a single binary- encoded value. 1=Analog mode and 0=Digital mode. When switching from analog to digital, the lines will be set to input. Writes are filtered by the value in DIO_INHIBIT.                                 | 2880          | UINT32 | R/W    |
| © DIO_DIRECTION Read or write the direction of all digital I/O in a single binary-encoded value. 0=Input and 1=Output. Writes are filtered by the value in DIO_INHIBIT.                                                                                                    | 2850          | UINT32 | R/W    |
| © DIO_STATE  Read or write the state of all digital I/O in a single binary-encoded value. 0=Low AND 1=High. Does not configure direction. A read of an output returns the current logic level on the terminal, not necessarily the output state written. Writes are filtered by the value in DIO_INHIBIT. | 2800          | UINT32 | R/W    |

To configure multiple flexible I/O lines, set the relevant bits of DIO\_INHIBIT, DIO\_ANALOG\_ENABLE, DIO\_DIRECTION, and DIO\_STATE—where the relevant bits are the same as the DIO channel numbers. Examples:

- $\bullet \ \ \text{To configure DIO4 (screw terminal FIO4), set bit 4 of DIO\_INHIBIT, DIO\_ANALOG\_ENABLE, etc.}\\$
- To configure DIO5 (screw terminal FIO5), set bit 5 of DIO\_INHIBIT, DIO\_ANALOG\_ENABLE, etc.
- To configure DIO8 (DB15 pin EIO0), set bit 8 of DIO\_INHIBIT, DIO\_ANALOG\_ENABLE, etc.

#### To configure digital input(s):

- Set the relevant bit(s) of DIO\_INHIBIT to 0
- Set the relevant bit(s) of DIO\_ANALOG\_ENABLE to 0
- Set the relevant bit(s) of DIO\_DIRECTION to 0
- Read the relevant DIO register(s) or read DIO\_STATE

For example, to configure DIO4 (screw terminal FIO4) as a digital input:

- Set bit 4 of DIO INHIBIT to 0
- Set bit 4 of DIO\_ANALOG\_ENABLE to 0
- Set bit 4 of DIO\_DIRECTION to 0
- Read DIO4 or read bit 4 of DIO\_STATE

#### To configure digital output(s):

- Set the relevant bit(s) of DIO\_INHIBIT to 0
- Set the relevant bit(s) of DIO\_ANALOG\_ENABLE to 0
- Set the relevant bit(s) of DIO\_DIRECTION to 1
- · Write the relevant DIO register(s) or write to DIO\_STATE

For example, to configure DIO4 (screw terminal FIO4) as a digital output:

- Set bit 4 of DIO\_INHIBIT to 0
- Set bit 4 of DIO\_ANALOG\_ENABLE to 0
- Set bit 4 of DIO DIRECTION to 0
- Write to DIO4 or write bit 4 of DIO\_STATE

### To configure analog input(s):

- Set the relevant bit(s) of DIO\_INHIBIT to 0
- Set the relevant bit(s) of DIO\_ANALOG\_ENABLE to 1
- Read the relevant AIN register(s)

For example, to configure AIN4 (screw terminal FIO4) as a analog input:

- Set bit 4 of DIO\_INHIBIT to 0
- Set bit 4 of DIO\_ANALOG\_ENABLE to 1
- Read AIN4

### **Tips for Constructing Bitmasks**

The DIO\_INHIBIT value for allowing a write command to only affect DIO4 and DIO5 is as follows:

After writing 0x7FFFCF to the DIO\_INHIBIT register, the DIO\_ANALOG\_ENABLE value for configuring DIO4 and DIO5 as analog inputs is as follows:

(1<<4)|(1<<5) which equals 0b110000, 0x30, or 48.

## Flexible I/O Pull-Up

| Name                                                                                                    | Start Address | Туре   | Access |
|----------------------------------------------------------------------------------------------------|---------------|--------|--------|
| ODIO_PULLUP_DISABLE  This register will prevent pullups from being enabled on lines set to digital input. This is a binary coded value where bit 0 represent FIO0 and bit 11 represents EIO3. 1 = pullup disabled, 0 = pullup enabled. This register is not affected by the inhibit register. | 2890          | UINT32 | R/W    |

# 13.2 DIO Extended Features [T-Series Datasheet]

Log in or register to post comments

#### DIO Extended Features Overview

Basics: DIO Extended Features, commonly refered to as "DIO-EF", allow T-Series devices to measure and generate digital waveforms that are more advanced than logic high or logic low. They expose features such as PWM output for servo motor control, Quadrature input for incremental/quadrature encoders, and more.

Register Numbering: DIO-EFs are configured and used through the DIO#(0:22)\_EF registers. The numbering of these registers corresponds with the DIO numbers documented in section 13.0 Digital I/O.

Configuration and how to use: The meanings of each of the DIO#\_EF\_CONFIG registers and DIO#\_EF\_READ registers changes depending on what DIO-EF index (DIO#\_EF\_INDEX) is configured, however the general configuration process is the same and is described below. It is helpful to think of DIO-EF features as "sub-systems" that need to be configured before they are started. Once they are started, they can be interacted with by reading the system state and updating system configurations.

DIO-EF System Configurations:

- 1. Select a feature and determine the number of required DIO lines using the reference tables below.
- 2. Ensure that the DIO-EF is disabled by writing a 0 to the appropriate DIO#\_EF\_ENABLE register.
- 3. If required by the selected DIO-EF feature, configure the DIO-EF clock source.
- 4. Write the selected feature's index value to the appropriate DIO#\_EF\_INDEX register.5. If required by the selected DIO-EF feature, write to the DIO#\_EF\_OPTIONS register.
- 6. If required by the selected DIO-EF feature, write to the DIO#\_EF\_CONFIG registers.
- 7. Enable the selected DIO-EF feature by writing a 1 to the appropriate DIO# EF ENABLE register.

Once a DIO-EF has been started, it can be interacted with using the following registers

- If the selected DIO-EF produces data, read the results from the DIO# EF READ registers.
  - (E.g., if DIO6 is configured as an Interrupt Counter, you can read the current count from DIO6\_EF\_READ\_A.)
- If the selected DIO-EF can be updated on the fly, write to the DIO#\_EF\_CONFIG registers.
  - (E.g., if DIO0 is configured as a <u>PWM Out</u>, you can update the duty cycleby writing to DIO0\_EF\_CONFIG\_A.)

Available DIO-EF Features: A brief overview of each of the features is as follows:

- 0: PWM Out
- 1: PWM Out with Phase
- 2: Pulse Out
- 3,4: Frequency In
- 5: Pulse Width In
- 6: Line-to-Line In
- 7: High-Speed Counter
- 8: Interrupt Counter
- 9: Interrupt Counter with Debounce
- 10: Quadrature In
- 11: Interrupt Frequency In
- 12: Conditional Reset

Kipling Walkthroughs: Kipling's Register Matrix can be used to perform DIO-EF features. Some examples:

- · Configuring & Reading a Counter
- Configuring & Reading Frequency
- · Configuring a PWM Output

### DIO-EF Enable/Disable

This register is used to disable a DIO-EF feature (in order to configure it) and also used to start or enable the DIO-EF subsystem.

A DIO-EF doesn't always need to be disabled for it to be configured, depending on the DIO-EF being enabled.

# **DIO-EF Index (Feature Selection)**

This register is used to select the extended feature that will get enabled on a given DIO line. The valid DIO lines differ by device. For more specific details look at reference tables 13.2-1 and 13.2-2 as well as the appropriate DIO-EF feature subsection.

| Name                                                             | Start Address | Туре   | Access |
|------------------------------------------------------------------|---------------|--------|--------|
| O DIO#(0:22)_EF_INDEX  An index to specify the feature you want. | 44100         | UINT32 | R/W    |

&print=true

# **DIO-EF Options and Clock Source Selection**

This register isn't used by all DIO-EF features.

If a DIO-EF feature requires the configuration or selection of a clock source (such as PWM Out does), the configuration of this register is required, since it is required for selecting a clock source. See 13.2.1 EF Clock Source for more details about clock source selection.

| Name                    |                                               | Start Address | Туре   | Access |
|-------------------------|-----------------------------------------------|---------------|--------|--------|
| O DIO#(0:22)_EF_OPTIONS | Function dependent on selected feature index. | 44200         | UINT32 | R/W    |

&print=true

# **DIO-EF Configuration**

Configuration registers serve two purposes. They provide a location for settings that need to be configured upon DIO-EF enable and they provide a location for settings that users may need to use to update a DIO-EF feature once it has been enabled.

Initial Configuration: Configuration is the initial setup of the Extended Feature. Configuration requires that any DIO-EF running at the pin in question first be disabled. Options can then be loaded. Then the DIO-EF can be enabled.

Update: Some DIO#\_CONFIG registers can be updated while a DIO-EF is running. Updating allows the DIO-EF to change its operation parameters without restarting. Note that the clock source and feature index cannot be changed in an update. Depending on the feature, reads and writes to the update registers have small differences. See the Update portion of each feature for more information.

| R/W |
|-----|
|     |
| R/W |
| R/W |
| R/W |
| 2   |

&print=true

# **DIO-EF Basic Read Registers**

Some DIO-EF produce results or provide status information that can be read. This information is usually a binary integer. When possible, the T-series device will convert the binary integer into a real-world unit such as seconds. When available, converted values can be read from the registers designated with "\_F".

| Name                                                                                                    | Start Address | Туре   | Access |
|----------------------------------------------------------------------------------------------------|---------------|--------|--------|
| O DIO#(0:21)_EF_READ_A Reads an unsigned integer value. The meaning of the integer is dependent on selected feature index. | 3000          | UINT32 | R      |
| OIO#(0:21)_EF_READ_B Reads an unsigned integer value. The meaning of the integer is dependent on selected feature index.   | 3200          | UINT32 | R      |

| Name<br>DIO#(0:21)_EF_READ_A_F | Reads a floating point value. The meaning of value is dependent on | Start Address | Туре    | Access |
|--------------------------------|--------------------------------------------------------------------|---------------|---------|--------|
| selected feature index.        |                                                                    | 3500          | FLOAT32 | R      |
|                                |                                                                    |               |         |        |
|                                |                                                                    |               |         |        |
| ODIO#(0:21)_EF_READ_B_F        | Reads a floating point value. The meaning of value is dependent on | 3700          | FLOAT32 | D      |
| selected feature index.        |                                                                    | 3700          | TLOATSZ | 11     |
|                                |                                                                    |               |         |        |
| atal tare                      |                                                                    |               |         |        |

# **DIO-EF Read-and-Reset Registers**

Some DIO-EF can be reset while they are running. Resetting can have different results depending on the feature. For instance, counters are reset to zero.

| Name                                                                                                    | Start Address | Туре    | Access |
|----------------------------------------------------------------------------------------------------|---------------|---------|--------|
| O DIO#(0:21)_EF_READ_A_AND_RESET Reads the same value as DIO#(0:22)_EF_READ_A and forces a reset.                                              | 3100          | UINT32  | R      |
| OIO#(0:21)_EF_READ_A_F_AND_RESET Reads a floating point value and forces a reset. The meaning of value is dependent on selected feature index. | 3600          | FLOAT32 | R      |

&print=true

# **Streaming DIO-EF Results**

Though all operations discussed in this section are supported in<u>command-response</u> mode, some DIO-EF features can be read fast enough to be <u>streamed</u>:

- Frequency In
- Pulse Width In
- · High-Speed Counter
- Interrupt Counter
- Interrupt Counter with Debounce
- · Quadrature In
- · Interrupt Frequency In

In stream mode, you can read from the integer READ registers (A, B, A\_AND\_RESET), but as mentioned in 8.2 Stream, those reads only return the lower 16 bits so you need to also use STREAM\_DATA\_CAPTURE\_16 in the scan list to get the upper 16 bits.

### **Other Considerations**

### **Specifications**

See Appendix A-2 for specs including:

- Frequency Output
- Counter Input Frequency
- · Minimum High & Low Time
- "Interrupt" Total Edge Rate

### **System Timer**

Complications can occur if streaming while enabling a DIO-EF that requires the use of a system timer. Please contact LabJack support if you need to do this.

# Available DIO-EF By Device/Reference Tables

**T**4

Table 13.2-1.T4 Digital I/O Extended Features

| T4 Digital I/O Extended Fea | aturae | Α  | IN | (0 | - | FI       | 0  | (4- | 7)       |   |    |    | EIO | (0- | 7) |    |    | C  | OIC | (0-3 | 3) |
|-----------------------------|--------|----|----|----|---|----------|----|-----|----------|---|----|----|-----|-----|----|----|----|----|-----|------|----|
| 14 Digital #0 Extended 1 ca | itures | 3) |    |    |   |          |    |     |          |   |    |    |     | DIC | )  |    |    |    |     |      |    |
| Feature                     | Index# |    |    |    |   | 4        | 5  | 6   | 7        | 8 | တ  | 10 | 11  | 12  | 13 | 14 | 15 | 16 | 17  | 18   | 19 |
|                             |        |    |    |    |   |          |    |     |          |   |    |    |     |     |    |    |    |    |     |      |    |
| PWM Out                     | 0      |    |    |    |   |          |    | >   | <b>\</b> |   |    |    |     |     |    |    |    |    |     |      |    |
| PWM Out with Phase          | 1      |    |    |    |   |          |    | /   | /        |   |    |    |     |     |    |    |    |    |     |      |    |
| Pulse Out                   | 2      |    |    |    |   |          |    | /   | /        |   |    |    |     |     |    |    |    |    |     |      |    |
| Frequency In                | 3,4    |    |    |    |   | <b>^</b> | 1  |     |          |   |    |    |     |     |    |    |    |    |     |      |    |
| Pulse Width In              | 5      |    |    |    |   | ✓        | 1  |     |          |   |    |    |     |     |    |    |    |    |     |      |    |
| Line-to-Line In*            | 6      |    |    |    |   | <b>^</b> | 1  |     |          |   |    |    |     |     |    |    |    |    |     |      |    |
| High-Speed Counter          | 7      |    |    |    |   |          |    |     |          |   |    |    |     |     |    |    |    | /  | /   | 1    | 1  |
| Interrupt Counter           | 8      |    |    |    |   | ✓        | 1  | 1   | ✓        | 1 | ✓  |    |     |     |    |    |    |    |     |      |    |
| Interrupt Counter with      | 9      |    |    |    |   | /        | ./ | /   | /        | 1 | ./ |    |     |     |    |    |    |    |     |      |    |
| <u>Debounce</u>             | 9      |    |    |    |   | ٠        | •  | •   | •        | • | •  |    |     |     |    |    |    |    |     |      |    |
| Quadrature In*              | 10     |    |    |    |   | ✓        | 1  | /   | /        | 1 | ✓  |    |     |     |    |    |    |    |     |      |    |
| Interrupt Frequency In      | 11     |    |    |    |   | ✓        | 1  | 1   | ✓        | 1 | 1  |    |     |     |    |    |    |    |     |      |    |
| Conditional Reset           | 12     |    |    |    |   | ✓        | /  | /   | /        | / | /  |    |     |     |    |    |    |    |     |      |    |

**T7** 

Table 13.2-2.T7 Digital I/O Extended Features

| T7 Digital I/O Extended Fe | atures |   |   | F | 10 | (0- | 7) |   |   |   |   |    | EIC | 0) (0 |    |    |    | (  | CIO | (0-3 | 3) | MI | O (0 | )-2) |  |
|----------------------------|--------|---|---|---|----|-----|----|---|---|---|---|----|-----|-------|----|----|----|----|-----|------|----|----|------|------|--|
|                            |        |   |   |   |    |     |    |   |   |   |   |    |     | DIC   | -  |    |    |    |     |      |    |    |      |      |  |
| Feature                    | Index# | 0 | 1 | 2 | 3  | 4   | 5  | 6 | 7 | 8 | 9 | 10 | 11  | 12    | 13 | 14 | 15 | 16 | 17  | 18   | 19 | 20 | 21   | 22   |  |
|                            |        |   |   |   |    |     |    |   |   |   |   |    |     |       |    |    |    |    |     |      |    |    |      |      |  |
| PWM Out                    | 0      | 1 |   | 1 | 1  | 1   | 1  |   |   |   |   |    |     |       |    |    |    |    |     |      |    |    |      |      |  |
| PWM Out with Phase         | 1      | 1 |   | 1 | 1  | 1   | 1  |   |   |   |   |    |     |       |    |    |    |    |     |      |    |    |      |      |  |
| Pulse Out                  | 2      | 1 |   | 1 | 1  | 1   | 1  |   |   |   |   |    |     |       |    |    |    |    |     |      |    |    |      |      |  |
| Frequency In               | 3,4    | 1 | 1 |   |    |     |    |   |   |   |   |    |     |       |    |    |    |    |     |      |    |    |      |      |  |
| Pulse Width In             | 5      | 1 | 1 |   |    |     |    |   |   |   |   |    |     |       |    |    |    |    |     |      |    |    |      |      |  |
| Line-to-Line In*           | 6      | 1 | 1 |   |    |     |    |   |   |   |   |    |     |       |    |    |    |    |     |      |    |    |      |      |  |
| High-Speed Counter         | 7      |   |   |   |    |     |    |   |   |   |   |    |     |       |    |    |    | 1  | 1   | 1    | 1  |    |      |      |  |
| Interrupt Counter          | 8      | 1 | 1 | 1 | 1  |     |    | 1 | 1 |   |   |    |     |       |    |    |    |    |     |      |    |    |      |      |  |
| Interrupt Counter with     | 9      | / |   | / |    |     |    | / |   |   |   |    |     |       |    |    |    |    |     |      |    |    |      |      |  |
| <u>Debounce</u>            | 9      | • | ۳ | • | ۳  |     |    | • | • |   |   |    |     |       |    |    |    |    |     |      |    |    |      |      |  |
| Quadrature In*             | 10     | 1 | 1 | 1 | 1  |     |    | 1 | 1 |   |   |    |     |       |    |    |    |    |     |      |    |    |      |      |  |
| Interrupt Frequency In     | 11     | 1 | 1 | 1 | 1  |     |    | 1 | 1 |   |   |    |     |       |    |    |    |    |     |      |    |    |      |      |  |
| Conditional Reset          | 12     | 1 | 1 | 1 | 1  |     |    | 1 | 1 |   |   |    |     |       |    |    |    |    |     |      |    |    |      |      |  |

<sup>\*</sup> Line-to-Line In and Quadrature In both require two DIO lines.

# 13.2.1 EF Clock Source [T-Series Datasheet]

Log in or register to post comments

## Overview

The clock source settings produce the reference frequencies used to generate output waveforms and measure input waveforms. They control output frequency, PWM resolution, maximum measurable period, and measurement resolution.

Clock#Frequency = CoreFrequency / DIO\_EF\_CLOCK#\_DIVISOR // typically 80M/Divisor

CoreFrequency is always 80 MHz at this time, but in the future some low-power operational modes might result in different core frequencies. The valid values for DIO\_EF\_CLOCK#\_DIVISOR are 1, 2, 4, 8, 16, 32, 64, or 256, and a value of 0 (default) equates to a divisor of 1.

There are 3 DIO-EF clock sources available. Each clock source has an associated bit size and several mutual exclusions. Mutual exclusions exist because the clock sources share hardware with other features. A clock source is created from a hardware counter. CLOCK1 uses COUNTER\_A (CIO0) and CLOCK2 uses COUNTER\_B (CIO1). The 32-bit clock source (CLOCK0) is created by combining the 2 16-bit clock sources (CLOCK1 CLOCK2). The following list provides clock source bit sizes and mutual exclusions:

- CLOCK0: 32-bit. Mutual Exclusions: CLOCK1, CLOCK2, COUNTER\_A (CIO0), COUNTER\_B(CIO1)
- CLOCK1: 16-bit. Mutual Exclusions: CLOCK0, COUNTER\_A (CIO0)
- CLOCK2: 16-bit. Mutual Exclusions: CLOCK0, COUNTER\_B (CIO1)

The clock source is not a DIO-EF feature, but the four basic operations of Configure, Read, Update, and Reset still apply.

### Configure

There are four registers associated with the configuration of clock sources:

| Name                                                                                                    | Start Address | Type   | Access |
|----------------------------------------------------------------------------------------------------|---------------|--------|--------|
| O DIO_EF_CLOCK0_ENABLE 1 = enabled. 0 = disabled. Must be disabled during configuration.                                                                                                    | 44900         | UINT16 | R/W    |
| O DIO_EF_CLOCK0_DIVISOR Divides the core clock. Valid options: 1,2,4,8,16,32,64,256.                                                                                                    | 44901         | UINT16 | R/W    |
| O DIO_EF_CLOCK0_OPTIONS  Bitmask: bit0: 1 = use external clock. All other bits reserved.                                                                                                    | 44902         | UINT32 | R/W    |
| © DIO_EF_CLOCK0_ROLL_VALUE The clock will count to this value and then start over at zero. The clock pulses counted are those after the divisor. 0 results in the max roll value possible. This is a 32-bit value (0-4294967295) if using a 32-bit clock, and a 16-bit value (0-65535) if using a 16-bit clock. | 44904         | UINT32 | R/W    |

A clock source can be enabled after DIO#\_EF\_INDEX has been configured. This allows several DIO-EFs to be started at the same time.

DIO\_EF\_CLOCK0\_ROLL\_VALUE is a 32-bit value (0-4294967295) if using a 32-bit clock, and a 16-bit value (0-65535) if using a 16-bit clock. 0 results in the max roll value possible.

#### Read

To read the clock, read DIO\_EF\_CLOCK0\_COUNT:

| Digital EF Clock Source Name           |                                                           | Start Address | Туре   | Access |
|----------------------------------------|-----------------------------------------------------------|---------------|--------|--------|
| O DIO_EF_CLOCK0_COUNT<br>ROLL_VALUE-1. | Current tick count of this clock. Will read between 0 and | 44908         | UINT32 | R      |

&print=true

This can be useful for generating timestamps.

# **Update**

Both the ROLL\_VALUE and the DIVISOR can be written while a clock source is running. As long as the clock source's period is greater than 50  $\mu$ s, the clock will seamlessly switch to the new settings.

## Reset

At this time there are no reset operations available for the DIO-EF clock sources.

# Example

Configure CLOCK0 as a 10 MHz clock source with a roll value of 1000000.

DIO\_EF\_CLOCK0\_ENABLE = 0
DIO\_EF\_CLOCK0\_DIVISOR = 8
DIO\_EF\_CLOCK0\_ROLL\_VALUE = 1000000
DIO\_EF\_CLOCK0\_ENABLE = 1

With this clock configuration, PWM output (index=0) will have a frequency of 10 Hz. A frequency input measurement (index=3/4) will be able to count from 0-999999 with each count equal to 0.1 microseconds, and thus a max period of about 0.1 seconds.

# 13.2.2 PWM Out [T-Series Datasheet]

Log in or register to post comments

### Overview

T4 Capable DIO: **DIO6, DIO7** (aka FIO6, FIO7)

T7 Capable DIO: **DIO0, DIO2, DIO3, DIO4, DIO5** (aka FIO0, FIO2, FIO3, FIO4, FIO5)

Requires Clock Source: Yes

Index: 0

Streamable: No

This PWM Out Extended Feature generates a pulse width modulated wave form.

# Operation

PWM output will set the DIO high and low relative to the clock source's count. When the count is zero the DIO line will be set high. When the count matches Config A the line will be set low. Therefore Config A is used to control the duty cycle and the resolution is equal to the roll value.

```
Clock#Frequency = CoreFrequency / DIO_EF_CLOCK#_DIVISOR // typically 80M/Divisor PWMFrequency = Clock#Frequency / DIO_EF_CLOCK#_ROLL_VALUE DutyCycle% = 100 * DIO# EF CONFIG A / DIO EF CLOCK# ROLL VALUE
```

For the common case of CoreFrequency = 80 MHz we can rewrite output frequency as:

```
PWMFrequency = 80M / (DIO_EF_CLOCK#_DIVISOR * DIO_EF_CLOCK#_ROLL_VALUE)
```

... and for 50% duty-cycle (square wave) simply set:

```
DIO#_EF_CONFIG_A = DIO_EF_CLOCK#_ROLL_VALUE / 2
```

CoreFrequency is always 80 MHz at this time, but in the future some low-power operational modes might result in different core frequencies.

The valid values for DIO\_EF\_CLOCK#\_DIVISOR are 1, 2, 4, 8, 16, 32, 64, or 256, and a value of 0 (default) equates to a divisor of 1. For more details about Clock#Frequency and DIO\_EF\_CLOCK#\_DIVISOR, see the <u>DIO-EF Clock Source</u> section.

DIO\_EF\_CLOCK#\_ROLL\_VALUE is a 32-bit value for CLOCK0 and a 16-bit value for CLOCK1 & CLOCK2.

PWM Out is capable of glitch-free updates in most situations. A glitch-free update means that the PWM will finish the current period consisting of the high time then the low time before loading the new value. The next period will then have the new duty cycle. This is true for all cases except zero. When setting the duty cycle to zero, the line will be set low regardless of the current position. This means that a single high pulse with duration between zero and the previous high time can be output before the line goes low.

The clock roll value can take up to one PWM period to update and this does not block subsequent commands from being processed. It is possible to finish updating DIO\_EF\_CONFIG\_A to a value greater than the non-updated clock roll value (which is invalid) but less than the updated clock roll value (which is valid) and throw the error 2565: EF\_VALUE\_GREATER\_THAN\_PERIOD.

#### Potential fixes:

- disable and re-enable the clock line before updating the clock roll value and duty cycle value.
- Delay for greater than one "non-updated" PWM period between updating the clock roll value and updating the duty cycle value

# Configure

```
DIO# EF ENABLE: 0 = Disable, 1 = Enable
```

DIO#\_EF\_INDEX: 0

DIO#\_EF\_OPTIONS: Bits 0-2 specify which <u>clock source</u> to use ... b000 for Clock0, b001 for Clock1, and b010 for Clock2. All other bits are reserved and should be set to 0.

DIO#\_EF\_CONFIG\_A: When the specified clocks source's count matches this value, the line will transition from high to low.

DIO#\_EF\_CONFIG\_B: Not used. DIO#\_EF\_CONFIG\_C: Not used. DIO#\_EF\_CONFIG\_D: Not used.

### **Update**

The duty cycle can be updated at any time. To update, write the new value to DIO#\_EF\_CONFIG\_A. The new value will not be used until the clock source rolls to zero. This means that at the end of the current period, the new value will be loaded—resulting in a glitch-free transition.

### Read

No information is returned by PWM Out.

# Reset

Reset has no affect on this feature.

# **Example**

To generate a 10 kHz PWM starting at 25% DC, first configure the clock source. The higher the roll value, the greater the duty cycle resolution will be. For the highest resolution, we want to maximize the roll value, so use the smallest clock divisor that will not result in a roll value greater than the clock source's maximum (32-bits or 16-bits). With a divisor of 1, the roll value will be 8000:

Now set the clock registers accordingly:

```
DIO_EF_CLOCK0_ENABLE = 0
DIO_EF_CLOCK0_DIVISOR = 1
DIO_EF_CLOCK0_ROLL_VALUE = 8000
DIO_EF_CLOCK0_ENABLE = 1
```

Once the clock source is configured, we can use the roll value to calculate CONFIG\_A:

```
DC = 25% = 100 * CONFIG_A / 8000
```

...So CONFIG\_A = 2000. Now the PWM can be turned on by writing the proper registers:

```
DIOO_EF_ENABLE = 0
DIOO_EF_INDEX = 0
DIOO_EF_CONFIG_A = 2000
DIOO_EF_ENABLE = 1
```

For a more detailed walkthrough, see Configuring a PWM Output.

# **Applicable Forum Topics**

LabJack Support assisted a customer with configuring the digital I/O line "FIO0" to output a PWM signal to control a R/C style servo motor and then
periodically update the frequency in a forum topic called: <u>T7 PWM Output for Servo Motor Control</u>.

# **T7 PWM Output Config**

### Configure settings to generate LJM pseudocode

T4 DIO channels: DIO6 and DIO7
T7 DIO channels: DIO0 and DIO2-DIO5

Desired DIO Channel: DIO0 (T7 only) 
Desired Frequency (Hz): 1000

Desired Duty Cycle (%): 50

Select Clock Source: Clock0 
Select Clock Divisor: 1

#### Pseudocode:

```
// Configure PWM Functionality
handle = LJM_OpenS("ANY", "ANY", "ANY"); // Open the first found device

// Configure Clock Registers:
LJM_aWriteName(handle, "DIO_EF_CLOCKO_ENABLE", 0); // Disable clock source

// Set Clock0's divisor and roll value to configure frequency; 80MHz/1/80000 = 1kHz
LJM_eWriteName(handle, "DIO_EF_CLOCKO_DIVISOR", 1); // Configure Clock0's roll value
LJM_eWriteName(handle, "DIO_EF_CLOCKO_ENABLE", 1); // Enable the clock source

// Configure EF Channel Registers:
LJM_eWriteName(handle, "DIO_EF_CLOCKO_ENABLE", 1); // Enable the clock source

// Configure EF Channel Registers:
LJM_eWriteName(handle, "DIO_EF_INDEX", 0); // Configure EF system for initial configuration
LJM_eWriteName(handle, "DIOO_EF_INDEX", 0); // Configure EF system for PWM
LJM_eWriteName(handle, "DIOO_EF_OPTIONS", 0); // Configure what clock source to use: Clock0
LJM_eWriteName(handle, "DIOO_EF_ONS", 0); // Configure duty cycle to be: 50%
LJM_eWriteName(handle, "DIOO_EF_ENABLE", 1); // Enable the EF system, PWM wave is now being outputted

// Process to reconfigure PWM frequency of active EF Channel:

// Set Clock0's divisor and roll value to configure frequency: 80MHz/1/80000 = 1kHz
LJM_eWriteName(handle, "DIO_EF_CLOCKO_DIVISOR", 1); // Re-configure Clock0's divisor
LJM_eWriteName(handle, "DIO_EF_CLOCKO_DIVISOR", 1); // Re-configure Clock0's roll value

// Process to reconfigure PWM Duty Cycle of active EF Channel:

// Process to reconfigure PWM Duty Cycle of active EF Channel:

// Process to reconfigure PWM Duty Cycle of active EF Channel:

// Process to reconfigure PWM Duty Cycle of active EF Channel:

// Process to reconfigure PWM Duty Cycle of active EF Channel:

// Process to reconfigure PWM Duty Cycle of active EF Channel:
```

Information regarding the functions used in this example are available on <u>LJM's function reference</u> page. Particularly, the generated pseudocode above ignores errors, but real applications should handle errors.

# <u>Support - General Psuedocode Compiler</u>

# **Support - T7 PWM Output Config Script**

# 13.2.3 PWM Out with Phase [T-Series Datasheet]

Log in or register to post comments

### Overview

T4 Capable DIO: **DIO6, DIO7** (aka FIO6, FIO7)

T7 Capable DIO: **DIO0, DIO2, DIO3, DIO4, DIO5** (aka FIO0, FIO2, FIO3, FIO4, FIO5)

Requires Clock Source: Yes

Index: 1

Streamable: No

This PWM Out with Phase Extended Feature is similar to the PWM Out DIO-EF, but allows for phase control.

## Operation

PWM Output with Phase control generates PWM waveforms with the pulse positioned at different points in the period. This is achieved by setting the DIO line high and low relative to the clock source's count.

```
Clock#Frequency = CoreFrequency / DIO_EF_CLOCK#_DIVISOR // typically 80M/Divisor PWMFrequency = Clock#Frequency / DIO_EF_CLOCK#_ROLL_VALUE DutyCycle% = 100 * (DIO#_EF_CONFIG_A - DIO#_EF_CONFIG_B) / DIO_EF_CLOCK#_ROLL_VALUE PhaseOffset = 360° * DIO#_EF_CONFIG_A / DIO_EF_CLOCK#_ROLL_VALUE
```

When the count matches CONFIG\_B, the DIO line will be set high. When the count matches CONFIG\_A, the line will be set low. Therefore CONFIG\_B minus CONFIG A controls the duty cycle.

CoreFrequency is always 80 MHz at this time, but in the future some low-power operational modes might result in different core frequencies. The valid values for DIO\_EF\_CLOCK#\_DIVISOR are 1, 2, 4, 8, 16, 32, 64, or 256, and a value of 0 (default) equates to a divisor of 1. For more details about Clock#Frequency and DIO\_EF\_CLOCK#\_DIVISOR, see the <u>DIO-EF\_Clock Source</u> section.

The clock roll value can take up to one PWM period to update and this does not block subsequent commands from being processed. It is possible to finish updating DIO\_EF\_CONFIG\_A or DIO\_CONFIG\_B to a value greater than the non-updated clock roll value (which is invalid) but less than the updated clock roll value (which is valid) and throw the error 2565: EF\_VALUE\_GREATER\_THAN\_PERIOD.

#### Potential fixes:

- disable and re-enable the clock line before updating the clock roll value and duty cycle value.
- . Delay for greater than one "non-updated" PWM period between updating the clock roll value and updating the duty cycle value

# Configure

DIO#\_EF\_ENABLE: 0 = Disable, 1 = Enable

DIO#\_EF\_INDEX: 1

DIO#\_EF\_OPTIONS: Bits 0-2 specify which clock source to use ... 000 for Clock0, 001 for Clock1, and 010 for Clock2. All other bits reserved and should be set to 0.

DIO#\_EF\_CONFIG\_A: When the clock source's count matches this value the line will transition from high to low.

DIO#\_EF\_CONFIG\_B: When the clock source's count matches this value the line will transition from low to high.

DIO#\_EF\_CONFIG\_C: Not used. DIO#\_EF\_CONFIG\_D: Not used.

# **Update**

The duty cycle can be updated at any time. To update, write the new value to CONFIG\_A then CONFIG\_B. The value written to CONFIG\_A is stored until CONFIG\_B is written. After writing CONFIG\_B, the new value will be loaded at the start of the next period. Updates are glitch-less unless switching from a very high to very low duty cycle or a very low to very high duty cycle.

DIO#\_EF\_CONFIG\_A: Values written here will set the new falling position. The new value will not take effect until CONFIG\_B is written. DIO#\_EF\_CONFIG\_B: Values written here will set the new rising position. When CONFIG\_B is written, the new CONFIG\_A is also loaded.

#### Read

No information is returned by PWM Out with Phase.

#### Reset

Reset has no affect on this feature.

## Example

See 13.2.2 PWM Out for an example.

# 13.2.4 Pulse Out [T-Series Datasheet]

Log in or register to post comments

#### Overview

T4 Capable DIO: **DIO6, DIO7** (aka FIO6, FIO7)

T7 Capable DIO: **DIO0, DIO2, DIO3, DIO4, DIO5** (aka FIO0, FIO2, FIO3, FIO4, FIO5)

Requires Clock Source: Yes

Index: 2

Streamable: No

# Operation

Pulse output will generate a specified number of pulses. The high time and the low time are specified relative to the clock source the same way a with Phase.

For the common case of CoreFrequency = 80 MHz and CONFIG B fixed at 0, we can rewrite these as:

```
PulseOutFrequency = 80M / (DIO_EF_CLOCK#_DIVISOR * DIO_EF_CLOCK#_ROLL_VALUE) 
DutyCycle% = 100 * DIO#_EF_CONFIG_A / DIO_EF_CLOCK#_ROLL_VALUE
```

... and thus for 50% duty cycle simply set:

```
DIO# EF CONFIG A = DIO EF CLOCK# ROLL VALUE / 2
```

CoreFrequency is always 80 MHz at this time, but in the future some low-power operational modes might result in different core frequencies. The valid values for DIO\_EF\_CLOCK#\_DIVISOR are 1, 2, 4, 8, 16, 32, 64, or 256, and a value of 0 (default) equates to a divisor of 1. For more details about Clock#Frequency and DIO\_EF\_CLOCK#\_DIVISOR, see the <u>DIO-EF Clock Source</u> section.

The clock roll value can take up to one pulse out period to update and this does not block subsequent commands from being processed. It is possible to finish updating DIO\_EF\_CONFIG\_A or DIO\_EF\_CONFIG\_B to a value greater than the non-updated clock roll value (which is invalid) but less than the updated clock roll value (which is valid) and throw the error 2565: EF\_VALUE\_GREATER\_THAN\_PERIOD.

### Potential fixes:

- disable and re-enable the clock line before updating the clock roll value and line transition values.
- Delay for greater than one "non-updated" period between updating the clock roll value and updating the line transition values.

## Configure

```
DIO#: First set the DIO line low (DIO#=0). The line must start low for proper pulse generation.
```

DIO# EF ENABLE: 0 = Disable, 1 = Enable

DIO#\_EF\_INDEX: 2

DIO#\_EF\_OPTIONS: Bits 0-2 specify which <u>clock source</u> to use ... 000 for Clock0, 001 for Clock1, and 010 for Clock2. All other bits are reserved and should be set to 0.

DIO#\_EF\_CONFIG\_A: When the specified, clock source's count matches this value the line will transition from high to low.

DIO#\_EF\_CONFIG\_B: When the specified, clock source's count matches this value the line will transition from low to high.

DIO#\_EF\_CONFIG\_C: The number of pulses to generate.

DIO#\_EF\_CONFIG\_D: Not used.

## **Update**

```
DIO#_EF_CONFIG_A: Sets a new high to low transition point. Will take effect when writing CONFIG_C.
```

DIO#\_EF\_CONFIG\_B: Sets a new low to high transition point. Will take effect when writing CONFIG\_C.

DIO#\_EF\_CONFIG\_C: Writing to this value will start a new pulse sequence. If a sequence is already in progress it will be aborted. Numbers previously written to CONFIG\_A or CONFIG\_B will take effect when CONFIG\_C is written.

#### Read

Results are read from the following registers.

DIO#\_EF\_READ\_A: The number of pulses that have been completed.

#### Reset

DIO# EF READ A AND RESET: Reads number of pulses that have been completed, then restarts the pulse sequence.

# **Example**

First configure a clock source to drive the pulse generator. Assuming the core frequency is 80 MHz, writing the following registers will produce a 1 kHz pulse frequency.

```
DIO_EF_CLOCK0_DIVISOR = 8
DIO_EF_CLOCK0_ROLL_VALUE = 10000
DIO_EF_CLOCK0_ENABLE = 1
```

Thus the clock frequency is:

```
Clock0Frequency = 80 MHz / 8 = 10 MHz
```

and PWM frequency is:

```
PWMFrequency = 10 MHz / 10000 = 1 kHz
```

Now that we have a clock to work with, we can configure our pulse.

Thus, the duty cycle is:

```
duty cycle = 100 * (2000 - 0) / 10000 = 20%
```

The LabJack will now output 5000 pulses over 5 seconds at 20% duty cycle.

# 13.2.5 Frequency In [T-Series Datasheet]

Log in or register to post comments

### Overview

```
T4 Capable DIO: DIO4, DIO5 (aka FIO4, FIO5)

T7 Capable DIO: DIO0, DIO1 (aka FIO0, FIO1)
```

Requires Clock Source: Yes

Index: 3 (positive edges) or 4 (negative edges)
Streamable: Yes—integer READ registers only.

# Operation

Frequency In will measure the period/frequency of a digital input signal by counting the number of clock source ticks between two edges: rising-to-rising (index=3) or falling-to-falling (index=4). The number of ticks can be read from DIO#\_EF\_READ\_A.

```
Clock#Frequency = CoreFrequency / DIO_EF_CLOCK#_DIVISOR //typically 80M/Divisor
Period (s) = DIO#_EF_READ_A / Clock#Frequency
Frequency (Hz) = Clock#Frequency / DIO#_EF_READ_A
Resolution(s) = 1 / Clock#Frequency
Max Period(s) = DIO_EF_CLOCK#_ROLL_VALUE / Clock#Frequency
```

Frequency In works best with periodic signals. Due to a hardware constraint, the first edge is often missed. That can cause confusing results when the signal is not periodic. For measuring non-perioidic singles we recommend <u>L2L</u>.

CoreFrequency is always 80 MHz at this time, but in the future some low-power operational modes might result in different core frequencies. The valid values for DIO\_EF\_CLOCK#\_DIVISOR are 1, 2, 4, 8, 16, 32, 64, or 256, and a value of 0 (default) equates to a divisor of 1. For more details about Clock#Frequency and DIO\_EF\_CLOCK#\_DIVISOR, see the <u>DIO-EF\_Clock Source</u> section.

Roll value for this feature would typically be left at the default of 0, which is the max value (2^32 for the 32-bit Clock0), but you might be forced to use a lower roll value due to another needed feature such as PWM Out.

A couple of typical scenarios with roll value = 0 and using the 32-bit clock (Clock0):

- Divisor = 1, Resolution = 12.5 nanoseconds, MaxPeriod = 53.7 seconds
- Divisor = 256, Resolution = 3.2 microseconds, MaxPeriod = 229 minutes

By default, Frequency In operates in one-shot mode where it will measure the frequency once after being enabled and a new measurement only once after each read of a READ\_A register. The other option is continuous mode, where the frequency is constantly measured (every edge is processed) and READ registers return the most recent result. Running in continuous mode puts a greater load on the processor.

If you do another read before a new edge has occurred, you will get the same value as before. Some applications will want to use the read-and-reset option so that a value is only returned once and extra reads will return 0. (See Reset below.)

# Configure

```
DIO#_EF_ENABLE: 0 = Disable, 1 = Enable
DIO# EF INDEX: 3 or 4
DIO#_EF_OPTIONS: Default = 0. Bits 0-2 specify which clock source to use ... 000 for Clock0, 001 for Clock1, and 010 for Clock2. All other bits reserved
and should be set to 0.
DIO# EF CONFIG A: Default = 0. Bit 1: 0 = one-shot, 1 = continuous. All other bits reserved.
DIO#_EF_CONFIG_B: Not used.
DIO#_EF_CONFIG_C: Not used.
DIO#_EF_CONFIG_D: Not used.
```

## Update

No update operations can be performed on Frequency In.

### Read

Results are read from the following registers.

```
DIO#_EF_READ_A: Returns the period in ticks. If a full period has not yet been observed this value will be zero.
```

DIO#\_EF\_READ\_B: Returns the same value as READ\_A.

DIO# EF READ A F: Returns the period in seconds. If a full period has not yet been observed this value will be zero.

DIO#\_EF\_READ\_B\_F: Returns the frequency in Hz. If a full period has not yet been observed this value will be zero.

Note that all "READ B" registers are capture registers. All "READ B" registers are only updated when any "READ A" register is read. Thus it would be unusual to read any B registers without first reading at least one A register.

### Stream Read

All operations discussed in this section are supported in command-response mode. In stream mode, you can read from the integer READ registers (A, B, A\_AND\_RESET), but as mentioned in the Stream Section those reads only return the lower 16 bits so you need to also use STREAM DATA CAPTURE 16 in the scan list to get the upper 16 bits.

### Reset

DIO#\_EF\_READ\_A\_AND\_RESET: Returns the same data as DIO#\_EF\_READ\_A and then clears the result so that zero is returned by subsequent reads until another full period is measured (2 new edges).

Note that even in continuous mode, with reads happening faster than the signal frequency using a RESET read will result in measurements of every other cycle not every cycle.

## Example

Most applications can use default clock settings, so to configure frequency input on DIO0 you can simply write to 3 registers:

```
DIO_EF_CLOCK0_ENABLE = 1
DIO0_EF_ENABLE = 0
DIO0 EF INDEX = 3
DIO0_EF_ENABLE = 1
```

Now you can read the period in seconds from a 4th register DIO0\_EF\_READ\_A\_F.

#### Roll value considerations:

Sometimes, other DIO-EF might interact with this feature. For example, roll value would usually be set to 0 to provide the maximum measurable period, but assume that we have to use 10000 because it is set to that for PWM output on another channel:

```
DIO_EF_CLOCK0_DIVISOR = 8
                                // Clock0Frequency = 80M/8 = 10 MHz.
DIO EF CLOCKO ROLL VALUE = 10000 // Roll value needed for PWM output on another channel.
DIO_EF_CLOCK0_ENABLE = 1
```

This clock configuration results in:

and

MaxPeriod = 10000 / 10M = 1 ms

For a more detailed walkthrough, see Configuring & Reading Frequency.

### **Rate Limits**

## **T-Series IC Rate Limits**

The maximum measurable frequency varies based on the one-shot setting, concurrent stream rate, and other DIO-EFs set to an input mode.

**One-shot or Continuous:** When one-shot is enabled, the T-series devices will take a single measurement, then wait for a READ\_A register to be read before taking another measurement. This means that with one-shot, only a small fraction of the total periods of a signal are measured. One-shot allows for higher maximum measurable frequency than continuous does.

**Stream:** The stream process is the highest priority process on T-series devices. When stream needs the processor, all other operations are put on hold. That hold occurs more frequently at higher stream speeds. When a DIO-EF process has to wait, the max frequency that can be measured is reduced.

**Multiple DIO-EFs:** DIO-EFs on other different lines also require processor time. The amount of processor time required depends on the signal being processed and the DIO-EF's settings. The maximum frequencies in the below table give the total max frequency for all running DIO-EFs—divide the max frequencies below by the number of enabled DIO-EFs to get the max frequency for each individual DIO-EF.

Refer to the following table for maximum measurable frequencies in various combinations of stream and one-shot.

| Index  | One-shot or<br>Continuous | Stream Rate        | Max Frequency |
|--------|---------------------------|--------------------|---------------|
| 3 or 4 | Continuous                | Stream not running | 200 kHz       |
| 3 or 4 | One-shot                  | Stream not running | 750 kHz       |
| 3 or 4 | Continuous                | 10 kHz             | 75 kHz        |
| 3 or 4 | One-shot                  | 10 kHz             | 750 kHz       |
| 3 or 4 | Continuous                | 100 kHz            | 20 kHz        |
| 3 or 4 | One-shot                  | 100 kHz            | 250 kHz       |
| 5      | Continuous                | Stream not running | 200 kHz       |
| 5      | One-shot                  | Stream not running | 750 kHz       |
| 5      | Continuous                | 10 kHz             | 75 kHz        |
| 5      | One-shot                  | 10 kHz             | 750 kHz       |
| 5      | Continuous                | 100 kHz            | 20 kHz        |
| 5      | One-shot                  | 100 kHz            | 250 kHz       |

# 13.2.6 Pulse Width In [T-Series Datasheet]

Log in or register to post comments

### Overview

T4 Capable DIO: **DIO4, DIO5** (aka FIO4, FIO5)

T7 Capable DIO: **DIO0, DIO1** (aka FIO0, FIO1)

Requires Clock Source: Yes

Index: 5

Streamable: Yes-integer READ registers only.

# Operation

Pulse Width In will measure the high time and low time of a digital input signal, by counting the number of clock source ticks while the signal is high and low. This could also be referred to as duty-cycle input or PWM input. The number of high ticks can be read from DIO#\_EF\_READ\_A and the number of low ticks can be read from DIO#\_EF\_READ\_B.

Clock#Frequency = CoreFrequency / DIO\_EF\_CLOCK#\_DIVISOR //typically 80M/Divisor
HighTime(s) = DIO#\_EF\_READ\_A / Clock#Frequency
LowTime(s) = DIO#\_EF\_READ\_B / Clock#Frequency
Resolution(s) = 1 / Clock#Frequency
Max High or Low Time(s) = DIO\_EF\_CLOCK#\_ROLL\_VALUE / Clock#Frequency

CoreFrequency is always 80 MHz at this time, but in the future some low-power operational modes might result in different core frequencies. The valid values for DIO\_EF\_CLOCK#\_DIVISOR are 1, 2, 4, 8, 16, 32, 64, or 256, and a value of 0 (default) equates to a divisor of 1. For more details about Clock#Frequency and DIO\_EF\_CLOCK#\_DIVISOR, see the <u>DIO-EF Clock Source</u> section.

Roll value for this feature would typically be left at the default of 0, which is the max value (2^32 for the 32-bit Clock0), but you might be using a lower roll value for another feature such as <a href="PWM Out">PWM Out</a>.

A couple typical scenarios with roll value = 0 and using the 32-bit clock (Clock0):

- Divisor = 1, Resolution = 12.5 nanoseconds, MaxTime = 53.7 seconds
- Divisor = 256, Resolution = 3.2 microseconds, MaxTime = 229 minutes

Once this feature is enabled, a new measurement happens on every applicable edge and both result registers are updated on every rising edge. If you do another read before a new rising edge has occurred, you will get the same values as before. Many applications will want to use the read-and-reset option so that a value is only read once and extra reads will return 0. (See Reset below.)

# Configure

```
DIO#_EF_ENABLE: 0 = Disable, 1 = Enable
```

DIO# EF INDEX: 5

DIO#\_EF\_OPTIONS: Bits 0-2 specify which clock source to use ... 000 for Clock0, 001 for Clock1, and 010 for Clock2. All other bits reserved and should be set to 0.

DIO#\_EF\_CONFIG\_A: Bit 1: 1=continuous, 0=one-shot. All other bits reserved.

DIO#\_EF\_CONFIG\_B: Not used. DIO#\_EF\_CONFIG\_C: Not used.

DIO#\_EF\_CONFIG\_D: Not used.

# **Update**

No update operations can be performed on Pulse Width In.

#### Read

Results are read from the following registers.

DIO#\_EF\_READ\_A: Returns the measured high time in clock source ticks and saves the low time so that it can be read later. If a full period has not yet been observed this value will be zero.

DIO#\_EF\_READ\_B: Returns the measured low time in clock source ticks. This is a capture register ... it is only updated when one of the READ\_A registers is read.

DIO#\_EF\_READ\_A\_F: Returns the measured high time in seconds and saves the low time so that it can be read later. If a full period has not yet been observed this value will be zero.

DIO#\_EF\_READ\_B\_F: Returns the measured low time in seconds. This is a capture register ... it is only updated when one of the READ\_A registers is read.

Only reading DIO#\_EF\_READ\_A or DIO#\_EF\_READ\_A\_F triggers a new measurement.

### Stream Read

All operations discussed in this section are supported in <u>command-response</u> mode. In <u>stream</u> mode, you can read from the integer READ registers (A, B, A\_AND\_RESET), but as mentioned in the <u>Stream Section</u> those reads only return the lower 16 bits so you need to also use STREAM\_DATA\_CAPTURE\_16 in the scan list to get the upper 16 bits.

### Reset

DIO#\_EF\_READ\_A\_AND\_RESET: Performs the same read as READ\_A, but then also clears the register so that zero is returned until another full period is measured.

DIO#\_EF\_READ\_A\_F\_AND\_RESET: Performs the same read as READ\_A\_F, but then also clears the register so that zero is returned until another full period is measured.

## Example

First, configure the clock source. Roll value would usually be set to 0 to provide the maximum measurable period, but assume for this example that we have to use 10000 because of PWM output on another channel:

```
DIO_EF_CLOCK0_DIVISOR = 8  // Clock0Frequency = 80M/8 = 10 MHz DIO_EF_CLOCK0_ROLL_VALUE = 10000 DIO_EF_CLOCK0_ENABLE = 1
```

This clock configuration results in:

```
Resolution = 1 / 10M = 0.1 us
```

and

Now configure the DIO EF on DIO0 as pulse width input.

```
DIO0_EF_ENABLE = 0
DIO0_EF_INDEX = 5  // Pulse width input feature.
DIO0_EF_OPTIONS = 0  // Set to use clock source zero.
DIO0_EF_ENABLE = 1  // Enable the DIO_EF
```

After a full period (rising edge, falling edge, rising edge) has occurred, the values are stored in the result registers. This repeats at each rising edge. READ\_A and READ\_A\_F both return the high time and save the low time that can be read from READ\_B and READ\_B\_F. This ensures that both readings are from the same waveform cycle.

### **Rate Limits**

### **T-Series IC Rate Limits**

The maximum measurable frequency varies based on the one-shot setting, concurrent stream rate, and other DIO-EFs set to an input mode.

**One-shot or Continuous:** When one-shot is enabled, the T-series devices will take a single measurement, then wait for a READ\_A register to be read before taking another measurement. This means that with one-shot, only a small fraction of the total periods of a signal are measured. One-shot allows for higher maximum measurable frequency than continuous does.

**Stream:** The stream process is the highest priority process on T-series devices. When stream needs the processor, all other operations are put on hold. That hold occurs more frequently at higher stream speeds. When a DIO-EF process has to wait, the max frequency that can be measured is reduced.

**Multiple DIO-EFs:** DIO-EFs on other different lines also require processor time. The amount of processor time required depends on the signal being processed and the DIO-EF's settings. The maximum frequencies in the below table give the total max frequency for all running DIO-EFs—divide the max frequencies below by the number of enabled DIO-EFs to get the max frequency for each individual DIO-EF.

Refer to the following table for maximum measurable frequencies in various combinations of stream and one-shot.

| Index  | One-shot or<br>Continuous | Stream Rate        | Max Frequency |
|--------|---------------------------|--------------------|---------------|
| 3 or 4 | Continuous                | Stream not running | 200 kHz       |
| 3 or 4 | One-shot                  | Stream not running | 750 kHz       |
| 3 or 4 | Continuous                | 10 kHz             | 75 kHz        |
| 3 or 4 | One-shot                  | 10 kHz             | 750 kHz       |
| 3 or 4 | Continuous                | 100 kHz            | 20 kHz        |
| 3 or 4 | One-shot                  | 100 kHz            | 250 kHz       |
| 5      | Continuous                | Stream not running | 200 kHz       |
| 5      | One-shot                  | Stream not running | 750 kHz       |
| 5      | Continuous                | 10 kHz             | 75 kHz        |
| 5      | One-shot                  | 10 kHz             | 750 kHz       |
| 5      | Continuous                | 100 kHz            | 20 kHz        |
| 5      | One-shot                  | 100 kHz            | 250 kHz       |

# 13.2.7 Line-to-Line In [T-Series Datasheet]

Log in or register to post comments

### Overview

```
T4 Capable DIO: DIO4, DIO5 (aka FIO4, FIO5)

T7 Capable DIO: DIO0, DIO1 (aka FIO0, FIO1)
```

Requires Clock Source: Yes

Index: 6

Streamable: No

# Operation

Line-to-Line In measures the time between an edge on one DIO line and an edge on another DIO line by counting the number of clock source ticks between the two edges. The edges can be individually specified as rising or falling.

```
Clock#Frequency = CoreFrequency / DIO_EF_CLOCK#_DIVISOR //typically 80M/Divisor Time(s) = DIO#_EF_READ_A / Clock#Frequency
Resolution(s) = 1 / Clock#Frequency
Max Time(s) = DIO_EF_CLOCK#_ROLL_VALUE / Clock#Frequency
```

CoreFrequency is always 80 MHz at this time, but in the future some low-power operational modes might result in different core frequencies. The valid values for DIO\_EF\_CLOCK#\_DIVISOR are 1, 2, 4, 8, 16, 32, 64, or 256, and a value of 0 (default) equates to a divisor of 1. For more details about Clock#Frequency and DIO\_EF\_CLOCK#\_DIVISOR, see the <u>DIO-EF Clock Source</u> section.

Roll value for this feature would typically be left at the default of 0, which is the max value (2^32 for the 32-bit Clock0), but you might be using a lower roll value for another feature such as <u>PWM Out</u>.

A couple typical scenarios with roll value = 0 and using the 32-bit clock (Clock0):

- Divisor = 1, Resolution = 12.5 nanoseconds, MaxPeriod = 53.7 seconds
- Divisor = 256, Resolution = 3.2 microseconds, MaxPeriod = 229 minutes

Line-to-Line In operates in a one-shot mode. Once the specified combination of edges is observed, the data is saved and measuring stops. Another measurement can be started by resetting or performing the configuration procedure again.

# Configure

Configuring Line-to-Line In requires configuring two digital I/O lines (DIO0 and DIO1 only) as Line-to-Line In feature index 6. The first DIO configured should be the one expecting the first edge. Any extended features on either DIO should be disabled before beginning configuration.

```
DIO#_EF_ENABLE: 0 = Disable, 1 = Enable
DIO#_EF_INDEX: 6
DIO#_EF_OPTIONS: Bits 0-2 specify which clock source to use ... 000 for Clock0, 001 for Clock1, and 010 for Clock2. All other bits are reserved and should be set to 0.
DIO#_EF_CONFIG_A: 0 = falling edge. 1 = rising edge.
DIO#_EF_CONFIG_B: Not used.
DIO#_EF_CONFIG_C: Not used.
DIO#_EF_CONFIG_D: Not used.
```

# **Update**

No update operations can be performed on Line-to-Line In.

### Read

Results are read from the following registers.

DIO#\_EF\_READ\_A: Returns the one-shot measured time in clock source ticks. If the specified combination of edges has not yet been observed this value will be zero. DIO0 & DIO1 both return the same value. DIO# EF READ A F: Returns the time in seconds.

#### Reset

DIO#\_EF\_READ\_A\_AND\_RESET: Performs the same operation as DIO#\_EF\_READ\_A, then clears the result and starts another measurement.

## **Example**

and

First, configure the clock source:

```
DIO_EF_CLOCK0_DIVISOR = 1  // Clock0Frequency = 80M/1 = 80 MHz
DIO_EF_CLOCK0_ROLL_VALUE = 0
DIO_EF_CLOCK0_ENABLE = 1
```

This clock configuration results in:

```
Resolution = 1 / 80M = 12.5 ns
```

MaxPeriod = 2^32 / 80M = 53.7 seconds

Now configure the DIO-EF on DIO0 and DIO1 as line-to-line:

```
DIO0_EF_ENABLE = 0
DIO1_EF_ENABLE = 0
DIO0_EF_INDEX = 6  // Index for line-to-line feature.
DIO0_EF_OPTIONS = 0  // Select the clock source.
DIO0_EF_CONFIG_A = 0  // Detect falling edge.
DIO0_EF_ENABLE = 1  // Turn on the DIO-EF

DIO1_EF_INDEX = 6  // Index for line-to-line feature.
DIO1_EF_OPTIONS = 0  // Select the clock source.
DIO1_EF_CONFIG_A = 0  // Detect falling edge.
DIO1_EF_CONFIG_A = 1  // Turn on the DIO-EF
```

At this point the device is watching DIO0 for a falling edge. Once that happens it watches for a falling edge on DIO1. Once that happens it stores the time between those 2 edges, which you can read from the READ registers described above.

## **Rate Limits**

Line-to-line can achieve high resolution while requiring very little processor time. The time between the edges can be as little as 50 ns. Once a measurement has been completed the system will not measure again until reconfigured or reset. Unless you are reading at a high rate, line-to-line will have little impact on other systems.

# 13.2.8 High-Speed Counter [T-Series Datasheet]

Log in or register to post comments

### Overview

Capable DIO: DIO16, DIO17, DIO18, DIO19 (aka CIO0, CIO1, CIO2, CIO3)

Requires Clock Source: No

Index: 7

Streamable: Yes-integer READ registers only.

T-series devices support up to 4 high-speed rising-edge counters that use hardware to achieve high count rates. These counters are shared with other resources as follows:

- CounterA (DIO16/CIO0): Used by EF Clock0 & Clock1.
- CounterB (DIO17/CIO1): Used by EF Clock0 & Clock2.
- · CounterC (DIO18/CIO2): Always available.
- CounterD (DIO19/CIO3): Used by stream mode.

## Configure

```
DIO#_EF_ENABLE: 0 = Disable, 1 = Enable DIO#_EF_INDEX: 7
DIO#_EF_OPTIONS: Not used.
DIO#_EF_CONFIG_A: Not used.
DIO#_EF_CONFIG_B: Not used.
DIO#_EF_CONFIG_B: Not used.
DIO#_EF_CONFIG_B: Not used.
DIO#_EF_CONFIG_B: Not used.
```

### Update

No update operations can be performed with High-Speed Counter.

### Read

Results are read from the following register.

DIO#\_EF\_READ\_A: Returns the current count which is incremented on each rising edge.

#### Stream Read

All operations discussed in this section are supported in <u>command-response</u> mode. In <u>stream</u> mode, you can read from the integer READ registers (A, B, A\_AND\_RESET), but as mentioned in the <u>Stream Section</u> those reads only return the lower 16 bits so you need to also use STREAM\_DATA\_CAPTURE\_16 in the scan list to get the upper 16 bits.

### Reset

DIO#\_EF\_READ\_A\_AND\_RESET: Reads the current count then clears the counter. There is a brief period of time between reading and clearing during which edges can be missed. During normal operation this time period is 10-30 µs. If missed edges at this point are not acceptable, then do not use reset but rather just note the "virtual reset" counter value in software and subtract it from other values.

# **Frequency Measurement**

Counters are often used to measure frequency by taking change in count over change in time:

```
Frequency = (CurrentCount - PreviousCount) / (CurrentTimestamp - PreviousTimestamp)
```

Typically the timestamps are from the host clock (software), but for more accurate timestamps read the CORE\_TIMER register (address=61520, UINT32) in the same Modbus packet as the READ registers. CORE\_TIMER is a 32-bit system timer running at 1/2 the core speed, and thus is normally 80M/2 => 40 MHz.

Also note that other digital extended features are available to measure frequency by timing individual pulses rather than counting over time

# **Example**

Enable CounterC on DIO18/CIO2:

```
DIO18_EF_ENABLE = 0
DIO18_EF_INDEX = 7
DIO18_EF_ENABLE = 1
```

Enable CounterB on DIO17/CIO1:

```
DIO_EF_CLOCK0_ENABLE = 0 //Make sure Clock0 is disabled.
DIO_EF_CLOCK2_ENABLE = 0 //Make sure Clock2 is disabled.
DIO18_EF_ENABLE = 0
DIO18_EF_INDEX = 7
DIO18_EF_ENABLE = 1
```

Results can be read from the READ registers defined above.

# **Edge Rate Limits**

See Appendix A-2.

# 13.2.9 Interrupt Counter [T-Series Datasheet]

Log in or register to post comments

### Overview

```
T4 Capable DIO: DIO4, DIO5, DIO6, DIO7, DIO8, DIO9 (aka FIO4, FIO5, FIO6, FIO7, EIO0, EIO1)

T7 Capable DIO: DIO0, DIO1, DIO2, DIO3, DIO6, DIO7 (aka FIO0, FIO1, FIO2, FIO3, FIO6, FIO7)
```

Requires Clock Source: No

Index: 8

Streamable: Yes-integer READ registers only.

Interrupt Counter counts the rising edge of pulses on the associated IO line. This interrupt-based digital I/O extended feature (DIO-EF) is not purely implemented in hardware, but rather firmware must service each edge. See the discussion of edge rate limits at the bottom of this page.

# Configure

```
DIO#_EF_ENABLE: 0 = Disable, 1 = Enable
DIO#_EF_INDEX: 8
DIO#_EF_OPTIONS: Not used.
DIO#_EF_CONFIG_A: Not used.
DIO#_EF_CONFIG_B: Not used.
DIO#_EF_CONFIG_B: Not used.
DIO#_EF_CONFIG_B: Not used.
DIO#_EF_CONFIG_B: Not used.
```

There are 3 basic techniques for device configuration:

- 1. Power-up defaults. Most registers related to I/O configuration are part of the O Config system where their startup values can be defined by the user. This is easily done with the Power-up Defaults tab in Kipling.
- 2. Real time software configuration. Software can write any needed configuration values at the beginning of execution, but you might have to consider how to handle if the device later reboots during software execution. An advantage to this method is that a factory device will work out-of-the-box without requiring the user to first configure the device.
- 3. Startup script. A Lua script can be set to run at startup and can write any values to any registers.

# **Update**

No update operations can be performed on Interrupt Counter.

### Read

Results are read from the following register.

DIO#\_EF\_READ\_A: Returns the current Count

## Stream Read

All operations discussed in this section are supported in <u>command-response</u> mode. In <u>stream</u> mode, you can read from the integer READ registers (A, B, A\_AND\_RESET), but as mentioned in the <u>Stream Section</u> those reads only return the lower 16 bits so you need to also use STREAM\_DATA\_CAPTURE\_16 in the scan list to get the upper 16 bits.

#### Reset

DIO#\_EF\_READ\_A\_AND\_RESET: Reads the current count then clears the counter. Note that there is a brief period of time between reading and clearing during which edges can be missed. During normal operation this time period is 10-30 µs. If missed edges at this point can not be tolerated then reset should not be used.

# **Frequency Measurement**

Counters are often used to measure frequency by taking change in count over change in time:

```
Frequency = (CurrentCount - PreviousCount) / (CurrentTimestamp - PreviousTimestamp)
```

Typically the timestamps are from the host clock (software), but for more accurate timestamps read the CORE\_TIMER register (address=61520, UINT32) in the same Modbus packet as the READ registers. CORE\_TIMER is a 32-bit system timer running at 1/2 the core speed, and thus is normally 80M/2 => 40 MHz.

Also note that other digital extended features are available to measure frequency by timing individual pulses rather than counting over time

## **Example**

Enable a counter on DIO0:

```
DIOO_EF_ENABLE = 0
DIOO_EF_INDEX = 8
DIOO_EF_ENABLE = 1
```

Use the <u>Register Matrix</u> in Kipling to write those 2 registers above, and also add DIO0\_EF\_READ\_A so you see its value. Now take a wire connected to a GND terminal and tap that wire to the inside-back of the DIO0 screw-terminal (labeled "FIO0"). DIO0\_EF\_READ\_A should increment by 1 or more counts each time you tap the ground wire in DIO0.

As <u>another test</u> you can set DAC1\_FREQUENCY\_OUT\_ENABLE = 1 to enable the 10 Hz test signal (T7 requires firmware 1.0234+). Jumper DAC1 to DIO0 and you should see DIO0\_EF\_READ\_A increment by about 10 counts per second.

For a more detailed walkthrough, see Configuring & Reading a Counter.

# Edge Rate Limits

This interrupt-based digital I/O extended feature (DIO-EF) is not purely implemented in hardware, but rather firmware must service each edge. This makes it substantially slower than other DIO-EF that are purely hardware-based. To avoid missed edges, the aggregate limit for edges seen by all interrupt-based DIO-EF is 70k edges/second. If stream mode is active, the limit is reduced to 20k edges/second. Excessive processor loading (e.g. a busy Lua script) can also reduce these limits. Note that interrupt features must process all edges, rising & falling, even if a given feature is configured to only look at one or the other.

The more proper way to think of the edge limit, and understand error that could be introduced when using multiple interrupt-based DIO-EF, is to consider that the interrupt that processes an edge can take up to 14 µs to complete. When a particular channel sees an applicable edge, an IF (interrupt flag) is set for that channel that tells the processor it needs to run an ISR (interrupt service routine) for that channel. Once an ISR is started, it runs to completion and no other ISR can run until it is done (except that stream interrupts are higher priority and will preempt other interrupts). When an ISR completes, it clears the IF for that channel. So it is okay to have edges on multiple channels at the same time, as long as there is not another edge on any of those channels before enough time to process all the initial edges.

Say that channel A & B have an edge occur at the same time and an ISR starts to process the edge on channel A. If channel A has another edge during the first 14  $\mu$ s, that edge will be lost. If channel B has another edge during the second 14  $\mu$ s (during the ISR for channel B), the new edge will be lost.

# **Applicable Forum Topics**

 LabJack Support assisted a customer with using <u>Kipling</u> to get started in making a<u>DAQFactory</u> application that configures a T7 to use the Interrupt Counter DIO\_EF mode to count incoming pulses from a flow meter in a forum topic titled: <u>T7 Pulse Counter</u>.

# 13.2.10 Interrupt Counter with Debounce [T-Series Datasheet]

## Overview

T4 Capable DIO: **DIO4, DIO5, DIO6, DIO7, DIO8, DIO9** (aka FIO4, FIO5, FIO6, FIO7, EIO0, EIO1)

T7 Capable DIO: **DIO0, DIO1, DIO2, DIO3, DIO6, DIO7** (aka FIO0, FIO1, FIO2, FIO3, FIO6, FIO7)

Requires Clock Source: No

Index: 9

Streamable: Yes-integer READ registers only.

Interrupt Counter with Debounce will increment its count by 1 when it receives a rising edge, a falling edge, or any edge (2x counting). After seeing an applicable edge, any further edges will be ignored during the debounce time.

This interrupt-based digital I/O extended feature (DIO-EF) is not purely implemented in hardware, but rather firmware must service each edge. See the discussion of edge rate limits at the bottom of this page.

# Debounce Modes (DIO#\_EF\_CONFIG\_B)

The exact behavior of the counting/debouncing is controlled by an index value written to DIO#\_EF\_CONFIG\_B.

- 0: Count falling, debounce all, self-restarting timeout.
- 1: Count rising, debounce all, self-restarting timeout.
- 2: Count & debounce all, self-restarting timeout.
- 3: Count & debounce falling, fixed timeout.
- 4: Count & debounce rising, fixed timeout.
- 5: Timeout starts on falling edge. During timeout, a rising edge cancels and a falling edge restarts the timeout. After timeout any edge causes a count.
- 6: Timeout starts on rising edge. During timeout, a falling edge cancels and a rising edge restarts the timeout. After timeout any edge causes a count

Self-restarting timeout means that during timeout any edge will restart the timeout with the value specified with DIO#\_EF\_CONFIG\_A.

Mode 0 is commonly used with a normally-open push-button switch that is actuated by a person. We only want to count the push (falling edge), but expect bounce on the push & release (falling & rising edges) so need to debounce both.

Mode 4 might be used with some sort of device that outputs a fixed length positive pulse. For example, say a device provides a 1000 μs pulse, and there is always at least 5000 μs between pulses. Set the debounce timeout to 2000 μs so that the timeout period safely covers the entire pulse, but the timeout will for sure be done before another pulse can occur.

Modes 5 & 6 implement a requirement that the state of the line must remain low or high for some amount of time. For example, if you use mode 5 with a push-button switch and set DIO#\_EF\_CONFIG\_A = 50000, that means that someone must push the switch and hold it down solidly for at least 50ms, and then the count will occur when they release the switch. An advantage to these modes is that they will ignore brief transient signals.

# Configure

DIO# EF ENABLE: 0 = Disable, 1 = Enable

DIO#\_EF\_INDEX: 9

DIO#\_EF\_OPTIONS: Not used.

DIO#\_EF\_CONFIG\_A: Debounce timeout in microseconds (μs, 0-1000000).

DIO# EF CONFIG B: Debounce mode index.

DIO#\_EF\_CONFIG\_B: Not used. DIO#\_EF\_CONFIG\_B: Not used.

## **Update**

No update operations can be performed on Interrupt Counter with Debounce.

#### Read

Results are read from the following register.

DIO# EF READ A: Returns the current Count

#### Stream Read

All operations discussed in this section are supported in <u>command-response</u> mode. In <u>stream</u> mode, you can read from the integer READ registers (A, B, A\_AND\_RESET), but as mentioned in the <u>Stream Section</u> those reads only return the lower 16 bits so you need to also use STREAM\_DATA\_CAPTURE\_16 in the scan list to get the upper 16 bits.

## Reset

DIO#\_EF\_READ\_A\_AND\_RESET: Reads the current count then clears the counter. Note that there is a brief period of time between reading and clearing during which edges can be missed. During normal operation this time period is 10-30 µs. If missed edges at this point can not be tolerated then reset should not be used.

# **Example**

Enable a debounce counter on DIO0:

```
DIOO_EF_ENABLE = 0
DIOO_EF_INDEX = 9
DIOO_EF_CONFIG_A = 20000  // 20 ms debounce time
DIOO_EF_CONFIG_B = 0  // count falling, debounce all, self-restarting timeout
DIOO_EF_ENABLE = 1
```

Results can be read from the READ registers defined above.

# **Edge Rate Limits**

This interrupt-based digital I/O extended feature (DIO-EF) is not purely implemented in hardware, but rather firmware must service each edge. This makes it substantially slower than other DIO-EF that are purely hardware-based. To avoid missed edges, the aggregate limit for edges seen by all interrupt-based DIO-EF is 70k edges/second. If stream mode is active, the limit is reduced to 20k edges/second. Excessive processor loading (e.g. a busy Lua script) can also reduce these limits. Note that interrupt features must process all edges, rising & falling, even if a given feature is configured to only look at one or the other.

The more proper way to think of the edge limit, and understand error that could be introduced when using multiple interrupt-based DIO-EF, is to consider that the interrupt that processes an edge can take up to 14 µs to complete. When a particular channel sees an applicable edge, an IF (interrupt flag) is set for that channel that tells the processor it needs to run an ISR (interrupt service routine) for that channel. Once an ISR is started, it runs to completion and no other ISR can run until it is done (except that stream interrupts are higher priority and will preempt other interrupts). When an ISR completes, it clears the IF for that channel. So it is okay to have edges on multiple channels at the same time, as long as there is not another edge on any of those channels before enough time to process all the initial edges.

Say that channel A & B have an edge occur at the same time and an ISR starts to process the edge on channel A. If channel A has another edge during the first 14  $\mu$ s, that edge will be lost. If channel B has another edge during the second 14  $\mu$ s (during the ISR for channel B), the new edge will be lost.

# 13.2.11 Quadrature In [T-Series Datasheet]

Log in or register to post comments

#### Overview

```
T4 Capable DIO: DIO4, DIO5, DIO6, DIO7, DIO8, DIO9 (aka FIO4, FIO5, FIO6, FIO7, EIO0, EIO1)

T7 Capable DIO: DIO0, DIO1, DIO2, DIO3, DIO6, DIO7 (aka FIO0, FIO1, FIO2, FIO3, FIO6, FIO7)
```

Requires Clock Source: No

Index: 10

Streamable: Yes-integer READ registers only.

Quadrature input uses two DIOs to track a quadrature signal. Quadrature is a directional count often used in various types ofotary encoders when you need to keep track of absolute position with forward & reverse movement. If you have movement in only one direction, or another way to know direction, you can simply use a normal counter with one phase of the encoder output.

T-series devices uses 4x quadrature decoding, meaning that every edge observed (rising & falling on both phases) will increment or decrement the count.

This interrupt-based digital I/O extended feature (DIO-EF) is not purely implemented in hardware, but rather firmware must service each edge. See the discussion of edge rate limits at the bottom of this page.

Quadrature is prone to error if the edge rate is exceeded. This is particularly likely during direction change where the time between edges can be very small. Errors can occur when two edges come in too quickly for the device to process, which can result in missed counts or missed change in direction. These errors will be recorded and the quantity encountered can be read. If three edges come in too quickly an undetectable error can occur.

Some quadrature encoders also include a third output channel, called a zero (Z-phase) or index or reference signal, which supplies a single pulse per revolution. This single pulse is used for absolute determination of position. T-series devices support resets according to this reference signal. Z-phase will

reset the count when a high state is detected on the specified DIO line at the same time any edge occurs on A or B phases. If the reference pulse is wider than A/B pulses, consider using the <u>Conditional Reset</u> feature instead of this Z-phase support. If the reference pulse is only high in between A/B edges, consider some sort of RC circuit to elongate it or consider using the <u>Conditional Reset</u> feature. If set to one-shot mode, Z-phase will clear the count only once and must be "re-armed" by disabling/re-enabling the feature or a read from DIO#\_EF\_READ\_A\_AND\_RESET.

# Configure

Two DIO must be configured for Quadrature In. The two lines must be an adjacent even/odd pair:

```
T4: DIO4/5, DIO6/7, and DIO8/9 are valid pairs.

T7: DIO0/1, DIO2/3, and DIO6/7 are valid pairs.
```

The even IO line will be phase A and the odd will be phase B.

```
DIO#_EF_ENABLE: 0 = Disable, 1 = Enable
DIO#_EF_INDEX: 10
DIO#_EF_OPTIONS: Not used.
DIO#_EF_CONFIG_A: Z-phase control: 0 = Z-phase off, 1 = Z-phase on, 3 = Z-phase on in one shot mode.
DIO#_EF_CONFIG_B: Z-phase DIO number.
DIO#_EF_CONFIG_C: Not used.
DIO#_EF_CONFIG_D: Not used.
```

# **Update**

No update operations can be performed with Quadrature In.

## Read

The quadrature count and error count are available from the even channel. The odd channel will return zeros.

Results are read from the following registers.

```
DIO#_EF_READ_A - Returns the current count as a signed 2's complement value. DIO#_EF_READ_B - Returns the number of detected errors. DIO#_EF_READ_A_F - Returns the count in a single precision float (float32).
```

Only reading DIO#\_EF\_READ\_A or DIO#\_EF\_READ\_A\_F triggers a new measurement.

## Stream Read

All operations discussed in this section are supported in <u>command-response</u> mode. In <u>stream</u> mode, you can read from the integer READ registers (A, B, A\_AND\_RESET), but as mentioned in the <u>Stream Section</u> those reads only return the lower 16 bits so you need to also use STREAM\_DATA\_CAPTURE\_16 in the scan list to get the upper 16 bits.

## Reset

DIO#\_EF\_READ\_A\_AND\_RESET - Performs the same operation as DIO#\_EF\_READ\_A, then sets the count to zero.

## Example

Configure DIO6 and DIO7 as quadrature inputs:

```
DIO6_EF_ENABLE = 0 //Make sure DIO-EF is disabled on DIO6
DIO7_EF_ENABLE = 0 //Make sure DIO-EF is disabled on DIO7

DIO6_EF_INDEX = 10 //Set feature index for DIO6 to quadrature.
DIO7_EF_INDEX = 10 //Set feature index for DIO7 to quadrature.

DIO6_EF_ENABLE = 1 //Enable quadrature DIO-EF on DIO6, for A phase.
DIO7_EF_ENABLE = 1 //Enable quadrature DIO-EF on DIO7, for B phase.
```

Edges on the two lines will now be decoded and the count will be incremented or decremented according to the edge sequence.

The current count can be read from DIO6 EF READ A or DIO6 EF READ A AND RESET.

To enable z-phase connected to DIO5 you would do:

```
DIO6_EF_CONFIG_A=1
DIO6_EF_CONFIG_B=5
DIO7_EF_CONFIG_A=1
DIO7_EF_CONFIG_B=5
```

# **Testing**

On some LabJack devices you can physically tap a GND wire into the two DIO channels to cause some counts, but that does not work on T-series devices. Testing needs to be done with a proper quadrature signal.

If testing with an actual encoder, start with DIO-EF enabled and simply watch (e.g. in Kipling) the digital inputs as you slowly turn the encoder to see if the inputs change between high and low. That confirms a valid electrical connection.

You can test using 2 digital outputs to create a quadrature sequence. For example, configure quadrature on DIO6/7 as shown above, and connect DIO0 to DIO6 and DIO1 to DIO7. This can be done with the Register Matrix in Kipling.

```
DIO0 = 1 //Initialize DIO0 to output-high.
DIO1 = 1 //Initialize DIO1 to output-high.

DIO6_EF_ENABLE = 0 //Make sure DIO-EF is disabled on DIO6
DIO7_EF_ENABLE = 0 //Make sure DIO-EF is disabled on DIO7
DIO6_EF_INDEX = 10 //Set feature index for DIO6 to quadrature.
DIO7_EF_INDEX = 10 //Set feature index for DIO7 to quadrature.
DIO6_EF_ENABLE = 1 //Enable quadrature DIO-EF on DIO6, for A phase.
DIO7_EF_ENABLE = 1 //Enable quadrature DIO-EF on DIO7, for B phase.
```

Now we can simulate a quadrature signal by toggling DIO0 and DIO1—aka FIO0 and FIO1—in the proper sequence. We will use the FIO\_STATE register (address=2500) which operates on all 8 FIO bits at once, but we will set the inhibit bits for FIO2-FIO7 (bits 10-15) so they are not affected. To set bits 10-15 we can simply add 64512 to the desired FIO0/1 state value:

```
Write FIO_STATE = 3 + 64512, then should read DIO6_EF_READ_A = 0
Write FIO_STATE = 0 + 64512, then should read DIO6_EF_READ_A = 1
Write FIO_STATE = 0 + 64512, then should read DIO6_EF_READ_A = 0
Write FIO_STATE = 2 + 64512, then should read DIO6_EF_READ_A = -1
Write FIO_STATE = 3 + 64512, then should read DIO6_EF_READ_A = -2
Write FIO_STATE = 2 + 64512, then should read DIO6_EF_READ_A = -1
Write FIO_STATE = 0 + 64512, then should read DIO6_EF_READ_A = 0
Write FIO_STATE = 1 + 64512, then should read DIO6_EF_READ_A = 1
Write FIO_STATE = 3 + 64512, then should read DIO6_EF_READ_A = 2
Write FIO_STATE = 2 + 64512, then should read DIO6_EF_READ_A = 2
Write FIO_STATE = 2 + 64512, then should read DIO6_EF_READ_A = 3
Write FIO_STATE = 0 + 64512, then should read DIO6_EF_READ_A = 4
Write FIO_STATE = 1 + 64512, then should read DIO6_EF_READ_A = 5
Write FIO_STATE = 3 + 64512, then should read DIO6_EF_READ_A = 6
Write FIO_STATE = 2 + 64512, then should read DIO6_EF_READ_A = 6
Write FIO_STATE = 2 + 64512, then should read DIO6_EF_READ_A = 7
```

# **Quadrature Decoding or Simple Counting?**

Quadrature decoding is only needed when you need to keep track of absolute position with changes in direction included.

If you want to track absolute position but the direction does not change, or for whatever reason you always know the direction of movement, then you can just count the pulses from one phase (A or B) using a simple counter. The interrupt counters available on 6 of the FIO0 lines have the same 70k edge rate limit discussed below, but they only do 1x counting and only use 1 timer. The high-speed counters on the 4 CIO lines can handle up to 5 MHz per counter.

If you are just trying to measure frequency, you can use a counter as described above and note the change in count over some time interval, or you can use a <u>DIO-EF</u> that measures the time of individual pulses. Either way, just one phase (A or B) is needed.

# **Edge Rate Limits**

Keep in mind that T-series devices do 4x quadrature counting. For example, a 100 pulses/revolution encoder connected to a pair of DIO will generate 400 edges/revolution.

This interrupt-based digital I/O extended feature (DIO-EF) is not purely implemented in hardware, but rather firmware must service each edge. This makes it substantially slower than other DIO-EF that are purely hardware-based. To avoid missed edges, the aggregate limit for edges seen by all interrupt-based DIO-EF is 70k edges/second. If stream mode is active, the limit is reduced to 20k edges/second. Excessive processor loading (e.g. a busy Lua script) can also reduce these limits. Note that interrupt features must process all edges, rising & falling, even if a given feature is configured to only look at one or the other.

The more proper way to think of the edge limit, and understand error that could be introduced when using multiple interrupt-based DIO-EF, is to consider that the interrupt that processes an edge can take up to 14 µs to complete. When a particular channel sees an applicable edge, an IF (interrupt flag) is set for that channel that tells the processor it needs to run an ISR (interrupt service routine) for that channel. Once an ISR is started, it runs to completion and no other ISR can run until it is done (except that stream interrupts are higher priority and will preempt other interrupts). When an ISR completes, it clears the IF for that channel. So it is okay to have edges on multiple channels at the same time, as long as there is not another edge on any of those channels before enough time to process all the initial edges.

Say that channel A & B have an edge occur at the same time and an ISR starts to process the edge on channel A. If channel A has another edge during the first 14  $\mu$ s, that edge will be lost. If channel B has another edge during the second 14  $\mu$ s (during the ISR for channel B), the new edge will be lost.

For faster quadrature tracking, one option is to use a chip such as the <u>LS7366R-S</u> from US Digital and then use the SPI ability of the T-series device to talk to that chip. In fact, a Lua script can be used to handle the SPI communication with the chip and periodically put the current count in a user-ram register than can be easily read by any host application or Modbus client.

# **Applicable Forum Topics & App-Notes**

- There is an App Note titled: "Photoelectric Rotary Encoder (H38S100B)" that serves as an example for how to apply the T-Series quadrature input mode feature with photoelectric rotary or incremental encoders. There is also an example windows application that allows this feature to be quickly enabled.
- LabJack Support assisted a customer who needed to use a 5V rotary encoder that sent a digital pulse 720 times per revolution in a forum topic
  titled: <u>H25 Rotary Encoder with a T7</u>. Kipling's <u>Configuring & Reading a Counter</u> tutorial worked well in this situation to enable the customer to get
  up and running without needing to write any code.
- LabJack Support assisted one customer utilizing our <u>LJM LabVIEW example code</u> to make an application based on the <u>LJStreamM Application's</u> source code to interface with a few encoders in a forum topic titled: <u>Multi-T7 Stream Quadrature</u>.
- Two forum topics discussing developing applications with a Koyo TRDA-20N Incremental Rotary Encoder with a U3 and a US Digital H5 Optical Shaft Encoder with a U3 are good getting started resources for getting these quadrature encoders connected to a T-Series device.

# 13.2.12 Interrupt Frequency In [T-Series Datasheet]

Log in or register to post comments

## Overview

```
T4 Capable DIO: DIO4, DIO5, DIO6, DIO7, DIO8, DIO9 (aka FIO4, FIO5, FIO6, FIO7, EIO0, EIO1)

T7 Capable DIO: DIO0, DIO1, DIO2, DIO3, DIO6, DIO7 (aka FIO0, FIO1, FIO2, FIO3, FIO6, FIO7)
```

Requires Clock Source: No. Uses core clock / 2.

Index: 11

Streamable: Yes—integer READ registers only.

Interrupt Frequency In will measure the frequency of a signal on the associated DIO line.

This interrupt-based digital I/O extended feature (DIO-EF) is not purely implemented in hardware, but rather firmware must service each edge. See the discussion of edge rate limits at the bottom of this page.

To measure the frequency, the T-series device will measure the duration of one or more periods. There are several option available to control the way the LabJack does this. The number of periods to be averaged, the edge direction to trigger on, and whether to measure continuously or in one-shot mode can all be specified.

The clock source for this feature is simply half the core frequency:

```
ClockFrequency = CoreFrequency / 2 //Typically 80M/2 = 40 MHz Period(s) = DIO#_EF_READ_A / ClockFrequency Frequency (Hz) = ClockFrequency / DIO#_EF_READ_A
```

The maximum measurable time is 107 s. The number of periods to be averaged multiplied by the maximum expected period must be less than 107 s or the result will overflow:

```
107 > (NumToAverage * MaxPeriod)
```

By default, Interrupt Frequency In operates in one-shot mode where it will measure the frequency once after being enabled and a new measurement only once after each read. The other option is continuous mode, where the frequency is constantly measured (every edge is processed) and READ registers return the most recent result. Running in continuous mode puts a greater load on the processor.

# Configure

```
DIO#_EF_ENABLE: 0 = Disable, 1 = Enable
DIO#_EF_INDEX: 11
DIO#_EF_OPTIONS: Not Used.
DIO#_EF_CONFIG_A: Default = 0. Bit 0: Edge select; 0 = falling, 1 = rising. Bit 1: 0 = one-shot, 1 = continuous.
DIO#_EF_CONFIG_B: Default = 0 which is equates to 1. Number of periods to be measured and averaged.
DIO#_EF_CONFIG_C: Not used.
DIO#_EF_CONFIG_D: Not used.
```

#### One-Shot

When one-shot mode is enabled, the DIO\_EF will complete a measurement then go idle. No more measurements will be made until the DIO\_EF has been read or reset.

#### Continuous

When continuous mode is enabled, the DIO\_EF will repeatedly make measurements. If a new reading is completed before the old one has been read the old one will be discarded.

#### Averaging

When averaging is enabled, the DIO\_EF will wait for the specified number of measurements to be completed, then the average of the measurements will be made available in the READ registers.

# **Update**

No update operations can be performed with Interrupt Frequency In.

#### Read

Results are read from the following registers.

DIO#\_EF\_READ\_A: Returns the average period per cycle in ticks (core clock ticks / 2).

DIO#\_EF\_READ\_B: Returns the total core clock tick count.

DIO#\_EF\_READ\_A\_F: Returns the average period per cycle in seconds. Takes into account the number of periods to be averaged and the core clock speed.

DIO#\_EF\_READ\_B\_F: Returns the average frequency in Hz. Takes into account the number of periods to be averaged and the core clock speed.

Note that all "READ\_B" registers are capture registers. All "READ\_B" registers are only updated when any "READ\_A" register is read. Thus it would be unusual to read any B registers without first reading at least one A register.

### Stream Read

All operations discussed in this section are supported in <u>command-response</u> mode. In <u>stream</u> mode, you can read from the integer READ registers (A, B, A\_AND\_RESET), but as mentioned in the <u>Stream Section</u> those reads only return the lower 16 bits so you need to also use STREAM\_DATA\_CAPTURE\_16 in the scan list to get the upper 16 bits.

#### Reset

DIO#\_EF\_READ\_A\_AND\_RESET: Returns the same data as DIO#\_EF\_READ\_A and then clears the result so that zero is returned by subsequent reads until another full period is measured (2 new edges).

DIO#\_EF\_READ\_A\_AND\_RESET\_F: Returns the same data as DIO#\_EF\_READ\_A\_F and then clears the result so that zero is returned by subsequent reads until another full period is measured (2 new edges).

## One-shot, Continuous, Read, Read and Reset

When you configure this feature you can choose one-shot or continuous mode, and when you read from this feature you can do so without or with reset. This leads to 4 different behaviors.

One common scenario is an application that should always display the most recent frequency measurement. You don't want the display to go to 0 if you are reading faster than the pulses are coming in, but rather want it to keep returning the last measurement it did get. This is typically accomplished with one-shot and read without reset, but continuous can also be used.

Another common scenario is where you are reading faster than pulses are coming in, you want 1 and only 1 read to return a measurement when available, and want extra reads to return 0. This is typically accomplished with continuous and read with reset.

One-shot, read without reset:

- When a measurement has been completed, the value(s) are stored and the DIO\_EF will be paused.
- When the READ\_A register is read, the stored value for READ\_A will be returned.
- · Reading again, before another measurement has been completed, will return the previous result.
- At most, every other period will be measured. The delay between completing a measurement and the read causes come portion of a period to be missed.
- Use this mode when you need to be able to continuously read the most recent measurement and when you want to reduce the LabJack's processor loading.

One-shot, read with reset:

- When a measurement has been completed, the value is stored, and the DIO\_EF will be paused.
- When the READ\_A register is read, the stored value for READ\_A will be returned and then that stored value will be set to zero. After the read has been completed, a new measurement will be started.
- Reading from READ\_A again before another measurement has been completed will return zero. READ\_B will continue to return the most recent
  value.
- At most, every other period will be measured. The delay between completing a measurement and the read causes come portion of a period to be missed.
- Use this mode when you need to get a result once for each new measurement and zero otherwise. This mode is also useful for reducing the LabJack's processor loading.

Continuous, read without reset:

- Each time a measurement is completed, the value is stored. The previously stored value will be overwritten, even if it has not been read.
- When the READ\_A register is read, the stored value for READ\_A will be returned.
- Measures every period as long as the signal frequency and processor utilization allow.
- · Use this mode when you need to measure every period, or you want the value from the most recent measurement.

Continuous, read with reset:

- Each time a measurement has been completed, the value is stored. The previously stored value will be overwritten, even if is has not been read.
- When the READ A register is read, the stored value for READ A will be returned and then that stored value will be set to zero.
- · Read B, will always return the value from the most recent measurement.
- Measures every period as long as the signal frequency and processor utilization allow.
- · Use this mode when you need to measure every period, and you only want a non-zero value when a new measurement has been completed.

# **Example**

To configure Interrupt Frequency In on DIO6 you can simply write to 2 registers:

```
DIO6_EF_ENABLE = 0
DIO6_EF_INDEX = 11
DIO6_EF_ENABLE = 1
```

Now you can read the period in seconds from a 4th register DIO6 EF READ A F.

# **Edge Rate Limits**

This interrupt-based digital I/O extended feature (DIO-EF) is not purely implemented in hardware, but rather firmware must service each edge. This makes it substantially slower than other DIO-EF that are purely hardware-based. To avoid missed edges, the aggregate limit for edges seen by all interrupt-based DIO-EF is 70k edges/second. If stream mode is active, the limit is reduced to 20k edges/second. Excessive processor loading (e.g. a busy Lua script) can also reduce these limits. Note that interrupt features must process all edges, rising & falling, even if a given feature is configured to only look at one or the other.

The more proper way to think of the edge limit, and understand error that could be introduced when using multiple interrupt-based DIO-EF, is to consider that the interrupt that processes an edge can take up to 14 µs to complete. When a particular channel sees an applicable edge, an IF (interrupt flag) is set for that channel that tells the processor it needs to run an ISR (interrupt service routine) for that channel. Once an ISR is started, it runs to completion and no other ISR can run until it is done (except that stream interrupts are higher priority and will preempt other interrupts). When an ISR completes, it clears the IF for that channel. So it is okay to have edges on multiple channels at the same time, as long as there is not another edge on any of those channels before enough time to process all the initial edges.

Say that channel A & B have an edge occur at the same time and an ISR starts to process the edge on channel A. If channel A has another edge during the first 14  $\mu$ s, that edge will be lost. If channel B has another edge during the second 14  $\mu$ s (during the ISR for channel B), the new edge will be lost.

# 13.2.13 Conditional Reset [T-Series Datasheet]

Log in or register to post comments

### Overview

T4 Capable DIO: **DIO4, DIO5, DIO6, DIO7, DIO8, DIO9** (aka FIO4, FIO5, FIO6, FIO7, EIO0, EIO1)

T7 Capable DIO: **DIO0, DIO1, DIO2, DIO3, DIO6, DIO7** (aka FIO0, FIO1, FIO2, FIO3, FIO6, FIO7)

Requires Clock Source: No

Index: 12

Streamable: No

DIO-EF Conditional Reset will reset a specified DIO-EF after a specified number of edges have been detected.

# Configure

To set up a DIO-EF Conditional Reset is simple. Just set the DIO number of the DIO-EF you would like to reset and then set the other options. More options are likely to be added, so be sure to leave unused bits cleared to zero.

DIO#\_EF\_ENABLE: 0 = Disable, 1 = Enable

DIO# EF INDEX: 12

DIO#\_EF\_OPTIONS: Not used.

DIO#\_EF\_CONFIG\_A: Reset Options bitmask:

- bit 0: Edge select. 1 = rising, 0 = falling
- · bit 1: reserved

• bit 2: OneShot. 1 = only reset once. 0 = reset every n edges.

DIO#\_EF\_CONFIG\_B: Number of edges per reset.
DIO#\_EF\_CONFIG\_C: IO number of DIO-EF to be reset.
DIO#\_EF\_CONFIG\_D: Not used.

# **Update**

No update operations can be performed on Conditional Reset.

#### Read

Results are read from the following registers.

DIO#\_EF\_READ\_A - Returns the current count.

# **Example**

This example assumes that DIO0 has a running extended feature such as quadrature or a counter. Now we will set up DIO2 as a falling edge trigger that will reset the count of DIO0 EF.

```
DIO2_EF_ENABLE = 0 // Ensure that the DIO-EF is not running so that it can be configured.

DIO2_EF_INDEX = 12 // Set to Conditional Reset

DIO2_EF_CONFIG_A = 0 // Falling edges

DIO2_EF_CONFIG_B = 1 // Reset every edges

DIO2_EF_CONFIG_C = 0 // Reset events clear the count of DIO0_EF

DIO2_EF_ENABLE = 1 // Turn on the DIO-EF
```

Now falling edges on DIO2 will set the count of DIO0\_EF to zero.

For a more detailed walkthrough, see Configuring & Reading a Counter.

# **Edge Rate Limits**

This interrupt-based digital I/O extended feature (DIO-EF) is not purely implemented in hardware, but rather firmware must service each edge. This makes it substantially slower than other DIO-EF that are purely hardware-based. To avoid missed edges, the aggregate limit for edges seen by all interrupt-based DIO-EF is 70k edges/second. If stream mode is active, the limit is reduced to 20k edges/second. Excessive processor loading (e.g. a busy Lua script) can also reduce these limits. Note that interrupt features must process all edges, rising & falling, even if a given feature is configured to only look at one or the other.

The more proper way to think of the edge limit, and understand error that could be introduced when using multiple interrupt-based DIO-EF, is to consider that the interrupt that processes an edge can take up to 14 µs to complete. When a particular channel sees an applicable edge, an IF (interrupt flag) is set for that channel that tells the processor it needs to run an ISR (interrupt service routine) for that channel. Once an ISR is started, it runs to completion and no other ISR can run until it is done (except that stream interrupts are higher priority and will preempt other interrupts). When an ISR completes, it clears the IF for that channel. So it is okay to have edges on multiple channels at the same time, as long as there is not another edge on any of those channels before enough time to process all the initial edges.

Say that channel A & B have an edge occur at the same time and an ISR starts to process the edge on channel A. If channel A has another edge during the first 14  $\mu$ s, that edge will be lost. If channel B has another edge during the second 14  $\mu$ s (during the ISR for channel B), the new edge will be lost.

# 13.3 I2C [T-Series Datasheet]

Log in or register to post comments

## **I2C Overview**

<u>I<sup>2</sup>C or I2C</u> is a two-wire synchronous serial protocol typically used to send data between chips. I2C is considered an advanced topic. A good knowledge of the protocol is recommended. Troubleshooting may require a logic analyzer or oscilloscope. We recommend users inexperienced with I2C purchase our <u>LJTick-DAC</u> and get I2C working with it before attempting configuration with a third-party sensor. LabJack does not typically provide support for specific I2C sensors beyond clarifying the necessary I2C configuration steps. Some general troubleshooting guidance can be found below.

# **T-series I2C Support**

T-series devices support master-mode Inter-Integrated Circuit (2C or 12C) communication. Two digital IO are required to act as clock (SCL) and data (SDA). Any T-series digital I/O line can be SDA or SCL.

The I<sup>2</sup>C bus generally requires pull-up resistors of perhaps 4.7 k $\Omega$  from SDA to VS and SCL to VS.

EIO and CIO digital I/O lines should be used, instead of the FIO lines, due to the extra lower output impedances on those lines. Look at the lines specifications page for more details.

<u>Lua scripting</u> is often convenient for serial applications. For example, a script can run the serial communication at a specified interval, and put the result in USER\_RAM registers. The host software can read from the USER\_RAM registers when convenient. This puts the complications of serial communication in a script running on the T-series device. The <u>I<sup>2</sup>C Sensor Lua examples</u> contain several serial communication examples.

This I<sup>2</sup>C bus is not an alternative to the USB connection. Rather, the host application will write/read data to/from the LabJack, and the LabJack will communicate with some other device using I<sup>2</sup>C.

## **Data Rates**

I<sup>2</sup>C is done in <u>command-response</u> mode, either from a host application or an on-board Lua script. Throughput can be estimated by looking at the bit rate (I2C\_SPEED\_THROTTLE) and number of bits to transfer, and for external host communication adding the packet overhead estimates from the beginning of <u>Appendix A-1</u>. A further consideration is how much you can fit in 1 packet or whether multiple packets will be required.

# **Clock Stretching**

T-Series devices support clock stretching. When a slave device needs more time to complete an operation it can use clock stretching to pause the bus. T-Series devices will allow up to 1000 clock periods of clock stretching. If a slave device needs more time, a slower clock speed should be used.

### How-To

Running an I2C operation on a T-series device requires:

- 1. Initial configuration.
- 2. Transmit load data.
- 3. Specify the number of bytes to read.
- 4. Execute the I2C operations.
- 5. Read the data that was read from the slave device, if any.
- 6. Debugging (optional): Read the acknowledgement array to determine which bytes were acknowledged by the slave device.

Steps 2-5 can be repeated as long as I2C has not been used to communicate with a different device.

## 1. Initial Configuration

Several registers need to be written to configure the T-series device.

Digital IO lines need to be selected to act as SDA and SCL:

| Name                                                                                                    | Start Address | Туре   | Access |
|----------------------------------------------------------------------------------------------------|---------------|--------|--------|
| © I2C_SDA_DIONUM The number of the DIO line to be used as the I2C data line. Ex: Writing 0 will force FIO0 to become the I2C-SDA line.  | 5100          | UINT16 | R/W    |
| © I2C_SCL_DIONUM The number of the DIO line to be used as the I2C clock line. Ex: Writing 1 will force FIO1 to become the I2C-SCL line. | 5101          | UINT16 | R/W    |

&print=true

Set the clock speed:

| Ī | Name                                                                                                | Start Address | Туре   | Access |
|---|----------------------------------------------------------------------------------------------------|---------------|--------|--------|
|   | ② I2C_SPEED_THROTTLE This value controls the I2C clock frequency. Pass 0-65535.<br><br><br><br><br> | 5102          | UINT16 | R/W    |

&print=true

The options register controls several compatibility settings:

| 1 | Name | Start Address | Туре   | Access |
|---|------|---------------|--------|--------|
| < |      | 5103          | UINT16 | R/W    |

&print=true

For example, setting bit 1 of I2C\_OPTIONS to true supports the repeated start condition.

Load the address of the slave device:

| ○ I2C_SLAVE_ADDRESS The 7-bit address of the slave device. Value is shifted left by firmware to 5104 UINT16 R/W allow room for the I2C R/W bit. | Name | Start Address | Туре   | Access |
|----------------------------------------------------------------------------------------------------|------|---------------|--------|--------|
|                                                                                                    |      | 5104          | UINT16 | R/W    |

&print=true

#### 2. Transmit load data.

Load an array of bytes to send to the slave device. This array does not include the device address.

| Name                                                                                                    | Start Address | Туре   | Access |
|----------------------------------------------------------------------------------------------------|---------------|--------|--------|
| I2C_NUM_BYTES_TX     only I2C operation.  The number of data bytes to transmit. Zero is valid and will result in a read- | 5108          | UINT16 | R/W    |
| Data that will be written to the I2C bus. This register is a buffer.                                                     | 5120          | BYTE   | W      |

&print=true

### 3. Specify the number of bytes to read.

Write the number of bytes to be read from the slave device. Read operations will always be performed after any write operations.

| Name                            |                                                                                 | Start Address | Туре   | Access |
|---------------------------------|---------------------------------------------------------------------------------|---------------|--------|--------|
| I2C_NUM_BYTES_RX I2C operation. | The number of data bytes to read. Zero is valid and will result in a write-only | 5109          | UINT16 | R/W    |

&print=true

## 4. Execute the I2C operations.

Instruct the T-series device to run the write and read operations specified in the last two steps.

| Name   |                                                                                   | Start Address | Туре   | Access |
|--------|-----------------------------------------------------------------------------------|---------------|--------|--------|
| 12C_GO | Writing to this register will instruct the LabJack to perform an I2C transaction. | 5110          | UINT16 | R/W    |

&print=true

# 5. Read the data that was read from the slave device, if any.

Data received from the slave device will be saved in buffer on the T-series device. Use the I2C\_DATA\_RX to read the buffer:

| Name                                      |                                                                               | Start Address | Туре | Access |
|-------------------------------------------|-------------------------------------------------------------------------------|---------------|------|--------|
| ○ I2C_DATA_RX behavior - fill with zeros. | Data that has been read from the I2C bus. This register is a buffer. Underrun | 5160          | BYTE | R      |

&print=true

## 6. Debugging: Read the acknowledgement array to determine which bytes were acknowledged by the slave device.

The below register can help troubleshoot I<sup>2</sup>C issues. The ACKs register will record all Acknowledgement signals transmitted from the slave device to the master (master is the T-series device). Data is always transmitted over I<sup>2</sup>C in the following sequence: Slave Address, Write data, Slave Address, Read data. If the number of bytes to write or read is zero then the address preceding the zero operation will be skipped. Only bytes transmitted to the slave can produce an ACK that will be recorded in the I2C\_ACKS register. After each byte sent to the slave device an acknowledgement will be stored in bit 0. A 1 indicates that the bytes was acknowledged, a 0 indicates no acknowledgement. Before saving the an ACK or no-ACK the register is shifted left.

For example, if two bytes are transmitted and three are read there will be four ACKs. Bit 3 represents the acknowledgement to the first slave address which starts the write operation, bit 2 is the first data byte, Bit 1 is the seconds data byte, bit 0 is the second slave address which starts the read operation.

| Name       |                                                              | Start Address | Туре   | Access |
|------------|--------------------------------------------------------------|---------------|--------|--------|
| O I2C_ACKS | An array of bits used to observe ACKs from the slave device. | 5114          | UINT32 | R/W    |

# **Example**

This demonstrates I<sup>2</sup>C communications with an LJTick-DAC connected to FIO0/FIO1.

First, configure the I2C settings:

Read from EEPROM bytes 0-3 in the user memory area. We need a single I<sup>2</sup>C transmission that writes the chip's memory pointer and then reads the data.

Write EEPROM bytes 0-3 in the user memory area, using the page write technique. Note that page writes are limited to 16 bytes max, and must be aligned with the 16-byte page intervals. For instance, if you start writing at address 14, you can only write two bytes because byte 16 is the start of a new page.

```
I2C_NUM_BYTES_TX = 5  // Set the number of bytes to transmit to 5
I2C_NUM_BYTES_RX = 0  // Set the number of bytes to receive to 0 (not receiving data)
I2C_DATA_TX = {0, 156, 26, 2, 201}  // Set the TX data. byte 0: Memory pointer = 0, bytes 1-4: EEPROM bytes 0-3.
I2C_GO = 1  // Do the I<sup>2</sup>C communications.
```

If using multiple I<sup>2</sup>C busses, just include writes to set the DIONUMs each time you want to communicate on a different bus. Other configuration is global also, so if different busses need different configuration include those writes also:

Note: When writing the TX and RX data, LJM functionseWriteNameArray and eReadNameArray functions are recommended for ease of use.

# Referenceable: I2C FAQ/Common Questions

## **I2C FAQ/Common Questions**

## Q: Why are no I2C ACK bits being received?

- Double check to make sure pull-up resistors are installed. A general rule for selecting the correct size pull-up resistors is to start with 4.7kΩ and
  adjust down to 1kΩ as necessary. If necessary, an oscilloscope should be used to ensure proper digital signals are present on the SDA and SCL
  lines.
- Double check to make sure the correct I/O lines are being used. It is preferred to do I2C communication on EIO/CIO/MIO lines instead of the FIO lines due to the larger series resistance (ESD protection) implemented on the FIO lines.
- Use an oscilloscope to verify the SDA and SCL lines are square waves and not weird arch signals (see "I2C\_SPEED\_THROTTLE" or use EIO/CIO/MIO lines).
- Use a logic analyzer (some oscilloscopes have this functionality) to verify the correct slave address is being used. See this EVblog post on budget-friendly options. It is common to not take into account 7-bit vs 8-bit slave addresses or properly understand how LabJack handles the defined slave address and the read/write bits defined by the I2C protocol to perform read and write requests.
- Make sure your sensor is being properly powered. The VS lines of LJ devices are ~5V and the I/O lines are 3.3V. Sometimes this is a problem.
   Consider buying a LJTick-LVDigitalIO or powering the sensor with an I/O line or DAC channel.

## Q: I've tried everything, still no I2C Ack Bits...

- Try slowing down the I2C bus using the "I2C\_SPEED\_THROTTLE" register/option. Reasons:
  - Not all I2C sensors can communicate at the full speed of the LabJack. Check the I2C sensor datasheet.
  - The digital signals could be getting corrupted due to the series resistors of the I/O lines on the LabJack.
- · Consider finding a way to verify that your sensor is still functioning correctly using an Arduino and that it isn't broken.
- Try to establish communications with an LJTick-DAC to ensure the DIO are operating properly and that you are configuring I2C properly.

## Q: Why is my device not being found by the I2C.search function?

• See information on I2C ACK bits above.

## Q: What are I2C Read and Write functions or procedures?

• There are a few really good resources for learning about the general flow of I2C communication.

- TI's Understanding the I2C Bus by Jonathan Valdez and Jared Becker is a high quality resource
- I2C-bus specification by NXP
- Using the I2C Bus by Robot Electronics
- I2C Bus Specification by i2c.info

### Q: Why am I getting a I2C\_BUS\_BUSY (LJM Error code 2720) error?

See information on I2C ACK Bits above. Try different pull-up resistor sizes.

# 13.3.1 I2C Simulation Tool [T-Series Datasheet]

Log in or register to post comments

## **I2C Simulator**

This JavaScript application is designed to help give an understanding of the LabJack T-series I2C functionality. For more information about the T-series I2C functionality and register descriptions, see <u>13.3 I2C</u>. Each I2C register that affects the output is shown below. The two registers that are omitted are I2C\_GO and I2C\_ACKS:

- I2C GO: Executes the configured I2C request.
- I2C\_ACKS: Reads the received ACKs & NACKs packed into a binary array.

Test out various I2C configuration settings and view the expected result.

| 12C Op:   |     | • |
|-----------|-----|---|
| SDA/FIO0: |     |   |
| SCL/FIO0: |     |   |
|           |     |   |
|           | , j | • |
| 4         |     |   |

# **Enter I2C Configuration Settings Below**

| I2C_SDA_DIONUM:          | 1                                                                                     |
|--------------------------|---------------------------------------------------------------------------------------|
| I2C_SCL_DIONUM:          | 0                                                                                     |
| I2C_SPEED_THROTTLE:      | 0                                                                                     |
| I2C_OPTIONS:             | Enable Reset-On-Start:  Enable No-Stop on Restart:  Enable Clock Stretching:  Result: |
| Input below in hexadecin | nal                                                                                   |
| I2C_SLAVE_ADDRESS:       | 0                                                                                     |
| I2C_NUM_BYTES_TX:        | 1                                                                                     |
| I2C_NUM_BYTES_RX:        | 1                                                                                     |
| I2C_DATA_TX:             | 0                                                                                     |
| I2C_DATA_RX:             | 0                                                                                     |

# Key:

- A: Indicates an I2C-Ack bit writing a byte of data
- C: Indicates an I2C-Clock stretch occurring to slow down transmission
- N: Indicates an I2C-Nack bit writing a byte of data
- P: Indicates an I2C-Stop Condition
- R: Indicates an I2C-Read bit appearing after the slave address is sent
- RESET: Indicates an I2C-Reset Condition
- S: Indicates an I2C-Start Condition
- W: Indicates an I2C-Write bit appearing after the slave address is sent

Please feel free to leave comments below.

## Referenceable: I2C FAQ/Common Questions

#### Q: Why are no I2C ACK bits being received?

- Double check to make sure pull-up resistors are installed. A general rule for selecting the correct size pull-up resistors is to start with 4.7kΩ and
  adjust down to 1kΩ as necessary. If necessary, an oscilloscope should be used to ensure proper digital signals are present on the SDA and SCL
  lines
- Double check to make sure the correct I/O lines are being used. It is preferred to do I2C communication on EIO/CIO/MIO lines instead of the FIO lines due to the larger series resistance (ESD protection) implemented on the FIO lines.
- Use an oscilloscope to verify the SDA and SCL lines are square waves and not weird arch signals (see "I2C\_SPEED\_THROTTLE" or use EIO/CIO/MIO lines).
- Use a logic analyzer (some oscilloscopes have this functionality) to verify the correct slave address is being used. See this EVblog post on budget-friendly options. It is common to not take into account 7-bit vs 8-bit slave addresses or properly understand how LabJack handles the defined slave address and the read/write bits defined by the I2C protocol to perform read and write requests.
- Make sure your sensor is being properly powered. The VS lines of LJ devices are ~5V and the I/O lines are 3.3V. Sometimes this is a problem.
   Consider buying a LJTick-LVDigitalIO or powering the sensor with an I/O line or DAC channel.

#### Q: I've tried everything, still no I2C Ack Bits...

- Try slowing down the I2C bus using the "I2C\_SPEED\_THROTTLE" register/option. Reasons:
  - Not all I2C sensors can communicate at the full speed of the LabJack. Check the I2C sensor datasheet.
  - The digital signals could be getting corrupted due to the series resistors of the I/O lines on the LabJack.
- · Consider finding a way to verify that your sensor is still functioning correctly using an Arduino and that it isn't broken.
- Try to establish communications with an LJTick-DAC to ensure the DIO are operating properly and that you are configuring I2C properly.

#### Q: Why is my device not being found by the I2C.search function?

· See information on I2C ACK bits above.

#### Q: What are I2C Read and Write functions or procedures?

- There are a few really good resources for learning about the general flow of I2C communication.
  - TI's <u>Understanding the I2C Bus</u> by Jonathan Valdez and Jared Becker is a high quality resource
  - I2C-bus specification by NXP
  - Using the I2C Bus by Robot Electronics
  - I2C Bus Specification by i2c.info

#### Q: Why am I getting a I2C\_BUS\_BUSY (LJM Error code 2720) error?

• See information on I2C ACK Bits above. Try different pull-up resistor sizes.

Log in or register to post comments

# 13.4 SPI [T-Series Datasheet]

Log in or register to post comments

## **SPI Overview**

<u>SPI</u> (serial peripheral interface) is a four-wire synchronous serial protocol. SPI is considered an advanced topic. A good knowledge of the protocol is recommended. Troubleshooting may require a logic analyzer or oscilloscope.

# **T-series SPI Support**

T-Series devices support Serial Peripheral Interface (SPI) communication as the master only. Four digital IO lines are used: MISO (data line; Master In Slave Out), MOSI (data line; Master Out Slave In), CLK (clock), and CS (chip select).

<u>Lua scripting</u> is often convenient for serial applications. For example, a script can run the serial communication at a specified interval, and put the results in USER\_RAM registers. The host software can read from the USER\_RAM registers when convenient. This puts the complications of serial communication in a script running on the T-series device. The <u>Lua examples</u> contain several serial communication examples.

SPI is not an alternative to the USB connection. Rather, the host application will write/read data to/from the T-series device, and the T-series device communicates with some other device using the serial protocol.

## How-To

Running a SPI operation on a T-series device requires:

- 1. Initial configuration.
- 2. Send load data to the slave device.
- 3. Execute the SPI operation.
- 4. Read the data that was read from the slave device.

### 1. Initial configuration.

Several registers need to be written to configure the T-series device.

DIO lines need to be selected to act as MISO, MOSI, CLK, and CS:

| Name                                                  | Start Address | Туре   | Access |
|-------------------------------------------------------|---------------|--------|--------|
| SPI_CS_DIONUM The DIO line for Chip-Select.           | 5000          | UINT16 | R/W    |
| SPI_CLK_DIONUM The DIO line for Clock.                | 5001          | UINT16 | R/W    |
| SPI_MISO_DIONUM The DIO line for Master-In-Slave-Out. | 5002          | UINT16 | R/W    |
| SPI_MOSI_DIONUM The DIO line for Master-Out-Slave-In. | 5003          | UINT16 | R/W    |

### &print=true

The SPI mode controls which edge of clock signals value data, and whether the clock will idle high or low:

| Name                                                                                                    | Start Address | Туре   | Access |
|----------------------------------------------------------------------------------------------------|---------------|--------|--------|
| SPI_MODE  The SPI mode controls the clock idle state and which edge clocks the data. Bit 1 is CPOL and Bit 0 is CPHA, so CPOL/CPHA for different decimal values:<br>$c^2 = 1/0 = b10, c^2 = 1/1 = b11. c^2 = 1/1 = b11. c^2 = 1/1$ | 5004          | UINT16 | R/W    |

### &print=true

Set the clock speed with SPI\_SPEED\_THROTTLE:

| Name                                                                                                    | Start Address | Туре   | Access |
|----------------------------------------------------------------------------------------------------|---------------|--------|--------|
| SPI_SPEED_THROTTLE  This value controls the SPI clock frequency. Pass 0-65535. Default=0 corresponds to 65536 internally which results in ~800 kHz.<br>-br>61100 = ~1 kHz,<br>700 = ~100 Hz,<br>-br>61100 = ~1 kHz,<br>-br>61100 = ~1 kHz,<br>-br>61100 = ~1 kHz,<br> | 5005          | UINT16 | R/W    |

## &print=true

Starting with a low clock speed and increasing the speed after everything is working is usually a good idea.

The following table lists approximate clock rates measured for various values of SPI\_SPEED\_THROTTLE with T7 firmware 1.0150:

| Throttle value | Clock Speed (kHz |
|----------------|------------------|
| 0              | 780              |
| 65530          | 380              |
| 65500          | 100              |
| 65100          | 10               |
| 61100          | 1                |
| 21000          | 0.1              |
| 1              | 0.067            |

Lastly, set SPI\_OPTIONS:

| Name                                                                                                    | Start Address | Type   | Access |
|----------------------------------------------------------------------------------------------------|---------------|--------|--------|
| © SPI_OPTIONS Bit 0 is Auto-CS-Disable. When bit 0 is 0, CS is enabled. When bit 0 is 1, CS is disabledbr>Bit 1: 0 = Set DIO directions before starting the SPI operations, 1 = Do not set DIO directions.  -br>Bit 2: 0 = Transmit data MSB first, 1 = LSB firstbr>Bits 4-7: This value sets the number of bits that will be transmitted during the last byte of the SPI operation. Default is 8, valid options are 1-8. | 5006          | UINT16 | R/W    |

## &print=true

Setting SPI\_OPTIONS is normally not needed, but can help with compatibility in the following situations:

- If the hardware setup does not require a CS line.
- If the hardware setup requires special digital IO configuration.
- If data needs to be transmitted LSB first.
- If the number of bits to be transferred is not an even multiple of eight.

## 2. Send load data to the slave device.

| SPI NUM BYTES The number of bytes to transfer. The maximum transfer size is 100 bytes. |        |   |
|----------------------------------------------------------------------------------------|--------|---|
| SPI_NUM_BYTES The number of bytes to transfer. The maximum transfer size is 100 bytes. | UINT16 | W |
| SPI_DATA_TX Write data here. This register is a buffer.                                | ВУТЕ   | W |

#### &print=true

SPI is full duplex. That means that data is sent in both directions at the same time. The number of bytes read from the slave must always equal the number of bytes written to the slave and the maximum transfer size is 100 bytes. To read data from a slave device without sending data to it, load dummy data into SPI\_DATA\_TX.

## 3. Execute the SPI operation.

| Name     |                                                  | Start Address | Туре   | Access |
|----------|--------------------------------------------------|---------------|--------|--------|
| O SPI_GO | Write 1 to begin the configured SPI transaction. | 5007          | UINT16 | w      |
|          |                                                  |               |        |        |

#### &print=true

### 4. Read the data that was read from the slave device.

| Name        |                                                                                 | Start Address | Туре | Access |
|-------------|---------------------------------------------------------------------------------|---------------|------|--------|
| SPI_DATA_RX | Read data here. This register is a buffer. Underrun behavior - fill with zeros. | 5050          | BYTE | R      |

&print=true

## **Common Issues**

#### 1. Timeouts

T-Series devices have an internal watchdog that will timeout, and cause the device to reboot, if a single SPI transaction lasts longer than 250 ms. Stay safely above the following measured minimum values where device did not reboot for different numbers of bytes:

| #Bytes | <b>ThrottleValue</b> | <b>ClockRateHz</b> |
|--------|----------------------|--------------------|
| 1      | 1                    | 67 Hz (minimum)    |
| 2      | 4900                 | 73 Hz              |
| 3      | 23900                | 106 Hz             |
| 4      | 33900                | 140 Hz             |
| 10     | 52600                | 342 Hz             |
| 16     | 57400                | 544 Hz             |
| 32     | 61500                | 1095 Hz            |

## 2. Noise Immunity

The clock input on the slave device can be vulnerable to noise. The clock input will notice quick edges caused by noise. If you suspect this to be a problem, add a capacitor close to the clock input of the slave. Suggested value is equal to or less than:

```
1 / (2 * pi * f * R)
```

...where f is the SPI frequency and R is the source impedance—which is dominated in this case by the DIO (use 550 ohms for FIO and 180 ohms for EIO).

# **Example**

The following demonstrates a simple loop-back test. Connect a jumper between DIO2 and DIO3. Data will be sent out DIO3 and read from DIO2.

```
SPI_CS_DIONUM = 0
                          // Use DIO0 as chip select.
SPI_CLK_DIONUM = 1
                          // Use DIO1 as Clock
SPI_MISO_DIONUM = 2
                           // Use DIO2 as MISO
SPI_MOSI_DIONUM = 3
                           // Use DIO3 as MOSI
                      // Select mode zero.
SPI_MODE = 0
SPI_SPEED_THROTTLE = 65500 // Set clock speed to ~100 kHz.
SPI_OPTIONS = 0
                      // No special operation
SPI_NUM_BYTES = 1
                          // Transfer one byte.
SPI_DATA_TX = 0x55
                         // Load a test data byte. eWriteNameByteArray is the easiest way to write the outgoing SPI data.
SPI_GO = 1
                     // Initiate the transfer
```

At this point the T4/T7 will run the SPI transaction. If no errors are returned, the received data can be read.

SPI\_DATA\_RX = ? - Read a test data byte.eReadNameByteArray is the easiest way to read the received SPI data.

Because of the loop-back, the data read from SPI\_DATA\_RX will match the data written to SPI\_DATA\_TX.

# 13.5 SBUS [T-Series Datasheet]

Log in or register to post comments

#### Overview

SBUS is a serial protocol used with SHT1X and SHT7x sensors from <u>Sensirion</u>. It is similar to I2C, but is not compatible. The <u>EI-1050</u> uses the SHT11 sensor. Other available sensors are the SHT10, SHT15, SHT71, and SHT75.

# **T-Series SBUS Support**

T-series devices support SBUS at a higher level as compared to other supported serial communication protocols. Protocols such as SPI and I2C provide direct access to the bus so that arrays of bytes can be sent and received, but T-series devices implement all the functionality necessary to run the SBUS and convert the binary data to relative humidity (RH) or temperature.

<u>Lua scripting</u> is often convenient for serial applications. For example, a script can run the serial communication at a specified interval, and put the result in USER\_RAM registers. The host software can read from the USER\_RAM registers when convenient. This puts the complications of serial communication in a script running on the T-series device. The <u>Lua examples</u> contain several serial communication examples.

# **Default DIO Assignments**

The lines used for data, clock, and power are set at startup according to the below list. The assignments can be changed as desired.

#### **T4**

- DIO4 (FIO4): Data Line
- DIO5 (FIO5): Clock Line
- DIO6 (FIO6): Power line. Will be set to output-high. Can be disabled.

#### **T7**

- DIO0 (FIO0): Data Line
- DIO1 (FIO1): Clock Line
- DIO2 (FIO2): Power line. Will be set to output-high. Can be disabled.

## How-To

SBUS on T-series LabJack devices is set up to work with the <u>EI-1050</u> probe. SHT1x and 7x sensors can be directly used as well. The main difference is that the EI-1050 adds an enable line.

#### EI-1050

The <u>EI-1050 datasheet</u> should be referenced for hardware connections. The temperature and humidity can be read using the SBUS#\_TEMP and SBUS#\_RH registers:

| Name                                                                                                    | Start Address | Туре    | Access |
|----------------------------------------------------------------------------------------------------|---------------|---------|--------|
| SBUS#(0:22)_TEMP  Reads temperature in Kelvin from an SBUS sensor (EI-1050/SHT1x/SHT7x).  SBUS# is the DIO line for the EI-1050 enable. If SBUS# is the same as the value specified for data or clock line, there will be no control of an enable line. | 30100         | FLOAT32 | R      |
| SBUS#(0:22)_RH Reads humidity in % from an external SBUS sensor (EI-1050/SHT1x/SHT7x). # is the DIO line for the EI-1050 enable. If # is the same as the value specified for data or clock line, there will be no control of an enable line.            | 30150         | FLOAT32 | R      |

### &print=true

The register index number determines which DIO port the EI-1050's enable line (brown wire) is connected to. See the Examples section below for examples.

When either SBUS#\_TEMP and/or SBUS#\_RH are read, the following steps are performed by firmware:

1. The power line is set to output-high.

- 2. The enable line is set to output-high (enabled).
- 3. The EI-1050 sensor is instructed to measure temperature or humidity.
- 4. When the measurement is complete, the result and the checksum are read from the sensor.
- 5. The enable line is set to output-low (disabled).
- 6. Firmware verifies the checksum.
- 7. If the checksum failed, an error will be returned. If the checksum passed, the result value will be converted to a decimal number and returned.

#### SHT1x or 7x sensor

To use a SHT1x and 7x sensor, connect the data and clock lines to DIO of your choosing. The sensor should be powered from 3.3 V—a digital IO set to output-high will work. The direction settings can be handled by firmware if desired. 5 V should not be used to power the SHT1x and 7x sensors. Doing so will create a logic level mismatch.

The Enable line control and power line control can be disabled.

- 1. Disable Enable line control. The enable line will be disabled if set to the same line as the clock or data line.
- Set power control (optional). Set the SBUS\_ALL\_POWER\_DIONUM register to match the hardware configuration. Power control can be disabled by setting the power line to an invalid number, like 9999.
- 3. Set the data and clock lines to match the hardware configuration.
- 4. Read from the temperature or humidity register as desired.

#### **Troubleshooting**

Checksum or acknowledgement errors can indicate that the clock speed is too fast for the hardware configuration. Use the SBUS\_ALL\_CLOCK\_SPEED register to reduce the clock speed:

| Name                                                                                                    | Start Address | Туре   | Access |
|----------------------------------------------------------------------------------------------------|---------------|--------|--------|
| SBUS_ALL_CLOCK_SPEED Sets the clock speed. The clock is software generated so the resulting frequency is not exact. Valid range is 0-65535. Larger values are faster. 0 is the fastest option and is equivalent to 65536. A value of 0 is ~200 kHz. A value of 65000 is ~9.1 kHz. | 30278         | UINT16 | R/W    |

&print=true

# Register Listing

For configurations besides the default, use the following registers. See the Examples section below for more explanations.

| SBUS Registers                                                                                                    |               |        |        |
|----------------------------------------------------------------------------------------------------|---------------|--------|--------|
| Name                                                                                                    | Start Address | Туре   | Access |
| SBUS#(0:22)_DATA_DIONUM This is the DIO# that the external sensor's data line is connected to.                                                                                                    | 30200         | UINT16 | R/W    |
| SBUS#(0:22)_CLOCK_DIONUM This is the DIO# that the external sensor's clock line is connected to.                                                                                                    | 30225         | UINT16 | R/W    |
| SBUS_ALL_DATA_DIONUM A write to this global parameter sets all SBUS data line registers to the same value. A read will return the correct setting if all channels are set the same, but otherwise will return 0xFF.                                                                                                    | 30275         | UINT16 | R/W    |
| SBUS_ALL_CLOCK_DIONUM A write to this global parameter sets all SBUS clock line registers to the same value. A read will return the correct setting if all channels are set the same, but otherwise will return 0xFF.                                                                                                    | 30276         | UINT16 | R/W    |
| SBUS_ALL_POWER_DIONUM Sets the power line. This DIO is set to output-high upon any read of SBUS#_TEMP or SBUS#_RH. Default is FIO6 for the T4 and FIO2 for the T7. An FIO line can power up to 4 sensors while an EIO/CIO/MIO line or DAC line can power up to 20 sensors. Set to 9999 to disable. To use multiple power lines, use a DAC line for power, or otherwise control power yourself, set this to 9999 and then control power using writes to normal registers such as FIO5, EIO0, or DAC0. | 30277         | UINT16 | R/W    |

&print=true

# **Examples**

## El-1050 probes using default configuration:

The El-1050 has an enable line that allows multiple probes to use the same pair of data/clock lines. In this example we connect the wires from each probe to the lines specified by the default config:

| <u>T7</u>   | <u>T4</u>   | El-1050        |
|-------------|-------------|----------------|
| GND         | GND         | Ground (black) |
| DIO0 (FIO0) | DIO4 (FIO4) | Data (green)   |

| DIO1 (FIO1) | DIO5 (FIO5) | Clock (white) |
|-------------|-------------|---------------|
| DIO2 (FIO2) | DIO6 (FIO6) | Power (red)   |

FIO lines can only power 4 EI-1050 probes, so that is the limitation on number of probes using the default config. We can now connect the enable line from each probe to any DIO we want. Let's use:

| <u>T7</u>    | <u>T4</u>    | <u>EI-1050</u>        |
|--------------|--------------|-----------------------|
| DIO3 (FIO3)  | DIO7 (FIO7)  | Enable ProbeA (brown) |
| DIO8 (EIO0)  | DIO8 (EIO0)  | Enable ProbeB (brown) |
| DIO9 (EIO1)  | DIO9 (EIO1)  | Enable ProbeC (brown) |
| DIO10 (EIO2) | DIO10 (EIO2) | Enable ProbeD (brown) |

You can now read from SBUS#\_TEMP and SBUS#\_RH for each probe without writing any config values. InLJLogM, for example, just put the desired register name in any row. A read from SBUS8\_TEMP will return the temperature from ProbeB (T4). A read from SBUS9\_RH will return the humidity from ProbeC (T4).

Note that when using multiple probes this way, you might need to read one value from each probe before they will work. By default, digital I/O are set to input, which has a 100k pull-up, so all 4 probes in this example will be enabled at the same time, which will likely result in a read error. At the end of a read, the enable line is set to output-low, so once you do an initial read from each, they will all be disabled and on further reads only one will be enabled at a time.

#### El-1050 probes with custom configuration (shared Data/Clock):

Say you connect 2 probes as follows:

GND Ground (black)
DIO8 (EIO0) Data (green)
DIO9 (EIO1) Clock (white)
DIO10 (EIO2) Power (red)

DIO11 (EIO3) Enable ProbeA (brown) DIO12 (EIO4) Enable ProbeB (brown)

Write the following registers to configure and disable the probes:

SBUS\_ALL\_DATA\_DIONUM = 8 SBUS\_ALL\_CLOCK\_DIONUM = 9 SBUS\_ALL\_POWER\_DIONUM = 10 EIO3 = 0 EIO4 = 0

You can now read from SBUS11\_TEMP/SBUS11\_RH for ProbeA values or SBUS12\_TEMP/SBUS12\_RH for ProbeB values.

## El-1050 with custom configuration (separate Data/Clock):

This example does not use the enable feature of the EI-1050, and thus applies to the SHT1x and SHT7x also.

In this example each probe has its own data and clock lines. Thus the enable line is not needed and we leave both probes enabled all the time. This technique requires 2 DIO per probe, whereas with the shared data and clock lines you need 1 DIO per probe (enable line) plus 2 DIO (data and clock). A couple downsides to sharing data and clock lines are that it can be difficult to get multiple wires in a single screw terminal and that increased wire capacitance can cause communication problems. Our testing has shown that 6 stock (6 ft cable) EI-1050 probes work fine with a single shared pair of data and clock lines.

Say you connect 2 El-1050s as follows:

GND Ground ProbeA (black)
DIO8 (EIO0) Data ProbeA (green)
DIO9 (EIO1) Clock ProbeA (white)
DAC0 Power ProbeA (red)
DAC0 Enable ProbeA (brown)

GND Ground ProbeB (black)
EIO2/DIO10 Data ProbeB (green)
EIO3/DIO11 Clock ProbeB (white)
DAC0 Power ProbeB (red)
DAC0 Enable ProbeB (brown)

Since the EI-1050 enable lines are tied to power they will always be enabled. We can do that because we have assigned both probes dedicated DIO for data and clock.

In this example we use DAC0 to provide power for the sensors. The automatic power control is only supported on digital I/O lines, so we disable automatic power control and manually set DAC0 to 3.3 volts. Alternatively we could use a digital line to power the sensors, with or without automatic power control.

Write the following registers to configure and power the probes:

You can now read from SBUS8\_TEMP/SBUS8\_RH for ProbeA values or SBUS10\_TEMP/SBUS10\_RH for ProbeB values.

Note that the "#" in the register names above can be about anything you want. Say for ProbeB you instead did:

```
SBUS7_DATA_DIONUM = 10
SBUS7_CLOCK_DIONUM = 11
```

Now if you read SBUS7\_TEMP/SBUS7\_RH, the LabJack will use EIO2/3 to talk to the sensor. A possible problem, though, is that the LabJack will also control FIO7 as an enable even though FIO7 has nothing to do with ProbeB. It will set FIO7 to output-high, talk to the sensor, and then set FIO7 to output-low. The way to prevent control of an enable line is to use a "#" that is the same as the data or clock line.

#### SHT1x or SHT7x sensor using default configuration:

This example was made for the T7. To adapt it for the T4 simply change the line numbers 0-2 to 4-6.

In this example we connect the 4 connections from the raw Sensirion sensor to the lines specified by the default config:

GND Ground (black)
DIO0 (FIO0) Data (green)
DIO1 (FIO1) Clock (white)
DIO2 (FIO2) Power (red)

Note that the <u>SHT7x datasheet</u> shows an added 10k pull-up resistor from Data to Power. The LabJack has an internal 100k pull-up that usually works, but some applications might need the stronger 10k pull-up (FIO0 to FIO2) and perhaps even a capacitor from Clock to GND. The filter cap should be near the sensor pins, not the LabJack terminals. Suggested value is equal to or less than 1/(2\*pi\*f\*R), where f is the clock frequency and R is the source impedance—which is dominated in this case by the DIO (use 550 ohms for FIO and 180 ohms for EIO). 1nF or 10nF should be good for any DIO at the default SBUS clock frequency of 9100 Hz.

You can now read from SBUS0\_TEMP & SBUS0\_RH without writing any config values. In LJLogM, for example, just put the desired register name in any row. The SHT71 does not have an enable, so we set "#" equal to the data line (0) or clock line (1) which is a signal to the T-series device to not control an enable line.

Since the raw SHT sensors do not have an enable, each sensor must have its own Data and Clock lines.

If an SHT sensor is not working at this point, an oscilloscope or logic analyzer will likely be required to troubleshoot.

# 13.6 1-Wire [T-Series Datasheet]

Log in or register to post comments

#### Overview

- 1-Wire is a serial protocol that uses only one data line. Multiple devices can be connected to a single 1-Wire bus and are differentiated using a unique 64-bit number referred to as ROM.
- 1-Wire is considered an advanced topic. A good knowledge of the protocol is recommended. Troubleshooting may require a logic analyzer or oscilloscope.

The 1-Wire app-note is a good place to start.

# 1-Wire Support

T-series devices can send and receive data over the 1-Wire bus. The below sections cover the necessary hardware setup considerations and describe how to use the various operations that can be performed over the 1-Wire bus.

<u>Lua scripting</u> is often convenient for serial applications. For example, a script can run the serial communication at a specified interval, and put the results in USER\_RAM registers. The host software can read from the USER\_RAM registers when convenient. This puts the complications of serial communication in a script running on the T-series device. The Lua examples contain several serial communication examples.

#### **Hardware**

Devices on the 1-Wire bus need to be connected to GND, to Vs, and to the data line DQ. DQ also needs a pullup resister of 2.2-4.7 kΩ to Vs.

FIO lines cannot be used for 1-Wire. They have too much impedance, which prevents the signal from reaching the logic thresholds.

T-series devices supports a DPU (dynamic pull up). A dynamic pull up uses an external circuit such as a transistor to provide extra power to the DQ line at proper times. This can be helpful if the line is large or you are using parasitic power.

# Configuration

ONEWIRE DQ DIONUM: This is the DIO line to use for the data line, DQ.

ONEWIRE\_DPU\_DIONUM: This is the DIO line to use for the dynamic pullup control.

ONEWIRE\_OPTIONS: A bit-mask for controlling operation details:

- bit 0: Reserved, write 0.
- bit 1: Reserved, write 0.
- bit 2: DPU Enable. Write 1 to enable the dynamic pullup.
- bit 3: DPU Polarity. Write 1 to set the active state as high, 0 to set the active state as low.

ONEWIRE FUNCTION: This controls how the ROM address of 1-Wire devices will be used.

ONEWIRE\_NUM\_BYTES\_TX: The number of bytes to transmit to the device. Has no affect when the ROM function is set to Search or Read.

ONEWIRE\_NUM\_BYTES\_RX: The number of bytes to read from the device. Has no affect when the ROM function is set to Search or Read.

ONEWIRE\_ROM\_MATCH\_H: The upper 32-bits of the ROM of the device to attempt to connect to when using the Match ROM function.

ONEWIRE\_ROM\_MATCH\_L: The lower 32-bits of the ROM of the device to attempt to connect to when using the Match ROM function.

ONEWIRE\_PATH\_H: Upper 32-bits of the search path.

ONEWIRE\_PATH\_L: Lower 32-bits of the search path.

## **ROM Functions**

0xF0: Search – This function will read the ROM of one device on the bus. The ROM found is placed in ONEWIRE\_SEARCH\_RESULT and if other devices were detected the branch bits will be set in ONEWIRE\_ROM\_BRANCHS\_FOUND.

0xCC: Skip - This function will skip the ROM addressing step. For this to work properly only one device may be connected to the bus.

0x55: Match – When using this function data will be sent to and read from a device whose ROM matches the ROM loaded into the ONEWIRE ROM MATCH registers.

0x33: Read - Reads the ROM of the connected device. For this to work properly only one device may be connected to the bus.

# Sending data

When using the Match or Skip Rom functions data can be sent to the device. To do so, set the number of bytes to send by writing to ONEWIRE\_NUM\_BYTES\_RX and write the data to ONEWIRE\_DATA\_RX.

# Reading data

When using the Match or Skip Rom functions data can be read from the device. To do so, set the number of bytes to send by writing to ONEWIRE\_NUM\_BYTES\_TX and write the data to ONEWIRE\_DATA\_TX.

## Example

Configure the T4/T7's 1-Wire interface, and obtain a temperature reading from a DS18B22.

Configuration: Write the common configuration that will not change; the DQ line, DPU, and options. For this example we will use EIO6 (14) as DQ, and the DPU will be left disabled.

ONEWIRE\_DQ\_DIONUM = 14 ONEWIRE\_DPU\_DIONUM = 0 ONEWIRE\_OPTIONS = 0

Read ROM: The 64-bit ROM can be read from the device using the Read ROM function if it is the only device on the bus.

ONEWIRE\_FUNCTION = 0x33 ONEWIRE\_GO = 1

The T4/T7 will read the ROM from the connected device and place it in ONEWIRE\_SEARCH\_RESULT. This test resulted in ROM code 0x1D000005908D4728

Search for ROM: If there is more than one device on the bus the search function can be used to find the ROM of one of the devices. Note that this method does not provide any information about which device has the ROM discovered.

ONEWIRE\_PATH = 0 ONEWIRE\_FUNCTION = 0xF0 ONEWIRE\_GO = 1

The LabJack will perform the 1-Wire search function. If a ROM is found it will be placed in ONEWIRE\_ROM\_SEARCH\_RESULT and any branches detected will be indicated in ONEWIRE\_BRANCHES. The ONEWIRE\_PATH field can be used to direct the LabJack to take a different path in subsequent searches.

Results:

ROM - 0x1D000005908D4728 Branches - 0x00000000000002

Now repeat the search with path set to 2.

Results:

ROM - 0xFF00000024AD2C22 Branches - 0x00000000000002

The search can be repeated to find the ROM codes of all devices on the bus.

Write start conversion command to the device:

Do instruct the sensor to start a reading we need to match the device's ROM and send one data byte. The data byte contains the instruction 0x44.

ONEWIRE\_FUNCTION = 0x55 ONEWIRE\_ROM = 0x1D000005908D4728 ONEWIRE\_NUM\_BYTES\_TX = 1 ONEWIRE\_DATA\_TX = [0x44] ONEWIRE\_GO = 1

The sensor will now start a conversion. Depending on the sensor and it's settings up to 500 ms may be needed to complete the conversion.

Read conversion result from the device: After a conversion has been complete we can begin the reading process. This time we need to write the read instruction which is 0x44 and then read 9 bytes of data.

ONEWIRE\_FUNCTION = 0x55 ONEWIRE\_ROM = 0x1D000005908D4728 ONEWIRE\_NUM\_BYTES\_TX = 1 ONEWIRE\_NUM\_BYTES\_RX = 9 ONEWIRE\_DATA\_TX = [0xBE] ONEWIRE\_GO = 1

We can now read the 9 bytes from ONEWIRE\_DATA\_RX: 0x6A, 0x0A, 0x00, 0x00, 0x24, 0xAD, 0x2C, 0x22, 0x00

The 9 bytes contain the binary reading, a checksum, and some other information about the device. The devices used was set to 12-bit resolution so the conversion is  $0.0625^{\circ}$ C/bit. The binary result is data[0] + data[1]\*256. The binary temperature reading is 1\*256 + 0x6A = 256 + 106 = 362. To convert that to  $^{\circ}$ C multiply by 0.0625. So the final temperature is 22.6  $^{\circ}$ C.

# **Register Listing**

| 1-Wire Registers<br>Name                                                                                                    | Start Address | Туре   | Access |
|----------------------------------------------------------------------------------------------------|---------------|--------|--------|
| ONEWIRE_DQ_DIONUM The data-line DIO number.                                                                                                    | 5300          | UINT16 | R/W    |
| ONEWIRE_DPU_DIONUM The dynamic pullup control DIO number.                                                                                                    | 5301          | UINT16 | R/W    |
| ONEWIRE_OPTIONS Controls advanced features. Value is a bitmask.<br>1: reserved,<br>drybit 2: 1=DPU Enabled 0=DPU Disabled,<br>bit 3: DPU Polarity 1=Active state is high,<br>       | 5302          | UINT16 | R/W    |
| ONEWIRE_FUNCTION Set the ROM function to use.<br><pre>Search,<br/> <pre>oxF0=Search,<br/> <pre>oxF0=Skip,</pre> <pre><pre>cbr&gt;0x55=Match,<br/>0x33=Read.</pre></pre></pre></pre> | 5307          | UINT16 | R/W    |
| ONEWIRE_NUM_BYTES_TX Number of data bytes to be sent.                                                                                                    | 5308          | UINT16 | R/W    |
| ONEWIRE_NUM_BYTES_RX Number of data bytes to be received.                                                                                                    | 5309          | UINT16 | R/W    |
| ONEWIRE_GO Instructs the T7 to perform the configured 1-wire transaction.                                                                                                    | 5310          | UINT16 | w      |
| ONEWIRE_ROM_MATCH_H Upper 32-bits of the ROM to match.                                                                                                    | 5320          | UINT32 | R/W    |
| ONEWIRE_ROM_MATCH_L Lower 32-bits of the ROM to match.                                                                                                    | 5322          | UINT32 | R/W    |
| ONEWIRE_ROM_BRANCHS_FOUND_H Upper 32-bits of the branches detected during a search.                                                                                                 | 5332          | UINT32 | R      |
| ONEWIRE_ROM_BRANCHS_FOUND_L Lower 32-bits of the branches detected during a search.                                                                                                 | 5334          | UINT32 | R      |
| ONEWIRE_SEARCH_RESULT_H Upper 32-bits of the search result.                                                                                                    | 5328          | UINT32 | R      |
| ONEWIRE_SEARCH_RESULT_L Lower 32-bites of the search result.                                                                                                    | 5330          | UINT32 | R      |

20 May 2021

| Name            | VIRE_PATH_H                               | Upper 32-bits of the path to take during a search.                                                                                                   | 5tart Address | <b>фурт</b> 32 | Access |
|-----------------|-------------------------------------------|----------------------------------------------------------------------------------------------------|---------------|----------------|--------|
| ONEV            | VIRE_PATH_L                               | Lower 32-bits of the path to take during a search.                                                                                                   | 5326          | UINT32         | R/W    |
| ONEV            | VIRE_DATA_TX                              | Data to be transmitted over the 1-wire bus. This register is a buffer.                                                                               | 5340          | BYTE           | W      |
| ONEV behavior - | VIRE_DATA_RX<br>buffer is static, old dat | Data received over the 1-wire bus. This register is a buffer. Underrun ta will fill the extra locations, firmware 1.0225 changes this to read zeros. | 5370          | BYTE           | R      |

&print=true

# 13.7 Asynchronous Serial [T-Series Datasheet]

Log in or register to post comments

## Overview

The T-Series devices have universal asynchronous receiver-transmitter (UART) functionality available that supports 3.3V logic level (CMOS/TTL) asynchronous (asynch) serial communication. The TX (transmit) and RX (receive) lines can appear on any digital I/O. Baud rates up to 38400 are supported, but the device's processor is heavily loaded at that rate. The number of data bits, number of stop bits, and parity are all controllable.

#### Asynchronous (UART) vs. RS-232:

The T-series asynchronous support and the RS-232 standard are the same in terms of timing and protocol, but different in terms of electrical specifications. Connection to an RS-232 device will require a converter chip such as the MAX233, which inverts the logic and shifts the voltage levels. On a T-series device, a low is 0 volts (inputs recognize 0.0 to 0.5) and a high (1) is 3.3 volts (inputs recognize 2.64 to 5.8 volts). With RS-232, a low (0) is 3 to 25 volts and a high (1) is -3 to -25 volts; RS-232 has unique voltage levels and is inverted.

#### Lua Scripting:

<u>Lua scripting</u> is often convenient for serial applications. For example, you might write a script that does the serial communication to get a new reading from the serial device once per second, and puts that reading in a USER\_RAM register. This puts the complications of serial communication in a script running on the T-series device itself, and then the host software can just do a simple read of the USER\_RAM register when convenient. We have many serial <u>examples available for Lua scripting</u>.

#### A direct connection to a serial device is preferable:

This serial link is not an alternative to the USB/Ethernet/WiFi connection. Rather, the host application will write/read data to/from the T-series device over USB/Ethernet/WiFi, and the T-series device communicates with some other device using the serial protocol. Using this serial protocol is considered an advanced topic. A good knowledge of the protocol is recommended, and a logic analyzer or oscilloscope might be needed for troubleshooting.

If it is practical to run a cable directly from the host computer to the serial device, that is usually a better than putting the T-series device inbetween. Use a standard USB<=>RS-232 adapter/converter/dongle (or RS-485 or RS-422).

#### Multiple asynchronous ports on a single LabJack:

The asynchronous feature can only be enabled on one pair of pins at a time, and to be more specific only one RX pin can read data at a time. When the asynchronous feature is enabled on a pair of pins, a buffer is set up and the RX pin reads any data that comes in and stores it in the buffer. This is useful for devices that spontaneously send out data where all that data is wanted all the time. Most serial devices, however, act in a command-response manner where the LabJack sends a command that requests a reading and the device responds with the reading. For these it is easy to do multiple ... just re-do the configuration writes whenever communication is desired on different pins.

## How-To

- 1. Initial Configuration
- 2. Transmit Data
- 3. Receive Data
- 4. Debugging data parity errors (if enabled)

# 1. Initial Configuration

Several registers need to be written to in order to configure the T-Series device for Asynch communication.

- TX/RX data lines (ASYNCH\_TX\_DIONUM, ASYNCH\_RX\_DIONUM)
- · Baud rate configuration (ASYNCH\_BAUD)
- Configure RX buffer size (ASYNCH\_RX\_BUFFER\_SIZE\_BYTES)
- Configure number of bits, number of stop bits, and the parity. (ASYNCH\_NUM\_DATA\_BITS, ASYNCH\_NUM\_STOP\_BITS, ASYNCH\_PARITY)

After configuring the various registers, the ASYNCH feature should be enabled by writing a 1 to (ASYNCH\_ENABLE).

| Asynchronous Serial Configuration Registers |               |      |        |
|---------------------------------------------|---------------|------|--------|
| Name                                        | Start Address | Type | Access |

| ASYNCH_TX_DIONUM The DIO line that will transmit data. (TX)                                                                                | Start Address | <b>TYP</b> 16 | Access |
|----------------------------------------------------------------------------------------------------|---------------|---------------|--------|
| ASYNCH_RX_DIONUM The DIO line that will receive data. (RX)                                                                                 | 5405          | UINT16        | R/W    |
| ASYNCH_BAUD The symbol rate that will be used for communication. 9600 is typical. Up to 38400 works, but heavily loads the T7's processor. | 5420          | UINT32        | R/W    |
| ASYNCH_RX_BUFFER_SIZE_BYTES     Number of bytes to use for the receiving buffer. Max is 2048. 0 = 200                                      | 5430          | UINT16        | R/W    |
| ASYNCH_NUM_DATA_BITS     The number of data bits per frame. 0-8, 0=8.                                                                      | 5415          | UINT16        | R/W    |
| ASYNCH_NUM_STOP_BITS The number of stop bits. Values:<br>stop bit,<br>tr>2 = two stop bits.                                                | 5455          | UINT16        | R/W    |
| ASYNCH_PARITY Parity setting:<br>                                                                                                    | 5460          | UINT16        | R/W    |
| ASYNCH_ENABLE                                                                                                    | 5400          | UINT16        | R/W    |

&print=true

# 2. Transmit Data

In order to transmit data a user must do the following:

- 1. Configure the number of bytes that needs to be sent (ASYNCH\_NUM\_BYTES\_TX)
- 2. Send data to the T-Series device using the LJM\_eWriteNameByteArray function (ASYNCH\_DATA\_TX)
- 3. Write a 1 to the "GO" register (ASYNCH\_TX\_GO) note: The process of writing a 1 to the GO register instructs the T-Series device to transmit the buffered data via the TX line.

| Name                                                                                           | Start Address | Туре   | Access |
|------------------------------------------------------------------------------------------------|---------------|--------|--------|
| ASYNCH_NUM_BYTES_TX     The number of bytes to be transmitted after writing to GO. Max is 256. | 5440          | UINT16 | R/W    |
| ASYNCH_DATA_TX     Write data to be transmitted here. This register is a buffer.               | 5490          | UINT16 | w      |
| ASYNCH_TX_GO                                                                                   | 5450          | UINT16 | w      |

&print=true

## 3. Receive Data

T-Series devices buffer received Asynch data up to the size defined in the configuration step when writing to the register "ASYNCH\_RX\_BUFFER\_SIZE\_BYTES". The usual method for reading data from the buffer is to do the following:

- 1. Read how many bytes of information have been received by the device (ASYNCH\_NUM\_BYTES\_RX)
- 2. Read data from the T-Series device RX buffer using the JM\_eReadNameByteArray function (ASYNCH\_DATA\_RX) note: When ever possible, it is recommended to read an even number of bytes from the DATA\_RX buffer.

| Asynchronous Serial Data Receiving Registers Name                                                            | Start Address | Туре   | Access |
|----------------------------------------------------------------------------------------------------|---------------|--------|--------|
| ASYNCH_NUM_BYTES_RX     The number of data bytes that have been received.                                    | 5435          | UINT16 | R      |
| ASYNCH_DATA_RX Read received data from here. This register is a buffer. Underrun behavior - fill with zeros. | 5495          | UINT16 | R      |

&print=true

# 4. Debugging Data Parity Errors

| ASYNCH_NUM_PARITY_ERRORS The number of parity errors that have been detected. Cleared     when UART is enabled. Can also be cleared by writing 0. | Name | Start Address | Туре   | Access |
|----------------------------------------------------------------------------------------------------|------|---------------|--------|--------|
|                                                                                                    |      | red 5465      | UINT16 | R/W    |

&print=true

# **Examples**

For performing asynchronous communication from a computer, see the LJMC examples or the LJM LabVIEW examples.

For performing asynchronous communication on device, see the Lua scripting examples.

# 14.0 Analog Inputs [T-Series Datasheet]

Log in or register to post comments

# **Analog Inputs Overview**

Basics: An <u>analog input</u> (commonly referred to as AIN or AI) uses an analog-to-digital converter (ADC) to convert a voltage level into a digital value. LabJack T-series devices have multiple analog inputs.

**Common Uses:** For information on measuring various analog signals such as typical analog sensors, measuring small voltages, measuring current (4-20mA), and measuring resistance see the <u>Analog Input (App Note)</u>. There are also application specific app notes for<u>temperature sensors</u> and thermocouples.

How to read AIN: See 3.0 Communication for communication basics. Also, LabJack Kipling's Dashboard tab shows live AIN values.

Configuration: T-series AIN readings can be configured. See below for information on:

- Summary By Device
- Available AIN Channels
- Resolution Index
- Flexible I/O T4 Only
- · Single-ended or Differential T7 Only
- Range T7 Only
- Settling
- Other Considerations
- Analog Input Channels Reference

AIN Extended Features: T-series AIN Extended Features simplify operations such as:

- Reading thermocouples and thermistors
- Calculating RMS, RTD, average/max/min, average/threshold, and circuit element resistance

Extended Channels - T7 Only: The T7's Extended Channels range provides extra AIN channels.

# **AIN Summary By Device**

T4

Analog 4 high-Inputs: voltage (AIN0-AIN3)

8 low-voltage (AIN4-AIN11)

Voltage Ranges: ±10V or 0-2.5V (Appendix A-3 and Appendix A-3-2)

Resolution: 12-bit

Max Data Rate: 40 ksamples/second in stream mode (Appendix A-1)

Sampling Modes: Single-ended

Analog Inputs: 14 (AIN0-AIN13)

Voltage Ranges: ±10V, ±1V, ±0.1V, and ±0.01V (Appendix A-3 and Appendix A-3-2)

ADC

Resolution: T7 = 16-bit

T7- = 16-bit and 24-

Pro bit

Effective Resolution:

T7 = 16-bit to 19-bit

T7-Pro = 16-bit and 22-bit

At Gain 1x. For more details see Appendix

<u>A-3-1</u>.

Max Data Rate: 100 ksamples/second in stream mode (Appendix A-1)

Sampling Modes: Configurable as single-ended or differential

Extended Channels: The number of analog inputs can be extended to 84 with a Mux80 (AIN48-

AIN127).

# **Available AIN Channels**

Each T-series device exposes:

- . Some AINs on the screw terminals.
- Additional AINs on a connector (either a DB15 or a DB37).

**T4** 

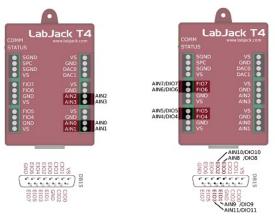

Figure 14.0-1 T4 Dedicated Analog Inputs

Figure 14.0-2 T4 Flexible I/O

The LabJack T4 has up to 12 built-in analog inputs, readable as AIN0-AIN11:

- AIN0-AIN3 are dedicated ±10 volt inputs:
  - Available on screw terminals AIN0-AIN3.
  - Always ±10 volt analog inputs.
- AIN4-AIN7 are flexible 0 to +2.5 volt inputs:
  - Available on screw terminals FIO4-FIO7.
  - Configurable to be digital inputs/outputs. See "Flexible I/O" below.
- AIN8-AIN11 are flexible 0 to +2.5 volt inputs:
  - Available on the <u>DB15</u> connector.
  - Configurable to be digital inputs/outputs. See "Flexible I/O" below.

| Name                                                                                                    | Start<br>Address | Туре    | Access |
|----------------------------------------------------------------------------------------------------|------------------|---------|--------|
| AIN#(0:11) Returns the voltage of the specified analog input.                                                                                                    | 0                | FLOAT32 | R      |
| AIN#(0:11)_BINARY  Returns the 24-bit binary representation of the specified analog input. If you prefer 16-bit representation, simply divide this by 256. This is for command-response only. Stream always returns binary and LJM applies cal constants, so the LJM config flag LJM_STREAM_AIN_BINARY is used to get binary values. | 50000            | UINT32  | R      |

&print=true

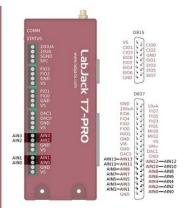

Figure 14.0-3 T7 Analog Inputs

The LabJack T7 has 14 built-in analog inputs, readable as AIN0-13:

- AIN0-AIN3 are available on the screw terminals and on the <u>DB37</u> connector. See "Duplicated Terminals" below.
- AIN4-AIN13 are available only on the <u>DB37</u> connector.

| Name                                                                                                    | Start<br>Address | Туре    | Access |
|----------------------------------------------------------------------------------------------------|------------------|---------|--------|
| AIN#(0:13) Returns the voltage of the specified analog input.                                                                                                    | 0                | FLOAT32 | R      |
| AIN#(0:13)_BINARY  Returns the 24-bit binary representation of the specified analog input. If you prefer 16-bit representation, simply divide this by 256. This is for command-response only. Stream always returns binary and LJM applies cal constants, so the LJM config flag LJM_STREAM_AIN_BINARY is used to get binary values. | 50000            | UINT32  | R      |

### &print=true

In addition to the 14 built-in analog inputs, the T7 has special and extended channels.

- - AIN15 is internally connected to GND. Useful for measuring noise or looking at offset error.
  - AIN16-AIN47 are optional extended channels that can be created with custom analog input muxing circuitry. See<u>Section 14.2 Extended Channels</u> for more information.
  - AIN48-AIN127 are extended channels that are available when using aMux80.

| Name                                                                                                    | Start<br>Address | Туре    | Access |
|----------------------------------------------------------------------------------------------------|------------------|---------|--------|
| AIN#(48:127)     Returns the voltage of the specified analog input.                                                                                                    | 96               | FLOAT32 | R      |
| AIN#(48:127)_BINARY  Returns the 24-bit binary representation of the specified analog input.  If you prefer 16-bit representation, simply divide this by 256. This is for command-response only. Stream always returns binary and LJM applies cal constants, so the LJM config flag LJM_STREAM_AIN_BINARY is used to get binary values. | 50096            | UINT32  | R      |

# Example:

To read a voltage connected to AIN1, read AIN1 (address 2). The result will be in the form of a floating point number, like 8.82332V.

# **Resolution Index**

&print=true

A higher resolution index results in lower noise and higher effective resolution but increases sample times.

| Resolution Index Registers Name                                                                                                    | Start Address | Туре   | Access |
|----------------------------------------------------------------------------------------------------|---------------|--------|--------|
| AIN#(0:13)_RESOLUTION_INDEX     The resolution index for command-response and AIN-EF readings. A larger resolution index generally results in lower noise and longer sample times. | 41500         | UINT16 | R/W    |

| MAN_ALL_RESOLUTION_INDEX  The resolution index for command-response and AIN-EF                                                                                                    | Start Address | Туре   | Access |
|----------------------------------------------------------------------------------------------------|---------------|--------|--------|
| readings. A larger resolution index generally results in lower noise and longer sample times. A write to this global parameter affects all AIN. A read will return the correct setting if all channels are set the same, but otherwise will return 0xFFFF. | 43903         | UINT16 | R/W    |
| STREAM_RESOLUTION_INDEX The resolution index for stream readings. A larger resolution index generally results in lower noise and longer sample times.                                                                                                    | 4010          | UINT32 | R/W    |

&print=true

#### Defaults:

Setting resolution index to 0 sets the default resolution index to:

- 5 for command-response mode on a T4
- 8 for command-response mode on a T7
- 9 for command-response mode on a T7-Pro

#### Example:

To read AIN1 with resolution index 4:

- 1. Set the AIN1 resolution index to 4 by writing 5 to AIN1\_RESOLUTION\_INDEX (address 41501)
- 2. Read AIN1

#### Resolution index ranges:

- T4 resolution index ranges from 0 to 5
- T7 resolution index ranges from 0 to 8
- T7-Pro resolution index ranges from 0 to 12
  - Settings 9-12 use the alternate high-resolution converter (24-bit sigma-delta)

#### Remarks:

AIN#(0:13)\_RESOLUTION\_INDEX and AIN\_ALL\_RESOLUTION\_INDEX do not apply to stream mode, though they do apply to all<u>command-response</u> communications, including <u>AIN EF</u>.

For stream mode, use STREAM\_RESOLUTION\_INDEX to configure AIN resolution. See<u>configuring AIN for stream</u> for more information.

For typical noise levels and sample times at different combinations of resolution index and gain, see Appendix A-3-1 Noise and Resolution.

For general discussion on the meaning of resolution, see the Noise and Resolution App Note.

# Flexible I/O - T4 Only

Flexible I/O are I/O ports that may be configured as analog inputs, or as digital inputs or outputs.

| Name                                                                                                    | Start Address T | уре    | Access |
|----------------------------------------------------------------------------------------------------|-----------------|--------|--------|
| © DIO_INHIBIT A single binary-encoded value where each bit determines whether _STATE, _DIRECTION or _ANALOG_ENABLE writes affect that bit of digital I/O.<br>-br>1=lgnored.                                                                                               | 2900 U          | IINT32 | R/W    |
| © DIO_ANALOG_ENABLE Read or write the analog configuration of all digital I/O in a single binary-encoded value. 1=Analog mode and 0=Digital mode. When switching from analog to digital, the lines will be set to input. Writes are filtered by the value in DIO_INHIBIT. | 2880 U          | IINT32 | R/W    |

&print=true

AIN4-AIN11 are flexible I/O. To configure these channels as analog inputs:

- Set the correct bit of DIO\_INHIBIT to 0
- Set the correct bit of DIO\_ANALOG\_ENABLE to 1

The bit to set of DIO\_INHIBIT and of DIO\_ANALOG\_ENABLE is the same as the channel number. For example, to configure AIN4 (screw terminal FIO4) as an analog input:

- Set bit 4 of DIO INHIBIT to 0
- Set bit 4 of DIO\_ANALOG\_ENABLE to 1

AIN0-AIN3 are dedicated analog inputs and cannot be configured as digital I/O.

Note that simply doing an analog read on AIN4-AIN11 automatically configures that line (FIO4-EIO3) as analog, so few people use the 2 registers mentioned above. See "Flexible I/O Auto-Configuration" in Section 13.1 Flexible I/O.

# Single-ended or Differential - T7 Only

Single-ended AIN readings are read with ground (GND) as a reference point. Differential readings use a second AIN as a reference point. For more, see the <u>Differential Readings App Note</u>.

| Name                                                                                                    | Start Address | Туре   | Access |
|----------------------------------------------------------------------------------------------------|---------------|--------|--------|
| AIN#(0:13)_NEGATIVE_CH Specifies the negative channel to be used for each positive channel. 199=Default=> Single-Ended.                                                                                                    | 41000         | UINT16 | R/W    |
| AIN_ALL_NEGATIVE_CH     A write to this global parameter affects all AIN. Writing 1 will set all AINs to differential. Writing 199 will set all AINs to single-ended. A read will return 1 if all AINs are set to differential and 199 if all AINs are set to single-ended. If AIN configurations are not consistent 0xFFFF will be returned. | 43902         | UINT16 | R/W    |

#### &print=true

The AIN#(0:13)\_NEGATIVE\_CH and AIN\_ALL\_NEGATIVE\_CH parameters configure whether the AIN performs <u>differential vs. single-ended</u> readings (not to be confused with bipolar and unipolar—the T7 is always bipolar).

When reading differential AINs, the positive AIN's configurations are used and the negative AIN's configurations are ignored. For example: when reading AIN0 with AIN0\_NEGATIVE\_CH is set to 1, the T7 will measure AIN0-AIN1 using the settings for AIN0 (such as AIN0\_RESOLUTION\_INDEX).

#### Example:

To take a differential reading on AIN2, set AIN3 as its negative channel (AIN2-AIN3):

- 1. Write 3 to AIN2 NEGATIVE CH (address 41002)
- 2. Read AIN2

To read AIN2 single-ended again (AIN2-GND):

- 1. Write 199 to AIN2\_NEGATIVE\_CH (address 41002)
- 2. Read AIN2

User software or the Register Matrix in Kipling can be used to configure any analog input as differential, or the Analog Inputs tab in Kipling can be used to quickly set AIN0/2/4/6/8/10/12 to differential.

## Testing:

Use 2 jumper wires to securely connect each analog inputs to VS or GND. Using the default +/-10V range the readings should be as follows:

```
AINpos(VS) and AINneg(GND) => 5 volts
AINpos(GND) and AINneg(VS) => -5 volts
AINpos(VS) and AINneg(VS) => 0 volts
```

#### **Built-in AIN:**

For AIN0 through AIN13, differential channels are adjacent even/odd pairs such that the positive channel is even and the negative channel is greater than the positive channel by 1. Odd channels, such as AIN3\_NEGATIVE\_CH (address 41003), should not be written to because only an even channel can have an associated negative channel.

#### Temperature and Ground:

AIN14 is the internal temperature sensor and AIN15 is GND. Neither can be read differentially.

#### **Extended AIN:**

 $For AIN16 \ and \ greater, \ the \ rules \ for \ pairing \ differential \ channels \ is \ different. \ See \underline{14.2 \ Extended \ Channels} \ or \ the \ \underline{Mux80 \ datasheet} \ for \ more.$ 

# Range / Gain - T7 Only

T7 Internal Amplifier: The analog inputs are connected to a high-impedance instrumentation amplifier, as shown in Figure 4.2-2. This in-amp does the following:

- · Buffers the signal for the internal ADCs
- · Allows for single-ended or differential conversions
- Provides gains of x1, x10, x100, and x1000 (corresponding to ranges of ±10V, ±1V, ±0.1V, and ±0.01V, respectively).

| Range Registers Name                                                                                                    | Start<br>Address | Туре    | Access |
|----------------------------------------------------------------------------------------------------|------------------|---------|--------|
| AIN#(0:13)_RANGE     The range/span of each analog input. Write the highest expected input voltage.                                                                         | 40000            | FLOAT32 | R/W    |
| ○ AIN_ALL_RANGE A write to this global parameter affects all AIN. A read will return the correct setting if all channels are set the same, but otherwise will return -9999. | 43900            | FLOAT32 | R/W    |

### &print=true

#### Example:

If the voltage source connected to AIN1 has a known range of 0 to 0.7V, the appropriate range for AIN1 is the ±1V range. To read AIN1 with the ±1V range:

- 1. Write 1.0 to AIN1\_RANGE (address 40002)
- 2. Read AIN1

The range registers (AIN#(0:13)\_RANGE and AIN\_ALL\_RANGE) control the gain of the T7's internal instrumentation amplifier. The in-amp supports gains of x1, x10, x100, and x1000.

- A range of 10 sets gain=x1 so that the analog input range is ±10 volts. This is the default range.
- $\bullet$  A range of 1 sets gain=x10 so that the analog input range is  $\pm 1$  volts.
- A range of sets so that the analog input range is ±0.1 volts.
- 0.1 gain=x100
- A range of sets so that the analog input range is ±0.01 volts.
- 0.01 gain=x1000

Values written to RANGE are rounded up (except for values greater than 10.0, which are rounded down). For example, writing 0.5 to AIN\_ALL\_RANGE will set the analog input range to ±1 volts.

The T7 knows what the internal gain is set to and adjusts the return values to give the voltage at the input terminals, so if you connect a 0.8 volt signal to the input terminals, it will be amplified to 8.0 volts before being digitized, but the reading you get back will be 0.8 volts.

# Settling

The settling registers set the time from a step change in the input signal to when the signal is sampled by the ADC, as measured in microseconds. A step change in this case is caused when the internal multiplexers change from one channel to another. In general, more settling time is required as gain and resolution are increased.

The value 0 sets automatic settling, which is recommended for most applications. This "auto" settling ensures that the device meets specifications at any gain and resolution for source impedance up to at least 1000 ohms.

| Name                                                                                                    | Start Address | Туре    | Access |
|----------------------------------------------------------------------------------------------------|---------------|---------|--------|
| AIN#(0:13)_SETTLING_US     Settling time for command-response and AIN-EF readings.                                                                                                    | 42000         | FLOAT32 | R/W    |
| AIN_ALL_SETTLING_US  Settling time for command-response and AIN-EF readings. A write to this global parameter affects all AIN. A read will return the correct setting if all channels are set the same, but otherwise will return -9999. Max is 50,000 us.                                                                                                    | 43904         | FLOAT32 | R/W    |
| STREAM_SETTLING_US  Time in microseconds to allow signals to settle after switching the mux.  Does not apply to the 1st channel in the scan list, as that settling is controlled by scan rate (the time from the last channel until the start of the next scan). Default=0. When set to less than 1, automatic settling will be used. The automatic settling behavior varies by device. | 4008          | FLOAT32 | R/W    |

## &print=true

#### Example:

To read AIN3 with a manual settling time of 500 μs:

- 1. Write 500 to AIN3\_SETTLING\_US (address 42006)
- 2. Read AIN3

#### Remarks:

AIN#(0:13)\_SETTLING\_US and AIN\_ALL\_SETTLING\_US do not apply to stream mode, though they do apply to albommand-response communications, including AIN EF.

For stream mode, use STREAM SETTLING US to configure AIN settling. Seeconfiguring AIN for stream for more information.

The timings in Appendix A are measured with "auto" settling.

See the Analog Input Settling Time (App Note) for more details.

#### Other Considerations

Streaming AIN: See 3.2 Stream Mode for streaming analog inputs. Some stream configurations override the normal AIN configurations:

- Use STREAM\_SETTLING\_US instead of AIN\_SETTLING\_US.
- Use STREAM\_RESOLUTION\_INDEX instead of AIN\_RESOLUTION\_INDEX.

Command-Response while Streaming: Command-response can be done while a stream is active, but streaming needs exclusive control of the analog input system, so analog inputs (including the internal temperature sensor) cannot be read via command-response while a stream is active.

**Floating Inputs:** The analog inputs are not artificially pulled to 0.0 volts, as that would reduce the input impedance, so readings obtained from floating channels will generally not be 0.0 volts. The readings from floating channels depend on adjacent channels and sample rate and have little meaning. See the <u>floating input application note</u>.

Connections: For information regarding typical analog input connections, please see the Analog Input App Note.

#### Address Step Size:

Addresses of the FLOAT32 type increment in steps of 2 because FLOAT32 uses two sets of 16-bits. FLOAT32 registers include AIN#, AIN#\_RANGE, and AIN#\_SETTLING\_US.

Addresses of the UINT16 type increment in steps of 1 because UNIT16 uses only one set of 16-bits. UINT16 registers include AIN#\_NEGATIVE\_CH and AIN#\_RESOLUTION\_INDEX.

#### T7 Only: Duplicated Terminals (AIN0-AIN3):

AIN0-AIN3 appear on the built-in screw-terminals and also on the DB37 connector. Users should only connect to one or the other, not both at the same time.

To prevent damage due to accidental short circuit, both connection paths have their own series resistor. All AIN lines have a 2.2k series resistor, and in the case of AIN0-AIN3 the duplicated connections each have their own series resistor, so if you measure the resistance between the duplicate terminals you will see about 4.4k.

#### Calibration:

For <u>command-response</u> communication, analog input <u>calibration</u> is automatically applied by firmware and the AIN# registers return calibrated voltages. The AIN#\_BINARY registers will return binary values from the converter.

For <u>stream</u> communication, the AIN# registers return raw binary values and <u>calibration is automatically performed by LJM</u>. For applications not using LJM, see the <u>low-level Modbus streaming example</u>.

## **Analog Input Channels Reference**

Table 14.0-1 Analog Input Channel Overview

|    |   | Built-in Analog Inputs         |                                                                       |   |   |                                  |   |     |     |      |    |      | Extended Channels |                              |    |    |              |
|----|---|--------------------------------|-----------------------------------------------------------------------|---|---|----------------------------------|---|-----|-----|------|----|------|-------------------|------------------------------|----|----|--------------|
| Α  | N | 0                              | 1                                                                     | 2 | 3 | 4                                | 5 | 6 7 | 8   | 9    | 10 | 11   | 12                | 13                           | 14 | 15 | AIN (48-127) |
| T4 |   | AIN (0-3)<br>High-Voltage ±10V |                                                                       |   |   | AIN (4-11)<br>Low-Voltage 0-2.5V |   |     |     | N/A  | ı  |      |                   | N/A                          |    |    |              |
| T  |   | High-                          | AIN (0-13) High-Voltage ±10V Options: SE/Diff, Gains (1 100x, 10x, 1) |   |   |                                  |   |     | (10 | 00x, |    | Spec |                   | AIN (48-127)<br><u>Mux80</u> |    |    |              |

# 14.1 AIN Extended Features [T-Series Datasheet]

Log in or register to post comments

### AIN Extended Features Overview

Analog Extended Features (AIN-EF) simplify some common analog input applications. Each AIN-EF feature:

- · collects one or more input samples
- · performs math on the collected samples

AIN-EF is only supported in command-response mode and not in stream mode.

Kipling Walkthrough: Kipling's Register Matrix can be used to perform AIN-EF features. For example:

• Configuring & Reading a Thermocouple

## Available AIN Extended Features

For any given AIN channel, one AIN-EF feature may be selected. AIN-EF indices:

| Inde | x AIN-EF Name                                | Supported<br>Devices | Performs Stream<br>Internally? |
|------|----------------------------------------------|----------------------|--------------------------------|
| 0:   | None (disabled)                              | All T-series         | •                              |
| 1:   | Offset and Slope                             | All T-series         |                                |
| 3:   | Max, Min, Avg                                | All T-series         | Yes                            |
| 4:   | <u>Resistance</u>                            | All T-series         |                                |
| 5:   | Average and Threshold                        | All T-series         | Yes                            |
| 10:  | RMS Flex                                     | All T-series         | Yes                            |
| 11:  | RMS Auto                                     | All T-series         | Yes                            |
| 20:  | Thermocouple type E                          | T7 only              |                                |
| 21:  | Thermocouple type J                          | T7 only              |                                |
| 22:  | Thermocouple type K                          | T7 only              |                                |
| 23:  | Thermocouple type R                          | T7 only              |                                |
| 24:  | Thermocouple type T                          | T7 only              |                                |
| 25:  | Thermocouple type S                          | T7 only              |                                |
| 30:  | Thermocouple type C                          | T7 only              |                                |
| 40:  | <u>RTD</u> PT100                             | All T-series         |                                |
| 41:  | <u>RTD</u> PT500                             | All T-series         |                                |
| 42:  | <u>RTD</u> PT1000                            | All T-series         |                                |
| 50:  | Thermistor using Steinhart-<br>Hart equation | All T-series         |                                |
| 51:  | Thermistor using Beta equation               | All T-series         |                                |
|      |                                              |                      |                                |

# **AIN-EF Usage**

To use any AIN-EF:

- 1. Set the EF\_INDEX to select an extended feature
- Configure the extended feature using the EF\_CONFIG registers
   Configure normal AIN configurations through the normal AIN registers. For AIN-EF modes that perform stream internally, configure AIN for stream.
- 4. Read from READ\_A to perform the extended feature operation
- 5. Read additional results from B, C, and D

For a quick example of setting up an AIN-EF in thermocouple mode, see Configuring & Reading a Thermocouple.

## 1. Set the AIN#\_EF\_INDEX to select an extended feature

| Name                                                                                                    | Start Address | Туре   | Access |
|----------------------------------------------------------------------------------------------------|---------------|--------|--------|
| AIN#(0:13)_EF_INDEX Specify the desired extended feature for this analog input with the index value. List of index values:<br>value. List of index values:<br>br>4=Resistance;<br>br>5=Average and Threshold;<br>br>10=RMS Flex;<br>br>11=FlexRMS;<br>br>20=Thermocouple type J;<br>br>22=Thermocouple type K;<br>br>23=Thermocouple type R;<br>br>24=Thermocouple type T;<br>br>24=Thermocouple type T;<br>br>24=RTD model PT100;<br>br>41=RTD model PT1000. | 9000          | UINT32 | R/W    |
| AIN_ALL_EF_INDEX Write 0 to deactivate AIN_EF on all AINs. No other values may be written to this register. Reads will return the AIN_EF index if all 128 AINs are set to the same value. If values are not the same returns 0xFFFF (65535).                                                                                                    | 43906         | UINT32 | R/W    |

&print=true

Write to AIN#(0:14)\_EF\_INDEX or AIN\_ALL\_EF\_INDEX to select the AIN extended feature.

### 2. Configure the extended feature using the AIN#\_EF\_CONFIG registers

| Name                     |                                               | Start Address | Туре   | Access |
|--------------------------|-----------------------------------------------|---------------|--------|--------|
| O AIN#(0:13)_EF_CONFIG_A | Function dependent on selected feature index. | 9300          | UINT32 | R/W    |

| AN#(0:13)_EF_CONFIG_B    | Function dependent on selected feature index. | 96ant Address | <b>₩₩</b> ₩₩ | Rôl/ess |
|--------------------------|-----------------------------------------------|---------------|--------------|---------|
| O AIN#(0:13)_EF_CONFIG_C | Function dependent on selected feature index. | 9900          | UINT32       | R/W     |
| O AIN#(0:13)_EF_CONFIG_D | Function dependent on selected feature index. | 10200         | FLOAT32      | R/W     |
| O AIN#(0:13)_EF_CONFIG_E | Function dependent on selected feature index. | 10500         | FLOAT32      | R/W     |
| O AIN#(0:13)_EF_CONFIG_F | Function dependent on selected feature index. | 10800         | FLOAT32      | R/W     |
| O AIN#(0:13)_EF_CONFIG_G | Function dependent on selected feature index. | 11100         | FLOAT32      | R/W     |
|                          |                                               |               |              |         |

&print=true

Each AIN-EF index requires different configuration parameters, so the meaning of the AIN#\_EF\_CONFIG registers depend on which AIN#\_EF\_INDEX is set

### 3. Configure normal AIN configurations through the normal AIN registers

Analog input range, resolution, settling, and negative channel settings are configured through the normalAIN registers.

AIN-EF modes that perform stream internally may need to configure AIN for stream.

## 4. Read from AIN# EF READ A to perform the extended feature operation

| Name                      |                                               | Start Address | Туре    | Access |
|---------------------------|-----------------------------------------------|---------------|---------|--------|
| O AIN#(0:13)_EF_READ_A Fu | function dependent on selected feature index. | 7000          | FLOAT32 | R      |

&print=true

Only reading AIN#\_EF\_READ\_A will trigger the selected AIN-EF operation. The AIN#\_EF\_READ\_A result is returned. Additional results are saved for later retrieval.

If the AIN-EF index uses stream-burst, reading AIN#\_EF\_READ\_A will block for the length of time it takes to collect the necessary samples.

## 5. Read additional results B, C, and D

| 1 | Name                   |                                               | Start Address | Туре    | Access |
|---|------------------------|-----------------------------------------------|---------------|---------|--------|
|   | O AIN#(0:13)_EF_READ_B | Function dependent on selected feature index. | 7300          | FLOAT32 | R/W    |
|   | O AIN#(0:13)_EF_READ_C | Function dependent on selected feature index. | 7600          | FLOAT32 | R/W    |
|   | O AIN#(0:13)_EF_READ_D | Function dependent on selected feature index. | 7900          | FLOAT32 | R      |

&print=true

Reading from result registers other than AIN#\_EF\_READ\_A will read the saved values and will not initiate a new reading.

# 14.1.0.1 Excitation Circuits [T-Series Datasheet]

Log in or register to post comments

## Overview

AIN-EF indices that need to measure resistance (Resistance, RTD, Thermistor) can use different types of excitation circuits. The excitation circuit converts the varying resistance to a voltage signal that can be measured by the LabJack.

Individual AIN-EF indices may only support a subset of the circuits listed here.

For AIN-EF indices that require excitation circuits, the circuit indices below are written to AIN#\_EF\_CONFIG\_B.

The most commonly used circuit is #4, as it is designed for the LJTick-Resistor.

These circuits all use a voltage source or current source for excitation. Note that any noise in the excitation source will result in proportionate noise in the

sensor signal. Sources designed for excitation (e.g. voltage reference) are recommended rather than power supplies (e.g. VS).

## **Current Source Excitation Circuits**

The first 3 excitation circuits are specific to current source excitation. A current source varies voltage so it can provide the specified fixed current.

#### Circuit 0 - 200 µA Current Source - T7 Only:

This excitation circuit uses the 200 μA current source available on the T7 to excite a sensor. It calculates resistance based on the measured voltage and the stored factory calibration value for 200UA. This circuit is useful for smaller resistances such as RTDs.

The following figure shows a basic single sensor connection, but if the AIN is configured and connected as differential, multiple sensors can be put in series as shown in figures from the 200UA/10UA documentation.

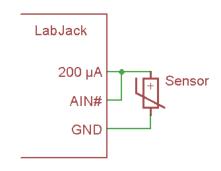

#### Configuration registers:

- AIN# EF CONFIG C Ignored
- AIN#\_EF\_CONFIG\_D Ignored
- AIN# EF CONFIG E Ignored

### Circuit 1 - 10 µA Current Source - T7 Only:

This excitation circuit uses the  $\underline{10 \,\mu\text{A}}$  current source available on the T7 to excite a sensor. It calculates resistance based on the measured voltage and the stored factory calibration value for 10UA. This circuit is useful for larger resistances such as thermistors.

The following figure shows a basic single sensor connection, but if the AIN is configured and connected as differential, multiple sensors can be put in series as shown in figures from the 200UA/10UA documentation.

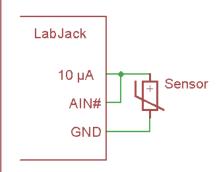

### Configuration registers:

- AIN#\_EF\_CONFIG\_C Ignored
- AIN#\_EF\_CONFIG\_D Ignored
- AIN#\_EF\_CONFIG\_E Ignored

## Circuit 2 - Custom Current Source:

This excitation circuit uses a current source external to the LabJack. The current provided by the source is specified during configuration of the AIN#\_EF.

The following figure shows a basic single sensor connection, but if the AIN is configured and connected as differential, multiple sensors can be put in series.

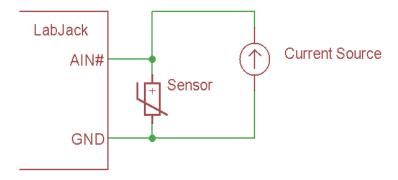

#### Configuration registers:

- AIN#\_EF\_CONFIG\_C Ignored
- AIN# EF CONFIG D Excitation Amps
- AIN#\_EF\_CONFIG\_E Ignored

# **Resistive Divider Excitation Circuits**

Divider circuits rely on an excitation source and a fixed resistor in series with the sensor.

#### Circuit 3 - Divider with Measured Excitation - Differential:

This circuit has an excitation source in series with a sensor which is then in series with a fixed resistor to ground. The device takes the single-ended reading of 2ndAlN to get Vresistor, and takes the differential reading of AlN# to get Vsensor. Vresistor is divided by the specified fixed resistance to get current, and then Vsensor is divided by that current to get the resistance of the sensor.

The drawing shows the most common way of connecting. AIN# is a positive differential channel (e.g. AIN2) and 2ndAIN is the negative associated with that channel (e.g. AIN3). Alternatively, any differential pair of analog inputs can be connected across the sensor, and 2ndAIN can be any single-ended analog input. This allows multiple sensors to be connected in series with a single excitation source.

AIN# must be pre-configured by the user as differential or an error will be thrown. Thus this circuit is supported on the T7 but not the T4.

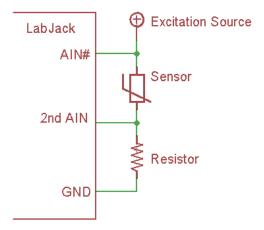

#### Configuration registers:

- AIN#\_EF\_CONFIG\_C 2nd AIN: Channel Number to Measure Vresistor
- AIN#\_EF\_CONFIG\_D Ignored
- AIN#\_EF\_CONFIG\_E Fixed Resistor Ohms

## Circuit 4 – Voltage Source with Specified Value:

This excitation circuit uses a voltage source and a shunt resistor. Values for the output of the voltage source and the resistor must be provided during AIN#\_EF configuration. When using this circuit, the LabJack will measure the voltage between the sensor and the resistor, then calculate the resistance of the sensor

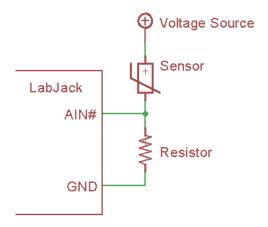

#### Configuration registers:

- AIN#\_EF\_CONFIG\_C Ignored
- AIN#\_EF\_CONFIG\_D Excitation Volts
- AIN#\_EF\_CONFIG\_E Fixed Resistor Ohms.

Note for the LJTick-Resistance: This excitation circuit #4 is the most common circuit used with the LJTick-Resistance. The "Resistor" shown above is built into the LJTick-Resistance, so to create this circuit simply connect one side of the RTD to LJTR-Vref and the other side of the RTD to LJTR-VINx.

#### Circuit 5 - Divider with Measured Excitation - Single-Ended:

This circuit has an excitation source in series with a sensor which is then in series with a fixed resistor to ground. The device takes the single-ended reading of 2ndAIN to get Vresistor, and takes the single-ended reading of AIN# minus the reading from 2ndAIN to get Vsensor. Vresistor is divided by the specified resistance to get current, and then Vsensor is divided by current to get the resistance of the sensor.

Must be connected exactly as shown in the drawing. AIN# and 2ndAIN can be any channels.

This excitation circuit looks the same as circuit #3, but the voltage across the sensor is determined by the difference of 2 single-ended readings rather than a single differential reading. That means this circuit is supported on all devices and is limited to a single sensor in series with the excitation source.

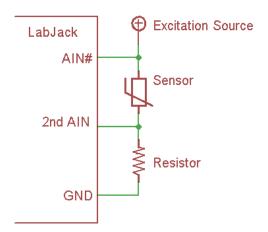

### Configuration registers:

- AIN#\_EF\_CONFIG\_C 2nd AIN: Channel Number to Measure Vresistor
- AIN#\_EF\_CONFIG\_D Ignored
- AIN#\_EF\_CONFIG\_E Fixed Resistor Ohms

# 14.1.1 Thermocouple (T7 Only) [T-Series Datasheet]

Log in or register to post comments

# Overview - T7 Only

This feature is only supported on the T7.

AIN#\_EF\_INDEX values:

20: Thermocouple type E

```
21: Thermocouple type J
22: Thermocouple type K
23: Thermocouple type R
24: Thermocouple type T
25: Thermocouple type S
27: Thermocouple type N
```

28: Thermocouple type B

30: Thermocouple type C

Thermocouple AIN-EF indices read two analog inputs—one AIN connected to a thermocouple and a second AIN connected to a Cold-Junction Compensation (CJC) sensor.

For more information, see the Thermocouples Application Note and the Thermocouples with the T7 App Note

This Thermocouple Extended Feature automatically performs calculations for the thermocouple types listed above.

# Configuration

To configure, write to the following registers.

AIN# EF CONFIG A - Options: Select temperature units for AIN# EF READ A and AIN# EF READ C:

- 0 = K1 = °C
- 2 = °F

AIN#\_EF\_CONFIG\_B - CJC Modbus address: The Modbus address of the second AIN channel that will be read to acquire the CJC reading

The default is the on-board temperature sensor (TEMPERATURE DEVICE K, at address 60052).

AIN# EF CONFIG D - CJC Slope: A slope to be applied to the CJC reading

This value is always in units of K/volt, regardless of AIN#\_EF\_CONFIG\_A, so for the internal sensor it will nominally be 1.00 and for an LM34 it will be 55.56.

Default is 1.0.

AIN#\_EF\_CONFIG\_E - CJC Offset An offset to be applied to the CJC reading

This value is always in units of K, regardless of AIN#\_EF\_CONFIG\_A, so for the internal sensor it will nominally be 0.0 and for an LM34 it will be 255.37.

Default is 0.0.

#### Remarks

The normal analog input settings are used for negative channel, resolution index, settling, and range.

Differential thermocouple readings have the advantage of mitigating bad ground loops and ground offset problems. See the Thermocouples App Note for more information.

The ±0.1 volt range is automatically used if the range of the applicable channel (AIN#\_RANGE) is set to the default ±10 volts. Otherwise, the specified range will be used.

CJC calculations are always done in kelvin, regardless of whether AIN#\_EF\_CONFIG\_A is used to change the output units. AIN#\_EF\_CONFIG\_D and AIN#\_EF\_CONFIG\_E should be used as needed to convert the CJC sensor reading to kelvin.

# Results

Results are read from the following registers. Only reading AIN#\_EF\_READ\_A triggers a new measurement.

AIN#\_EF\_READ\_A: Final calculated temperature of the remote end of the thermocouple. 9999 will be returned when the measured thermocouple voltage is outside of the valid thermocouple voltage range. This commonly occurs when the <u>analog input is floating</u>.

```
AIN# EF READ B: Measured thermocouple voltage.
```

AIN#\_EF\_READ\_C: CJC temperature.

AIN# EF READ D: Thermocouple voltage calculated for CJC temperature.

## Example

Assume a type K thermocouple is connected to AIN3/GND. To configure:

Read AIN3\_EF\_READ\_A to get the calculated temperature. If the remote end is at room temperature, it will read as approximately 298 kelvin.

For a more detailed walkthrough, see Configuring & Reading a Thermocouple.

# 14.1.2 Offset and Slope [T-Series Datasheet]

Log in or register to post comments

#### Overview

AIN# EF INDEX: 1

This Offset and Slope Extended Feature automatically adds a slope and an offset to analog readings.

## Configuration

To configure, write to the following registers.

**AIN#\_EF\_CONFIG\_D** - **Slope**: Custom slope to be applied to the analog voltage reading. Default is 1.00. **AIN#\_EF\_CONFIG\_E** - **Offset**: Custom offset to be applied to the analog voltage reading. Default is 0.00.

#### Remarks

The normal analog input settings are used for negative channel, resolution index, settling, and range.

#### Results

For results, read AIN# EF READ A.

AIN#\_EF\_READ\_A - Returns the calculated voltage:

measured volts \* slope + offset

Only reading AIN#\_EF\_READ\_A triggers a new measurement.

### Example

To configure Offset and Slope AIN-EF for AIN3:

```
AIN3_EF_INDEX = 1 // feature index for Offset and Slope AIN3_EF_CONFIG_D = 2.0 // slope AIN3_EF_CONFIG_E = -0.5 // offset
```

Now each read of AIN3\_EF\_READ\_A will return (AIN3 volts \* 2.0) - 0.5 .

# 14.1.3 RTD [T-Series Datasheet]

Log in or register to post comments

### Overview

AIN#\_EF\_INDEX values:

**40**: PT100 **41**: PT500 **42**: PT1000

This RTD Extended Feature automatically performs calculations for a Resistance Temperature Detector (RTD). RTD types are listed above.

When AIN#\_EF\_READ\_A is read, the T-series device reads an analog input and calculates the resistance of the RTD. Temperature is then calculated using the rational polynomial technique.

An RTD (aka PT100, PT1000) is a type of temperature sensor. See the Temperature Sensors App Note.

An RTD provides a varying resistance, but the LabJack measures voltage, so some sort of circuit must be used to convert the varying resistance to a varying voltage. This AIN-EF supports various excitation circuits. The best option is usually the <u>LJTick-Resistance</u>, which would be <u>excitation circuit</u> #4.

The resistance to temperature conversion is done using the RTD Rational Polynomial technique. The polynomial coefficients are fixed and assume the most common RTD characteristics, where a PT100 (for example) has a resistance of 100.0 ohms at 25 °C and a coefficient of 0.00385. Math for non-standard RTDs will have to be handled by the user. PT500 is assumed to have 5 times the resistance of a PT100, and a PT1000 is assumed to have 10 times. More information about the polynomial can be found here: <a href="http://www.mosaic-industries.com/embedded-systems/microcontroller-projec...">http://www.mosaic-industries.com/embedded-systems/microcontroller-projec...</a>

# Configuration

To configure, write to the following registers:

AIN#\_EF\_CONFIG\_A - Options: Selects temperature units:

- 1 = °C
- 2 = °F

AIN# EF CONFIG B - Excitation Circuit Index: The index of the voltage divider excitation circuit to be used.

See 14.1.0.1 Excitation Circuits for circuit indices.

AIN#\_EF\_CONFIG\_C - 2nd AIN: Channel Number to Measure Vresistor For excitation circuits 3 and 5 this is the extra AIN used to measure the voltage across the fixed resistor. Ignored for other excitation circuits.

AIN#\_EF\_CONFIG\_D - Excitation Volts or Amps For excitation circuit 2 this is the fixed amps of the current source. For excitation circuit 4 this is the fixed volts of the voltage source. Ignored for other excitation circuits.

AIN#\_EF\_CONFIG\_E - Fixed Resistor Ohms: For excitation circuits 3, 4 and 5, this is the ohms of the fixed resistor.

#### Remarks

The normal analog input settings are used for negative channel, resolution index, settling, and range.

T7 only: If voltage will stay below 1.0V, use the 1.0V range for improved resolution and accuracy.

### Results

Retrieve the results by reading the following registers.

```
AIN#_EF_READ_A: Calculated temperature.
AIN#_EF_READ_B: Resistance of the RTD.
AIN#_EF_READ_C: Voltage across the RTD.
AIN#_EF_READ_D: Current through the RTD.
```

Only reading AIN# EF READ A triggers a new measurement, so you must always read A before reading B, C or D.

### **Example**

The LJTick-Resistance-1k is the best and easiest way to measure an RTD, but if you don't have an LJTR the 200UA source on the T7 is a quick way to get readings.

#### 200UA current source, circuit #0:

Connect 200UA to AINO and connect a PT100 RTD from AINO to GND:

```
AIN0_EF_INDEX = 40  // Set AIN_EF0 to RTD100.
AIN0_EF_CONFIG_A = 0  // Set result units to kelvin.
AIN0_EF_CONFIG_B = 0  // Set excitation circuit to 0.
```

Now each read of AlN0\_EF\_READ\_A will measure the voltage on AlN0, use that to calculate resistance based on the factory stored value for 200UA, and use that to calculate temperature.

#### LJTick-Resistance-1k, circuit #4:

Connect a PT100 RTD from Vref to VINA on an LJTick-Resistance-1k that is plugged into the AIN0/AIN1 block.

```
AIN0_EF_INDEX = 40  // Set AIN_EF0 to RTD100.
AIN0_EF_CONFIG_A = 0  // Set result units to kelvin.
AIN0_EF_CONFIG_B = 4  // Set excitation circuit to 4.
AIN0_EF_CONFIG_D = 2.50  // Vref on the LJTR is 2.50 volts.
AIN0_EF_CONFIG_E = 1000  // We are using the 1k version of the LJTR.
```

Now each read of AIN0\_EF\_READ\_A will measure the voltage on AIN0, do the voltage divider math to determine the resistance of the RTD, and use that to calculate temperature.

# 14.1.4 RMS [T-Series Datasheet]

Log in or register to post comments

### Overview

AIN# EF INDEX values:

10: RMS Flex 11: RMS Auto

This RMS Extended Feature calculates the true root mean square voltage of a signal connected to an analog input. It also calculates peak-to-peak voltage, DC offset (average voltage), and period (1/frequency) of the analog waveform.

RMS Flex: RMS Flex uses registers to specify the number of samples to collect and the frequency at which to collect those samples. The LabJack will then use the entire data set to calculate RMS.

RMS Auto: RMS Auto will collect samples for more than one period and attempt to find a period within the data set. The LabJack will then compute RMS for only the detected period's period.

This feature internally uses stream mode.

## Configuration

To configure, write to the following registers.

AIN# EF CONFIG A - Number of Samples: The number of samples to be acquired.

Default: 200Max: 16384

AIN#\_EF\_CONFIG\_B - Hysteresis (RMS Auto only): The smallest step (analog voltage in binary) that will trigger period detection when using RMS Auto. Larger values will better reject noise. Smaller values can increase the accuracy of the period calculation.

- · Default: 100 (16-bit counts)
- This value is meaningless for RMS Flex

AIN#\_EF\_CONFIG\_D - Scan Rate: The frequency at which samples will be collected.

Default: 6000

#### Sample Time

The maximum possible sample time is 180 ms.

Sample time is the number of samples divided by the sample frequency. For example, the period is 16.7 ms when using a scan rate of 6000 Hz and 100 samples:

100 samples / 6000 samples per second = 16.7 ms

#### **RMS Flex Considerations**

RMS Flex requires the sample time to be an even multiple of the period to be measured.

#### **RMS Auto Considerations**

RMS Auto requires the sample time to be set so that 1.5 to 4 periods will be observed.

The hysteresis value also needs to be set to control the sensitivity of period detection.

#### **Accuracy**

Stream-burst is used to acquire the specified number of samples at hardware timed intervals. The true RMS is then calculated using the following piece-wise math:

```
( (\Sigma(each sample^2)) / number of samples ) ^0.5
```

The accuracy of this calculation depends on the number of samples per cycle. Smooth waveforms will not require many samples per cycle, but waveforms with lots of harmonic content will require more samples per cycle.

### **Stream Configuration**

This extended feature internally uses Stream-Burst to acquire the data set, sostream AIN configurations apply.

Crucially, set STREAM\_RESOLUTION\_INDEX between 0 and 8. Resolution index 9 is not supported in stream.

### Results

For results, read the following registers.

AIN#\_EF\_READ\_A: RMS Voltage
AIN#\_EF\_READ\_B: Peak-to-Peak Voltage
AIN#\_EF\_READ\_C: DC Offset Voltage (Average)
AIN#\_EF\_READ\_D: Period (Seconds)

Only reading AIN#\_EF\_READ\_A triggers a new measurement. Because multiple measurements are taken, a read of AIN#\_EF\_READ\_A blocks for the length of the sample time.

# 14.1.5 Thermistor [T-Series Datasheet]

Log in or register to post comments

### Overview

AIN# EF INDEX values:

50: calculate temperature using the Steinhart-Hart equation

51: calculate temperature using the beta equation

This Thermistor Extended Feature automatically performs the necessary calculations for thermistors using the Steinhart-Hart equation or the beta equation.

Steinhart-Hart vs. beta: The beta function works well over a limited range of about 50 °C. Typical error is ~±0.5 °C. The Steinhart-Hart is usually more accurate (±0.01 °C) across a larger range. Note that this is just the accuracy of the math converting resistance to temperature, and there are likely other sources of error in your measurement that are similar or greater (e.g. accuracy of the thermistor itself and accuracy of the resistance to voltage conversion circuit).

# Configuration

To configure, write to the following registers.

AIN#\_EF\_CONFIG\_A - Thermistor Options: Selects temperature units:

- 0 = K
- 1 = °C
- 2 = °F

AIN#\_EF\_CONFIG\_B - Excitation Circuit Index: The index of the voltage divider excitation circuit to be used.

See 14.1.0.1 Excitation Circuits for circuit indices.

AIN#\_EF\_CONFIG\_C - 2nd AIN: Channel Number to Measure V<sub>resistor</sub>: For excitation circuits 3 and 5 this is the extra AIN used to measure the voltage across the fixed resistor. Ignored for other excitation circuits.

AIN#\_EF\_CONFIG\_D - Excitation Volts or Amps For excitation circuit 2 this is the fixed amps of the current source. For excitation circuit 4 this is the fixed volts of the voltage source. Ignored for other excitation circuits.

AIN#\_EF\_CONFIG\_E - Fixed Resistor Ohms: For excitation circuits 3, 4 and 5, this is the ohms of the fixed resistor.

AIN#\_EF\_CONFIG\_F - R25 Ohms: The nominal resistance in ohms of the thermistor at 25 °C.

#### Steinhart-Hart Beta

```
AIN#_EF_CONFIG_G A coefficient
```

AIN#\_EF\_CONFIG\_H B coefficient °C at which ß was calculated

AIN#\_EF\_CONFIG\_I C coefficient No meaning AIN#\_EF\_CONFIG\_J D coefficient No meaning

The G, H, I, and J config registers have different meaning for Steinhart-Hart and beta. Steinhart-Hart coefficients are normally provided in the thermistor's datasheet or obtained from the manufacturer.

There are 2 forms of the Steinhart-Hart equation:

```
1/T = A + B^* \ln(R/R25) + C^* \ln(R/R25)^2 + D^* \ln(R/R25)^3

1/T = A + B^* \ln(R) + C^* \ln(R)^2 + D^* \ln(R)^3
```

We use the former with "R/R25". If you have coefficients that were generated based on the "R" equation, just set R25 = 1 (AIN#\_EF\_CONFIG\_F = 1).

Further, sometimes the ^2 term is dropped and the equation is written "A +  $B^*ln(R) + C^*ln(R)^3$ ". If you have coefficients that were generated based on this form set C = 0 (AIN#\_EF\_CONFIG\_I = 0) and pass the given C value for D (AIN#\_EF\_CONFIG\_J).

The <u>online calculator from daycounter.com</u> uses the "R/R25" form, and thus is useful for testing. LabJack provides a<u>Thermistor Calculator spreadsheet</u> that is also useful for testing and troubleshooting (make a copy if you want an editable version). The<u>online calculator from thinksrs.com</u> can be used to test "R" based coefficients or the beta equation, and can also be used to generate "R" based Steinhart-Hart coefficients from 3 resistance-temperature pairs.

#### Remarks

The normal analog input registers are used to control negative channel, resolution index, settling, and range.

T7 only: If voltage will stay below 1.0V, use the 1.0V range for improved resolution and accuracy.

# Results

For results, read the following registers.

```
AIN#_EF_READ_A: Calculated thermistor temperature
```

AIN#\_EF\_READ\_B: Thermistor resistance

AIN#\_EF\_READ\_C: Thermistor voltage

Only reading AIN#\_EF\_READ\_A triggers a new measurement, so you must always read A before reading B or C.

## **Troubleshooting**

#### Temperature to Voltage

Determine the expected resistance and voltage and compare to what you are seeing. Assume we have a Vishay NTCLE100E3103 10k Thermistor and LJTick-Resistance-10k and are at 22 °C. From the datasheet the expected resistance is 12488 at 20 °C and 10000 ohms at 25 °C, so we interpolate to come up with an expected resistance at 22 °C:

```
R22 = 12488 - (((22-20)/(25-20)) * (12488-10000)) = 11493 \text{ ohms}
```

Now we use the equation from the LJTick-Resistance Datasheet to calculate the expected voltage:

```
Vout = Vref*Rfixed/(Runknown+Rfixed) = 2.5*10000/(11493+10000) = 1.163 volts
```

Compare the expected resistance and voltage to AIN#\_EF\_READ\_B and AIN#\_EF\_READ\_C.

#### Resistance to Temperature

Use one of the various online calculators from daycounter.com to check the resistance to temperature conversion. In this case we have the Steinhart-Hart coefficients and the first calculator on that page is applicable. We put in A=0.003354016, B=0.000256985, C=0.000002620, D=0.00000006383, Rt=10000, and R=11493, and we get a result of 21.85 °C. Close enough to 22.0 to tell us things are working right. The main source of error here is the fact that we did a linear interpolation to get expected resistance, but resistance is very non-linear. We know this is the main source of error because if we put the actual table value of 12488 ohms for 20 °C, the calculator gives us 19.998 °C.

### **Example**

This example configures a LabJack to read from a <u>Vishay NTCLE100E3103 10k Thermistor</u> using a LabJack <u>LJTick-Resistance</u> to complete the excitation circuit. The LJTick-Resistance is connected to the AIN0/1 terminal block. The thermistor is connected between the Vref and INA terminals on the LJTick-Resistance.

```
AIN0_EF_INDEX = 50
                              -- Steinhart-Hart
AIN0 EF CONFIG A = 1
                               -- Output degrees Celsius.
AIN0_EF_CONFIG_B = 4
                               -- Excitation circuit #4.
AIN0 EF CONFIG C = 0
                                -- Second AIN, not used for excitation circuit #4.
AIN0_EF_CONFIG_D = 2.5
                                -- 2.5 V provided by the LJTick-Resistance
AIN0_EF_CONFIG_E = 10000
                                  -- 10 \text{ k}\Omega shunt resistor provided by the LJTick-Resistance-10k.
AIN0_EF_CONFIG_F = 10000
                                  -- R25 The nominal resistance of the thermistor at 25 °C.
AIN0_EF_CONFIG_G = 0.003354016 -- Constants from the thermistor's datasheet.
AIN0_EF_CONFIG_H = 0.000256985
AIN0_EF_CONFIG_I = 0.000002620
AIN0 EF CONFIG J = 0.00000006383
```

#### Results:

```
AIN0_EF_READ_A = 23.19 -- Temperature of the thermistor. (°C)
AIN0_EF_READ_B = 10829.4 -- Calculated resistance. (Ω)
AIN0_EF_READ_C = 1.299774 -- Voltage across the thermistor. (V)
```

# 14.1.6 Resistance [T-Series Datasheet]

Log in or register to post comments

### Overview

AIN#\_EF\_INDEX: 4

This Resistance Extended Feature will calculate the resistance of a given circuit element.

# Configuration

To configure, write to the following registers.

AIN#\_EF\_CONFIG\_B - Excitation Circuit Index: The index of the voltage divider excitation circuit to be used.

See <u>14.1.0.1 Excitation Circuits</u> for circuit indices.

AIN#\_EF\_CONFIG\_C - 2nd AIN: Channel Number to Measure Vresistor For excitation circuits 3 and 5 this is the extra AIN used to measure the voltage across the fixed resistor. Ignored for other excitation circuits.

AIN#\_EF\_CONFIG\_D - Excitation Volts or Amps For excitation circuit 2 this is the fixed amps of the current source. For excitation circuit 4 this is the fixed volts of the voltage source. Ignored for other excitation circuits.

AIN#\_EF\_CONFIG\_E - Fixed Resistor Ohms: For excitation circuits 3, 4 and 5, this is the ohms of the fixed resistor.

#### Remarks

The normal <u>analog input settings</u> are used for negative channel, resolution index, settling, and range.

T7 only: If voltage will stay below 1.0V, use the 1.0V range for improved resolution and accuracy.

### Results

For results, read the following registers.

AIN#\_EF\_READ\_A: Resistance of sensor AIN#\_EF\_READ\_B: Voltage of sensor AIN#\_EF\_READ\_C: Current through sensor

Only reading AIN#\_EF\_READ\_A triggers a new measurement, so you must always read A before reading B or C.

## **Example**

#### 200UA current source, circuit #0:

An unknown resistor to be measured (a 10 kΩ resistor is used in this test) is connected in series with the 200UA current source available on the T7.

```
AIN0_EF_INDEX = 4
AIN0_EF_CONFIG_B = 0 -- Excitation circuit 0 (200 μA current source)
```

Typical reading results:

- AIN0\_EF\_READ\_A returns 10089.7  $\Omega$  AIN0\_EF\_READ\_B returns 2.012 V
- AIN0\_EF\_READ\_C returns 199 μA

#### LJTick-Resistance-1k, circuit #4:

Connect a resistor to measure from Vref to VINA on an LJTick-Resistance-1k that is plugged into the AIN0/AIN1 block.

```
AINO_EF_INDEX = 4  // Set AIN_EF0 to RTD100.
AINO_EF_CONFIG_B = 4  // Set excitation circuit to 4.
AINO_EF_CONFIG_D = 2.50  // Vref on the LJTR is 2.50 volts.
AINO_EF_CONFIG_E = 1000  // We are using the 1k version of the LJTR.
```

Now each read of AINO\_EF\_READ\_A will measure the voltage on AINO and do the voltage divider math to determine the resistance of the resistor.

# 14.1.7 Average Min Max [T-Series Datasheet]

Log in or register to post comments

#### Overview

AIN#\_EF\_INDEX: 3

This Average Mix Max Extended Feature will sample an analog input a specified number of times at a specified rate, then calculate the average, min, and max voltage.

If you are using this feature to reduce noise by oversampling-and-averaging, consider maximizing resolution first, since that is the best and fastest way to reduce noise.

This feature internally uses stream mode.

## Configuration

To configure, write to the following registers.

AIN#\_EF\_CONFIG\_A - Number of Samples: The number of samples to be acquired.

Default: 200Max: 16384

AIN#\_EF\_CONFIG\_D - Scan Rate: The frequency at which samples will be collected.

• Default: 6000

### Sample Time

The maximum possible sample time is 180 ms.

Sample time is the number of samples divided by the sample frequency. For example, the period is 16.7 ms when using a scan rate of 6000 Hz and 100 samples:

If the signal has a known periodic component, then setting the sample time to an even multiple of the period will generally improve results.

#### **Stream Configuration**

This extended feature internally uses Stream-Burst to acquire the data set, sostream AIN configurations apply.

Crucially, set STREAM\_RESOLUTION\_INDEX between 0 and 8. Resolution index 9 is not supported in stream.

#### Results

For results, read the following registers.

```
AIN#_EF_READ_A: Average volts
AIN#_EF_READ_B: Max volts
AIN#_EF_READ_C: Min volts
```

Only reading AIN#\_EF\_READ\_A triggers a new measurement. Because multiple measurements are taken, a read of AIN#\_EF\_READ\_A blocks for the length of the sample time.

### **Example**

To measure a 10 Hz sine wave with amplitude 0.1 V and DC offset of 1.2 V, set the number of samples to 100 and the scan rate to 1000. The total acquisition time is 100 ms, which is an even multiple of the signal's period.

```
AINO_EF_INDEX = 3
AINO_EF_CONFIG_A = 100 -- Number of samples
AINO_EF_CONFIG_D = 1000 -- Scan rate
```

Results, with noise levels less than 600 μV:

```
AINO_EF_READ_A = 1.201 V -- Average volts
AINO_EF_READ_B = 1.301 V -- Max volts
AINO_EF_READ_C = 1.101 V -- Min volts
```

We can change the sample time to emphasize the benefit of matching to the period. If we change AIN0\_EF\_CONFIG\_A to 70 (an odd multiple of the signal's period), then the results are still centered on 1.2, 1.3, and 1.1 V—but noise levels are ±5 mV.

# 14.1.8 Average and Threshold [T-Series Datasheet]

Log in or register to post comments

#### Overview

AIN#\_EF\_INDEX: 5

This Average and Threshold Extended Feature will read an input a specified number of times at a specified rate, then average the readings and set a flag if the average is above a specified threshold. Can be used with analog inputs or digital inputs.

This feature internally uses stream mode.

## Configuration

To configure, write to the following registers.

AIN#\_EF\_CONFIG\_A - Number of Samples: Number of samples to be acquired.

Default: 200Max: 16384

AIN#\_EF\_CONFIG\_B - Digital Override: Selects whether this AIN-EF takes samples from the default analog line or from a specified digital line.

- When set to zero, the normal AIN# will be used.
  - This is the default.
  - For example, if AIN2\_EF\_CONFIG\_B is 0, samples are collected from AIN2 when AIN2\_EF\_READ\_A is read.
- When set to non-zero, sets the Modbus address of a digital IO.
  - For example, if AIN2 EF CONFIG B is 2001 (the address of FIO1), samples are collected from FIO1 when AIN2 EF READ A is read.

AIN#\_EF\_CONFIG\_D - Scan Rate: The frequency at which samples will be collected.

Default: 6000

AIN#\_EF\_CONFIG\_E - Threshold: If the computed average is above this value, then the threshold flag (AIN#\_EF\_READ\_A) will be set.

#### Sample time

The maximum possible sample time is 180 ms.

Sample time is the number of samples divided by the sample frequency. For example, the period is 16.7 ms when using a scan rate of 6000 Hz and 100 samples:

```
100 samples / 6000 samples per second = 16.7 ms
```

If the signal has a known periodic component, then setting the sample time to an even multiple of the period will generally improve results.

### **Stream Configuration**

This extended feature internally uses Stream-Burst to acquire the data set, sostream AIN configurations apply.

• Crucially, set STREAM\_RESOLUTION\_INDEX between 0 and 8. Resolution index 9 is not supported in stream.

### Results

For results, read the following registers.

AIN#\_EF\_READ\_A - Threshold Flag: Returns 1.0 if the average is greater than the threshold, 0.0 if not. AIN#\_EF\_READ\_B - Average: The average of the collected samples.

Only reading AIN#\_EF\_READ\_A triggers a new measurement. Because multiple measurements are taken, a read of AIN#\_EF\_READ\_A blocks for the length of the sample time.

## Example - Analog Input

A 10 Hz sine wave with magnitude 0.1 V and DC offset of 1.2 V is connected to AIN2. A threshold value less than the expected 1.2 V average will produce a positive result.

```
AIN2_EF_INDEX = 5
AIN2_EF_CONFIG_A = 100 -- 100 samples
AIN2_EF_CONFIG_B = 0 -- Use AIN2 to collect samples
AIN2_EF_CONFIG_D = 1000 -- Scan rate
AIN2_EF_CONFIG_E = 1.15 -- Threshold
```

Reading register AIN2\_EF\_READ\_A returns 1.0, indicating that the average is greater than the threshold. If, instead, the threshold written to AIN2\_EF\_CONFIG\_E was 1.25, then AIN2\_EF\_READ\_A would then return 0.0 to indicate that the threshold was greater than the average.

# **Example - Digital Input**

A 10 Hz sine wave with magnitude 1.2 V and DC offset of 1.6 V is connected to FIO0. The input signal should be interpreted as high two out of three times. In this case, the threshold of 0.65 is a ratio. If the average of the readings is 0.65 or greater, the AIN2\_EF\_READ\_A register should be 1.0.

```
AIN2_EF_INDEX = 5
AIN2_EF_CONFIG_A = 100 -- 100 samples
AIN2_EF_CONFIG_B = 2000 -- Modbus address of FIO0
AIN2_EF_CONFIG_D = 1000 -- Scan rate
AIN2_EF_CONFIG_E = 0.65 -- Threshold
```

Reading register AIN2\_EF\_READ\_A returns 1.0 and the calculated average is 66%.

# 14.2 Extended Channels (T7 Only) [T-Series Datasheet]

Log in or register to post comments

# **Overview - T7 Only**

The T7 has 14 built-in analog inputs (AIN0 through AIN13). For applications that need more, up to 112 total external analog inputs can be utilized by multiplexing the built-in analog inputs. Each built-in analog channel may be multiplexed into 8 new channels, where the starting extended channel number is:

```
startingExtendedChannel = builtinChannel * 8 + 16
```

The extended channel range begins at AIN16.

When a built-in channel is multiplexed, the original channel number becomes unavailable.

For example, if AIN4 is multiplexed, AIN48 through AIN55 are exposed as usable AIN and AIN4 is no longer available.

#### **Differential Channel Pairings**

For differential channels in the extended range, a channel may be the positive channel if it is one of the following ranges:

- AIN16 through AIN23
- AIN32 through AIN39
- AIN48 through AIN55

- · AIN64 through AIN71
- AIN80 through AIN87
- AIN96 through AIN103
- AIN112 through AIN119

The negative channel is 8 higher than the positive channel. For example, the positive channel AIN48 is paired with AIN56 as the negative channel.

The differential channel pairs for the built-in AIN0 through AIN13 are adjacent even/odd pairs such that the positive channel is even and the negative channel is greater than the positive channel by 1. Since the built-in AIN are multiplexed as described above, an extended negative channel is 8 higher than its corresponding extended positive channel. For example, a valid differential extended channel pair would be a positive channel of AIN70 and AIN78 as the negative channel, since:

- · AIN70 maps to AIN6 and
- · AIN78 maps to AIN7.

For more information on differential extended channels, see the Mux80 Datasheet.

### MIO

The <u>DB37 connector</u> has 3 MIO lines designed to address expansion multiplexer ICs (integrated circuits), allowing for up to 112 total external analog inputs. Whenever a read is done on analog input channel numbers 16 to 127, the T7 will automatically control the MIO lines to read the correct multiplexed AIN.

## Mux80

The Mux80 accessory is used to multiplex AIN4 through AIN13, expanding them from 10 inputs to 80 inputs. AIN0 through AIN3 are still available (on the screw terminals of the T7). The extended channels can be read using the following registers. For further details, see the Mux80 Datasheet.

| Mux80 Extended Char | nnels                                              |               |         |        |
|---------------------|----------------------------------------------------|---------------|---------|--------|
| Name                |                                                    | Start Address | Туре    | Access |
| O AIN#(48:127)      | Returns the voltage of the specified analog input. | 96            | FLOAT32 | R      |

&print=true

Note that when using the Mux80 board, the T7's MIO(0-2) lines are consumed for multiplexer signaling.

### AIN Configurations on the Mux80

Use the following registers to configure AIN on the Mux80.

| Name                                                                                                    | Start Address | Туре   | Access |
|----------------------------------------------------------------------------------------------------|---------------|--------|--------|
| AIN#(48:127)_NEGATIVE_CH Specifies the negative channel to be used for each positive channel. 199=Default=> Single-Ended.                                                                                                    | 41048         | UINT16 | R/W    |
| AIN_ALL_NEGATIVE_CH     A write to this global parameter affects all AIN. Writing 1 will set all AINs to differential. Writing 199 will set all AINs to single-ended. A read will return 1 if all AINs are set to differential and 199 if all AINs are set to single-ended. If AIN configurations are not consistent 0xFFFF will be returned. | 43902         | UINT16 | R/W    |

&print=true

More details about single-ended vs differential are in the Single-ended or Differential section of the main AIN page.

| Name                                                                                                    | Start Address | Туре   | Access |
|----------------------------------------------------------------------------------------------------|---------------|--------|--------|
| AIN#(48:127)_RESOLUTION_INDEX     The resolution index for command-response and AIN-EF readings. A larger resolution index generally results in lower noise and longer sample times.                                                                                                    | 41548         | UINT16 | R/W    |
| AIN_ALL_RESOLUTION_INDEX  The resolution index for command-response and AIN-EF readings. A larger resolution index generally results in lower noise and longer sample times. A write to this global parameter affects all AIN. A read will return the correct setting if all channels are set the same, but otherwise will return 0xFFFF. | 43903         | UINT16 | R/W    |
| STREAM_RESOLUTION_INDEX The resolution index for stream readings. A larger resolution index generally results in lower noise and longer sample times.                                                                                                    | 4010          | UINT32 | R/W    |

&print=true

More details about resolution are in the <u>Resolution Index section</u> of the main AIN page.

| Range Registers                                 |                                                                                                    |               |         |        |
|-------------------------------------------------|----------------------------------------------------------------------------------------------------|---------------|---------|--------|
| Name                                            |                                                                                                    | Start Address | Type    | Access |
| O AIN#(48:127)_RANGE voltage.                   | The range/span of each analog input. Write the highest expected input                                                       | 40096         | FLOAT32 | R/W    |
| O AIN_ALL_RANGE setting if all channels are set | A write to this global parameter affects all AIN. A read will return the correct the same, but otherwise will return -9999. | 43900         | FLOAT32 | R/W    |
|                                                 |                                                                                                    |               |         |        |

&print=true

More details about range are in the Range / Gain section of the main AIN page.

| Name                                                                                                    | Start Address | Туре    | Access |
|----------------------------------------------------------------------------------------------------|---------------|---------|--------|
| AIN#(48:127)_SETTLING_US     Settling time for command-response and AIN-EF readings.                                                                                                    | 42096         | FLOAT32 | R/W    |
| AIN_ALL_SETTLING_US  Settling time for command-response and AIN-EF readings. A write to this global parameter affects all AIN. A read will return the correct setting if all channels are set the same, but otherwise will return -9999. Max is 50,000 us.                                                                                                    | 43904         | FLOAT32 | R/W    |
| © STREAM_SETTLING_US  Time in microseconds to allow signals to settle after switching the mux.  Does not apply to the 1st channel in the scan list, as that settling is controlled by scan rate (the time from the last channel until the start of the next scan). Default=0. When set to less than 1, automatic settling will be used. The automatic settling behavior varies by device. | 4008          | FLOAT32 | R/W    |

&print=true

More details about settling are in the  $\underline{\text{Settling section}}$  of the main AIN page.

# **Custom Multiplexing Applications**

Custom multiplexing and signal conditioning boards can be designed and automatically controlled by a T7 using the DG408 multiplexing IC from Intersil. The DG408 multiplexing IC from Intersil is the recommended multiplexer, and a convenient ±12 volt power supply is available on the DB37 so the multiplexers can pass bipolar signals (see Vm+/Vm- documentation in <u>Section 16.0</u>). These are the same ICs that do the device's internal channel multiplexing as well as the ICs integrated into the <u>Mux80</u>. Figure 14.2.1 shows the typical connections for a pair of multiplexers.

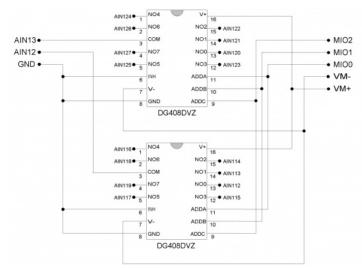

Figure 14.2.1 Typical DG408DVZ Multiplexer Connections.

Below is a table indicating the MIO states required for controlling 14 DG408 multiplexing ICs that each route to a single AIN line and the extended analog input channel that must be read for a single-ended signal to be measured correctly.

| Ou   | tput S | tate | Expanded Channel Multiplexing Mapping |      |      |      |      |      |      |      |      |      |       |       |       |       |
|------|--------|------|---------------------------------------|------|------|------|------|------|------|------|------|------|-------|-------|-------|-------|
| MIO0 | MIO1   | MIO2 | AIN0                                  | AIN1 | AIN2 | AIN3 | AIN4 | AIN5 | AIN6 | AIN7 | AIN8 | AIN9 | AIN10 | AIN11 | AIN12 | AIN13 |
|      |        |      |                                       |      |      |      |      |      |      |      |      |      |       |       |       |       |
| 0    | 0      | 0    | 16                                    | 24   | 32   | 40   | 48   | 56   | 64   | 72   | 80   | 88   | 96    | 104   | 112   | 120   |
| 1    | 0      | 0    | 17                                    | 25   | 33   | 41   | 49   | 57   | 65   | 73   | 81   | 89   | 97    | 105   | 113   | 121   |
| 0    | 1      | 0    | 18                                    | 26   | 34   | 42   | 50   | 58   | 66   | 74   | 82   | 90   | 98    | 106   | 114   | 122   |
| 1    | 1      | 0    | 19                                    | 27   | 35   | 43   | 51   | 59   | 67   | 75   | 83   | 91   | 99    | 107   | 115   | 123   |
| 0    | 0      | 1    | 20                                    | 28   | 36   | 44   | 52   | 60   | 68   | 76   | 84   | 92   | 100   | 108   | 116   | 124   |
| 1    | 0      | 1    | 21                                    | 29   | 37   | 45   | 53   | 61   | 69   | 77   | 85   | 93   | 101   | 109   | 117   | 125   |
|      |        |      |                                       |      |      |      |      |      |      |      |      |      |       |       |       |       |

| P Output State | 23   | ЗΨ   | <b>9</b> 9 | 49 E | xggan ( | iĝgi Ci | η <b>ά</b> ∮nne | i <b>yig</b> iult | i <b>g</b> (exi | ∰Ma  | pipieng | 119   | 119   | 129   |
|----------------|------|------|------------|------|---------|---------|-----------------|-------------------|-----------------|------|---------|-------|-------|-------|
| MIO0 MIO1 MIO2 | AINO | AIN1 | AIN2       | SNIY | AIN4    | AIN5    | AIN6            | AIN/              | 8MIA            | AIN9 | AIN10   | AIN11 | AIN12 | AIN13 |

More information about adding your own multiplexers can be found in Section 2.6.1 of the U6 Datasheet

### **Differential Tables**

The tables below show which channels are positive (Pos) or negative (Neg) when paired differentially. Additional information about using differential analog inputs with extended channels can be found in the <u>Mux80 datasheet</u>.

### Built-in AIN (not multiplexed):

| Pos | Neg |
|-----|-----|
| 0   | 1   |
| 2   | 3   |
| 4   | 5   |
| 6   | 7   |
| 8   | 9   |
| 10  | 11  |
| 12  | 13  |

### AIN0 and AIN1 (multiplexed with an external multiplexer):

| Pos | Neg |
|-----|-----|
| 16  | 24  |
| 17  | 25  |
| 18  | 26  |
| 19  | 27  |
| 20  | 28  |
| 21  | 29  |
| 22  | 30  |
| 23  | 31  |

### AIN2 and AIN3 (multiplexed with an external multiplexer):

| Pos | Neg |
|-----|-----|
| 32  | 40  |
| 33  | 41  |
| 34  | 42  |
| 35  | 43  |
| 36  | 44  |
| 37  | 45  |
| 38  | 46  |
| 39  | 47  |

### AIN4 and AIN5 multiplexed with the Mux80 (or an external multiplexer):

| Pos | Neg |
|-----|-----|
| 48  | 56  |
| 49  | 57  |
| 50  | 58  |
| 51  | 59  |
| 52  | 60  |
| 53  | 61  |
| 54  | 62  |
| 55  | 63  |

### AIN6 and AIN7 multiplexed with the $\underline{\text{Mux80}}$ (or an external multiplexer):

| Pos | Neg |
|-----|-----|
| 64  | 72  |
| 65  | 73  |
| 66  | 74  |
| 67  | 75  |
| 68  | 76  |
| 69  | 77  |
| 70  | 78  |
| 71  | 79  |

# AIN8 and AIN9 multiplexed with the Mux80 (or an external multiplexer):

| Pos | Neg |
|-----|-----|
| 80  | 88  |
| 81  | 89  |

| <b>g</b> |
|----------|
| 92       |
| 93       |
| 94       |
| 95       |
|          |

AIN10 and AIN11 multiplexed with the Mux80 (or an external multiplexer):

AIN12 and AIN13 multiplexed with the Mux80 (or an external multiplexer):

# 15.0 DAC [T-Series Datasheet]

Log in or register to post comments

Range: ~0V to ~5V

Resolution: **T4** = **10-bit** 

T7 = 12-bit

Source Impedance: **50 ohms**Max Output Current: **20mA\*** 

\*See Appendix A-4 for details on voltage drop related to current draw.

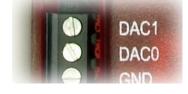

# Overview

There are two DACs (digital-to-analog converters, also known as analog outputs) on T-series devices. Each DAC can be set to a voltage between about 0 and 5 volts with 10 bits of resolution (T4) or 12 bits of resolution (T7).

For electrical specifications, See Appendix A-4.

Although the DAC values are based on an absolute reference voltage, and not the supply voltage, the DAC output buffers are powered internally by VS and thus the maximum output voltage is limited to slightly less than VS.

The T7 DACs appear both on the screw terminals and on the DB37 connector. These connections are electrically the same, and the user must exercise caution only to use one connection or the other, and not create a short circuit.

# **Register Listing**

To set DAC output voltage, write to the following registers:

| - 6 | DAC Registers Name                                                                                                    | Start Address | Туре    | Access |
|-----|----------------------------------------------------------------------------------------------------|---------------|---------|--------|
|     | ODAC#(0:1) Pass a voltage for the specified analog output.                                                                                                    | 1000          | FLOAT32 | R/W    |
|     | © DAC#(0:1)_BINARY Writes binary values to the DACs. Binary values are 16-bit. If the DAC's resolution is less than 16 then the lower bits are ignored. 0 = lowest output, 65535 = highest output. | 51000         | UINT32  | w      |

## **Output Range**

The gain of the DAC output amplifiers is designed so the nominal max output is 5.0 volts. The actual max voltage can vary and will always be limited to the supply voltage. To determine the actual max of each DAC, write an impossibly high value such as 6.0 to the DAC, and then read back the value. This is the expected full-scale output with no load and with a supply voltage greater than the returned value.

The output range is also limited by the ability of the output amps to drive near the power rails (0 and VS). They can drive quite close, especially at light load, but will never be able to drive all the way to exactly 0.0 or VS.

The output range is further limited under load by the drive ability of the output amp and the 50 ohms of source resistance. The latter is dominant at lower currents, so for example if you set a DAC to 4.000 volts and draw 2 mA from it, the output will be closer to 3.900 volts.

See Appendix A-4 for more information.

For voltages all the way to 0.0 and 5.0 volts (and beyond), the LJTick-DAC is a great solution.

### **Power-up Defaults**

The power-up condition of the DACs can be configured by the user. From the factory, the DACs default to be enabled at minimum voltage (~0 volts). Note that even if the power-up default for a line is changed to a different voltage or disabled, there is a delay of about 100 ms at power-up where the DACs are in the factory default condition.

### Reading

A read of DACx returns the last value the T4/T7 processor wrote to the DAC chip.

#### **Protection**

The analog outputs can withstand a continuous short-circuit to ground, even when set at maximum output.

Voltage should never be applied to the analog outputs, as they are voltage sources themselves. In the event that a voltage is accidentally applied to either analog output, they do have protection against transient events such as ESD (electrostatic discharge) and continuous overvoltage (or undervoltage) of a few volts.

## 10 Hz Square Wave Output

DAC1 can be configured to output a 10 Hz, 3.3 V square wave. Writing a 1 to DAC1\_FREQUENCY\_OUT\_ENABLE will enable the 10 Hz output:

| Name                                                                                                    | Start Address | Туре   | Access |
|----------------------------------------------------------------------------------------------------|---------------|--------|--------|
| DAC1_FREQUENCY_OUT_ENABLE 0 = off, 1 = output 10 Hz signal on DAC1. The signal will be a square wave with peaks of 0 and 3.3V. Note that writing to DAC1 or enabling a stream out which is targeting DAC1 will disable this feature. | 61532         | UINT32 | W      |

&print=true

The square wave output will be disabled:

- when 0 is written to DAC1\_FREQUENCY\_OUT\_ENABLE,
- when any value is written DAC1,
- or when a stream-out channel targeting DAC1 is enabled.

T7 requires firmware version 1.0234 or later.

# Increasing Output to ±10V

There is an accessory available from LabJack called the <u>LJTick-DAC</u> that provides a pair of 14-bit analog outputs with a range of ±10 volts. The LJTick-DAC plugs into any digital I/O block and thus many can be added to a T-series device.

### **Testing**

A good way to test the DACs is to see if they output the expected voltage when loaded. The source impedance of the DACs is about 50 ohms, and that source impedance interacts with load impedance to form a voltage divider. Remove all user connections and connect a 470 ohm resistor from DAC# to GND. A voltage divider is formed such that:

Vout = Vset \* 470 / (470 + 50) = Vset \* 0.9

So whatever the DAC is set to, the output at the terminal should be about 10% less. You will see the 10% drop with test voltages up to about 4 volts. Above 4 volts, other effects come into play since this test is drawing substantial current from the DAC line.

# 16.0 DB37 (T7 Only) [T-Series Datasheet]

Log in or register to post comments

# Overview - T7 Only

Number of Pins: 37

Screw type: #4-40

Contacts: Gold-coated

Form factor: D-Sub

This high-density connector provides access to the T7 features that are not available on the screw terminal edge of the unit. It brings out analog inputs (AIN), analog outputs (DAC), digital I/O (FIO, MIO), and other signals.

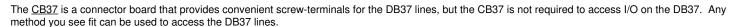

# **Pinout**

Some signals appear on both the DB37 connector and screw terminals, so care must be taken to avoid contention. For such signals, only connect to one location, not both. Signals duplicated on the T7 screw terminals and the DB37 are denoted in **bold**:

Table 16-1. DB37 Connector Pinouts

| DB37 | ' Pinouts |    |       |
|------|-----------|----|-------|
| 1    | GND       | 20 | 10uA  |
| 2    | 200uA     | 21 | FIO7  |
| 3    | FIO6      | 22 | FIO5  |
| 4    | FIO4      | 23 | FIO3  |
| 5    | FIO2      | 24 | FIO1  |
| 6    | FIO0      | 25 | MIO0  |
| 7    | MIO1      | 26 | MIO2  |
| 8    | GND       | 27 | Vs    |
| 9    | Vm-       | 28 | Vm+   |
| 10   | GND       | 29 | DAC1  |
| 11   | DAC0      | 30 | GND   |
| 12   | AIN13     | 31 | AIN12 |
| 13   | AIN11     | 32 | AIN10 |
| 14   | AIN9      | 33 | AIN8  |
| 15   | AIN7      | 34 | AIN6  |
| 16   | AIN5      | 35 | AIN4  |
| 17   | AIN3      | 36 | AIN2  |
| 18   | AIN1      | 37 | AIN0  |
| 19   | GND       |    |       |

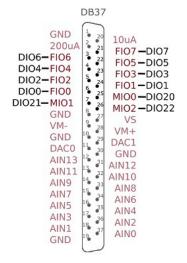

Figure 16-2. Standard DB37 pin numbers looking into the female connector on the T7

### Remarks

VS, GND, FIO/MIO, AIN, DAC, 200UA/10UA

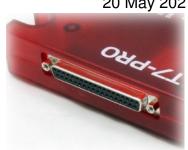

Descriptions of these can be found in their related sections of this datasheet.

#### VM+/VM-

Vm+/Vm- are bipolar power supplies intended to power external multiplexer ICs such as the DG408 from Intersil. The multiplexers can only pass signals within their power supply range, so Vm+/Vm- can be used to pass bipolar signals. Nominal voltage is ±13 volts at no load and ±12 volts at 2.5 mA. Both lines have a 100 ohm source impedance, and are designed to provide 2.5 mA or less. This is the same voltage supply used internally by the T7 to bias the analog input amplifier and multiplexers. If this supply is loaded more than 2.5 mA, the voltage can droop to the point that the maximum analog input range is reduced. If this supply is severely overloaded (e.g. short circuited), then damage could eventually occur. If Vm+/Vm- are used to power multiplexers, series diodes are recommended as shown in Figure 9 of the Intersil DG408 datasheet. Not so much to protect the mux chips, but to prevent current from going back into Vm+/Vm-. Use Schottky diodes to minimize voltage drop.

#### **Duplicated Input Terminals (AIN0-AIN3 and FIO0-FIO3)**

AIN0-AIN3 and FIO0-FIO3 appear on the built-in screw-terminals and also on the DB37 connector. You should only connect to one or the other, not both at the same time.

To prevent damage due to accidental short circuit, both connection paths have their own series resistor.

All FIO lines have a 470 ohm series resistor (that is included in the 550 ohm total impedance), and in the case of FIO0-FIO3 the duplicated connections each have their own series resistor, so if you measure the resistance between the duplicate terminals you will see about 940 ohms.

All AIN lines have a 2.2k series resistor, and in the case of AIN0-AIN3 the duplicated connections each have their own series resistor, so if you measure the resistance between the duplicate terminals you will see about 4.4k.

#### **CB37 Terminal Board**

The <u>CB37 terminal board</u> from LabJack connects to the DB37 connector and provides convenient screw terminal access to all lines. The CB37 is designed to connect directly to the DB37, but can also connect via a 37-line 1:1 male-female cable.

When using the analog connections on the CB37, the effect of ground currents should be considered, particularly when a cable is used and substantial current is sourced/sunk through the CB37 terminals. When any sizable cable lengths are involved, a good practice is to separate current carrying ground from ADC reference ground. An easy way to do this on the CB37 is to useGND as the current source/sink, and use AGND as the reference ground. This works well for passive sensors (no power supply), such as a thermocouple, where the only ground current is the return of the input bias current of the analog input.

#### **EB37 Experiment Board**

The <u>EB37 experiment board</u> connects to the DB37 connector and provides convenient screw terminal access. Also provided is a solderless breadboard and useful power supplies. The EB37 is designed to connect directly to the DB37, but can also connect via a 37-line 1:1 male-female cable.

#### OEM

The OEM T7 has a separate header location to bring out the same connections as the DB37 connector. This OEM header location is labeled J3. The J3 holes are always present, but are obstructed when the DB37 connector is installed. Find the pinout, and other OEM information for J3 in OEM Versions.

# 17.0 DB15 [T-Series Datasheet]

Log in or register to post comments

### Overview

Number of Pins: 15
Screw type: #4-40
Contacts: Gold-coated

Form factor: D-Sub

The DB15 connector has the potential to be used as an expansion bus, where the 8 EIO are data lines and the 4 CIO are control lines.

The <u>CB15</u> is a connector board that provides convenient screw-terminals for the DB15 lines, but the CB15 is not required to access I/O on the DB15. Any method you see fit can be used to access the DB15 lines.

These 12 channels include an internal series resistor that provides overvoltage/short-circuit protection. For details, see the "Protection" section of 13.0 Digital I/O.

All digital I/O on T-series devices have 3 possible states: input, output-high, or output-low. For details, see the "Electrical Overview" section of 13.0 Digital I/O

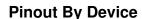

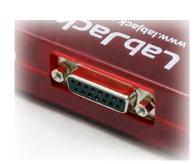

The DB15 connector brings out 4 flexible I/O as well as 8 dedicated digital I/O.

The flexible I/O ports EIO0-EIO3 can be configured to be the analog inputs AIN8-AIN11 or the digital I/O ports DIO8-DIO11:

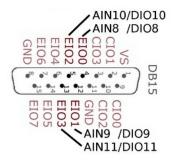

The dedicated digital I/O ports EIO4-CIO3 are DIO12-DIO19:

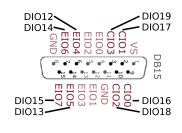

#### **T7**

The DB15 connector brings out 12 additional digital I/O, EIO0-CIO3, which can also be addressed as DIO8-DIO19:

```
VS
DIO17-CIO1
DIO19-CIO3
DIO8-EIO0
DIO10-EIO2
DIO12-EIO4
DIO14-EIO6
GND

DD15

CIO0 -DIO16
CIO2 -DIO18
GND

$\frac{1}{2} \frac{1}{2} \text{EIO1} -DIO9
6 \frac{1}{2} \frac{1}{2} \text{EIO5} -DIO13
EIO7 -DIO15
```

### Remarks

#### **CB15**

The <u>CB15 terminal board</u> connects to the DB15 connector. It provides convenient screw terminal access to the 12 I/O channels available on the DB15 connector. The CB15 is designed to connect directly to the DB15, or can connect via a standard 15-line 1:1 male-female DB15 cable.

#### RB12

The RB12 relay board provides a convenient interface for T-series devices to industry standard digital I/O modules, allowing electricians, engineers, and other qualified individuals to interface a LabJack with high voltages/currents. The RB12 relay board connects to the DB15 connector on the LabJack, using the 12 EIO/CIO lines to control up to 12 I/O modules. Output or input types of digital I/O modules can be used. The RB12 is designed to accept G4 series digital I/O modules from Opto22, and compatible modules from other manufacturers such as the G5 series from Grayhill. Output modules are available with voltage ratings up to 200 VDC or 280 VAC, and current ratings up to 3.5 amps.

#### OEM

OEM T-series devices have a separate header location to bring out the same connections as the DB15 connector. This OEM header location is labeled J2. The J2 holes are always present, but are obstructed when the DB15 connector is installed. Find the pinout, and other OEM information for J2 in OEM Versions.

# 18.0 Internal Temp Sensor [T-Series Datasheet]

# **Overview By Device**

**T4** 

Sensor Range: -50°C to 150°C

T4 Operating Range: -40°C to 85°C

Accuracy (20°C to 40°C): ±1.5°C\*

Accuracy (-20°C to 50°C): ±2.0°C\*

Accuracy (-45°C to 85°C): ±3.5°C\*

The T4 has an LM94021 temperature sensor (with GS=10) connected to an internal analog input. The sensor is physically located on the top of the PCB behind the VS screw terminal of the FIO4 and FIO5 screw terminal block.

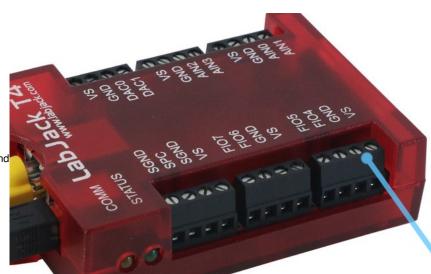

**T7** 

Sensor Range: -50°C to 150°C

T7 Operating Range: -40°C to 85°C

Accuracy (20°C to 40°C): ±1.5°C\*

Accuracy (-20°C to 50°C): **±2.0°C**\*

Accuracy (-45°C to 85°C): ±3.5°C\*

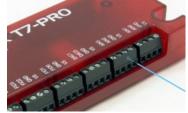

The T7 has an LM94021 temperature sensor (with GS=10) connected to internal analog input channel 14 (AIN14). The sensor is physically located on the bottom of the PCB between the AIN0/1 and AIN2/3 screw-terminals.

# **Device Temperature**

Read TEMPERATURE\_DEVICE\_K to get the device temperature:

| Name                                                                                                    | Start Address | Туре    | Access |
|----------------------------------------------------------------------------------------------------|---------------|---------|--------|
| TEMPERATURE_DEVICE_K Takes a reading from the internal temperature sensor using range=+/-10V and resolution=8, and applies the formula Volts*-92.6+467.6 to return kelvins. | 60052         | FLOAT32 | R      |

&print=true

T7 only:

#### **AIN14 Temperature Sensor Voltage**

Alternatively, reading from AIN14 returns the temperature sensor voltage, which can be converted to device temperature using the formula:

Device temperature K = volts \* -92.6 + 467.6

#### Stream Mode

You can read the raw temp sensor voltage from AIN14 in stream mode, but cannot read TEMPERATURE\_DEVICE\_K or TEMPERATURE\_AIR\_K since the internal math that is required for them is too slow. If streaming, use AIN14 to get volts and use the above formula to get device temperature in K. For an estimate of air temperature, see the following "Air Temperature" section.

### **Air Temperature**

<sup>\*</sup>Accuracy of measuring device temperature (TEMPERATURE\_DEVICE\_K). Includes error from LM94021 specifications and error due to linear equation fit

TEMPERATURE AIR K is an estimate of the ambient air temperature outside the device:

| Name                                                                                                    | Start Address | Туре    | Access |
|----------------------------------------------------------------------------------------------------|---------------|---------|--------|
| TEMPERATURE_AIR_K Returns the estimated ambient air temperature just outside of the device in its red plastic enclosure. This register is equal to TEMPERATURE_DEVICE_K - 4.3. If Ethernet and/or WiFi is enabled, subtract an extra 0.6 for each. | 60050         | FLOAT32 | R      |

&print=true

It is calculated depending on whether Ethernet and/or WiFi is enabled as follows:

These offsets were determined from measurements with the enclosure on and in still air. We noted that the time constant was about 12 minutes, meaning that 12 minutes after a step change you are 63% of the way to the new value.

### **Timing**

T7 or T7-Pro: TEMPERATURE\_AIR\_K and TEMPERATURE\_DEVICE\_K always use Range = 10 and ResolutionIndex=8. Which means they take about 1.09 ms per reading from <u>Table A.3.1.1</u>.

T4: TEMPERATURE\_AIR\_K and TEMPERATURE\_DEVICE\_K always use ResolutionIndex=5. Which means they take about 0.8 ms per reading.

## Note on thermocouples:

The value from TEMPERATURE\_DEVICE\_K best reflects the temperature of the built-in screw-terminals AIN0-AIN3, so use that for cold junction compensation (CJC) if thermocouples are connected there.

The internal sensor has a specified accuracy of ±2.0 °C across the range of -20 to +50 °C. Allowing for a slight difference between the sensor temperature and the temperature of the screw-terminals, expect the returned value minus 3 °C to reflect the temperature of the built-in screw-terminals with an accuracy of ±2.5 °C.

If thermocouples are connected to the CB37, you want to know the temperature of the screw-terminals on the CB37. The CB37 is typically at the same temperature as ambient air, so use the value from register TEMPERATURE\_AIR\_K for CJC. Better yet, add a sensor such as the LM34CAZ to an unused analog input on the CB37 to measure the actual temperature of the CB37.

If thermocouples are connected to an LJTick-Amp (typical with the T4), you want to know the temperature of the screw-terminals on the LJTIA, which we would expect to be close to ambient, so use the value from register TEMPERATURE\_AIR\_K for CJC.

# 19.0 RTC (T7-Pro Only) [T-Series Datasheet]

Log in or register to post comments

# Overview - T7-Pro Only

The T7-Pro has a battery-backed RTC (real-time clock) which is useful for assigning timestamps to data that is stored on the microSD card during scripting operations—particularly in situations where the device could experience power failure or other reboots, and does not have a communication connection that can be used to determine real-time after reboot. The system time is stored in seconds since 1970, also known as the Epoch and Unix timestamp.

Note: To use the RTC\_TIME\_S register please update to a firmware version of 1.0297 or higher on the T7. The start of 2021 exposed a new bug in system time functions on the T7, and this subsequently broke the RTC\_TIME\_S register functionality on firmware versions 1.0292 and earlier.

# **Battery Life**

Typically, the CR2032 battery can be expected to last 12 years. Several factors can influence the expected life including:

- Temperatures Cold temperatures will decrease the battery's life.
- Battery age Batteries naturally discharge as they age. This also has a temperature dependency, but 20% every 10 years is a good rule of thumb.
- External Power When the T7 is powered up the battery is not used to maintain time. This will extend the battery life.

The RTC requires 925 nA to maintain it's time. A typical CR2032 battery has 210 mAH capacity which works out to a life of 25.9 years. We derate our expectations by ~2 to get the above life expectancy.

# Reading Time

Read the system time in seconds with address 61500:

20 May 2021

| Name                                                                                                    | Start Address | Type   | Access |
|----------------------------------------------------------------------------------------------------|---------------|--------|--------|
| RTC_TIME_S  Read the current time in seconds since Jan, 1970, aka Epoch or Unix time. This value is calculated from the 80 MHz crystal, not the RTC 32 kHz crystal. Non-pro devices do not have a real time clock, so the reported time is either seconds since device startup or the time reported by the network time protocol over Ethernet. Pro devices have a real time clock that will be used to initialize this register at startup, the time can then be updated by NTP. | 61500         | UINT32 | R      |
| © SYSTEM_COUNTER_10KHZ A 10 kHz counter synchronized to RTC_TIME_S. This register can be appended to RTC_TIME_S as the decimal portion to get 0.1 ms resolution.                                                                                                    | 61502         | UINT32 | R      |

#### &print=true

Get a simple calendar time representation by reading six consecutive addresses, starting with address 61510:

| Name                                                                                                    | Start Address | Туре   | Access |
|----------------------------------------------------------------------------------------------------|---------------|--------|--------|
| © RTC_TIME_CALENDAR Read six consecutive addresses of type UINT16, starting with this address. The result will be in year, month, day, hour, minute, second calendar format. i.e. [2014, 10, 21, 18, 55, 35] | 61510         | UINT16 | R      |

#### &print=true

To time events faster than 1 second apart, it is possible to read the CORE\_TIMER (address 61520) and see how it changes from second to second. To access the core timer value in Lua scripts, use the LJ.Tick() function.

# **Setting Time**

Set the system time by writing a new timestamp (in seconds) to address 61504:

| Name                           |                                                                           | Start Address | Туре   | Access |
|--------------------------------|---------------------------------------------------------------------------|---------------|--------|--------|
| RTC_SET_TIME_S Unix timestamp. | Write a new timestamp to the RTC in seconds since Jan, 1970, aka Epoch or | 61504         | UINT32 | W      |

#### &print=true

To set the T7-Pro's time from a SNTP server, use RTC\_SET\_TIME\_SNTP and SNTP\_UPDATE\_INTERVAL:

| Name                                                                                                    | Start Address | Туре   | Access |
|----------------------------------------------------------------------------------------------------|---------------|--------|--------|
| © RTC_SET_TIME_SNTP Write any value to instruct the T7 to update its clock from a SNTP server.  Requires that SNTP_UPDATE_INTERVAL is non-zero. | 61506         | UINT32 | W      |
| SNTP_UPDATE_INTERVAL Sets the SNTP retry time in seconds. A value of zero will disable SNTP(0=default). Values must be 10 or greater.           | 49702         | UINT32 | R/W    |

&print=true

# **Examples**

[Lua] Read the value of the RTC in a Lua script

```
table = {}
table [1] = 0 --year
table [2] = 0 --month
table [3] = 0 --day
table [4] = 0 --hour
table [5] = 0 --minute
table [6] = 0 --second

table, error = MB.RA(61510, 0, 6)
print(string.format("%04d/%02d/%02d %02d:%02d.%02d", table [1], table [3], table [4], table [6]))

>> 2014/10/15 18:55.22
```

# [C/C++] Read the value of the RTC in C/C++

```
int LJMError;
double newValue;
LJMError = LJM_eReadAddress(handle, 61500, 1, &newValue);
printf(newValue);
//returned value of 1413398998 would correspond with Wed, 15 Oct 2014 18:49:58 GMT
```

# 20.0 Internal Flash [T-Series Datasheet]

Log in or register to post comments

#### Overview

T-series devices have 4 MB of non-volatile internal flash.

Internal flash memory is divided into two regions:

- The User Area is the first 2 MB and is available for storing user-data.
- The Reserved Area is the remaining 2 MB and is used to store important device information such as calibration constants.

Each region has a starting address, a length, and a key.

### Flash Addresses

Internal flash is addressed by byte, but accessed by 32-bit values. That means that the first value is at address zero and the second is at address 4. (These are flash addresses—not to be confused with Modbus addresses.)

Following are some important flash addresses:

Address Name Address Length

User Area 0x0 2 MB Key: 0x6615E336 (1712710454 in

decimal)

Reserved Area 0x200000 2 MB

Calibration Constants (in Reserved 0x3C4000 4 kB Key: 0x43A24C42 (1134709826 in

Area) decimal)

## Reading

To read from flash, write the desired address to INTERNAL\_FLASH\_READ\_POINTER and then read an even number of registers from INTERNAL FLASH READ:

| Name                                                                                                  | Start Address | Туре   | Access |
|----------------------------------------------------------------------------------------------------|---------------|--------|--------|
| INTERNAL_FLASH_READ_POINTER  The address in internal flash that reads will start from.                | 61810         | UINT32 | R/W    |
| INTERNAL_FLASH_READ     Data read from internal flash. Read size must be an even number of registers. | 61812         | UINT32 | R      |

#### &print=true

To read a large number of registers from INTERNAL\_FLASH\_READ (such as more than ~25 registers), you must split the read into multiple packets while updating INTERNAL\_FLASH\_READ\_POINTER each time. See the LJM <u>explanation</u> for how to perform large reads.

# Writing and Erasing

#### Key

For a region to be written to or to be erased, the key for that region must be written to the INTERNAL\_FLASH\_KEY register:

| Name                 |                                                               | Start Address | Туре   | Access |
|----------------------|---------------------------------------------------------------|---------------|--------|--------|
| O INTERNAL_FLASH_KEY | Sets the region of internal flash to which access is allowed. | 61800         | UINT32 | R/W    |

#### &print=true

The key prevents accidental overwrites. The value in INTERNAL\_FLASH\_KEY will be cleared when the Modbus packet that wrote it has been fully processed, so INTERNAL\_FLASH\_KEY must be written in the same packet that does INTERNAL\_FLASH\_WRITE or INTERNAL\_FLASH\_ERASE. The LJM Multiple Value functions simplify this. The LJM Multiple Value functions do not correctly split large reads (such as more than ~15 registers), so see the LJM explanation for how to perform large writes.

#### Writing

To write to flash, the area to be written to must first be erased. Once erased, write the key for the desired region to INTERNAL\_FLASH\_KEY, write the desired address to INTERNAL\_FLASH\_WRITE\_POINTER, and then write an even number of registers to INTERNAL\_FLASH\_WRITE:

| Name                           |                                                    | Start Address | Туре   | Access |
|--------------------------------|----------------------------------------------------|---------------|--------|--------|
| O INTERNAL_FLASH_WRITE_POINTER | Address in internal flash where writes will begin. | 61830         | UINT32 | R/W    |

| INTERNAL_FLASH_WRITE Data written here will be written to internal flash. Write size must be an even number of registers. This register is a buffer. | Name | Start Address | Туре   | Access |
|----------------------------------------------------------------------------------------------------|------|---------------|--------|--------|
|                                                                                                    |      | 61832         | UINT32 | w      |

&print=true

#### **Erasing**

Flash is erased 4 kB at a time. Erasing sets all bits to 1. To erase a 4 kB region, write the key for the desired region to INTERNAL\_FLASH\_KEY and the desired address to INTERNAL FLASH ERASE:

| Name                                            |                                                                          | Start Address | Туре   | Access |
|-------------------------------------------------|--------------------------------------------------------------------------|---------------|--------|--------|
| INTERNAL_FLASH_ERASE This register is a buffer. | Erases a 4k section of internal flash starting at the specified address. | 61820         | UINT32 | w      |

&print=true

The address will be rounded down to the nearest 4 kB boundary. Boundaries are easy to identify when the address is displayed in hexadecimal because the lower three digits will be zero. 4 kB is hexadecimal is 0x1000.

### **Endurance**

Flash memory can only be erased so many times before bit errors will start to occur; it is important not to erase or write flash needlessly. Typical life of flash memory is at least 10,000 cycles.

## **Examples**

Erase address 0, write to address 0 and 4, and read address 0 and 4:

```
// Erase address 0
numFrames = 2
numerames = 2
aNames[0] = "INTERNAL_FLASH_KEY"
aNames[1] = "INTERNAL_FLASH_ERASE"
aWrites[0] = LJM.CONSTANTS.WRITE
aWrites[1] = LJM.CONSTANTS.WRITE
aNumValues[0] = 1
aNumValues[1] = 1
aValues[0] = 1712710454
aValues[1] = 0
LJM.eNames(handle, numFrames, aNames, aWrites, aNumValues, aValues, errorAddress)
// Write address 0 = 1234,
// write address 4 = 5678
numFrames = 3
aNames[0] = "INTERNAL_FLASH_KEY"
aNames[1] = "INTERNAL_FLASH_WRITE_POINTER"
aNames[2] = "INTERNAL_FLASH_WRITE"
aWrites[0] = LJM.CONSTANTS.WRITE
aWrites[1] = LJM.CONSTANTS.WRITE
aWrites[2] = LJM.CONSTANTS.WRITE
aNumValues[0] = 1
aNumValues[1] = 1
aNumValues[2] = 2
aValues[0] = 1712710454
aValues[1] = 0
aValues[2] = 1234
aValues[3] = 5678
LJM.eNames(handle, numFrames, aNames, aWrites, aNumValues, aValues, errorAddress)
// Read address 0 and address 4
numFrames = 2
aNames[0] = "INTERNAL_FLASH_READ_POINTER"
aNames[1] = "INTERNAL_FLASH_READ"
aWrites[0] = LJM.CONSTANTS.WRITE
aWrites[1] = LJM.CONSTANTS.READ
aNumValues[0] = 1
aNumValues[1] = 2
aValues[0] = 0
aValues[1] = 9999
aValues[2] = 9999
LJM.eNames(handle, numFrames, aNames, aWrites, aNumValues, aValues, errorAddress)
Console.WriteLine(aValues[1], aValues[2])
// Output:
// 1234 5678
```

# 20.0.0 T4 Calibration Constants [T-Series Datasheet]

Log in or register to post comments

The T4 automatically returns calibrated readings, so most people need not concern themselves with this section.

The factory applied calibration constants are stored in Internal Flash and can be accessed at any time through the use of the Modbus registers discussed in the parent to this section (<u>Internal Flash section</u>).

The calibration constants begin at memory address 0x3C4000, or in decimal format d3948544. The structure (location) of each calibration value can be seen in the C code snippet below:

```
typedef struct{
  struct {
     float Slope;
     float Offset;
  } HV[4];
  struct {
     float Slope;
     float Offset;
  } LV;
  struct {
     float Slope;
     float Offset;
  } SpecV;
  struct {
     float Slope;
     float Offset;
  } DAC[2];
  float Temp_Slope;
  float Temp_Offset;
  float I_Bias;
} DeviceCalibrationT4;
```

### **Nominal Calibration Values**

|                 | Slope         | Offset      |
|-----------------|---------------|-------------|
| HV[0]<br>(AIN0) | 3.235316E-04  | -10.532965  |
| HV[1]<br>(AIN1) | 3.236028E-04  | -10.534480  |
| HV[2]<br>(AIN2) | 3.235439E-04  | -10.530597  |
| HV[3]<br>(AIN3) | 3.236133E-04  | -10.530210  |
| ĹV              | 3.826692E-05  | 0.002484    |
| SpecV           | -3.839420E-05 | 2.507430    |
| DAC0            | 1.310768E+04  | 54.091066   |
| DAC1            | 1.310767E+04  | 54.044314   |
| Temp            | -9.260000E+0  | 1467.600000 |

AIN Bias Current: 0.000000015

# 20.0.1 T7 Calibration Constants [T-Series Datasheet]

Log in or register to post comments

The T7 automatically returns calibrated readings, so most people need not concern themselves with this section.

The factory applied calibration constants are stored in Internal Flash and can be accessed at any time through the use of the Modbus registers discussed in the parent to this section (<u>Internal Flash section</u>).

The calibration constants begin at memory address 0x3C4000, or in decimal format d3948544. The structure (location) of each calibration value can be seen in the C code snippet below.

```
typedef struct{
float PSlope;
float NSlope;
float Center;
float Offset;
}Cal_Set;

typedef struct{
Cal_Set HS[4];
Cal_Set HR[4];
```

struct{
float Slope;
float Offset;
}DAC[2];

float Temp\_Slope;
float Temp\_Offset;

float ISource\_10u;
float ISource\_200u;

float I\_Bias;
}Device\_Calibration;

The full size of the calibration section is 164 bytes, or 41 floats.

The reason that there are 'Cal\_Set's for each High Speed 'HS' and High Resolution 'HR', is that there are 2 analog converters on a T7-Pro. A standard T7 uses only the High Speed analog converter, so only the HS[4] calibration values will be populated with valid information. A T7-Pro will have calibration information for both high speed, and high resolution converters.

Additionally, there are distinct sets of positive slope (PSlope), negative slope (NSlope), Center, and Offset values for each of the 4 gain settings on the device.

High speed AIN calibration values HS[4]:

HS[0] = calibration for gain x1
HS[1] = calibration for gain x10
HS[2] = calibration for gain x100
HS[3] = calibration for gain x1000

High resolution (-Pro only) AIN calibration values HR[4]:

HR[0] = calibration for gain x1
HR[1] = calibration for gain x10
HR[2] = calibration for gain x100
HR[3] = calibration for gain x1000

#### **Nominal Calibration Values**

#### ±10V Range:

Positive Slope: 0.000315805780
Negative Slope: -0.000315805800
Binary Center: 33523
Voltage Offset: -10.586956522

### ±1V Range:

Positive Slope: 0.000031580578
Negative Slope: -0.000031580600
Binary Center: 33523

Voltage Offset: -1.0586956522

#### ±0.1V Range:

Positive Slope: 0.000003158058
Negative Slope: -0.000003158100
Binary Center: 33523
Voltage Offset: -0.1058695652

• Voltage Offset. -0.1056695652

### ±0.01V Range:

Positive Slope: 0.000000315806Negative Slope: -0.000000315800Binary Center: 33523Voltage Offset: -0.010586956

## DACs:

Slope: 13200Offset: 0

### Temperature:

Slope: -92.6Offset: 467.6

#### **Current Sources:**

10 μA: 0.000010200 μA: 0.000200

AIN Bias Current: 0.000000015

# 21.0 SD Card (T7 Only) [T-Series Datasheet]

Log in or register to post comments

## Overview - T7 Only

The T7-Pro ships with a 2GB (or larger) microSD card installed (SLC technology). It might also be referred to as uSD, µSD, or just SD.

The T7 does not have the microSD card installed, but does have the card holder installed so a compatible microSD card can be installed in the field.

The retainer opens by sliding the metal piece forward, then lifting.

Currently microSDXC is not supported. Generally speaking, anything above 2GB is 'HC' meaning high capacity, and HC cards might need to be reformatted before they work.

The T7 supports FAT and FAT32 file systems, but some makes and sizes behave differently. We recommend the following SD card format:

File System: FAT

Allocation unit size: 64 kilobytes

FAT32 with an allocation unit size of 16 kB or 32 kB sometimes works, but smaller allocation sizes generally do not. On 2 GB cards it's possible to select FAT format with a 32 kB allocation size, and that sometimes works.

Care must be taken to ensure that power is not lost during file writing or disk corruption could occur. The rated operating temperature of the SD card is - 25°C to 85°C. For extremely low temperatures, customers can buy industrial grade SD cards, such as the <u>AF1GUDI-OEM</u>, from ATP Electronics, Inc.

File and directory names are limited to ASCII characters only.

The maximum number of file handles that can be open at once on a T7 is 4. One file handle is reserved for Modbus communication to allow programs to read files off of the SD card and the remaining 3 are available for Lua Scripts.

## **Standalone Data Logging**

The microSD card is generally only useful for people doing standalone data logging through<u>Lua scripting</u>, since normal T7 operation is with a host connected (so the host can store data). Standalone logging is an advanced topic. We provide Lua examples for logging data to the microSD, but options for retrieving the data are somewhat limited (see next section). Standalone logging is generally limited to <u>command-response data rates</u>.

For information about powering the T7-Pro see the VS, Power Supply Section of this datasheet.

As an alternative to true standalone logging with the T7-Pro, consider that any LabJack combined with a host computer makes an incredibly powerful and flexible data logger. The host computer could be a full-blown desktop machine, but could be a simple SBC (single board computer) such as Raspberry Pi, BeagleBone, or various options from Technologic Systems.

# Retrieving Data from the microSD Card

It is pretty easy to write data to the microSD card in a Lua script. At this time there are a few options for retrieving the data from the microSD:

- 1. Remove (or swap) the microSD from the T7 and put it in a card reader on a computer. On non-OEM versions of the T7/T7-Pro, the enclosure must be opened to access the microSD holder.
- 2. Windows only: Use the <u>beta SD utility</u> for downloading files from the SD card via USB/Ethernet/WiFi. Note that the microSD and WiFi share a serial bus inside the T7, so sometimes extra thought is required if using both at the same time.
- 3. Use the registers described below to read data off the microSD.

# Testing the microSD Card

Not all SD cards are compatible. If you install a new or different SD card, we recommend the following tests to make sure it works. If you have access to a Windows computer, we recommend downloading and running the <u>T7uSD testing application</u> published on the <u>T-Series Additional Utility Applications</u> page.

- A. Check Kipling to make sure that the SD card is properly recognized and that the calibration status of the device is still good.
  - 1. Connect to the device with Kipling
  - 2. On the Device Info tab and make sure there is a green checkmark next to the SD Card Installed hardware option.
  - 3. Check to make sure the device's calibration status is still "Good".
- B. Check to make sure the SD card can be read and written.
  - 1. Connect to the device with Kipling.
  - 2. Download and run the Lua example script titled "Log voltage to file".
  - 3. Exit Kipling and open the SD Utility to verify that the file was written properly.
- C. Check to make sure the T7's calibration constants can be read from the internal flash chip.
  - 1. If you are on a Windows computer, use LJStreamM to try streaming an analog input register from a T7. If you get stream errors

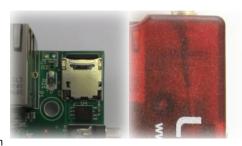

LJME\_USING\_DEFAULT\_CALIBRATION (203) or LJME\_INVALID\_VALUE (1305), the microSD card being used is likely not compatible with the T7.

# **Errors Caused by Unsupported microSD Cards**

- 1. A device may get stuck in its recovery firmware version and report upgrade issues because the flash chip is not responding properly.
- 2. A device may report that it is using default calibration values and it is unable to be used in stream mode. The device's calibration constants are read before streaming is started.
- 3. A device may have issues when running Lua scripts that try to save data to the microSD card or errors may be reported by the SD Card utility indicating that a file can't be opened.

# Accessing the microSD Card While Using WiFi

WiFi shares an internal serial bus with the SD card and Internal Flash, and at the start of joining WiFi needs about 3 seconds of uninterrupted access on this serial bus. If a Lua script does file I/O operations during this time, then WiFi initialization will fail and the WiFi module will immediately try again. If Lua file I/O occurs every 3 seconds or less, it is likely that WiFi will never be able to join. A simple way to make sure WiFi can join, perhaps with a retry or two needed, is to only write every 5 seconds (or longer).

Use the following Lua pseudocode to write to a file once every 5 seconds, and read an analog input once every 500ms. See the "Log voltage to file" ua examples in Kipling for an actual script example.

```
LJ.IntervalConfig(0, 500) --set the DAQ interval to 500ms, should divide evenly into file access interval
LJ.IntervalConfig(1, 5000) --set the file access interval to 5 seconds
TableSize = 5000/500
data = \{\}
DAQcount = 0
for i=1, TableSize do
 data[i] = 0
end
while true do
 if LJ.CheckInterval(0) then --if a data point needs to be collected
  data[DAQcount] = MB.R(0, 3)--collect a new reading from AIN0
  DAQcount = DAQcount + 1
 if LJ.CheckInterval(1) then --file access interval complete
  appendToFile(data)
                             --save the data to a file
  DAQcount = 0
 end
```

### File I/O General Info

The T7 uses Unix-style file paths where the separator character is a slash: /

The use of absolute and relative paths is supported, for example to read a file named "test.txt" from the "tmp" folder which is saved in the root directory use the following path:

/tmp/test.txt

If the current working directory is already set to "/" then you could also use the path:

tmp/test.txt

# Common File I/O Operations

See the Register Listing section below for register information.

#### Get the name of the current working directory (CWD):

- 1. Write a value of 1 to FILE\_IO\_DIR\_CURRENT. The error returned indicates whether there is a directory loaded as current. No error (0) indicates a valid directory.
- 2. Read FILE\_IO\_PATH\_READ\_LEN\_BYTES.
- Read an array of size FILE\_IO\_PATH\_READ\_LEN\_BYTES from FILE\_IO\_PATH\_READ.
- 4. Resultant string will be something like "/" for the root directory, or "/DIR1/DIR2" for a directory.

#### Get list of items in the CWD:

- 1. Write a value of 1 to FILE\_IO\_DIR\_FIRST. The error returned indicates whether anything was found. No error (0) indicates that something was found. FILE\_IO\_NOT\_FOUND (2960) indicates that nothing was found.
- 2. Read FILE\_IO\_PATH\_READ\_LEN\_BYTES, FILE\_IO\_ATTRIBUTES, and FILE\_IO\_SIZE\_BYTES. Store the attributes and size associated with each file.
- 3. Read an array of size FILE IO PATH READ LEN BYTES from FILE IO PATH READ. This is the name of the file/folder.
- 4. Write a value of 1 to FILE\_IO\_DIR\_NEXT. The error returned indicates whether anything was found. No error (0) indicates that there are more items->go back to step 2. Each of the following errors indicate that there are no more items:
  - FILE\_IO\_END\_OF\_CWD (2966)
  - FILE IO INVALID OBJECT (2809)

#### Change the CWD:

- 1. Find from the list of items a directory to open, e.g. "/DIR1". Directories can be parsed out of the list of items by analyzing their FILE IO ATTRIBUTES bitmask. If bit 4 of the FILE IO ATTRIBUTES bitmask is set, then the item is a directory.
- 2. Write the directory name length in bytes to FILE\_IO\_PATH\_WRITE\_LEN\_BYTES (ASCII, so each char is 1 byte, also don't forget to add 1 for the null terminator).
- 3. Write the directory string (converted to an array of bytes, with null terminator) to FILE\_IO\_PATH\_WRITE. (array size = length from step 2)
- 4. Write a value of 1 to FILE\_IO\_DIR\_CHANGE.
- 5. Done. Optionally get a list of items in the new CWD.

#### Get disk size and free space:

- 1. Read FILE\_IO\_DISK\_SECTOR\_SIZE\_BYTES, FILE\_IO\_DISK\_SECTORS\_PER\_CLUSTER, FILE\_IO\_DISK\_TOTAL\_CLUSTERS, FILE\_IO\_DISK\_FREE\_CLUSTERS. All disk parameters are captured when you read FILE\_IO\_DISK\_SECTOR\_SIZE\_BYTES.
- 2. Total size = SECTOR\_SIZE \* SECTORS\_PER\_CLUSTER \* TOTAL\_CLUSTERS.
- 3. Free size = SECTOR\_SIZE \* SECTORS\_PER\_CLUSTER \* FREE\_CLUSTERS.

#### Get disk format:

- 1. Read FILE\_IO\_DISK\_FORMAT\_INDEX
- 2. 2=FAT, 3=FAT32

#### Read a file:

- 1. Write the length of the file name (including the null terminator) to FILE IO PATH WRITE LEN BYTES
- 2. Write the name to FILE\_IO\_PATH\_WRITE (with null terminator)
- 3. Write any value to FILE\_IO\_OPEN
- 4. Read file data from FILE\_IO\_READ using the size from FILE\_IO\_SIZE\_BYTES (FILE\_IO\_SIZE\_BYTES can be read while getting a list of items in the CWD)
- 5. Write a value of 1 to FILE IO CLOSE

#### Write a file:

Writing directly to the LabJack's installed SD card directly from the host computer is not supported. Most applications only need to create files from onboard Lua scripts.

- For writing configurations to the LabJack, consider writing to the User Area of Internal Flash.
- Other options for writing to an installed SD card include:
  - Generating and loading a custom Lua script as needed. Lua scripts can be loaded programmatically to the LabJack.
  - Writing a more generic Lua script that reads input from User RAM.

#### Create a directory:

Unimplemented. Since Lua scripts currently do not have the ability to write files anywhere except the root directory, this feature is not implemented.

# **Register Listing**

| File IO Navigation                                                                                                    |               |        |        |
|----------------------------------------------------------------------------------------------------|---------------|--------|--------|
| Name                                                                                                    | Start Address | Type   | Access |
| FILE_IO_PATH_WRITE_LEN_BYTES Write the length (in bytes) of the file path or directory to access.                                                                                                    | 60640         | UINT32 | W      |
| • FILE_IO_PATH_READ_LEN_BYTES Read the length (in bytes) of the next file path or directory to access.                                                                                                    | 60642         | UINT32 | R      |
| ● FILE_IO_PATH_WRITE Write the desired file path. Must first write the length of the file path string (in bytes) to FILE_IO_PATH_WRITE_LEN_BYTES. File paths should be null terminated. This register is a buffer.                                                                                                    | 60650         | ВҮТЕ   | w      |
| FILE_IO_PATH_READ Read the next file path in the CWD. Length of the string (in bytes) determined by FILE_IO_PATH_READ_LEN_BYTES. File paths will be null terminated. This register is a buffer. Underrun behavior - fill with zeros.                                                                                                    | 60652         | вуте   | R      |
| ○ FILE_IO_DIR_FIRST Write any value to this register to initiate iteration through files and directories in the CWD. Typical sequence: <a href="https://documents.org/licensess/by-file_io_DIR_FIRST(W)">brackless/by-file_io_DIR_FIRST(W)</a> , then loop through: [FILE_IO_NAME_READ_LEN(R), FILE_IO_NAME_READ(R), FILE_IO_ATTRIBUTES(R), FILE_IO_SIZE_BYTES(R), FILE_IO_DIR_NEXT(W)] <a href="https://documents.org/licensess/by-file_io_END_OF_CWD">brackless/by-file_io_END_OF_CWD</a> (2966), FILE_IO_INVALID_OBJECT (2809), or FILE_IO_NOT_FOUND (2960). | 60610         | UINT16 | W      |
| FILE_IO_DIR_NEXT Write any value to this register to continue iteration through files and directories in the CWD.                                                                                                    | 60611         | UINT16 | w      |

|   | Write any value to this register to change the current working directory  (CWD). Must first designate which directory to open by writing to FILE_IO_PATH_WRITE_LEN_BYTES then  FILE_IO_PATH_WRITE. | Start Address | Type<br>UNIT16 | Access |
|---|----------------------------------------------------------------------------------------------------|---------------|----------------|--------|
|   | FILE_IO_DIR_CURRENT Write any value to this register to load the current working directory into FILE_IO_PATH_READ_LEN_BYTES. Can be used to identify current position in a file tree.              | 60601         | UINT16         | w      |
| ŀ | FILE_IO_DIR_MAKE Unimplemented.                                                                                                    | 60602         | UINT16         | W      |
|   | FILE_IO_DIR_REMOVE Unimplemented.                                                                                                    | 60603         | UINT16         | W      |

### &print=true

| File IO File Operations Name                                                                                                    | Start Address | Type   | Access |
|----------------------------------------------------------------------------------------------------|---------------|--------|--------|
| FILE_IO_OPEN Write any value to this register to open a file. Must first designate which file to open by writing to FILE_IO_PATH_WRITE_LEN_BYTES then FILE_IO_PATH_WRITE.                                 | 60620         | UINT16 |        |
| FILE_IO_CLOSE Write any value to this register to close the open file.                                                                                                    | 60621         | UINT16 | w      |
| FILE_IO_WRITE Unimplemented. This register is a buffer.                                                                                                    | 60654         | BYTE   | W      |
| FILE_IO_READ Read the contents of a file. Must first write to FILE_IO_OPEN. Size of the file (in bytes) determined by FILE_IO_SIZE_BYTES. This register is a buffer. Underrun behavior - throws an error. | 60656         | вуте   | R      |
| FILE_IO_DELETE Write any value to this register to delete the active file. Must first designate which file to delete by writing to FILE_IO_PATH_WRITE_LEN_BYTES then FILE_IO_PATH_WRITE.                  | 60622         | UINT16 | w      |
| FILE_IO_ATTRIBUTES                                                                                                    | 60623         | UINT16 | R      |
| FILE_IO_SIZE_BYTES  The size of the file in bytes. Directories have 0 size.                                                                                                    | 60628         | UINT32 | R      |

### &print=true

Read from the disk information registers to get free space and other information.

| Start Address | Туре                    | Access                                                       |
|---------------|-------------------------|--------------------------------------------------------------|
| 60630         | UINT32                  | R                                                            |
| 60632         | UINT32                  | R                                                            |
| 60634         | UINT32                  | R                                                            |
| 60636         | UINT32                  | R                                                            |
| 60638         | UINT32                  | R                                                            |
|               | 60632<br>60634<br>60636 | 60630 UINT32<br>60632 UINT32<br>60634 UINT32<br>60636 UINT32 |

| FILE_IO_LUA_SWITCH_FILE Write any value to this register to instruct Lua scripts to switch to a new file. Lua script should periodically check LJ.CheckFileFlag() to receive instruction, then call 60662 UINT32 R/W LJ.ClearFileFlag() after file switch is complete. Useful for applications that require continuous logging in a Lua | FILE IO and Lua  Name                                                                               | Start Address | Туре   | Access |
|----------------------------------------------------------------------------------------------------|----------------------------------------------------------------------------------------------------|---------------|--------|--------|
| script, and on-demand file access from a host.                                                                                                    | new file. Lua script should periodically check LJ.CheckFileFlag() to receive instruction, then call | 60662         | UINT32 | R/W    |

&print=true

# 22.0 OEM Versions [T-Series Datasheet]

Log in or register to post comments

#### Overview

The T-Series device variants can be ordered in an OEM form factor. The OEM versions of the T-Series devices are designed for easy customization of the connection ports with pin-headers for integration into larger systems. To reduce price:

- · OEM versions of devices are sold without cases, cables, and other accessories.
- · OEM versions of devices are manufactured without screw terminals and the DB15 and DB37 connectors.

# **Ordering**

For pricing/ordering, select the appropriate OEM variant:

- T4 Product Page
- T7 Product Page

Customization: Custom OEM boards carry additional cost, but they are often necessary for specialized enclosures and seamless integration with other products. LabJack offers a device customization service that allows for OEM devices to be ordered with custom parts installed prior to shipping. Through this service, LabJack acquires the parts from Digikey or Mouser (with a price mark-up) and performs the required through-hole soldering that needs to be performed to install the parts onto the PCB. LabJack also re-calibrates and tests the device after performing the modifications to ensure the devices are still working properly before shipping.

For customization, please send us an email or contact us—we will most likely need to generate a custom quote and order to fulfill and bill against. Please don't hesitate to contact us.

**Lead Time:** Custom OEM board lead times can vary from 8 to 10 weeks depending on complexity, part availability, etc. If we don't already have stock of the custom parts required for a build, we will order and ship components via UPS ground from a part distributor when the order gets placed. Please expect 1 to 2 weeks for us to install the components and run device tests to ensure the custom OEM device(s) are in proper working condition before shipping.

### **Pinouts**

The OEM versions of T-series devices are shown below, with the pinouts of the (T4) H2, H3, J2, J5 and (T7) J2, J3, J5 connectors:

**T4-OEM:** 

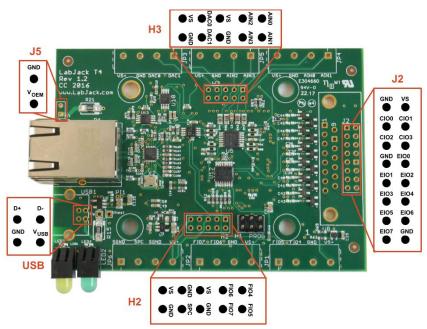

Image 22-1. T4-OEM Pinout

The T4-OEM exposes all of its I/O lines through the pin-headers H2, H3, and J2. The device can be externally powered with a regulated 5V supply using the J5 connector. If needed, a USB connector can also be installed—see the <u>USB section</u> below. More details about the PCB dimensions can be found in <u>Appendix B-2 T4 Enclosure and PCB Drawings</u>.

### T7-OEM and T7-Pro-OEM:

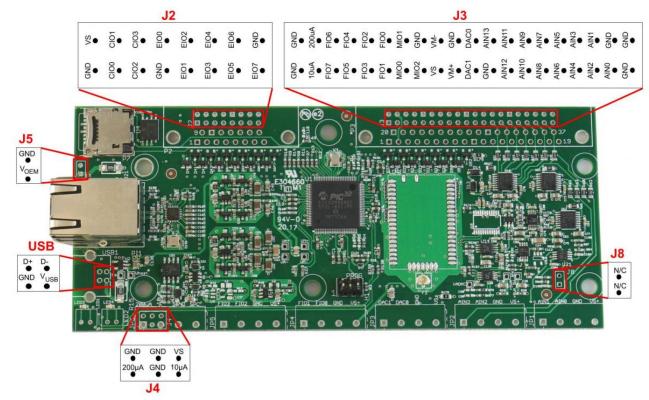

Image 22-2. T7-OEM Pinout

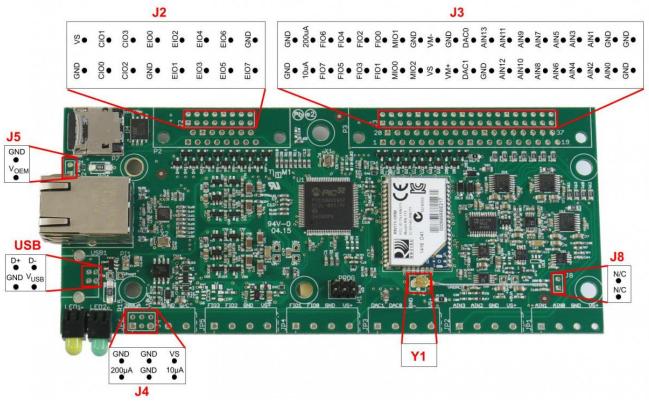

Image 22-3. T7-Pro-OEM Pinout

The T7-OEM and T7-Pro-OEM devices expose all of their I/O lines through the J2 and J3 pin-header locations. Both devices can be externally powered with a regulated 5V supply using the J5 connector. If needed, a USB connector can also be installed—see the <u>USB section</u> below. More details about the PCB dimensions can be found in <u>Appendix B-2 T7 Enclosure and PCB Drawings</u>.

Suggested Part Orientations: We suggest that customers install pin headers on the top side of our devices to prevent there from being any issues with device re-calibration. During the calibration process, our OEM devices are mounted to the top of our test jigs (pogo pins make contact with the holes on the bottom side). Our device-calibration test jigs use a combination of the screw terminal holes as well as the DB15 and DB37 holes to test each of the I/O

**Pin-Headers:** The T4 and T7 OEM devices have pin-outs compatible with pin-headers that have a pin pitch of 0.100" (2.54mm). Below is a list of the standard pin-headers that we install into the J2, J3, J5, H2, and H3 locations. Other parts can be installed upon request including shrouded or directional pin-headers.

| Name         | PinsParts                                 |  |  |  |  |
|--------------|-------------------------------------------|--|--|--|--|
| J5           | 1x2 Jameco 1x2 2.54mm pin-header.         |  |  |  |  |
| H2 and<br>H3 | 2x5 <u>Jameco 2x5 2.54mm pin-header</u> . |  |  |  |  |
| J2           | 2x8 Jameco 2x8 2.54mm pin-header.         |  |  |  |  |
| J3           | 2x20Jameco 2x20 2.54mm pin-header.        |  |  |  |  |
| Table 22-    | Table 22-1. Pin-Headers                   |  |  |  |  |

PCB Dimensions: The PCB dimensions and a variety of mechanical drawings can be found in the Enclosure and PCB Drawings section of the T-Series datasheet

ESD: Proper ESD precautions should be taken when handling the PCB directly. Many of the parts are ESD-resistant, but depending on the size or location of the shock, the board might be damaged.

Part Categories: Optional parts that can be installed can be broken down into the following categories:

- USB
- Alternate Power Supply (J5)
- DB15 and DB37 equivalent Pin-Header Locations (J2, J3)
- DB15/DB37 (D-Sub) Locations (P2 and P3)
- Screw Terminals (JP1-JP6)
- Ethernet Connector
- WiFi Antenna (T7-Pro Only, Y1)
- Current Sources (T7 Only, J4)
- Mechanical Header (T7 Only, J8)

### **USB**

The USB connector is not installed on any of the T-Series OEM devices. The T-Series devices use through-hole Type-B connectors and there are a large number of compatible connectors.

Mounting Location: The USB connector must be installed on the component side of the PCB.

Suggested Parts: We have several suggested USB connectors, however, most USB Type-B through hole connectors are compatible with the T-Series OEM devices. Standard retention USB connectors are installed on all LabJack DAQ devices and are enough for most OEM device applications. High-retention USB connectors are higher in cost, however, they more securely connect a USB cable to a device, which is important in many industrial applications.

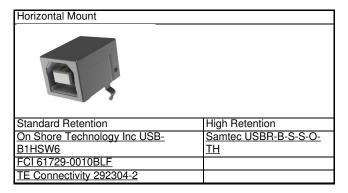

**USB Pin-Out:** The pictures below show the bottom side of T-series devices and indicate the purpose of the four USB pins. Pin-outs relative to the top side are documented in the <u>pinout pictures</u> above.

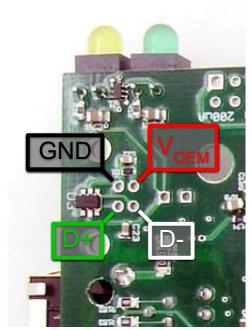

Image 22-4. T7 USB Pinout

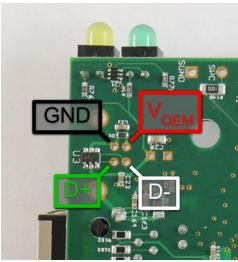

Image 22-5.T4 USB Pinout

**USB Cables:** A normal USB cable has a shield, and the normal Type-B connector connects the cable shield to the mounting tabs on the connector which are then soldered into the large USB mounting holes on the PCB. If you are not using a normal USB connector and have a shield in your USB cable, we recommend that the shield be connected to either of the large USB mounting holes on the PCB. Usually the USB shield wires are aluminum—which don't take solder very well—so use a crimp connector like the <u>Molex 02-06-2103</u>, <u>TE 61388-1</u>, <u>TE 350015-2</u>, or the <u>TE 60017-3</u>. Secure the crimp connector to USB shield wires, then squish down the tip of the connector to fit into the large USB mounting holes on the PCB.

To connect to a device without USB, you can use adirect Ethernet connection. Use an SPC-to-AIN3 jumper to temporarily configure a static IP.

# Alternate Power Supply (J5)

The T-Series OEM devices can be powered through either their USB connectors or through the J5 pin-header holes. The J5 pin-header is useful for applications that only need Ethernet or WiFi device connections. The square shaped pad of the J5 pin-header is V+ and the circular pad is GND. The J5 connector is a 2-pin 0.1" pitch rectangular header. To prevent accidentally switching V+ and GND, use a keyed connector such as <u>TE Connectivity 3-641215-2</u>.

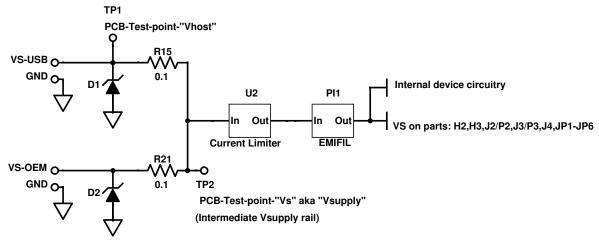

Image 22-6. T-Series Power Supply

Both the J5 pin-header and the USB voltage supply rails require a 5V input voltage. (See the power supply input section of Appendix-A-5 for detailed specs.)

The 5V supply from J5 (J5-VS) is protected by a TVS (transient voltage suppressor diode D2), then goes through R21 (0.1 ohms), and then connects to the internal Vsupply rail.

The 5V supply from the USB (USB-VS) is exposed through a test point on the PCB labeled Vhost ohms) before connecting to the internal Vsupply rail.

The internal Vsupply rail can be measured using the test point on the PCB labeled vs. After joining, power flows through a current limiting chip (currently the Diodes AP2141WG) and an EMIFIL (EMI suppression filter) before connecting to the device-wide VS bus and out to each of the screw terminals labeled as VS.

**Dual Power Supply:** On all T-Series devices, R15 and R21 are installed by default and thus the connections for both sources are essentially shorted to each other. Both power supply options should not be connected to a voltage source at the same time. If this happens, one power supply could back-feed the other which may cause damage. If a device is going to be powered using the J5 connector and there is a possibility of power at the USB connection (and USB power is not required) then it is recommended to remove R15 so that only the J5 pin-header is used to power the device. If a dual-power supply method is required, it is recommended to replace the R15 and R21 resistors with Schottky diodes (SMA package). There will still be a small voltage drop that needs to be considered but the device should operate correctly as long as the voltage present on the VS screw terminals is above 4.75V (reference).

# DB15 and DB37 equivalent Pin-Header Locations (J2, J3)

Connectors J2 and J3 provide pin-header alternatives to the <u>DB15</u> and <u>DB37</u> connectors. The J2 and J3 holes are always present, but are obstructed when the DB15 and DB37 are installed.

- The T4-OEM only has the J2 header.
- The T7-OEM and T7-Pro-OEM both have the J2 and J3 headers.

J2 and J3 can be seen in the <u>pictures</u> at the top of this page which show the component side of each of the T-Series device PCBs. For both the DBs and pin headers, holes with a square solder pad indicate pin number 1, 10, 20, or 30. For both the DBs and pin headers, pin 1 is at the lower-left. For the DB connectors the pin numbers increment from 1 left to right across the bottom row, and then continue left to right across the top row. For the pin headers, the odd pins increment left to right across the bottom row (1, 3, 5, ...) and the even pins increment left to right across the top row (2, 4, 6, ...).

J2 - 16 position, 2 row, 0.1" pitch, male pin rectangular header

- Unshrouded Harwin Inc M20-9980846
- Unshrouded 3x Taller Samtec Inc TSW-108-17-T-D
- Shrouded, Gold Finish On Shore Technology Inc 302-S161
- Shrouded, Right Angle TE Connectivity 1-1634689-6

J3 - 40 position, 2 row, 0.1" pitch, male pin rectangular header

- Unshrouded Harwin Inc M20-9762046
- Unshrouded 3x Taller <u>Samtec Inc TSW-120-17-T-D</u>
- Shrouded, Gold Finish On Shore Technology Inc 302-S401
- Shrouded, Right Angle TE Connectivity 5103310-8
- Shrouded, Gold-Palladium Finish TE Connectivity 5104338-8

Sometimes customers order tall pin headers that mate directly to a separate custom PCB. Refer to the pinout details below for electrical connections.

Table 22-2. J2 Pinouts

| 1  | GND  | 2  | VS   |
|----|------|----|------|
| 3  | CIO0 | 4  | CIO1 |
| 5  | CIO2 | 6  | CIO3 |
| 7  | GND  | _  | EIO0 |
| 9  | EIO1 | 10 | EIO2 |
| 11 | EIO3 | 12 | EIO4 |

Table 22-3. J3 Pinouts

| 1  | GND             | 2  | GND   | 3  | PIN20<br>(10uA) |
|----|-----------------|----|-------|----|-----------------|
| 4  | PIN2<br>(200uA) | 5  | FIO7  | 6  | FIO6            |
| 7  | FIO5            | 8  | FIO4  | 9  | FIO3            |
| 10 | FIO2            | 11 | FIO1  | 12 | FIO0            |
| 13 | MIO0            | 14 | MIO1  | 15 | MIO2            |
| 16 | GND             | 17 | Vs    | 18 | Vm-             |
| 19 | Vm+             | 20 | GND   | 21 | DAC1            |
| 22 | DAC0            | 23 | GND   | 24 | AIN13           |
| 25 | AIN12           | 26 | AIN11 | 27 | AIN10           |
| 28 | AIN9            | 29 | AIN8  | 30 | AIN7            |
| 31 | AIN6            | 32 | AIN5  | 33 | AIN4            |
| 34 | AIN3            | 35 | AIN2  | 36 | AIN1            |
| 37 | AIN0            | 38 | GND   |    | GND             |
|    |                 |    |       | 40 | GND             |

# DB15/DB37 (D-Sub) Locations (P2 and P3)

The <u>DB15</u> and <u>DB37</u> connectors are not installed on OEM T-Series devices. Customers will typically use the rectangular header locations (J2, J3) instead of the DB connectors. However, if a different DB mating style is required, it is possible to buy an OEM variant and specify custom parts that need to be installed. The DB connectors are standard D-Sub two row receptacles (female sockets), through hole, 15 pin, and 37 pin. The following represent a few valid options:

- FCI 10090099-S154VLF
- FCI D15S33E4GV00LF
- Sullins Connector Solutions SDS101-PRW2-F15-SN13-1
- FCI 10090099-S374VLF
- FCI D37S33E4GV00LF
- Sullins Connector Solutions SDS101-PRW2-F37-SN83-6

# **Screw Terminals (JP1-JP6)**

The screw terminals are not installed on the T-Series OEM device variants. Customers will typically use the rectangular header locations (J2, J3) instead of the screw terminals. However, if a different screw terminal style is required, it is possible to buy an OEM variant and specify custom parts that need to be installed. The screw terminal holes are compatible with almost all 4 position, 1 level, 0.197" (5.00mm) pitch terminal blocks (search results from Digikey). A few possible options are listed below:

- The Phoenix Contact 1729034 works well and accepts 14-24 AWG wire.
- The Wurth Electronics 691137710004 is a good low cost option.
- The previously recommended Weidmuller 9993300000 works quite well, and accepts 14-24 AWG wire. As of 6/26/2019 this part is Obsolete.

## **Ethernet Connector**

The Ethernet connector (XFMRS XFATM9-CTCY1-4M, <u>Wurth 74990112116A</u>) is installed on all T-Series device variations due to the inherent magnetic complexities. However, it is possible to "bring out" a duplicate Ethernet jack to any custom enclosure with one of the following:

- A short Ethernet cable segment and an RJ45 coupler (Plug to Plug). These couplers come in a few varieties: Free hanging (in-line), Chassis Mount, Panel Mount, Bulkhead, Wall Plate, etc. <a href="Mount-assistant-search-10.2">Conec 33TS3101S-88N</a> and <a href="Emerson 30-1008KUL">Emerson 30-1008KUL</a> are both good options.
- A RJ45 Jack to Plug cable, which is just a standard Ethernet plug on one end, and a Jack (female) on the other end. Again, these come in a wide
  variety of mounting styles, the simplest of which is the panel mount. <u>TE Connectivity 1546414-4</u> and <u>Amphenol RJFEZ2203100BTX</u> are both good
  options.

If selecting your own Ethernet interconnect, ensure that it is RJ45, straight-through, and without magnetics.

## WiFi Antenna (T7-Pro Only, Y1)

The T7-Pro-OEM ships with a simple 30mm U.FL whip antenna such as the <u>Anaren 66089-2406</u>. See "Antenna Details" in the <u>WiFi section</u>.

### **Current Sources (T7 Only, J4)**

Since the screw terminals are not installed on an OEM T7, the J4 header location can be used to gain access to the constant current sources. Any 6 position 0.1" pitch rectangular header will work.

| 1 | 200μΑ |
|---|-------|
| 2 | GND   |
| 3 | 10μΑ  |
| 4 | GND   |
| 5 | GND   |
| 6 | VS    |

Table 22-4. J4 Pinout

# Mechanical Header (T7 Only, J8)

The J8 pin header location is purely for mechanical support for that region of the board. There are no electrical connections to either of these pins. It is a 2 position 0.1" pitch rectangular header.

# 23.0 Watchdog [T-Series Datasheet]

Log in or register to post comments

### Overview

The Watchdog system can perform various actions if the T-Series device does not receive any communication within a specified timeout period. Actions include:

- · Reset/restart the device
- · Set DIO
- Set DAC0/DAC1
- · Reset IO configs

# Example: Reset after no communication for 60 seconds

The most common way to use Watchdog is to write:

WATCHDOG\_ENABLE\_DEFAULT=0 // Disable the Watchdog
WATCHDOG\_TIMEOUT\_S\_DEFAULT=60 // Set the timeout in seconds
WATCHDOG\_RESET\_ENABLE\_DEFAULT=1 // Enable reset upon timeout
WATCHDOG\_ENABLE\_DEFAULT=1 // Enable the Watchdog

With this configuration, the Watchdog will cause the device to reset if it does not receive any communication for 60 seconds. In other words, if nothing is talking to the device, it will reset every 60 seconds.

Use the IO Config system to configure the power-up defaults as desired.

# **Basic Usage**

A typical usage is to use the IO Config system to set the power-up defaults as desired, then configure the Watchdog to reset the device on timeout.

Write 0 to WATCHDOG\_ENABLE\_DEFAULT to disable the Watchdog while setting Watchdog configurations. Write 1 to it to enable the Watchdog:

| Name                                                                                                    | Start Address | Туре   | Access |
|----------------------------------------------------------------------------------------------------|---------------|--------|--------|
| WATCHDOG_ENABLE_DEFAULT Write a 1 to enable the watchdog or a 0 to disable. The watchdog must be disabled before writing any of the other watchdog registers (except for WATCHDOG_STRICT_CLEAR). | 61600         | UINT32 | R/W    |

#### &print=true

Use WATCHDOG\_TIMEOUT\_S\_DEFAULT to set the timeout in seconds:

| Name                                                                                                    | Start Address | Туре   | Access |
|----------------------------------------------------------------------------------------------------|---------------|--------|--------|
| WATCHDOG_TIMEOUT_S_DEFAULT When the device receives any communication over USB/Ethernet/WiFi, the watchdog timer is cleared. If the watchdog timer is not cleared within the timeout period, the enabled actions will be done. | 61604         | UINT32 | R/W    |
|                                                                                                    |               |        |        |

#### &print=true

The timeout period is reset when a response to a command-response packet is sent to the host, except when strict mode is enabled (see below).

In addition to enabling the Watchdog and setting a timeout, the Watchdog needs to be configured to take an action when the timeout is complete.

### **Actions**

Most applications will simply need the Watchdog to reset the device. Use WATCHDOG\_RESET\_ENABLE\_DEFAULT to enable device reset:

| Name                                                                                                   | Start Address | Туре   | Access |
|----------------------------------------------------------------------------------------------------|---------------|--------|--------|
| WATCHDOG_RESET_ENABLE_DEFAULT     Timeout action: Set to 1 to enable device-reset on watchdog timeout. | 61620         | UINT32 | R/W    |

&print=true

To set DIO upon timeout, set the following configurations:

| Name                                                                                                    | Start Address | Туре   | Access |
|----------------------------------------------------------------------------------------------------|---------------|--------|--------|
| WATCHDOG_DIO_ENABLE_DEFAULT Watchdog timeout.  Timeout action: Set to 1 to enable DIO update on watchdog timeout.                                                         | 61630         | UINT32 | R/W    |
| WATCHDOG_DIO_STATE_DEFAULT The state high/low of the digital I/O after a Watchdog timeout. See DIO_STATE  The state high/low of the digital I/O after a Watchdog timeout. | 61632         | UINT32 | R/W    |
| WATCHDOG_DIO_DIRECTION_DEFAULT Watchdog timeout. See DIO_DIRECTION  The direction input/output of the digital I/O after a  Watchdog timeout. See DIO_DIRECTION            | 61634         | UINT32 | R/W    |
| WATCHDOG_DIO_INHIBIT_DEFAULT This register can be used to prevent the watchdog from changing specific IO. See DIO_INHIBIT for more information.                           | 61636         | UINT32 | R/W    |

&print=true

To set DAC0 or DAC1 upon timeout, set the following configurations:

| Name                                                                                                 | Start Address | Туре    | Access |
|----------------------------------------------------------------------------------------------------|---------------|---------|--------|
| WATCHDOG_DAC0_ENABLE_DEFAULT     Timeout action: Set to 1 to enable DAC0 update on watchdog timeout. | 61640         | UINT32  | R/W    |
| WATCHDOG_DAC0_DEFAULT     The voltage of DAC0 after a Watchdog timeout.                              | 61642         | FLOAT32 | R/W    |
| WATCHDOG_DAC1_ENABLE_DEFAULT     Timeout action: Set to 1 to enable DAC1 update on watchdog timeout. | 61650         | UINT32  | R/W    |
| WATCHDOG_DAC1_DEFAULT     The voltage of DAC1 after a Watchdog timeout.                              | 61652         | FLOAT32 | R/W    |

&print=true

To reset IO configs, set the following advanced configuration:

| Name                                                                                                    | Start Address | Туре   | Access |
|----------------------------------------------------------------------------------------------------|---------------|--------|--------|
| WATCHDOG_ADVANCED_DEFAULT A single binary-encoded value where each bit is an advanced option. If bit 0 is set, IO_CONFIG_SET_CURRENT_TO_FACTORY will be done on timeout. If bit 1 is set, IO_CONFIG_SET_CURRENT_TO_DEFAULT will be done on timeout. | 61602         | UINT32 | R/W    |

&print=true

# **Short Timeouts**

The Watchdog timeout can be set as low as 1 second—but such a low value can prevent the device from communicating if reset is enabled. For example, when a USB device resets it takes a little time for USB to re-enumerate and software to be able to talk to the device again, so you could get in a situation where the device keeps resetting so often that you can't start talking to it again. This might require using the reset-to-factory jumper—see <a href="https://documer.com/enumer.com/enumer.co

### **Strict Mode**

The default timeout period is reset when a response to a command-response packet is sent to the host. Alternatively, "strict" mode can be enabled using WATCHDOG STRICT ENABLE DEFAULT:

| Name                                                               | Start Address | Туре   | Access |
|--------------------------------------------------------------------|---------------|--------|--------|
| WATCHDOG_STRICT_ENABLE_DEFAULT     Set to 1 to enable strict mode. | 61610         | UINT32 | R/W    |

## &print=true

When strict mode is enabled, the timeout period is reset by writing the key value to WATCHDOG\_STRICT\_CLEAR:

| Name                                                                                                    | Start Address | Туре   | Access |
|----------------------------------------------------------------------------------------------------|---------------|--------|--------|
| WATCHDOG_STRICT_CLEAR     When running in strict mode, writing the key to this register is the only way to clear the watchdog. Writing to this register while not using strict mode will clear the watchdog. | 61614         | UINT32 | w      |

#### &print=true

To set the key, write to WATCHDOG\_STRICT\_KEY\_DEFAULT:

| Name                                                       |                                                         | Start Address | Туре   | Access |
|------------------------------------------------------------|---------------------------------------------------------|---------------|--------|--------|
| WATCHDOG_STRICT_KEY_DEFAULT written to the clear register. | When set to strict mode, this is the value that must be | 61612         | UINT32 | R/W    |

## &print=true

When strict mode is disabled, writing any value to WATCHDOG\_STRICT\_CLEAR will clear the Watchdog.

Writing to WATCHDOG\_STRICT\_CLEAR will clear the Watchdog when the write is processed, not when a response packet is sent.

## When Using Stream

Normal spontaneous stream data does not reset the Watchdog timeout. Write periodic command-response communication to reset the Watchdog timeout. For the difference between command-response and stream, see the <u>Communication section</u>.

## **Startup Delay**

To set an initial delay, use WATCHDOG\_STARTUP\_DELAY\_S\_DEFAULT:

| Name                                                                                                    | Start Address | Туре   | Access |
|----------------------------------------------------------------------------------------------------|---------------|--------|--------|
| WATCHDOG_STARTUP_DELAY_S_DEFAULT     This specifies the initial timeout period at device bootup. This is used until the first time the watchdog is cleared or timeout after that the normal timeout is used. | 61606         | UINT32 | R/W    |

&print=true

## 24.0 IO Config, \_DEFAULT [T-Series Datasheet]

Log in or register to post comments

## IO\_Config Overview

IO\_Config controls the default configuration that will be used when the device boots up, and can set an already running device to a known state. The default configuration sets the values that will be used during boot-up for digital directions, digital states, DACs, AIN\_EF, and DIO\_EF. IO\_Config can also apply either the default or factory configuration to a device that is already running.

## Configuration

### DEFAULT

Registers ending with "\_DEFAULT" will store non-volatile settings. These non-volatile settings will be used to configure the T-Series device during bootup.

### Terms

- DEFAULT A saved configuration set. These are also the settings that will be used when the device boots up.
- FACTORY The default settings that are loaded when the device is tested at LabJack.

• CURRENT - The device's current settings.

## **Register Listing**

Use the following registers to configure IO\_Config:

| Name                                                                                                    | Start Address | Туре   | Access |
|----------------------------------------------------------------------------------------------------|---------------|--------|--------|
| O_CONFIG_SET_DEFAULT_TO_CURRENT Write a 1 to cause new default (reboot/power-up) values to be saved to flash. Current values are retrieved and saved as the new defaults. Systems affected: AIN, DIO, DAC, AIN_EF, DIO_EF.                                                               | 49002         | UINT32 | w      |
| O_CONFIG_SET_DEFAULT_TO_FACTORY  Write a 1 to cause new default (reboot/power-up) values to be saved to flash. Factory values are retrieved and saved as the new defaults. Systems affected: AIN, DIO, DAC, AIN_EF, DIO_EF.                                                              | 49004         | UINT32 | w      |
| O_CONFIG_SET_CURRENT_TO_FACTORY Write a 1 to set current values to factory configuration. The factory values are retrieved from flash and written to the current configuration registers. Systems affected: AIN, DIO, DAC, AIN_EF, DIO_EF.                                               | 61990         | UINT16 | w      |
| O_CONFIG_SET_CURRENT_TO_DEFAULT Write a 1 to set current values to default configuration. The default values are retrieved from flash and written to the current configuration registers, thus this behaves similar to reboot/power-up. Systems affected: AIN, DIO, DAC, AIN_EF, DIO_EF. | 61991         | UINT16 | w      |

&print=true

## Checksum

The IO\_CONFIG\_CURRENT\_CRC32 register returns a CRC32 of the configuration data:

| Name                                                                                         | Start Address | Туре   | Access |
|----------------------------------------------------------------------------------------------|---------------|--------|--------|
| IO_CONFIG_CURRENT_CRC32     Collects the current IO configuration and calculates of a CRC32. | 49020         | UINT32 | R      |

&print=true

The CRC can be used to detect configuration changes. Calculating the checksum takes between 5 and 15 ms. Some configurations are excluded from the CRC because they are expected to change during normal operations. The excluded configurations are:

- · Digital States
- Digital Directions
- · DAC Voltages

Factory Reset

IO\_Config settings can be cleared by a factory reset. See the 11.0 SPC section for more information.

## **Startup Delay**

When a T-Series device starts up it must perform an initialization sequence before the startup defaults can be applied. Before the startup settings are applied, all DIO are in the input state which has a 100k pull-up to 3.3V. EIO0 is a special case, during this pre-config time only, where it behaves more like it has a 10k pull-up to 3.3V. The pull-ups on the T4 default to off. Without the pull-ups the lines are floating until the startup settings are applied. Startup defaults are divided into two groups depending on where they are applied in the startup sequence. The two groups are:

- Fast DIO Directions and States for DIO lines which are not used for SPC jumpers. Typically applied ~2.5 ms (Tested with T7 1.0288) after power is applied. This is true for all T4 bootloaders, and T7 bootloader 0.96. Prior to T7 bootloader 0.96, all DIO acted like "Slow DIO" described below.
- Slow DIO Directions and States for DIO lines which are used for SPC jumpers, DIO\_EF for all lines, AIN\_EF, Ethernet, analog settings, etc.
   Typically applied ~700 ms (Tested with T7 1.0288) after power is applied. Note that the firmware update process will increase this time to ~12 seconds.

## Saving I/O Configurations using Kipling

The Global Configurations and Power-Up Defaults tabs in Kipling can also be used to setup I/O Configurations.

## **Example**

Use normal current configuration registers to write some values, and then save those as defaults so they are in effect at power-up:

AIN\_ALL\_RANGE = 0.1 // Set current range of all AIN to +/-0.1V
AIN\_ALL\_RESOLUTION\_INDEX = 12 // Set current resolution index of all AIN to 12.
IO\_CONFIG\_SET\_DEFAULT\_TO\_CURRENT = 1 // Set power-up defaults to current values

## 24.1 Cleanse (T7 Only) [T-Series Datasheet]

Log in or register to post comments

## **T7 Series Only**

## Overview

The Cleanse function will reset non-volatile user data and settings to the factory defaults.

To prevent errors, the WiFi module will be disabled.

Requires firmware 1.0225.

## Triggering a Cleanse

To trigger a cleanse, write 0x5317052E to the CLEANSE register:

| Name      |                                                                    | Start Address | Туре   | Access |
|-----------|--------------------------------------------------------------------|---------------|--------|--------|
| © CLEANSE | Writing 0x5317052E to this register will trigger a system cleanse. | 49090         | UINT32 | w      |

&print=true

The LEDs will blink in an alternating pattern to show that the cleanse is in progress. If the LEDs blink in unison, then an error has occurred.

The CLEANSE function will take a few seconds to complete. This will cause LJM to throw a LJME\_RECONNECT\_FAILED error (#1239). To prevent this error, <u>LJM's timeout</u> needs to be increased. Alternatively, LJME\_RECONNECT\_FAILED errors can be ignored.

Once successfully cleared, the items listed below will be cleared.

#### **Items Cleared:**

- · Device Name
- AIN EF Settings
- DIO\_EF Settings
- DIO States and Directions
- AIN Settings
- Watchdog Timer
- Lua Startup Settings
- · Lua Startup Script
- Flash User Space
- Battery Backed RAM (Pro only)
- Ethernet Settings
- · Some WiFi Settings

## Not Cleared:

 Settings stored in the WiFi module are not erased. Settings in the WiFi module are SSID and Password. To clear these settings, use Kipling to write dummy values.

## 25.0 Standalone Lua Scripting [T-Series Datasheet]

Log in or register to post comments

## Overview

T-Series devices can execute Lua code to allow custom, independent operation. A Lua script can be used to collect data without a host computer or be used to perform complex tasks producing simple results that a host can read.

For a good overview on the capabilities of scripting, see this LabJack Lua blog post.

For maximum speed and benchmarking, see Lua Script Performance.

If you have some scripting experience (with a language like Python, for example), the information in this Lua Scripting section combined with the Lua examples are typically sufficient to achieve desired programmatic behavior:

· Lua examples

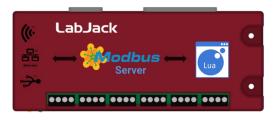

## **Getting Started**

1. Connect your device to your computer, launch Kipling, and navigate to the Lua Script Debugger tab.

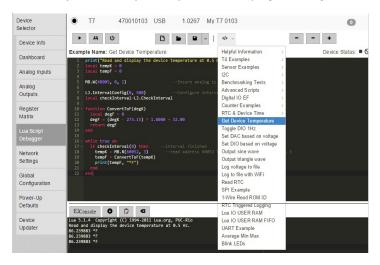

- 2. Open the "Get Device Temperature" example and click the Run button. The console should show the current device temperature. Now click the Stop button.
- 3. Try out some other examples.

## Running a script when the device powers up

A T-Series device can be configured to run a script when it powers on or resets. Typically you should test scripts for a while with the Run/Stop buttons while viewing the debug output in the console. Then once everything is working correctly, enable the script at startup and close Kipling.

To enable the script at startup:

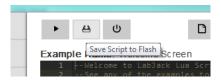

1. Click Save Script to Flash.

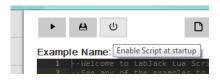

- 2. Click Enable Script at Startup. Now when the device is powered on or reset, it will run your script.
- 3. After power cycling the device, if it becomes un-usable and the COMM/Status lights are constantly blinking the Lua Script is likely causing the device to enter an invalid state. The device can be fixed by connecting a jumper wire between the SPC terminal and either FIO0 or FIO4, see the <u>SPC</u> section of the datasheet for more details.

A short video tutorial describing how to do this is available on the Screen Casting and Lua Script Tutorials news post.

## Learning more about Lua

Learning Lua is very easy. There are good tutorials on <u>Lua.org</u> as well as on several other independent sites. If you are familiar with the basics of programming, such as loops and functions, then you should be able to get going just by looking at <u>the examples</u>.

## **Lua for T-Series Devices**

Try to keep names short. String length directly affects execution speed and code size.

Use local variables instead of global variables (it's faster and less error-prone). For example, use:

local a = 10

instead of:

a = 10

You can also assign a function to a local for further optimization:

```
local locW = MB.W
locW(2003, 0, 1) --Write to address 2003
```

Lua supports multi-return. Here, both table and error are returned values:

table, error = MB.RA(Address, dataType, nValues)

## Freeing Lua memory

Since Lua occupies system RAM, it's good to clean up a Lua script when it's no longer needed. When a Lua script ends, by default it does not free memory used by the Lua. The following methods clean up Lua memory:

- · Press the stop button in the Lua script tab in Kipling
- · Write 0 to LUA RUN
- Write 0 to LUA\_RUN as the last command of your Lua script

For more memory cleaning options, see the system RAM section.

## **Limitations of Lua on T-Series Devices**

Lua on the T4 and T7 has several limitations:

No Direct Network Communication: Lua scripts cannot directly send or receive data. Lua scripts cannot act as a network client. As an alternative, Lua scripts can output to <u>USER\_RAM</u>, which an external service can then poll. More generally, T-series devices act only as servers and cannot act as clients.

**Speed:** Maximum data rates can only be achieved with a host computer. Lua can not handle as much data, but is not limited by the communication overhead that a host computer is. The lack of overhead means that Lua can respond more quickly. See <u>Lua script performance</u> for more information.

**Data Types:** On T-Series devices, Lua's only numeric data type is IEEE 754 single precision (float). This is more important than it sounds. Here is a good article on floating point numbers and their pitfalls: Floating Point Numbers. The single precision data type means that working with 32-bit values requires extra consideration. See the Working with 32-bit Values section below.

Script size: The T4 and T7 have 64 kBytes of RAM available. The Lua virtual machine requires about 25 kBytes. Script code adds memory requirements from there. When memory starts to get full (when running a script through Kipling, a message "lua: not enough memory" is displayed), there are two places that are likely to throw errors:

- The first is when a Lua script is loaded and started, but has not yet started running. When a script is started, the source code is transferred to the device and that code is compiled into byte code. Memory for the compilation process can be freed up by reducing comments and the lengths of variables and functions.
- The second place memory errors can occur is while the script is running. Memory can be freed up using the<u>collectgarbage</u> function.
   Collecting prevents garbage from building up as much. If more memory is still needed, the script needs to be simplified or shrunk.

**Notice**: From a practical standpoint, Lua Scripts will start becoming too long and throwing out-of-ram errors after around 150 lines (depending on how long each line of code is). Once this limitation is encountered, there are a few tricks that can be used to implement additional features. They all involve making your code less readable but will assist in implementing additional features.

- 1. Remove any comments from your code as these consume precious RAM.
- 2. Edit the lua script file using an editor outside of Kipling and upload a minified version of the script instead of the full script file. The suggested tool to use for minifying Lua Scripts is here: <a href="https://mothereff.in/lua-minifier">https://mothereff.in/lua-minifier</a>. Another Lua minifier is here: <a href="https://goonlinetools.com/lua-minifier/">https://goonlinetools.com/lua-minifier/</a>

## Most Systems Still Involve A Host Computer

Lua scripting allows basic standalone operation, and some applications are totally isolated and totally standalone (also see<u>SD Card</u> section of this datasheet), but most systems use on-board Lua scripting in conjunction with a host computer to enable elegant solutions to complex challenges.

If you are considering Lua scripting to avoid the cost/size/power of a full-blown desktop host computer, consider that a host computer can be a simple SBC (single board computer) such as Raspberry Pi, BeagleBone, or various options from Technologic Systems. Combining a LabJack with a Linux SBC provides a low-cost solution that is very powerful and flexible.

## Lua libraries

Most of the Lua 5.1 libraries are available, with the exception of functions that rely on a host operating systems, such as Time and Networking.

There are some LabJack-specific libraries:

- <u>I2C Library</u>: Provides functions which simplify and reduce the memory requirements of scripts that use I2C.
- Bit Library: Provides bitwise functions such as AND, OR, NOR, and XOR.
- LabJack Library: Provides control of script timing and access hardware features of the LabJack device.

## Passing data into/out of Lua

User RAM consists of a list of volatile Modbus addresses where data can be sent to, and read from, a Lua script. Lua writes to the Modbus registers, and then a host device can read that information.

There are a total of 200 registers of pre-allocated RAM, which is split into several groups so that users may access it conveniently with different data types.

Use the following USER\_RAM registers to store information:

| User RAM Registers Name                                                                                                    | Start Address | Type    | Access |
|----------------------------------------------------------------------------------------------------|---------------|---------|--------|
| USER_RAM#(0:39)_F32 Generic RAM registers. Useful for passing data between a host computer and a Lua script. Will not return an error if alternate data types are used. |               | FLOAT32 |        |
| USER_RAM#(0:9)_I32 Generic RAM registers. Useful for passing data between a host computer and a Lua script. Will not return an error if alternate data types are used.  | 46080         | INT32   | R/W    |
| USER_RAM#(0:39)_U32 Generic RAM registers. Useful for passing data between a host computer and a Lua script. Will not return an error if alternate data types are used. | 46100         | UINT32  | R/W    |
| USER_RAM#(0:19)_U16 Generic RAM registers. Useful for passing data between a host computer and a Lua script. Will not return an error if alternate data types are used. | 46180         | UINT16  | R/W    |

#### &print=true

## USER\_RAM example script:

```
LJ.IntervalConfig(0, 1000)
previous = MB.readName("AIN0")
MB.writeName("USER_RAM0_U16", 1)

while true do
if LJ.CheckInterval(0) then
enable = MB.readName("USER_RAM0_U16") --Host may disable portion of the script
if enable >= 1 then
current = MB.readName("AIN0")
twoValueAvg = (previous + current) / 2
print("Rolling average of the last two measurements: ", twoValueAvg)
MB.writeName("USER_RAM0_F32", twoValueAvg) --Provide a new value to host
previous = current
end
end
end
```

For MB.writeName and MB.readName, the T7 requires firmware 1.0287 or later and the T4 requires firmware 1.0027 or later.

There is also a more advanced system for passing data to/from a Lua script referred to as FIFO buffers. These buffers are useful if you want to send an array of information in sequence to/from a Lua script. Usually 2 buffers are used for each endpoint, one buffer dedicated for each communication direction (read and write). For example, a host may write new data for the Lua script into FIFO0, then once the script reads the data out of that buffer, it responds by writing data into FIFO1, and then the host may read the data out of FIFO1.

Note that the following \_DATA registers are buffered registers.

| Name                                                                                                    | Start Address Typ | e Acces  |
|----------------------------------------------------------------------------------------------------|-------------------|----------|
| USER_RAM_FIFO#(0:3)_DATA_U16 Generic FIFO buffer. Useful for passing ORDERED or SEQUENTIAL data between various endpoints, such as between a host and a Lua script. Use up to 4 FIFO buffers simultaneously->1 of each data type, all 4 different data types, or a mixture. e.g. FIFO0_DATA_U16 points to the same memory as other FIFO0 registers, such that there are a total of 4 memory blocks: FIFO0, FIFO1, FIFO2 and FIFO3. It is possible to write into a FIFO buffer using a different datatype than is being used to read out of it. This register is a buffer. Underrun behavior - throws an error. | 47000 UIN         | IT16 R/W |
| USER_RAM_FIFO#(0:3)_DATA_U32 Generic FIFO buffer. Useful for passing ORDERED or SEQUENTIAL data between various endpoints, such as between a host and a Lua script. Use up to 4 FIFO buffers simultaneously->1 of each data type, all 4 different data types, or a mixture. e.g. FIFO0_DATA_U16 points to the same memory as other FIFO0 registers, such that there are a total of 4 memory blocks: FIFO0, FIFO1, FIFO2 and FIFO3. It is possible to write into a FIFO buffer using a different datatype than is being used to read out of it. This register is a buffer. Underrun behavior - throws an error. | 47010 UIN         | IT32 R/W |

|                                                                                                    |               |         | ,      |
|----------------------------------------------------------------------------------------------------|---------------|---------|--------|
| SER_RAM_FIFO#(0:3)_DATA_I32 Generic FIFO buffer. Useful for passing ORDERED or                                                                                                    | Start Address | Туре    | Access |
| SEQUENTIAL data between various endpoints, such as between a host and a Lua script. Use up to 4 FIFO buffers simultaneously->1 of each data type, all 4 different data types, or a mixture. e.g. FIFO0_DATA_U16 points to the same memory as other FIFO0 registers, such that there are a total of 4 memory blocks: FIFO0, FIFO1, FIFO2 and FIFO3. It is possible to write into a FIFO buffer using a different datatype than is being used to read out of it. This register is a buffer. Underrun behavior - throws an error.                                                                                 | 47020         | INT32   | R/W    |
| USER_RAM_FIFO#(0:3)_DATA_F32 Generic FIFO buffer. Useful for passing ORDERED or SEQUENTIAL data between various endpoints, such as between a host and a Lua script. Use up to 4 FIFO buffers simultaneously->1 of each data type, all 4 different data types, or a mixture. e.g. FIFO0_DATA_U16 points to the same memory as other FIFO0 registers, such that there are a total of 4 memory blocks: FIFO0, FIFO1, FIFO2 and FIFO3. It is possible to write into a FIFO buffer using a different datatype than is being used to read out of it. This register is a buffer. Underrun behavior - throws an error. | 47030         | FLOAT32 | R/W    |
| USER_RAM_FIFO#(0:3)_ALLOCATE_NUM_BYTES Allocate memory for a FIFO buffer. Number of bytes should be sufficient to store users max transfer array size. Note that FLOAT32, INT32, and UINT32 require 4 bytes per value, and UINT16 require 2 bytes per value. Maximum size is limited by available memory. Care should be taken to conserve enough memory for other operations such as AIN_EF, Lua, Stream etc.                                                                                                    | 47900         | UINT32  | R/W    |
| USER_RAM_FIFO#(0:3)_NUM_BYTES_IN_FIFO Poll this register to see when new data is available/ready. Each read of the FIFO buffer decreases this value, and each write to the FIFO buffer increases this value. At any point in time, the following equation holds: Nbytes = Nwritten - Nread.                                                                                                    | 47910         | UINT32  | R      |
| USER_RAM_FIFO#(0:3)_EMPTY otherwise clear data from the FIFO.  Write any value to this register to efficiently empty, flush, or                                                                                                    | 47930         | UINT32  | W      |
|                                                                                                    |               |         |        |

### &print=true

### USER\_RAM\_FIFO example script:

```
aF32_Out= {} --array of 5 values(floats)
aF32_Out[1] = 10.0
aF32_Out[2] = 20.1
aF32_Out[3] = 30.2
aF32_Out[4] = 40.3
aF32\_Out[5] = 50.4
aF32_ln = {}
numValuesFIO0 = 5
ValueSizeInBytes = 4
numBytesAllocFIFO0 = numValuesFIO0*ValueSizeInBytes
MB.W(47900, 1, numBytesAllocFIFO0) --allocate USER_RAM_FIFO0_NUM_BYTES_IN_FIFO to 20 bytes
LJ.IntervalConfig(0, 2000)
while true do
if LJ.CheckInterval(0) then
  --write out to the host with FIFO0
  for i=1, numValuesFIO0 do
   ValOutOfLua = aF32_Out[i]
   numBytesFIFO0 = MB.R(47910, 1)
   if (numBytesFIFO0 < numBytesAllocFIFO0) then
    MB.W(47030, 3, ValOutOfLua) --provide a new array to host
    print ("Next Value FIFO0: ", ValOutOfLua)
   print ("FIFO0 buffer is full.")
   end
  end
  --read in new data from the host with FIFO1
  --Note that an external computer must have previously written to FIFO1
  numBytesFIFO1 = MB.R(47912, 1) -- USER_RAM_FIFO1_NUM_BYTES_IN_FIFO
  if (numBytesFIFO1 == 0) then
  print ("FIFO1 buffer is empty.")
  for i=1, ((numBytesFIFO1+1)/ValueSizeInBytes) do
   ValIntoLua = MB.R(47032, 3)
   aF32_In[i] = ValIntoLua
   print ("Next Value FIFO1: ", ValIntoLua)
end
end
```

## Working with 32-bit Values

On T-Series devices, Lua's only numeric data type is IEEE 754 single precision (float). This means that working with 32-bit integer registers is difficult (see examples below). If any integer exceeds 24-bits (including sign), the lower bits will be lost. The workaround is to access the Modbus register using two numbers, each 16-bits. Lua can specify the data type for the register being written, so if you are expecting a large number that will not fit in a float (>24 bits), such as a MAC address, then read or write the value as a series of 16-bit integers.

If you expect the value to be counting up or down, use MB.RA or MB.RW to access the U32 as a contiguous set of 4 bytes.

If the value isn't going to increment (e.g. the MAC address) it is permissible to read it in two separate packets using MB.R.

#### Read a 32-bit register

```
--If value is expected to be changing and is >24 bits: Use MB.RA
aU32[1] = 0x00
aU32[2] = 0x00
aU32[2] = 0x00
aU32, error = MB.RA(3000, 0, 2) --DIO0_EF_READ_A. Type is 0 instead of 1
DIO0_EF_READ_A_MSW = aU32[1]
DIO0_EF_READ_A_LSW = aU32[2]
--If value is constant and is >16,777,216 (24 bits): Use MB.R twice
--Read ETHERNET_MAC (address 60020)
MAC_MSW = MB.R(60020, 0) --Read upper 16 bits. Type is 0 instead of 1
MAC_LSW = MB.R(60021, 0) --Read lower 16 bits.
--If value is <16,777,216 (24 bits): Use MB.R
--Read AIN0_EF_INDEX (address 9000)
AIN0_index = MB.R(9000, 1) --Type can be 1, since the value will be smaller than 24 bits.
```

## Write a 32-bit register

```
--If value might be changed or incremented by the T7 and is >24 bits: Use MB.WA

aU32[2] = 0xFB5F
error = MB.WA(44300, 0, 2, aU32) --Write DIO0_EF_VALUE_A. Type is 0 instead of 1

--If value is constant and is >24 bits: Use MB.W twice

MB.W(44300, 0, 0xFF2A) --Write upper 16 bits. Type is 0 instead of 1

MB.W(44301, 0, 0xFB5F) --Write lower 16 bits.

--If value is <16,777,216 (24 bits): Use MB.W
--Write DIO0_EF_INDEX (address 44100)

MB.W(44100, 1, 7) --Type can be 1, since the value(7) is smaller than 24 bits.
```

### Is a register 32-bit?

To determine if a register is 32-bit, you can use the Modbus Map tool. If you need to determine programmatically, you can use MB.nameToAddress of the LabJack Library.

## Moving a Lua Script from Flash to RAM

Before a Lua script is ran, it must be loaded to RAM. To move a script saved to flash into RAM, write any value to the UINT32 register LUA\_LOAD\_SAVED.

Anytime a Lua script is stopped in a host application (done by writing a 0 to LUA\_RUN) the current Lua script is wiped from RAM. Users who wish to restart their Lua script in a host application must first write a value to LUA\_LOAD\_SAVED to load a script from flash or manually write a script to RAM using the LUA\_SOURCE registers, then write a 1 to LUA\_RUN to start the script.

## Loading a Lua Script to a T7 Manually

## Load Lua Script Manually To Device

While <u>Kipling handles Lua scripting</u> details easily and automatically, the example below shows how to load a Lua script to a T7 manually using the following registers:

| Name                                                   | Start Address | Туре   | Access |
|--------------------------------------------------------|---------------|--------|--------|
| LUA_SOURCE_SIZE     Allocates RAM for the source code. | 6012          | UINT32 | R/W    |
| LUA_SOURCE_WRITE                                       | 6014          | BYTE   | w      |

### &print=true

The process is as follows:

- 1. Define or load a Lua Script and make sure a device has been opened.
- 2. Make sure there is a null-character at the end of the string.
- 3. Make sure a Lua Script is not currently running. If one is, stop it and wait for it to be stopped.
- Write to the LUA\_SOURCE\_SIZE and LUA\_SOURCE\_WRITE registers to instruct the T7 to allocate space for a script and to transfer it to the
  device.
- 5. (Optional) Enable debugging.
- 6. Instruct the T-Series device to run the loaded Lua Script.

The C example below opens a T7, shuts down any Lua script that may be running, loads the script, and runs the script.

```
const char * luaScript =
   "LJ.IntervalConfig(0, 500)\n"
  "while true do\n"
   if LJ.CheckInterval(0) then\n"
     print(LJ.Tick())\n"
   end\n'
  "end\n'
const unsigned scriptLength = strlen(luaScript) + 1;
// strlen does not include the null-terminating character, so we add 1
// byte to include it.
int handle = OpenOrDie(LJM_dtT7, LJM_ctANY, "LJM_idANY");
// Disable a running script by writing 0 to LUA_RUN twice
WriteNameOrDie(handle, "LUA_RUN", 0);
// Wait for the Lua VM to shut down (and some T7 firmware versions need
// a longer time to shut down than others):
MillisecondSleep(600);
WriteNameOrDie(handle, "LUA_RUN", 0);
// Write the size and the Lua Script to the device
WriteNameOrDie(handle, "LUA_SOURCE_SIZE", scriptLength);
WriteNameByteArrayOrDie(handle, "LUA_SOURCE_WRITE", scriptLength, luaScript);
// Start the script with debug output enabled WriteNameOrDie(handle, "LUA_DEBUG_ENABLE", 1);
WriteNameOrDie(handle, "LUA_DEBUG_ENABLE_DEFAULT", 1);
WriteNameOrDie(handle, "LUA RUN", 1):
```

The above example is valid C code, where the following functions are error-handling functions that cause the program to exit if an error occurs:

- OpenOrDie wraps LJM Open
- WriteNameOrDie wraps LJM\_eWriteName
- WriteNameByteArrayOrDie wraps <u>LJM\_eWriteNameByteArray</u>

The Lua script in the example above is in the form of a C-string, e.g. a string with a null-terminator as the last byte.

To download a version of the above example, see utilities/lua script basic.c, which includes a function that reads debug data from the T7.

## Reading Debug Data/Print Statements

After a script has started (with debugging enabled) any information printed by a lua script can be read by a user application using the "LUA\_DEBUG\_NUM\_BYTES" and "LUA\_DEBUG\_DATA" registers. The following pseudocode roughly outlines how Lua debug data can be monitored:

```
double debugBytes;
char debugData[1024];
int err;
int programRunning = 1;
LJM_eWriteName(handle, "LUA_DEBUG_ENABLE", 1); // Enable debugging
while (programRunning) {
    LJM_eReadName(handle, "LUA_DEBUG_NUM_BYTES", &debugBytes); // Check for debug data
    if ((int)debugBytes > 0) {
        LJM_eReadNameByteArray(handle, "LUA_DEBUG_DATA", (int)debugBytes, &debugData, &err);
        printf("%.*s\n", (int)debugBytes, debugData);
    }
}
```

## 25.1 I2C Library [T-Series Datasheet]

Log in or register to post comments

## **I2C Library Overview**

T7 firmware minimum: 1.0225

The I2C library abstracts most of the Modbus calls needed to run I2C. The abstraction allows users to focus on I2C rather than Modbus, and reduces the memory requirements of scripts. Several I2C examples can be found on the <u>I2C Sensor Examples</u> page.

## I2C.config

```
Error = I2C.config(SDA, SCL, Speed, Options, Address)
```

Sets parameters that are not normally changed. Values set by this function will remain unchanged until this function is called again or the equivalent Modbus registers are written to.

#### Parameters:

- SDA DIO pin # that will be used as the I2C data line
- SCL DIO pin # that will be used as the I2C clock line
- Speed See I2C documentation
- Options See I2C documentation
- Address Left Justified

#### Returns:

• Error - standard LabJack T-Series error codes.

## I2C.writeRead

RxData, Error = I2C.writeRead(TxData, NumToRead)

This function will first write the data in TxData to the preset address, then will read NumToRead bytes from that same address.

#### Parameters:

- TxData This is a Lua table containing the values to be transmitted. The size of the table determines the number of bytes that will be transmitted.
- NumToRead The number of data bytes to be read.

#### Returns:

- RxData A Lua table of the values read
- Error standard LabJack T-Series error codes.

## I2C.read

RxData, Error = I2C.read(NumToRead)

This function will read NumToRead bytes from the preset address.

#### Parameters:

• NumToRead - The number of data bytes to be read.

### Returns:

- RxData A Lua table of the values read
- Error standard LabJack T-Series error codes.

## I2C.write

Error = I2C.write(TxData)

This function will write the data in TxData to the preset address.

### Parameters:

• TxData - This is a Lua table containing the values to be transmitted. The size of the table determines the number of bytes that will be transmitted.

### Returns:

Error - standard LabJack T-Series error codes.

## I2C.search

AddressList, Error = I2C.search(FirstAddress, LastAddress)

This function will scan the I2C bus addresses are acknowledged. An acknowledged address means that at least one device is set to that address. Addresses are tested sequentially between the first and last address parameters.

## Parameters:

- FirstAddress The first address to be tested.
- LastAddress The last address to be tested.

### Returns:

- AddressList A Lua table containing all the addresses that responded.
- Error standard LabJack T-Series error codes.

## Referenceable: I2C FAQ/Common Questions

### **I2C FAQ/Common Questions**

## Q: Why are no I2C ACK bits being received?

- Double check to make sure pull-up resistors are installed. A general rule for selecting the correct size pull-up resistors is to start with 4.7kΩ and
  adjust down to 1kΩ as necessary. If necessary, an oscilloscope should be used to ensure proper digital signals are present on the SDA and SCL
  lines.
- Double check to make sure the correct I/O lines are being used. It is preferred to do I2C communication on EIO/CIO/MIO lines instead of the FIO lines due to the larger series resistance (ESD protection) implemented on the FIO lines.
- Use an oscilloscope to verify the SDA and SCL lines are square waves and not weird arch signals (see "I2C\_SPEED\_THROTTLE" or use EIO/CIO/MIO lines).
- Use a logic analyzer (some oscilloscopes have this functionality) to verify the correct slave address is being used. See this EVblog post on budget-friendly options. It is common to not take into account 7-bit vs 8-bit slave addresses or properly understand how LabJack handles the defined slave address and the read/write bits defined by the I2C protocol to perform read and write requests.
- Make sure your sensor is being properly powered. The VS lines of LJ devices are ~5V and the I/O lines are 3.3V. Sometimes this is a problem.
   Consider buying a LJTick-LVDigitalIO or powering the sensor with an I/O line or DAC channel.

## Q: I've tried everything, still no I2C Ack Bits...

- Try slowing down the I2C bus using the "I2C\_SPEED\_THROTTLE" register/option. Reasons:
  - Not all I2C sensors can communicate at the full speed of the LabJack. Check the I2C sensor datasheet.
  - The digital signals could be getting corrupted due to the series resistors of the I/O lines on the LabJack.
- · Consider finding a way to verify that your sensor is still functioning correctly using an Arduino and that it isn't broken.
- Try to establish communications with an LJTick-DAC to ensure the DIO are operating properly and that you are configuring I2C properly.

## Q: Why is my device not being found by the I2C.search function?

· See information on I2C ACK bits above.

#### Q: What are I2C Read and Write functions or procedures?

- There are a few really good resources for learning about the general flow of I2C communication.
  - TI's <u>Understanding the I2C Bus</u> by Jonathan Valdez and Jared Becker is a high quality resource
  - I2C-bus specification by NXP
  - Using the I2C Bus by Robot Electronics
  - I2C Bus Specification by i2c.info

## Q: Why am I getting a I2C\_BUS\_BUSY (LJM Error code 2720) error?

• See information on I2C ACK Bits above. Try different pull-up resistor sizes.

## 25.2 Bit Library

Log in or register to post comments

## Overview

Lua in T-Series devices is based on Lua 5.1.4 which did not include a bitwise library. A subset of Lua 5.2's Bitwise Library have been added. The name of the library is bin or bit instead of bit32. To use the AND function use bin.band instead of bit32.band.

## **Limitations on T-Series**

The T4 and T7 use <u>32-bit floating point (single precision)</u> numbers. To perform bitwise operations the 32-bit float is converted into an integer. The bitwise operation is performed. Then the integer is converted back into a floating point number. When converting to an integer some information can be lost. Any decimal places will be truncated off and only up to 23-bits will make it to the integer. This is because 8 bits is used for the exponent and 1 bit for sign.

## **Functions**

Operation of the below functions match the Lua 5.2 bitwise library with the exception of the data type limitations.

- arshift
- band
- bnot
- bor
- bxorlshift
- rshift

## 25.3 LabJack Library

Log in or register to post comments

## LabJack's Lua library

The MB and LJ libraries allow access to the Modbus map and provide timing control. It is important to note that function calls dealing with <u>82-bit integers require special attention</u> due to 32-bit floats being the only valid numerical type.

### **Modbus Name Functions**

Required firmware versions:

- T7: 1.0281 and later
- T4: 1.0023 and later

Modbus Name Functions use register names like LJM's <u>eReadName</u> and <u>eWriteName</u>. This makes them easy to understand because registers are referenced by name, like DIO STATE, instead of addresses, like 2800.

- Name functions are 0.1% to 20% slower than their address equivalents (see Modbus Address Functions below).
- · Name functions use more memory than address functions.

#### MB.readName

value, error = MB.readName("register name string")

Reads a single value from a Modbus register. Any errors encountered will be returned in "error." Some examples:

- firmware\_ver = MB.readName("FIRMWARE\_VERSION")
- serial\_num = MB.readName("SERIAL\_NUMBER")

To read multiple 32-bit values, see MB.readNameArray below.

#### MB.writeName

error = MB.writeName("register name string", value)

Writes a single value to a Modbus register. Any errors encountered will be returned in error. Some examples:

- MB.writeName("DIO\_EF4\_ENABLE", 0)
- MB.writeName("IO\_CONFIG\_SET\_CURRENT\_TO\_FACTORY", 1)

To write multiple 32-bit values, see MB.writeNameArray below.

## MB.readNameArray

tbl\_Values, error = MB.readNameArray("register\_name", numValues, dataType\_override)

Sequentially reads one or more values from Modbus registers. The first register read will be the address associated with the register "name". Subsequent registers will be incremented according to the register's data type.

## Parameters:

- · register\_name Name of the Modbus register to start reading from.
- numValues Integer number of values to be read.
- dataType\_override (optional) When this parameter is not provided, the default data-type for the register will be used. When this parameter is
  provided, the passed data type will be used.

## Returns:

- tbl\_Values Lua table containing the values read
- error (optional) Returns error codes

### Some examples:

- tbl\_Values = MB.readNameArray("AIN2", 3) This will read three floating point values (32-bits each) from AIN2, AIN3, and AIN4 (addresses 4, 6, and 8):
  - tbl\_Values[1] = AIN2 Voltage
  - tbl\_Values[2] = AIN3 Voltage
  - tbl\_Values[3] = AIN4 Voltage
- tbl\_Values = MB.readNameArray("ETHERNET\_IP", 2, 0) This will read the Ethernet IP as two 16-bit unsigned integers. By default, ETHERNET\_IP is a 32-bit unsigned integer, which will be truncated if put into in a 32-bit float. This is a limitation with 32-bit data types.
  - Given IP = 192.168.1.100 = (0xC0A80164)
  - tbl\_Values[1] = 0xC0A8
  - tbl\_Values[2] = 0x0164
  - If we were to read the IP without using the dataType\_override the result would be: 0xC0A80100.

### MB.writeNameArray

Sequentially writes one or more values to Modbus registers. The first register written will be the address associated with the register "name". Subsequent registers will be incremented according to the register's data type.

#### Parameters:

- · register name Name of the Modbus register to start writing to.
- numValues Integer number of values to be written.
- tbl Values Lua table containing the values to be written.
- dataType\_override (optional) When this parameter is not provided, the default data-type for the register will be used. When this parameter is
  provided, the passed data type will be used.

#### Returns:

· error (optional) - Returns error codes

#### Some examples:

- MB.writeNameArray("DACO", 2, tbl\_Values)
   This will write two floating point values (32-bits each) to DAC0 and DAC1 (addresses 1000, and 1002).
  - DAC0 will be set to the value in tbl Values[1]
  - DAC1 will be set to the value in tbl\_Values[2]
- MB.writeNameArray("ETHERNET\_IP\_DEFAULT", 2, tbl\_Values, 0) This will write the ETHERNET\_IP\_DEFAULT register as two 16-bit unsigned integers. By
  default, ETHERNET\_IP\_DEFAULT is a 32-bit unsigned integer, which will be truncated if put into in a 32-bit float. This is a <u>limitation with 32-bit data</u>
  types.
  - Given IP = 192.168.1.100
  - The upper 16-bits of the IP set to tbl\_Values[1]
  - The lower 16-bits of the IP set to tbl Values[2]

#### MB.nameToAddress

address, dataType, error = MB.nameToAddress("Name")

Searches for a register with "Name" and returns the corresponding address and dataType. This is useful for improving a script's speed while retaining clarity. For example:

fio5Address, fio5DataType = MB.nameToAddress("FIO5")

## **Modbus Address Functions**

The following Modbus address functions are similar to <u>eReadAddress</u>, <u>eWriteAddress</u>, <u>eReadAddressArray</u>, and <u>eWriteAddressArray</u>. The address and data type need to be provided. The address controls what you want to read or write. The data type controls how the data should be interpreted. Address and data types can be found in the <u>LabJack Modbus Map</u> and in the Kipling Register Matrix.

Data Types - Below is a list of data type indices. The data types match those used by the LJM Library.

- 0 unsigned 16-bit integer
- 1 unsigned 32-bit integer
- 2 signed 32-bit integer
- 3 single precision floating point (float)
- 98 string
- 99 byte The "byte" dataType is used to pass arrays of bytes in what Lua calls tables

## MB.R

value, error = MB.R(Address, dataType)

Modbus read. Reads a single value from a Modbus register. The type can be a u16, u32, a float, or a string. Any errors encountered will be returned in error.

### MB.W

error = MB.W(Address, dataType, value)

Modbus write. Writes a single value to a Modbus register. The type can be a u16, u32, a float, or a string. Any errors encountered will be returned in error.

## MB.WA

error = MB.WA(Address, dataType, nValues, table)

Modbus write array. Reads integer nvalues from the supplied table, interprets them according to the dataType and writes them as an array to the register specified by Address. The table must be indexed with numbers from 1 to nvalues.

#### MB.RA

```
table, error = MB.RA(Address, dataType, nValues)
```

Modbus read array. Reads integer nValues of type dataType from Address and returns the results in a Lua table. The table is indexed from 1 to nValues .

## **Shortcut Functions**

The following functions are shortcuts used to gain a small speed advantage over the equivalent Modbus functions.

## LJ.ledtog

LJ.ledtog() --Toggles status LED. Note that reading AINs also toggles the status LED.

## LJ.Tick

Ticks = LJ.Tick() -- Reads the <u>core timer</u> (1/2 core frequency).

#### LJ.DIO\_D\_W

LJ.DIO\_D\_W(3, 1) --Quickly change DIO3 (FIO3) direction \_D\_ to 1 (output).

## LJ.DIO\_S\_W

LJ.DIO\_S\_W(3, 0) --Quickly change the state \_S\_ of DIO3 (FIO3) to 0 (output low)

## LJ.DIO\_S\_R

state = LJ.DIO\_S\_R(3) --Quickly read the state \_S\_ of DIO3 (FIO3)

## LJ.CheckFileFlag

```
flag = LJ.CheckFileFlag() and LJ.ClearFileFlag()
```

LJ.CheckFileFlag and LJ.ClearFileFlag work together to provide an easy way to tell a Lua script to switch files. This is useful for applications that require continuous logging in a Lua script and on-demand file access from a host. Since files cannot be opened simultaneously by a Lua script and a host, the Lua script must first close the active file if the host wants to read file contents. The host writes a value of 1 to FILE\_IO\_LUA\_SWITCH\_FILE, and the Lua script is setup to poll this parameter using LJ.CheckFileFlag. If the file flag is set, Lua code should switch files:

### Example:

```
fg = LJ.CheckFileFlag() --poll the flag every few seconds
if fg == 1 then

NumFn = NumFn + 1 --increment filename
Filename = Filepre..string.format("%02d", NumFn)..Filesuf
f:close()

LJ.ClearFileFlag() --inform host that previous file is available.
f = io.open(Filename, "w") --create or replace a new file
print ("Command issued by host to create new file")
end
```

## **Timing Functions**

## LJ.IntervalConfig & LJ.CheckInterval

LJ.IntervalConfig and LJ.CheckInterval work together to make an easy-to-use timing function. Set the desired interval time with IntervalConfig , then use CheckInterval to watch for timeouts. The interval period will have some jitter but no overall error. Jitter is typically ±30 µs but can be greater depending on processor loading. A small amount of error is induced when the processor's core speed is changed.

Up to 8 different intervals can be active at a time.

Sets an interval timer, starting from the current time.

handle: Integer value 0-7. Initializes (or reinitializes) an interval identified by this handle.

time\_ms: 32-bit float which represents the number of milliseconds per interval. The minimum configurable interval time is 10us.

timed\_out = LJ.CheckInterval(handle)

handle: Integer value 0-7. Identifies an interval.

Returns: <u>nil</u> if no intervals have elapsed. Otherwise, returns the number of elapsed intervals. If this number is greater than one, then the script is too complex for the specified interval.

#### Example:

LJ.IntervalConfig(0, 1000) while true do if LJ.CheckInterval(0) then --Code to run once per second here. end end

Note: Firmware versions prior to T7 1.0283 and T4 1.0024 had an issue where large quantities of missed intervals could cause a device watchdog timer to be triggered and rebooted.

#### **Lua Performance Functions**

#### LJ.setLuaThrottle

LJ.setLuaThrottle(newThrottle)

Set the throttle setting. This controls Lua's processor priority. Value is the integer number of Lua instruction to execute before releasing control to the normal polling loop. After the loop completes Lua will be given processor time again.

## LJ.getLuaThrottle

ThrottleSetting = LJ.getLuaThrottle()

Reads the current integer throttle setting.

## LJ.ResetOpCount

LJ.ResetOpCount() --Resets the lua operation counter, which determines when to release control from Lua to the normal device polling loop. This function should be used sparingly; LJ.setLuaThrottle should be considered for most situations.

## 25.4 Lua Script Performance

Log in or register to post comments

## Overview

There are many ways to measure and improve the performance of a Lua Script running on a T-Series device. A set of benchmarking example scripts are available in the online Lua Script Examples and in Kipling.

- The analog input benchmark runs at about 12.5kHz.
- The DIO benchmark runs at about 16kHz.

## System Under Test

The performance measurements below were taken using a T4 with FW 1.0023 with default Lua throttling settings and processor speed. Times will vary slightly between different firmware versions and device type but total execution times (for 100,000) iterations are typically within 100ms. A T7-Pro with FW 1.0282 was also tested.

## Using local to Improve Lookup Time

### Define Variables as local

When performing operations in a scripted language like Lua, it takes time to look up variables depending on their scope. To speed up a script, define variables as local. For example, the following script takes 1.72 seconds to execute:

```
x = 0
for i = 1, 100000 do
x = x + 1
end
```

The same script with variable x defined as a local variable takes approximately 850 ms to execute.

```
local x = 0
for i = 1, 100000 do x = x + 1
end
```

## Create local References to Functions

It is also faster to use local references to functions. The <u>benchmarking example scripts</u> all define local references to the functions from the <u>Lua LabJack Library</u>, which provides the global MB and LJ objects. For example, the following script takes 2.37 seconds to execute:

```
for i = 1, 100000 do
LJ.DIO_S_W(5,1)
end
```

The same script with a local reference to the LJ.DIO\_S\_W as dioStateWrite takes 1.81 seconds to execute.

```
local dioStateWrite = LJ.DIO_S_W
for i = 1, 100000 do
dioStateWrite(5,1)
end
```

## Adjusting LJ.setLuaThrottle

After a script is successfully downloaded to a device and no RAM errors are encountered, the T-Series device uses its Lua internal compiler to translate (precompile) the source code into a set of instructions similar to machine code but intended for the Lua interpreter. When it is time for the code to be executed, the T-Series device steps through one or more instructions at a time as defined by the <a href="LJ.setLuaThrottle\_function">LJ.setLuaThrottle\_function</a>. In practical terms, this setting adjusts the number of Lua machine instruction codes that are executed per service interval. This number can be increased at the expense of potentially preventing other device features from executing as quickly, such as processing packets from a host computer.

The following code takes approximately 840 ms to execute:

```
LJ.setLuaThrottle(10)
local x = 1
for i = 1, 100000 do
    x = x + 1
end
```

The same loop takes approximately 1.08 s to execute when the device is configured to execute 100 instructions per service interval:

```
LJ.setLuaThrottle(100) local x = 1 for i = 1, 100000 do x = x + 1 end
```

## **Benchmark Comparison**

There are three ways to toggle a digital I/O line using the LabJack Lua Library functions:

- MB.writeName (a <u>Modbus Name Function</u>)
- MB.W (a <u>Modbus Address Function</u>)
- LJ.DIO\_S\_W (a Shortcut Function)

Below, each of the three methods are shown with benchmark results. Note that these benchmark tests use local function references.

### MB.writeName - Modbus Name Function

MB.writeName: approximately 24 µs per iteration.

```
LJ.setLuaThrottle(1000)
local modbus_write_name = MB.writeName
for i = 1, 100000 do
modbus_write_name("FIO5", 1)
end
```

### MB.W - Modbus Address Function

MB.W: approximately 17 µs per iteration.

```
LJ.setLuaThrottle(1000)
local mbW = MB.W
for i = 1, 100000 do
mbW(2005, 0, 1)
end
```

### LJ.DIO\_S\_W - Shortcut Function

LJ.DIO\_S\_W: approximately 11 µs per iteration.

LJ.setLuaThrottle(1000) local dioStateWrite = LJ.DIO\_S\_W for i = 1, 100000 do dioStateWrite(5,1) end

## **Comparison with External Communications**

Since T-Series devices implement a Modbus Server that can be controlled directly by Lua or by a host computer, the performance of these functions can be useful to compare to round trip <u>command-response</u> times issued by host computers through the USB, Ethernet, or WiFi communication interfaces.

## **Further Reading**

• Lua Performance Tips chapter 2 by Roberto Ierusalimschy (external link), (back-up link as of 10/16/2019).

## 25.5 Lua Warnings

Log in or register to post comments

Lua will provide warnings to help you avoid common problems. Below is a list of warning and the recommended solutions.

## Truncation: Possible truncation error.

A script tried to access a 32-bit integer. Depending on the value transferred, some precision may have been lost. See the lost. See the lost integer. Depending on the value transferred, some precision may have been lost. See the lost integer. Depending on the value transferred, some precision may have been lost. See the lost integer. Depending on the value transferred, some precision may have been lost. See the lost integer. Depending on the value transferred, some precision may have been lost. See the lost integer. Depending on the value transferred, some precision may have been lost. See the lost integer. Depending on the value transferred, some precision may have been lost. See the lost integer. Depending point section in Section 25.0 for more details. To access a 32-bit value, use an array function of the LabJack Lua library to access it as two 16-bit numbers.

## **Example**

Instead of reading as a 32-bit number:

-- Read the Ethernet IP as a single 32-bit number

Ethernet\_IP = MB.readName("ETHERNET\_IP")

print("Read IP as a 32-bit integer: ", string.format("%08X", Ethernet\_IP))

## Read two 16-bit numbers:

-- Read the Ethernet IP as two 16-bit numbers

Eth\_IP = {}

Eth\_IP = MB.readNameArray("ETHERNET\_IP", 2, 0)

print("Read IP as two 16-bit integers:", string.format("%04X", Eth\_IP[1]), string.format("%04X", Eth\_IP[2]))

### Output

Read IP as a 32-bit integer: 0xC0A80100

Read IP as two 16-bit 0xC0A8 016A

integers:

When the IP was read as a 32-bit integer the 0x6A was lost.

## Suppressing Possible truncation error.

This warning can be suppressed by writing 1 to LUA\_NO\_WARN\_TRUNCATION:

| Name                                                                                                    | Start Address | Туре   | Access |
|----------------------------------------------------------------------------------------------------|---------------|--------|--------|
| ○ LUA_NO_WARN_TRUNCATION Writing a 1 to this register will prevent truncation warnings from being displayed. This register will be cleared every time Lua is started. | 6050          | UINT16 | R/W    |

&print=true

For example:

error = MB.writeName("LUA\_NO\_WARN\_TRUNCATION", 1)

## Appendix A - Specifications [T-Series Datasheet]

## **Appendix A - Specifications Overview**

Specifications for describing the T-Series devices can be broken down into several primary sections with a few sub-sections. Navigate the following sections to see specifications.

## A-1 Data Rates [T-Series Datasheet]

Log in or register to post comments

## **Communication Modes**

Communication between the host computer and a T-series device occurs using one of two modes:

#### 1. Command-response

Command-response mode is appropriate for most applications. In command-response mode, the host sends a command data packet, to which the T-series device sends a response data packet.

### 2. Stream

Stream mode is when the device collects periodic sampling events automatically. Collected data is stored in the device's memory until it retrieved by the host application. The LJM library stream functions simplify data collection from T-series devices. Not all functionality is supported in stream mode.

For more information about command-response and stream, see 3.0 Communication.

Note: These specs are generated using a LabVIEW program that reads data from a device in a simple while(1) loop. Additionally, we used a PC running Windows with a fairly average Intel CPU. We have found the performance of LabVIEW to be very similar to C, C++, and other compiled languages and have therefore chosen LabVIEW to collect these data rates. If an application requires precise timing of CR packets we suggest doing additional research and replicating these results for the system being used.

Figure A1.1.1 depicts the two operating modes.

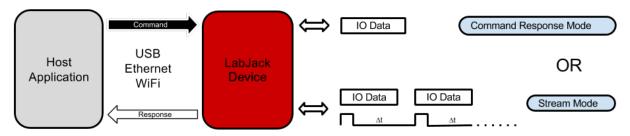

Figure A1.1. Communication modes

The use of a particular mode will depend on functionality and the hardware response time required by the end application.

## **Command-Response Data Rates**

All communication performed with T-series devices is accomplished using the <u>Modbus TCP</u> protocol, thus allowing direct communication with the device via low-level TCP commands. As an alternative, the <u>LJM library</u> may be used as a higher level communications layer for added convenience and minimal additional overhead. Tables A.1.1 and A.1.2 list expected communication overhead times associated with Modbus TCP and LJM Library communication options. These times are similar for all T-series devices, but the following were measured on a T7 (LJM: 1.0706, Firmware: 1.046).

Table A.1.1. Typical communication overhead using direct Modbus TCP

|                   | USB High-High | USB Other | Ethernet | WiFi |
|-------------------|---------------|-----------|----------|------|
|                   | [ms]          | [ms]      | [ms]     | [ms] |
| No I/O - Overhead | 0.6           | 2.1       | 1.0      | 6.5  |
| Read All DI       | 0.7           | 2.2       | 1.1      | 6.6  |
| Write All DO      | 0.7           | 2.2       | 1.1      | 6.6  |
| Write Both DACs   | 0.7           | 2.2       | 1.1      | 6.6  |

Table A.1.2. Typical communication overhead using LJM library.

|                   | USB High-High | USB Other | Ethernet | WiFi |
|-------------------|---------------|-----------|----------|------|
|                   | [ms]          | [ms]      | [ms]     | [ms] |
| No I/O - Overhead | 0.6           | 2.2       | 1.1      | 6.7  |
| Read All DI       | 0.7           | 2.3       | 1.2      | 6.8  |
| Write All DO      | 0.7           | 2.3       | 1.2      | 6.8  |
| Write Both DACs   | 0.7           | 2.3       | 1.2      | 6.8  |

The times shown in table A.1.2 were measured using a LabVIEW program running on Windows where all read and write operations are conducted with a single LJM\_eNames() call. The LJM\_eNames() functions is used to minimize the number of Modbus packets sent from the host (one packet per command/response set). The test program executes one of the listed tasks within a loop for a specified number of iterations, over a 1-10 second period. The overall execution time is divided by the total number of iterations, providing the average time per iteration for each task. The execution time includes LabVIEW overhead, LJM library overhead, Windows overhead, communication time (USB/Ethernet/WiFi), and device processing time.

A "USB high-high" configuration means the T4/T7 is connected to a high-speed USB2 hub which is then connected to a high-speed USB2 host. Even though the Tx is not a high-speed USB device, such a configuration does often provide improved performance. Typical examples of "USB other" would be a Tx connected to an old full-speed hub (hard to find) or more likely the Tx is connected directly to the USB host (your PC) even if the host supports high-speed.

For more information, see this app note: High Speed Command-Response Sample Rates

## **Preemptive Operating Systems and Thread Priority:**

It is important to understand that Linux, Mac OS X, and Windows are generally "best-effort" operating systems and not "real-time", meaning that the listed CR speeds can vary based on each individual computer, the hardware inside of it, its currently enabled peripherals, current network traffic, strength of signal, design of the application software, other running software, and many more variables [1].

#### **USB** and Ethernet:

These times are quite predictable. Software issues mentioned above are important—but, in terms of hardware, the times will be consistent. The device communication does not consume a major portion of total USB or Ethernet bandwidth. Therefore, the overhead times listed are typically maintained even with substantial activity on the bus.

## WiFi - T7-Pro Only:

WiFi latency tends to vary more than USB or Ethernet latency. With a solid connection, most WiFi packets have an overhead of 3 to 8 ms, but many will take longer. For example, a test was done in a typical office environment of 1000 iterations that produced an average time of 7.0 ms. The results were:

- 92% of the packets took 3-8 ms,
- 99% took < 30 ms.
- and 3 packets took 300 ms.

All WiFi tests were done with an RSSI between -40 (very strong) and -70 (good). An RSSI less than -75 generally reflects a weak connection, causing a greater number of packets retries. An RSSI greater than -35 reflects a very strong connection, typically within a few feet of the access point. This also results in a greater numbers of retries due to saturation of the RF signal.

## **ADC Conversions:**

Analog to digital conversions (ADC) will increase the command-response time depending on the number of channels, the input gain (T7), and the resolution index being used. The following tables list conversion times for various different settings when reading a single analog input channel. The total command-response time (CRT) when reading analog inputs is equal to the overhead time from tables A.1.1 and A.1.2 added to the conversion times for the requested channels:

CRT (milliseconds) = overhead + (#AINs \* AIN Sample Time)

Table A.1.3. Typical C-R milliseconds per sample, T4.

| Resolution | Effective   | Effective    | AIN<br>Sample |
|------------|-------------|--------------|---------------|
| Index      | Resolution  | Resolution   | Time          |
|            | [bits]      | [mV]         | [ms/sample]   |
| High-\     | oltage Char | nnels (AIN0- | AIN3)         |
| 1          | 11.0        | 10.4         | 0.07          |
| 2          | 11.4        | 7.7          | 0.11          |
| 3          | 12.3        | 4.2          | 0.16          |
| 4          | 12.9        | 2.7          | 0.29          |
| 5*         | 13.2        | 2.2          | 0.51          |
| Low-Voltag | ge Channels | (Applicable  | FIO & EIO)    |
| 1          | 10.8        | 1.2          | 0.07          |
| 2          | 11.6        | 0.69         | 0.11          |
| 3          | 12.0        | 0.52         | 0.16          |
| 4          | 12.2        | 0.43         | 0.29          |
| 5*         | 12.8        | 0.29         | 0.51          |

<sup>\* =</sup> Default command-response ResolutionIndex for the T4.

Table A.1.4. Typical C-R milliseconds per sample, T7

|            |            | conds per samp | AIN         |
|------------|------------|----------------|-------------|
| Resolution | Effective  | Effective      | Sample      |
| Index      | Resolution | Resolution     | Time        |
|            | [bits]     | [μV]           | [ms/sample] |
|            | Gain/Rang  | e: 1/±10V      |             |
| 1          | 16.0       | 316            | 0.04        |
| 2          | 16.5       | 223            | 0.04        |
| 3          | 17.0       | 158            | 0.1         |
| 4          | 17.5       | 112            | 0.1         |
| 5          | 17.9       | 84.6           | 0.2         |
| 6          | 18.3       | 64.1           | 0.3         |
| 7          | 18.8       | 45.3           | 0.6         |
| 8*         | 19.1       | 36.8           | 1.1         |
| 9**        | 19.6       | 26.0           | 3.5         |
| 10         | 20.5       | 14.0           | 13.4        |
| 11         | 21.3       | 8.02           | 66.2        |
| 12         | 21.4       | 7.48           | 159         |
|            | Gain/Rang  | je:10/±1V      |             |
| 1          | 15.4       | 47.9           | 0.2         |
| 2          | 16.0       | 31.6           | 0.2         |
| 3          | 16.5       | 22.3           | 0.6         |
| 4          | 16.9       | 16.9           | 0.6         |
| 5          | 17.4       | 12.0           | 1.2         |
| 6          | 17.9       | 8.46           | 2.3         |
| 7          | 18.3       | 6.41           | 2.6         |
| 8*         | 18.7       | 4.86           | 3.1         |
| 9**        | 19.5       | 2.79           | 3.5         |
| 10         | 20.5       | 1.40           | 13.4        |
| 11         | 21.4       | 0.748          | 66.2        |
| 12         | 21.5       | 0.698          | 159         |
|            | Gain/Range | : 100/±0.1V    |             |
| 1          | 13.3       | 20.5           | 1.0         |
| 2          | 14.2       | 11.0           | 2.0         |
| 3          | 14.7       | 7.78           | 5.1         |
| 4          | 15.2       | 5.50           | 5.1         |
| 5          | 15.7       | 3.89           | 5.2         |
| 6          | 16.3       | 2.57           | 10.3        |
| 7          | 16.7       | 1.94           | 10.6        |
| 8*         | 17.2       | 1.37           | 11.1        |
| 9**        | 18.3       | 0.641          | 3.5         |
| 10         | 19.1       | 0.368          | 13.4        |
| 11         | 19.6       | 0.260          | 66.2        |
| 12         | 19.7       | 0.243          | 159         |
|            |            | 1000/±0.01V    |             |
| 1          | 10.9       | 10.8           | 5.0         |
| 2          | 12.3       | 4.10           | 10.0        |
| 3          | 12.7       | 3.11           | 10.1        |
| 4          | 13.3       | 2.05           | 10.1        |
| 5          | 13.8       | 1.45           | 10.2        |
| 6          | 14.4       | 0.96           | 10.3        |
| 7          | 14.7       | 0.778          | 10.6        |
| 8*         | 15.0       | 0.632          | 11.1        |
| 9**        | 15.4       | 0.479          | 3.5         |
| 10         | 16.1       | 0.295          | 13.4        |
| 11         | 16.4       | 0.239          | 66.2        |
| 12         | 16.4       | 0.239          | 159         |
|            |            |                |             |

<sup>\* =</sup> Default command-response ResolutionIndex for the T7.

## **Streaming Data Rates**

The fastest data rates on T-series devices occur when operating in stream mode. Much of the command-response overhead is eliminated in stream mode because the device is responsible for initiating IO operations. The device collects scans in its stream buffer, then the host application retrieves multiple scans at once. The end result is a continuous data stream, sampled at regular intervals, collected with a minimum number of communication packets [2.].

There is an important distinction between scans and samples. Definitions are as follows:

- Address: Also called a *channel*. An address usually returns the value of 1 input connection.
- Sample: A reading from one address.

<sup>\*\* =</sup> Default command-response ResolutionIndex for the T7-Pro.

- · Scan: One reading from every address in the scan list.
- Scan list: The list of one or more addresses in a scan.

The scan rate is the rate at which scans are collected. It is a fraction of the sample rate, where the fraction is the inverse of the number of channels being read in a single scan. The scan rate is defined as:

ScanRate = SampleRate / NumAddresses

The sample rate and scan rate are equal when the NumAddresses is 1.

#### **T4 Stream Rates**

The T4 has a **typical maximum sample rate** of 50 ksamples/second. This maximum is reflected in the first row of data in the following table (highlighted). The scan rates reported are the maximum sample rates divided by the number of channels in the scan list (within ~10%).

The scan rates in the following tables are continuous over USB or Ethernet.

The scan rate is defined as (see "Streaming Data Rates" above):

ScanRate = SampleRate / NumAddresses

**Table A.1.5.** T4 Stream: Scan rates for different values of resolution index. Applies to USB and Ethernet. Applies to all streamable addresses including low-voltage and high-voltage analog inputs.

|                       |         | Maximum  | Scan Rate |          | Maximum Sample Rate |
|-----------------------|---------|----------|-----------|----------|---------------------|
|                       | 1       | 2        | 4         | 8        |                     |
|                       | Channel | Channels | Channels  | Channels |                     |
|                       | [Hz]    | [Hz]     | [Hz]      | [Hz]     | [Hz]                |
| Resolution Index = 1* | 50k     | 25k      | 12.5k     | 6.25k    | 50k                 |
| Resolution Index = 2  | 15k     | 7.5k     | 3.75k     | 1.875k   | 15k                 |
| Resolution Index = 3  | 8k      | 4k       | 2k        | 1k       | 8k                  |
| Resolution Index = 4  | 4k      | 2k       | 1k        | 500      | 4k                  |
| Resolution Index = 5  | 2k      | 1k       | 500       | 250      | 2k                  |

<sup>\*</sup> The default stream ResolutionIndex for the T4 is 1.

**Table A.1.6.** T4 Stream: Typical noise and interchannel delay values depending on resolution index.

| Resolution | Peak-to-<br>Peak   | Interchannel |
|------------|--------------------|--------------|
| Index      | Noise              | Delay        |
|            | [12-bit<br>counts] | [µs]         |
|            |                    |              |
| 1*         | ±4                 | 40/13**      |
| 2          | ±3                 | 47           |
| 3          | ±2.5               | 121          |
| 4          | ±2                 | 230          |
| 5          | ±1.5               | 446          |

<sup>\*</sup> The default stream ResolutionIndex for the T4 is 1.

## **T7 Stream Rates**

- Ethernet can usually maintain just under 120 ksamples/second.
- USB generally maxes out right around 100 ksamples/second.
- When using WiFi, the device can acquire data at the fastest rates, but transfer of data to the host is limited to about 1 ksamples/second, so
  the fastest stream rates cannot be maintained continuously. In this case, stream-burst can be used rather than continuous stream, where
  each stream is limited to a specified number of scans that fits in the device's stream buffer. For high-speed wireless streaming, use the
  Ethernet connection with an external Ethernet-WiFi bridge.

The T7 has a **typical maximum sample rate** of 100 ksamples/second. This maximum sample rate is achievable when a stream is configured with RANGE = ±10V and RESOLUTION\_INDEX = 0 or 1 [3.]. This maximum is reflected in the first row of data in table A.1.4 (highlighted). The scan

<sup>\*\* 40</sup>  $\mu$ s for sample rate <= 20k. 13  $\mu$ s for sample rate > 20k.

rates reported in table A.1.4 are the maximum sample rates divided by the number of channels in the scan list (within ~10%).

The scan rates in the following tables are continuous over USB or Ethernet.

The scan rate is defined as (see "Streaming Data Rates" above):

ScanRate = SampleRate / NumAddresses

**Table A.1.7.** T7 Stream: Scan rates over various gain, resolution index, channel count combinations. Applies to USB and Ethernet.

|                  | Gain :           |         | Maximum Scan Rate |          |          |          |
|------------------|------------------|---------|-------------------|----------|----------|----------|
|                  | Range            | 1       | 2                 | 4        | 8        | >1       |
|                  |                  | Channel |                   | Channels | Channels | Channel* |
|                  |                  | [Hz]    | [Hz]              | [Hz]     | [Hz]     | [Hz]     |
|                  | 1:±10V           | 100k    | 50k               | 25k      | 12.5k    | 100k     |
| Resolution Index | 10:±1V           | 100k    | 4.1k              | 1.4k     | 585      | 8.2k     |
| = 1**            | 100:±0.1V        | 100k    | 850               | 315      | 120      | 1.7k     |
|                  | 1000: ±0.01V     | 100k    | N.S.              | N.S.     | N.S.     | N.S.     |
|                  | 1:±10V           | 48k     | 19.8k             | 9.0k     | 4.0k     | 39.6k    |
| Resolution Index | 10:±1V           | 48k     | 3.6k              | 1.3k     | 550      | 7.2k     |
| = 2              | 100:±0.1V        | 48k     | 400               | N.S.     | N.S.     | 800      |
| -2               | 1000 :<br>±0.01V | 48k     | N.S.              | N.S.     | N.S.     | N.S.     |
|                  | 1:±10V           | 22k     | 9.9k              | 4.5k     | 2.4k     | 19.8k    |
| Resolution Index | 10:±1V           | 22k     | 1.4k              | 500      | 225      | 2.8k     |
| = 3              | 100:±0.1V        | 22k     | N.S.              | N.S.     | N.S.     | N.S.     |
| -0               | 1000 :<br>±0.01V | 22k     | N.S.              | N.S.     | N.S.     | N.S.     |
|                  | 1:±10V           | 11k     | 4.9k              | 2.2k     | 1.3k     | 9.8k     |
| Resolution Index | 10 : ±1V         | 11k     | 1.3k              | 45       | N.S.     | 2.6k     |
| = 4              | 100:±0.1V        | 11k     | N.S.              | N.S.     | N.S.     | N.S.     |
|                  | 1000 :<br>±0.01V | 11k     | N.S.              | N.S.     | N.S.     | N.S.     |
|                  | 1:±10V           | 5500    | 2.2k              | 990      | 630      | 4.4k     |
| Resolution Index | 10:±1V           | 5500    | 630               | 23       | N.S.     | 1.3k     |
| = 5              | 100:±0.1V        | 5500    | N.S.              | N.S.     | N.S.     | N.S.     |
| = 5              | 1000 :<br>±0.01V | 5500    | N.S.              | N.S.     | N.S.     | N.S.     |
|                  | 1:±10V           | 2500    | 1.3k              | 630      | 315      | 2.6k     |
| Resolution Index | 10:±1V           | 2500    | 320               | N.S.     | N.S.     | 640      |
| = 6              | 100:±0.1V        | 2500    | N.S.              | N.S.     | N.S.     | N.S.     |
| -0               | 1000 :<br>±0.01V | 2500    | N.S.              | N.S.     | N.S.     | N.S.     |
|                  | 1:±10V           | 1200    | 650               | 315      | N.S.     | 1.3k     |
| Resolution Index | 10:±1V           | 1200    | 220               | N.S.     | N.S.     | 440      |
| = 7              | 100:±0.1V        | 1200    | N.S.              | N.S.     | N.S.     | N.S.     |
| -1               | 1000 :<br>±0.01V | 1200    | N.S.              | N.S.     | N.S.     | N.S.     |
|                  | 1:±10V           | 600     | 315               | N.S.     | N.S.     | 630      |
| Resolution Index | 10:±1V           | 600     | 200               | N.S.     | N.S.     | 400      |
| = 8              | 100:±0.1V        | 600     | N.S.              | N.S.     | N.S.     | N.S.     |
|                  | 1000 :<br>±0.01V | 600     | N.S.              | N.S.     | N.S.     | N.S.     |

N.S. indicates settings not supported in stream mode.

The maximum scan rate decreases at higher resolution index and range settings simply because analog conversions take longer to complete. Single-channel stream is a slight exception—its maximum scan rate decreases at higher resolution indices but not according to range settings because it does not need to <u>settle</u>.

<sup>\*</sup> When streaming one channel, the maximum sample rate is not affected by range because the signal chain does not need to settle.

<sup>\*\*</sup> The default stream ResolutionIndex for the T7 is 1.

depending on range and resolution index

| n range and reso   | Peak-to-   | Interchannel |  |  |  |
|--------------------|------------|--------------|--|--|--|
| Resolution         | Peak       | interchannel |  |  |  |
| Index              | Noise      | Delay        |  |  |  |
|                    | [16-bit    | [µs]         |  |  |  |
|                    | counts]    |              |  |  |  |
| Gaiı               | n/Range: 1 |              |  |  |  |
| 1*                 | ±3.0       | 15/8**       |  |  |  |
| 2                  | ±2.0       | 25           |  |  |  |
| 3                  | ±1.5       | 45           |  |  |  |
| 4                  | ±1.0       | 90           |  |  |  |
| 5                  | ±1.0       | 170          |  |  |  |
| 6                  | ±0.5       | 335          |  |  |  |
| 7                  | ±0.5       | 670          |  |  |  |
| 8                  | ±0.5       | 1,335        |  |  |  |
| Gain/Range: 10/±1V |            |              |  |  |  |
| 1*                 | ±4.5       | 210          |  |  |  |
| 2                  | ±3.0       | 220          |  |  |  |
| 3                  | ±2.0       | 545          |  |  |  |
| 4                  | ±1.5       | 585          |  |  |  |
| 5                  | ±1.0       | 1,200        |  |  |  |
| 6                  | ±0.5       | 2,415        |  |  |  |
| 7                  | ±0.5       | 2,750        |  |  |  |
| 8                  | ±0.5       | 3,415        |  |  |  |
| Gain/              | Range: 10  | 0/±0.1V      |  |  |  |
| 1*                 | ±12.0      | 1,040        |  |  |  |
| 2                  | ±9.0       | 2,105        |  |  |  |
| 3                  | N.S.       | N.S.         |  |  |  |
| 4                  | N.S.       | N.S.         |  |  |  |
| 5                  | N.S.       | N.S.         |  |  |  |
| 6                  | N.S.       | N.S.         |  |  |  |
| 7                  | N.S.       | N.S.         |  |  |  |
| 8                  | N.S.       | N.S.         |  |  |  |
| Gain/R             | lange: 100 |              |  |  |  |
| 1*                 | N.S.       | N.S.         |  |  |  |
| 2                  | N.S.       | N.S.         |  |  |  |
| 3                  | N.S.       | N.S.         |  |  |  |
| 4                  | N.S.       | N.S.         |  |  |  |
| 5                  | N.S.       | N.S.         |  |  |  |
| 6                  | N.S.       | N.S.         |  |  |  |
| 7                  | N.S.       | N.S.         |  |  |  |
| 8                  | N.S.       | N.S.         |  |  |  |

N.S. (Not Supported) indicates settings not supported in stream mode.

## Interchannel Delay:

Interchannel delay is the time between each sample within a scan. For example, say 3 channels are streamed at 1000 scans/second with ResolutionIndex=1 and Range=10. That is a sample rate of 3000 samples/second, so from the table above the interchannel delay is 15  $\mu$ s. The stream interrupt will fire every 1000  $\mu$ s, at which time it takes about 5  $\mu$ s until the 1st channel is sampled, then 15  $\mu$ s later the 2nd channel is sampled, and then about 965  $\mu$ s later the next scan starts.

What if in the above example we wanted the 8 µs delay rather than 15 µs? The sample rate must be greater than 60 ksamples/second for that, so the solution is increase sample rate by scanning more channels (channels can be repeated in the scan list) or scanning faster and discarding the extra data.

The interchannel delay is a fixed time with little jitter, so the known time can be accounted for in user software to adjust phase if those microseconds are important. As an alternative to using the table above, the user can measure interchannel delay on their device by using a scope to look at the SPC timing output described in the <u>Stream Mode</u> section.

## Notes:

- 1. Various software issues need consideration when implementing a feedback loop that executes at the desired time interval. Some considerations are: thread priority, logging to file, updating the screen, and other programs running on the machine.
- 2. The number of packets used to retrieve stream data depends on the number of data points allowed to accumulate in the stream buffer.
- 3. Setting the resolution index to 0 (default) in stream mode is equivalent to a resolution equal to 1. The default resolution index in stream mode behaves different than command-response mode.

<sup>\*</sup> The default stream ResolutionIndex for the T7 is 1.

<sup>\*\* 15</sup>  $\mu$ s for sample rate <= 60k. 8  $\mu$ s for sample rate > 60k.

## A-2 Digital I/O [T-Series Datasheet]

Log in or register to post comments

## **General Info**

T-series Digital Input/Output lines information:

Table A2-1. IO Information

| <u>Parameter</u>             | Conditions       | <u>Min</u> | <b>Typical</b> | <u>Max</u> | <u>Units</u> |
|------------------------------|------------------|------------|----------------|------------|--------------|
|                              |                  |            |                |            |              |
| Low Level Input<br>Voltage   |                  | -0.3       |                | 0.5        | Volts        |
| High Level Input<br>Voltage  |                  | 2.64       |                | 5.8        | Volts        |
| Hysteresis Voltage [1]       |                  |            |                |            |              |
| Low to High<br>Transition    |                  |            |                | 1.15       | Volts        |
| High to Low<br>Transition    |                  | 0.90       |                |            | Volts        |
| Maximum Input<br>Voltage [2] | FIO              | -10        |                | 10         | Volts        |
|                              | EIO/CIO/MIO      | -6         |                | 6          | Volts        |
| Output Low Voltage [3][4]    | No Load          |            | 0.01           |            | Volts        |
| FIO                          | Sinking 1 mA     |            | 0.55           |            | Volts        |
| EIO/CIO/MIO                  | Sinking 1 mA     |            | 0.15           |            | Volts        |
| EIO/CIO/MIO                  | Sinking 5 mA     |            | 0.75           |            | Volts        |
| Output High Voltage [3][4]   | No Load          |            | 3.3            |            | Volts        |
| FIO                          | Sourcing 1 mA    |            | 2.75           |            | Volts        |
| EIO/CIO/MIO                  | Sourcing 1 mA    |            | 3.15           |            | Volts        |
| EIO/CIO/MIO                  | Sourcing 5<br>mA |            | 2.6            |            | Volts        |
| Short Circuit Current [3][4] | FIO              |            | 6.3            |            | mA           |
|                              | EIO/CIO/MIO      |            | 22.9           |            | mΑ           |
| Output Impedance [3][4]      | FIO              |            | 550            |            | Ω            |
|                              | EIO/CIO/MIO      |            | 180            |            | Ω            |
| [1] The "Level evel" o       | <u> </u>         | <u> </u>   |                |            |              |

[1] The "Low Level" and "High Level" input voltage specify input voltage ranges guaranteed to produce the correct logic state at any digital input. The "Hysteresis Voltage" represents the voltage where a logic transition will actually occur. Input hysteresis will result in different transition voltages, depending on transition from HIGH to LOW or LOW to HIGH logic states. The overall hysteresis band is ~0.25 volts.

[2] Maximum voltage to avoid damage to the device. Protection works whether the device is powered or not, but continuous voltages over 5.8 volts or less than -0.3 volts are not recommend when the device is unpowered, as the voltage will attempt to supply operating power to the device possibly causing poor start-up behavior.

[3] These specifications provide the answer to the question. "How much current can the digital I/O sink or source?". For instance, if EIO0 is configured as output-high and shorted to ground, the current sourced by EIO0 is configured as output-high and shorted to ground, the current sourced by EIO0 into ground will be about 16 mA (3.3/180). If connected to a load that draws 5 mA, EIO0 can provide that current but the voltage will droop to about 2.4 volts instead of the nominal 3.3 volts. If connected to a 180 ohm load to ground, the resulting voltage and current will be about 1.65 volts @ 9 mA.

[4] It is recommended to use the EIO/CIO digital I/O lines for UART, SPI, I<sup>2</sup>C, 1-Wire, and other digital communication protocols.

Table A2-2. DIO extended features information

| Extended Features                                                             | Conditions                  | <u>Min</u> | <b>Typical</b> | <u>Max</u> | <u>Units</u> |  |
|-------------------------------------------------------------------------------|-----------------------------|------------|----------------|------------|--------------|--|
|                                                                               |                             |            |                |            |              |  |
| Frequency Output [1]                                                          |                             | 0.02       |                | 5 M        | Hz           |  |
|                                                                               |                             |            |                |            |              |  |
| Counter Input Frequency [2]                                                   |                             |            |                | 5          | MHz          |  |
| Minimum High & Low Time [2]                                                   |                             |            |                | 50         | ns           |  |
| "Interrupt" Total Edge Rate [3][4]                                            | No Stream                   |            |                | 70k        | edges/s      |  |
|                                                                               | T7<br>Streaming<br>@ 50 kHz |            |                | 20k        | edges/s      |  |
|                                                                               | T4<br>Streaming<br>@ 20 kHz |            |                | 20k        | edges/s      |  |
|                                                                               |                             |            |                |            |              |  |
| [1] Frequencies up to 40MHz are possible, but they are heavily filtered.      |                             |            |                |            |              |  |
| [2] Hardware counters. 0 to 3.3 volt square wave.                             |                             |            |                |            |              |  |
| [3] This is for the "Interrupt" modes. To avoid missing edges, keep the total |                             |            |                |            |              |  |

<sup>[3]</sup> This is for the "Interrupt" modes. To avoid missing edges, keep the tota number of applicable edges on all applicable timers below this limit.

### **Serial Communication**

T-series serial communication abilities information is below. T-series devices use 3.3V logic levels and provide 5V output along the VS screw terminal. Some ICs require the same logic level as provided to the chip's VCC line so extra steps may be required to integrate specific sensors.

Table A2-3. Serial communication information

| Serial<br>Communication | Conditions | <u>Min</u> | Max | <u>Units</u> |
|-------------------------|------------|------------|-----|--------------|
|                         |            |            |     |              |
| SPI                     |            |            |     |              |
| Characteristics         |            |            |     |              |
| Clock                   |            | 0.08718    | 870 | kH7          |
| Frequencies             |            | 0.007 10   | 070 | IXI IZ       |
|                         |            |            |     |              |
| I2C                     |            |            |     |              |
| Characteristics         |            |            |     |              |
| Clock                   |            | 9.3        | 472 | kHz          |
| Frequencies             |            | 0.0        | 7,2 | 11112        |

## A-3 Analog Input [T-Series Datasheet]

Log in or register to post comments

Please see device-specific subsections below.

## A-3-1 T4 Analog Input [T-Series Datasheet]

Log in or register to post comments

Please see subsections below.

## A-3-1-1 T4 AIN General Specs [T-Series Datasheet]

Log in or register to post comments

**T4** 

<sup>[4]</sup> Excessive processor loading could reduce these limits further.

| Conditions            | Min                                                                                                    | Typical                                                                                                    | Max                  | Units                                                                                                    |
|-----------------------|----------------------------------------------------------------------------------------------------|----------------------------------------------------------------------------------------------------|----------------------|----------------------------------------------------------------------------------------------------|
|                       |                                                                                                    |                                                                                                    |                      |                                                                                                    |
| low voltage AIN (LV)  | 0                                                                                                    |                                                                                                    | 2.5                  | volts                                                                                                    |
| high voltage AIN (HV) | -10.0                                                                                                    |                                                                                                    | 10.0                 | volts                                                                                                    |
| No Damage, FIO        | -10                                                                                                    |                                                                                                    | 10                   | volts                                                                                                    |
| No Damage, EIO        | -6                                                                                                    |                                                                                                    | 6                    | volts                                                                                                    |
| No Damage, HV         | -40                                                                                                    |                                                                                                    | 40                   | volts                                                                                                    |
| LV                    |                                                                                                    | 40                                                                                                    |                      | ΜΩ                                                                                                    |
| HV                    |                                                                                                    | 1.3                                                                                                    |                      | ΜΩ                                                                                                    |
| LV                    |                                                                                                    |                                                                                                    | 10                   | kΩ                                                                                                    |
| HV                    |                                                                                                    |                                                                                                    | 1                    | kΩ                                                                                                    |
| All Ranges            |                                                                                                    | 12                                                                                                    |                      | bits                                                                                                    |
| LV, 0-2.5             |                                                                                                    | 0.6                                                                                                    |                      | mV                                                                                                    |
| HV, ±10               |                                                                                                    | 5.0                                                                                                    |                      | mV                                                                                                    |
|                       |                                                                                                    | ±0.05                                                                                                    |                      | % FS                                                                                                    |
|                       |                                                                                                    | ±1                                                                                                    |                      | counts                                                                                                    |
| Single-Ended %        |                                                                                                    | ±0.13                                                                                                    |                      | % FS                                                                                                    |
| Single-Ended LV volts |                                                                                                    | ±3.3                                                                                                    |                      | mV                                                                                                    |
| Single-Ended HV volts |                                                                                                    | ±26.8                                                                                                    |                      | mV                                                                                                    |
|                       |                                                                                                    | 15                                                                                                    |                      | ppm/°C                                                                                                    |
| Appendix A-3-1-2      |                                                                                                    | >12                                                                                                    |                      | bits                                                                                                    |
| Appendix A-1          |                                                                                                    |                                                                                                    |                      |                                                                                                    |
| Appendix A-1          |                                                                                                    |                                                                                                    | 50k                  |                                                                                                    |
|                       |                                                                                                    |                                                                                                    |                      |                                                                                                    |
|                       | low voltage AIN (LV) high voltage AIN (HV) No Damage, FIO No Damage, EIO No Damage, HV LV HV AII Ranges LV, 0-2.5 HV, ±10  Single-Ended W Single-Ended LV volts Single-Ended HV volts Appendix A-3-1-2 Appendix A-1 | low voltage AIN (LV) 0 high voltage AIN (HV) -10.0 No Damage, FIO -10 No Damage, EIO -6 No Damage, HV -40 LV HV  HV  AII Ranges LV, 0-2.5 HV, ±10  Single-Ended W Single-Ended HV volts  Appendix A-3-1-2 Appendix A-1 | Iow voltage AIN (LV) | low voltage AIN (LV) 0 2.5 high voltage AIN (HV) -10.0 10.0 No Damage, FIO -10 10 No Damage, EIO -6 6 No Damage, HV -40 40 LV 40 HV 1.3 LV 10 AII Ranges 12 LV, 0-2.5 0.6 HV, ±10 5.0  Single-Ended W volts ±3.3 Single-Ended HV volts ±3.3 Single-Ended HV volts ±26.8 Appendix A-3-1-2 >12 Appendix A-1 |

<sup>\*</sup> LV specs refer to low voltage analog inputs which are available on the T4 analog lines AIN4 - AIN11. HV specs refer to high voltage analog inputs which are available on analog lines AIN0 - AIN3 only.

<sup>(1)</sup> Note that these are typical input ranges. The actual minimum on the low voltage inputs might not go all the way to 0.0.

<sup>(6)</sup> Maximum voltage, compared to ground, to avoid damage to the device. Protection level is the same whether the device is powered or not.

<sup>(7)</sup> The low-voltage analog inputs essentially connect directly to a SAR ADC on the T4, presenting a capacitive load to the signal source. The high-voltage inputs connect first to a resistive level-shifter/divider. The key specification in both cases is the maximum source impedance. As long as the source impedance is not over this value, there will be substantial errors due to impedance problems.

no substantial errors due to impedance problems.

(8) Absolute accuracy includes INL, DNL, and all other sources of internal error at 25 C and VS=5.0V.

## A-3-1-2 T4 Noise and Resolution [T-Series Datasheet]

Log in or register to post comments

## T-series Appendix Analog Input Noise and Resolution (Referencable)

#### **ADC Noise and Resolution**

T-series devices use an internal analog-to-digital converter (ADC) to convert analog voltage into digital representation. The ADC reports an analog voltage in terms of ADC counts, where a single ADC count is the smallest change in voltage that will affect the reported ADC value. A single ADC count is also known as the converter's least significant bit (LSB) voltage. The ADC's resolution defines the number of discrete voltages represented over a given input range. For example, a 16-bit ADC with a ±10 input range can report 65536 discrete voltages (2<sup>16</sup>) and has an LSB voltage of 0.305 mV (20 V ÷ 2<sup>16</sup>).

The stated resolution for an ADC is a theoretical, best-case value assuming no channel noise. In reality, every ADC works in conjunction with external circuitry (amplifiers, filters, etc.) which all possess some level of inherent noise. The noise of supporting hardware, in addition to noise of the ADC itself, all contribute to the channel resolution. In general, the resolution for an ADC and supporting hardware will be less than what is stated for the ADC. The combined resolution for an in-system ADC is termed effective resolution (aka ENOB). Simply put, the effective resolution is the equivalent resolution where analog voltages less than the LSB voltage are no longer differentiable from the inherent hardware noise.

The effective resolution is closely related to the error free code resolution (EFCR) or flicker-free code resolution. The EFCR represents the resolution on a channel immune to "bounce" or "flicker" from the inherent system noise. The EFCR is not reported in this appendix. However, it may be closely approximated by the following equation:

EFCR = effective resolution - 2.7 bits [1]

The T4 and the T7 offer user-selectable effective resolution through the resolution index parameter on any one AIN channel. Internally, the ADC hardware uses modified sampling methods to reduce noise. Valid resolution index values are:

- 0-5 for the T4
- 0-8 for the T7
- 0-12 for the T7-Pro [2][3]

Increasing the resolution index value will improve the channel resolution, but doing so will usually extend channel sampling times. See section 14.0 AIN for more information on the resolution index parameter and its use.

## T4 Appendix Analog Input Noise and Resolution (Referencable)

**T4** 

The T4 is a 12-bit class device. See <u>Appendix A-1</u> for typical effective resolution.

## A-3-1-3 T4 Signal Range [T-Series Datasheet]

Log in or register to post comments

## **T4 AIN Signal Range**

Analog inputs on the T4 are single-ended only. That means the voltage of a given input terminal is acquired versus GND, and thus the signal range is simply the same as the analog input ranges of ±10V or 0-2.5V discussed in various places. See <u>Appendix A-3</u> for further analog input specs.

## A-3-2 T7 Analog Input [T-Series Datasheet]

Log in or register to post comments

Please see the subsections below.

## A-3-2-1 T7 AIN General Specs [T-Series Datasheet]

**Table A.3-2.** T7 Analog Input Information. All specs at room temperature unless otherwise noted

|                                      | Conditions          | Min         | Typical | Max     | Units  |
|--------------------------------------|---------------------|-------------|---------|---------|--------|
|                                      |                     |             |         |         |        |
| Typical Input Range<br>[1]           | Gain=1              | -10.6       |         | 10.1    | Volts  |
|                                      | Gain=10             | -1.06       |         | 1.01    | Volts  |
|                                      | Gain=100            | -0.106      |         | 0.101   | Volts  |
|                                      | Gain=1000           | -<br>0.0106 |         | 0.0101  | Volts  |
| Max AIN Voltage to GND [2]           | Valid<br>Readings   | -11.5       |         | 11.5    | Volts  |
| Max AIN Voltage to GND [3]           | No Damage           | -20         |         | 20      | Volts  |
| Input Bias Current [4]               |                     |             | 20      |         | nA     |
| Input Impedance [4]                  |                     |             | 1       |         | GΩ     |
| Max Source<br>Impedance [4]          |                     |             | 1       |         | kΩ     |
| Integral Linearity<br>Error          | Range=10,<br>1, 0.1 |             |         | ±0.01   | %FS    |
|                                      | Range=0.01          |             |         | ±0.1    | %FS    |
| Absolute Accuracy                    | Range=10,<br>1, 0.1 |             |         | ±0.01   | %FS    |
|                                      | Range=10            |             |         | ±2000   | μV     |
|                                      | Range=1             |             |         | ±200    | μV     |
|                                      | Range=0.1           |             |         | ±20     | μV     |
|                                      | Range=0.01          |             |         | ±0.1    | %FS    |
|                                      | Range=0.01          |             |         | ±20     | μV     |
| Temperature<br>Coefficient [5]       |                     |             | 15      |         | ppm/°C |
| Channel Crosstalk [6]                | < 1kHz              |             | -100    |         | dB     |
| Channel Crosstalk [6]                | 1kHz -<br>50kHz     |             | 20      |         | dB/dec |
| High-Speed ADC -3dB<br>Frequency [7] | Gain=1, 10          |             | 445     |         | kHz    |
|                                      | Gain=100            |             | 337     |         | kHz    |
|                                      | Gain=1000           |             | 63      |         | kHz    |
| High-Res ADC -3dB<br>Frequency [8]   | See Note #7         |             |         |         |        |
| Noise (Peak-To-Peak)                 | See A-3-2-2         | -           |         | <1      | μV     |
| Effective Resolution (RMS)           | See A-3-2-2         |             |         | 22      | bits   |
| Noise-Free Resolution                | See A-3-2-2         |             |         | 20      | bits   |
| [1] The range is straightf           |                     |             |         | ole For |        |

<sup>[1]</sup> The range is straightforward for single-ended channels. For differential channels you also need to consider common-mode voltage, so see Appendix A-3-2-3 for more details.

<sup>[2]</sup> This is the maximum voltage on any AIN pin compared to ground for valid measurements on that channel. For single-ended readings on the channel itself, inputs are limited by the "Typical Input Range" above, and for differential readings consult Appendix A-3-2-3. Further, if a channel has over 13.0 volts compared to ground, readings on other channels could be affected. Because all even channels are on one front-end mux and all odd channels on a second front-end mux, an overvoltage (>13V) on a single channel will generally affect only even or only odd channels.

<sup>[3]</sup> Maximum voltage, compared to ground, to avoid damage to the device. Protection level is the same whether the device is powered or not. This specification is continuous. For brief transients, such as ESD, the level of protection is much higher.

<sup>[4]</sup> The key specification here is the maximum source impedance. As long as your source impedance is not over this value, there will be no substantial errors due to impedance problems. For source impedance

Igreater than this value, more settling time might be needed.

[5] Accuracy specs on this page are at room temperature, so Tempco is provided as a typical value reflecting how analog input readings change as temperature changes. For applications attempting better accuracy across varying temperatures there are a couple common strategies. One, on some unused AIN acquire a signal that does not change as the T7 temperature changes, and thus is at a known value so you know how much the T7 readings have changed at any time. Two, evaluate your T7 to determine the relationship of error versus temperature across the temperature range of interest.

[6] Typical crosstalk on a grounded AIN pin, with 20Vpp sine wave on adjacent AIN pin. An adjacent AIN pin refers to multiplexer channel location not channel number, e.g. AINO-AIN2 or AIN1-AIN3 pairs. An adjacent pin is the worst case. This spec is based on crosstalk seen on a grounded AIN pin, but the same applies if any properly driven signal is connected.

[7] This is the bandwidth of the analog hardware. Any frequencies less than this will go through the analog system to the ADC and be part of the digitized waveform. For DC measurements this is of little concern as ResolutionIndex and averaging can be used to get rid of extra noise. For AC measurements, frequency components below the nyquist point can be removed after digitizing, but frequency components above the nyquist point must be removed before digitizing as they will alias. If unwanted signals with frequencies between the nyquist point and analog cutoff frequency are expected, and they are expected to have sufficient magnitude to be above the acceptable noise level, then an external hardware filter must be used (often called an anti-alias or anti-aliasing filter).

[8] The fixed -3dB frequencies from note 6 apply to the high-speed ADC (ResolutionIndex = 1-8), but the high-resolution ADC on the T7-Pro (ResolutionIndex = 9-12) has filtering at much lower frequencies. The frequency response at ResolutionIndex=12 is shown in Figure 22 of the AD7190 datasheet. For the response at Reslndex 9/10/11 multiply those x-axis values by 47.9/12.0/2.4. Figure 22 only shows up to 150 Hz, but know that all higher frequencies are also filtered out, except for a narrow passband at 307 kHz. The width of this passband is about 200 Hz at Reslndex=12 increasing to about 10000 Hz at Reslndex=9.

See also: T7 Noise and Resolution

## A-3-2-2 T7 Noise and Resolution [T-Series Datasheet]

Log in or register to post comments

## T-series Appendix Analog Input Noise and Resolution (Referencable)

### **ADC Noise and Resolution**

T-series devices use an internal analog-to-digital converter (ADC) to convert analog voltage into digital representation. The ADC reports an analog voltage in terms of ADC counts, where a single ADC count is the smallest change in voltage that will affect the reported ADC value. A single ADC count is also known as the converter's least significant bit (LSB) voltage. The ADC's resolution defines the number of discrete voltages represented over a given input range. For example, a 16-bit ADC with a ±10 input range can report 65536 discrete voltages (2<sup>16</sup>) and has an LSB voltage of 0.305 mV (0 V ÷ 2<sup>16</sup>).

The stated resolution for an ADC is a theoretical, best-case value assuming no channel noise. In reality, every ADC works in conjunction with external circuitry (amplifiers, filters, etc.) which all possess some level of inherent noise. The noise of supporting hardware, in addition to noise of the ADC itself, all contribute to the channel resolution. In general, the resolution for an ADC and supporting hardware will be less than what is stated for the ADC. The combined resolution for an in-system ADC is termed effective resolution (aka ENOB). Simply put, the effective resolution is the equivalent resolution where analog voltages less than the LSB voltage are no longer differentiable from the inherent hardware noise.

The effective resolution is closely related to the error free code resolution (EFCR) or flicker-free code resolution. The EFCR represents the resolution on a channel immune to "bounce" or "flicker" from the inherent system noise. The EFCR is not reported in this appendix. However, it may be closely approximated by the following equation:

EFCR = effective resolution - 2.7 bits [1]

The T4 and the T7 offer user-selectable effective resolution through the resolution index parameter on any one AIN channel. Internally, the ADC hardware uses modified sampling methods to reduce noise. Valid resolution index values are:

- 0-5 for the T4
- 0-8 for the T7
- 0-12 for the T7-Pro [2][3]

Increasing the resolution index value will improve the channel resolution, but doing so will usually extend channel sampling times. See section 14.0 AIN for more information on the resolution index parameter and its use.

**T7** 

The T7 has a 16-bit ADC. The T7-Pro has the same 16-bit ADC plus a lower speed 24-bit sigma-delta ADC.

#### Noise and Resolution Data

The data shown below summarizes typical effective resolutions and expected channel sampling times over all resolution index values. Data for the T7 and T7-Pro data are combined and presented together for convenience, where resolution index values 9-12 only apply to the T7-Pro.

The AIN sampling time is the typical amount of time required for the ADC hardware to make a single analog to digital conversion on any channel and is reported in milliseconds per sample. The AIN sampling time does not include command/response and overhead time associated with the host computer/application.

## Noise and Resolution Test procedure

Noise and resolution data was generated by collecting 512 successive voltage readings, using a short jumper between the test channel and ground. To get the effective resolution in volts, we simply take the standard deviation of this array of voltage readings:

## Effective Resolution in Volts = StandardDeviation (Data Array in Volts)

To calculate effective resolution in bits, we first convert the voltage readings to 16-bit aligned values. Essentially 16-bit binary values but with decimal places. We then take the standard deviation of those values, and then use the last equation below to calculate effective resolution in bits:

## 16-bit Aligned Value = 65536.0 \* ((Voltage - MinSpanVolts) / (MaxSpanVolts - MinSpanVolts))

RMS Noise = StandardDeviation (16-bit Aligned Values)

### Effective Resolution in Bits = 16.0 - log2 (RMS Noise)

See Appendix A-3-2-1 for the min and max span voltages. For example, with Gain = 1 (Range = 10), the min is about -10.6 volts and the max is about 10.1 volts.

**Table A.3.1.1.** T7 resolution data. Effective resolution and sampling times for various gains and resolution index settings. Resolution index settings 9-12 apply to the T7-Pro only.

| Resolution         |            | Effective    | AIN Sample  |  |  |  |  |
|--------------------|------------|--------------|-------------|--|--|--|--|
| Index              | Resolution |              | Time        |  |  |  |  |
|                    | [bits]     | [μV]         | [ms/sample] |  |  |  |  |
| Gain/Range: 1/±10V |            |              |             |  |  |  |  |
| 1                  | 16.0       | 316          | 0.04        |  |  |  |  |
| 2                  | 16.5       | 223          | 0.04        |  |  |  |  |
| 3                  | 17.0       | 158          | 0.06        |  |  |  |  |
| 4                  | 17.5       | 112          | 0.09        |  |  |  |  |
| 5                  | 17.9       | 85           | 0.16        |  |  |  |  |
| 6                  | 18.3       | 64           | 0.29        |  |  |  |  |
| 7                  | 18.8       | 45           | 0.56        |  |  |  |  |
| 8                  | 19.1       | 37           | 1.09        |  |  |  |  |
| 9                  | 19.6       | 26           | 3.50        |  |  |  |  |
| 10                 | 20.5       | 14           | 13.4        |  |  |  |  |
| 11                 | 21.4       | 7.5          | 66.2        |  |  |  |  |
| 12                 | 21.8       | 5.7          | 159         |  |  |  |  |
|                    |            | ge: 10/±1V   |             |  |  |  |  |
| 1                  | 15.4       | 48           | 0.23        |  |  |  |  |
| 2                  | 16.0       | 32           | 0.23        |  |  |  |  |
| 3                  | 16.5       | 22           | 0.55        |  |  |  |  |
| 4                  | 16.9       | 17           | 0.58        |  |  |  |  |
| 5                  | 17.4       | 12           | 1.15        |  |  |  |  |
| 6                  | 17.9       | 8.5          | 2.28        |  |  |  |  |
| 7                  | 18.3       | 6.4          | 2.55        |  |  |  |  |
| 8                  | 18.7       | 4.9          | 3.08        |  |  |  |  |
| 9                  | 19.5       | 2.8          | 3.50        |  |  |  |  |
| 10                 | 20.5       | 1.4          | 13.4        |  |  |  |  |
| 11                 | 21.4       | 0.7          | 66.2        |  |  |  |  |
| 12                 | 21.7       | 0.6          | 159         |  |  |  |  |
|                    | Gain/Range | e: 100/±0.1V |             |  |  |  |  |
| 1                  | 13.3       | 21           | 1.03        |  |  |  |  |
| 2                  | 14.2       | 11           | 2.03        |  |  |  |  |
| 3                  | 14.7       | 7.8          | 5.05        |  |  |  |  |

### **Effective Resolution Vs Resolution Index**

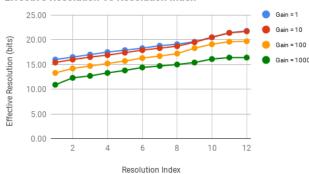

**Figure A.3.1.2.** T7 analog input effective resolution over various gains and resolution index settings.

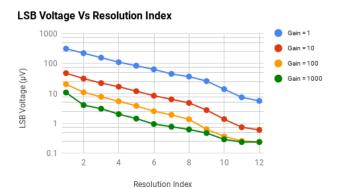

| 4  | 15.2                    | 5.5 | 5.08  |  |  |  |  |
|----|-------------------------|-----|-------|--|--|--|--|
| 5  | 15.7                    | 3.9 | 5.15  |  |  |  |  |
| 6  | 16.3                    | 2.6 | 10.28 |  |  |  |  |
| 7  | 16.7                    | 1.9 | 10.55 |  |  |  |  |
| 8  | 17.2                    | 1.4 | 11.08 |  |  |  |  |
| 9  | 18.3                    | 0.6 | 3.50  |  |  |  |  |
| 10 | 19.1                    | 0.4 | 13.4  |  |  |  |  |
| 11 | 19.6                    | 0.3 | 66.2  |  |  |  |  |
| 12 | 19.7                    | 0.2 | 159   |  |  |  |  |
|    | Gain/Range: 1000/±0.01V |     |       |  |  |  |  |
| 1  | 10.9                    | 11  | 5.03  |  |  |  |  |
| 2  | 12.3                    | 4.1 | 10.0  |  |  |  |  |
| 3  | 12.7                    | 3.1 | 10.1  |  |  |  |  |
| 4  | 13.3                    | 2.1 | 10.1  |  |  |  |  |
| 5  | 13.8                    | 1.5 | 10.2  |  |  |  |  |
| 6  | 14.4                    | 1.0 | 10.3  |  |  |  |  |
| 7  | 14.7                    | 0.8 | 10.6  |  |  |  |  |
| 8  | 15.0                    | 0.6 | 11.1  |  |  |  |  |
| 9  | 15.4                    | 0.5 | 3.50  |  |  |  |  |
| 10 | 16.1                    | 0.3 | 13.4  |  |  |  |  |
| 11 | 16.4                    | 0.2 | 66.2  |  |  |  |  |
| 12 | 16.4                    | 0.2 | 159   |  |  |  |  |

**Figure A.3.1.3.** T7 analog input LSB voltage over various gains and resolution index settings.

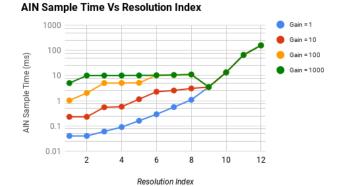

**Figure A.3.1.4.** T7 AIN sample times for analog inputs over various gains resolution index settings.

## Notes:

- [1] The equation used to approximate the EFCR is determined using +/-3.3 standard deviations from the RMS noise measured on an AIN channel.
- [2] The default value for RESOLUTION\_INDEX is 0, which equates to 8 for T7 command-response reads, 9 for T7-Pro command-response reads, and 1 for T7 & T7-Pro stream reads
- [3] The T7-Pro is equipped with a 24-bit delta-sigma ADC, in addition to the standard 16-bit ADC. Analog conversions occur on the 16-bit ADC when resolution index values 0-8 are used. Analog conversions occur on the 24-bit ADC when resolution index values 9-12 are used (command response mode only).
- [4] The hi-resolution 24-bit ADC is not supported in stream mode.

## A-3-2-3 T7 Signal Range [T-Series Datasheet]

Log in or register to post comments

## T7 AIN Signal Range

This section is only needed for <u>differential measurements</u> where neither channel (positive or negative) is at 0 volts. For single-ended measurements see the simple ranges at the beginning of <u>Table A.3-2</u>.

The <u>instrumentation amplifier</u> in the T7 (see <u>Figure 4.2-2</u>) provides 4 different gains:

- x1 (RANGE is ±10 volts)
- x10 (RANGE is ±1 volts)
- x100 (RANGE is ±0.1 volts)
- x1000 (RANGE is ±0.01 volts)

The figures below show the approximate signal range of the T7 analog inputs at gains of x1 and x1000.

Input Common-Mode Voltage, known as  $V_{cm}$ , is:

$$V_{cm} = (V_{pos} + V_{neg})/2$$

The voltage of any input compared to GND should be within the VM+ and VM- rails by at least 1.5 volts, so if VM+ and VM- is the typical  $\pm 13$  volts, the signals should be within  $\pm 11.5$  volts compared to GND. See <u>Table A5-8</u> for more information on VM+ and VM-.

Example #1 - invalid because V<sub>cm</sub>=10.0 with V<sub>out</sub>=10.0 is invalid:

Suppose a differential signal is measured, where:

- V<sub>pos</sub> is 10.05 volts compared to GND
- V<sub>neg</sub> is 9.95 volts compared to GND
- G=100 (RANGE=±0.1)

#### That means:

- V<sub>cm</sub>=10.0 volts,
- V<sub>diff</sub>=0.1 volts,
- $\circ$  and the expected  $V_{out}$ =10.0 volts.

Figures for G=10 and G=100 are not shown, but  $V_{cm}=10.0$  volts and  $V_{out}=10.0$  volts is not valid at G=1 or G=1000, so it is not valid for gains in between.

## **Example #2** - invalid because $V_{pos}$ compared to GND is too high:

Suppose a differential signal is measured, where:

- V<sub>pos</sub> is 12.0 volts compared to GND
- V<sub>neg</sub> is 8.0 volts compared to GND
- G=1 (RANGE=±10)

## That means:

- $\circ$  V<sub>cm</sub>=10.0 volts,
- V<sub>diff</sub>=4.0 volts,
- $\circ~$  and the expected  $V_{out}\!\!=\!\!4.0$  volts.

This looks almost okay in the G=1 figure below, but the voltage of  $\gamma_{os}$  compared to GND is too high so this is not valid.

## Example #3 - valid:

Suppose a single-ended signal is measured, where:

- $\circ$  V<sub>pos</sub> is 10.0 volts compared to GND
- G=1 (RANGE=±10)

## That means:

- V<sub>cm</sub>=5.0 volts,
- V<sub>diff</sub>=10.0 volts,
- $\circ$  and the expected  $V_{out}$ =10.0 volts.

This is fine according to the figure below.

## Input Common-Mode Voltage Range vs. Output Voltage, G = 1

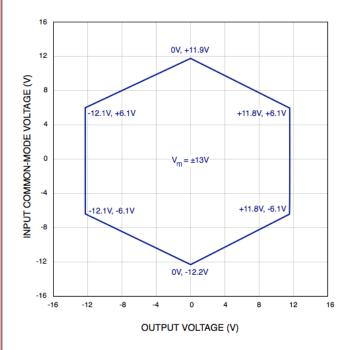

Input Common-Mode Voltage Range vs. Output Voltage, G = 1000

16

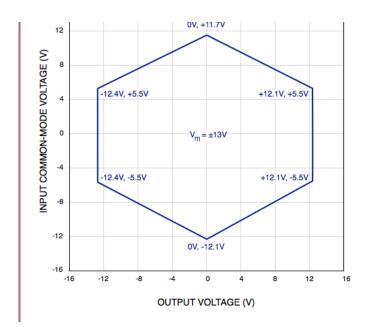

# A-4 Analog Output [T-Series Datasheet]

Log in or register to post comments

Specifications for analog output channels (DAC0 and DAC1) are shown below.

**T4** 

**Table A4-1.** T4 DAC Information. All specs at room temperature unless otherwise noted.

|                                 | A 1111        | N 4 ! | T ! !   |      | 111    |
|---------------------------------|---------------|-------|---------|------|--------|
|                                 | Conditions    | Min   | Typical | Max  | Units  |
|                                 |               |       |         |      |        |
| Nominal Output<br>Range [1]     | No Load       | 0.01  |         | 4.98 | Volts  |
|                                 | @ ±2.5 mA     | 0.30  |         | 4.69 | Volts  |
| Resolution                      |               |       | 10      |      | Bits   |
| Absolute Accuracy               | 5% to 95%     |       | ±0.15   |      | % FS   |
|                                 |               |       | ±7.5    |      | mV     |
| Integral Linearity<br>Error     |               |       |         | ±1   | counts |
| Differential Linearity<br>Error |               |       | ±0.1    | ±0.5 | counts |
| Noise [2]                       |               |       | ±1      |      | counts |
| Source Impedance [3]            |               |       | 110     | ±10  | Ω      |
| Current Limit [4]               | Max to<br>GND |       | 32      |      | mA     |
| Time Constant                   |               |       | 1       |      | μs     |
|                                 |               |       |         |      |        |

[1] Maximum and minimum analog output voltage is limited by the supply voltages (VS and GND). The specifications assume VS is 5.0 volts. Also, the ability of the DAC output buffer to driver voltages close to the power rails, decreases with increasing output current.

[2] Specified with no load and set to 0 V. Noise will increase with load and voltage, to a maximum of 3 counts @ 4V with a 100  $\Omega$  load. The DAC's ability to reject noise decreases as the output voltage nears the Vs supply.

[3] The source impedance is a combination of fixed resistance and the impedance from the output buffer. The impedance from the buffer will vary depending on the operating conditions. When set to 4 V with a 100  $\Omega$  load, Rs is ~ 112  $\Omega$ . When set to 4 V with a 10 k $\Omega$  load, Rs is ~110  $\Omega$ .

[4] The output buffer will limit current to about 30 mA and can maintain this value continuously without damage. Take, for example, a 1.5 ohm resistor from DAC0 to GND, with the internal source impedance of 110 ohms, and DAC0 set to 4.5V. A simple calculation would predict a current of 4.5/(110+1.5) = 40 mA, but the output buffer will limit the current to 32 mA.

**Table A4-2.** T7 DAC Information. All specs at room temperature unless otherwise noted.

|                                 | Conditions      | Min  | Typical | Max  | Units  |
|---------------------------------|-----------------|------|---------|------|--------|
|                                 |                 |      |         |      |        |
| Nominal Output<br>Range [5]     | No Load         | 0.01 |         | 4.99 | Volts  |
|                                 | @ ±2.5 mA       | 0.25 |         | 4.75 | Volts  |
| Resolution                      |                 |      | 12      |      | Bits   |
| Absolute Accuracy               | 5% to 95%<br>FS |      | ±0.06   |      | % FS   |
| Integral Linearity<br>Error     |                 |      | ±1.5    | ±2   | counts |
| Differential<br>Linearity Error |                 |      | ±0.25   | ±0.5 | counts |
| Noise [6]                       |                 |      | ±100    |      | μV     |
| Source Impedance [7]            |                 |      | 50      |      | Ω      |
| Current Limit [8]               | Max to<br>GND   |      | 20      |      | mA     |
| Time Constant                   |                 |      | 4       |      | μs     |
|                                 |                 |      |         |      |        |

[5] Maximum and minimum analog output voltage is limited by the supply voltages (VS and GND). The specifications assume VS is 5.0 volts. Also, the ability of the DAC output buffer to driver voltages close to the power rails, decreases with increasing output current.

[6] With load, the noise increases if operating too close to vs. With a 1000 ohm load, noise increases noticeably at 4.4V and higher. With a 330 ohm load, noise increases noticeably at 3.7V and higher. With a 100 ohm load, noise increases noticeably at 2.7V and higher.

[7] For currents up to about 8mA, this source impedance dominates the error due to loading. For example, if you load DAC0 with a 1000 ohm resistor fromDAC0 to GND, and set DAC0 to 3.0V, the actual voltage at theDAC0 terminal will be about 3.0\*1000/(50+1000) = 2.86V. For currents > 8mA, you increasingly get added droop due to the ability of the output buffer to drive substantial current close to the power rails.

[8] The output buffer will limit current to about 20mA and can maintain this value continuously without damage. Take, for example, a 100 ohm resistor from DAC0 to GND, with the internal source impedance of 50 ohms, and DAC0 set to 4.5V. A simple calculation would predict a current of 4.5/(50+150) = 30mA, but the output buffer will limit the current to 20mA. A simple calculation taking into account only the voltage droop due to the internal 50 ohm resistance would predict a voltage at the DAC0 terminal of 4.5\*100/(50+100) = 3.0V, but since the current is limited to 20mA the actual voltage at DAC0 would be more like 100\*0.02 = 2.0V.

## A-5 General Specs [T-Series Datasheet]

Log in or register to post comments

All specs at room temperature unless otherwise noted.

## **Power Supply Input**

The following table shows the supply voltage that is required. The USB hub or 5V USB adapter in use should fall within the acceptable range.

Table A5-1.

| Parameter         | Condition                  | Min  | Typical | Max  | Units |
|-------------------|----------------------------|------|---------|------|-------|
|                   |                            |      |         |      |       |
| Supply<br>Voltage |                            | 4.75 |         | 5.25 | Volts |
| Supply<br>Current | T4, No connected loads [1] |      | 210     |      | mA    |
|                   | T7, No connected loads [1] |      | 280     |      | mA    |
|                   |                            |      |         |      |       |

[1] With no connected loads, the supply current is just the "Power Consumption" from the tables below. The total supply current is this power consumption plus the current provided to any loads (e.g. out of VS terminals). Total supply current should be kept to 500 mA or less.

## **VS Outputs**

The following table provides specifications for the VS outputs.

Table A5-2.

| Parameter                 | Condition | Min  | Typical | Max  | Units |
|---------------------------|-----------|------|---------|------|-------|
|                           |           |      |         |      |       |
| Voltage [1]               |           | 4.75 |         | 5.25 | Volts |
| Max Output<br>Current [2] | T4        |      | 290     |      | mA    |
|                           | T7        |      | 220     |      | mA    |
|                           |           |      |         |      |       |

[1] VS voltage is the same as the power supply voltage.
[2] The max total supply current is 500 mA, so the max

current available from VS is 500 mA minus the power consumption of the device from the tables below.

## **System Clock**

Table A5-3.

| Parameter   | Condition    | Min | Typical | Max  | Units |
|-------------|--------------|-----|---------|------|-------|
|             |              |     |         |      |       |
| Clock Error | ~ 25 °C      |     |         | ±20  | ppm   |
|             | -10 to 60 °C |     |         | ±50  | ppm   |
|             | -40 to 85 °C |     |         | ±100 | ppm   |

## **Physical**

#### Table A5-4.

| Parameter                    | Condition           | Min | Typical         | Max | Units   |
|------------------------------|---------------------|-----|-----------------|-----|---------|
|                              |                     |     |                 |     |         |
| USB Cable Length             |                     |     | 2               | 5   | meters  |
| Operating<br>Temperature [1] |                     | -40 |                 | 85  | °C      |
| Operating Humidity [1]       | Non-<br>Condensing  |     |                 |     |         |
| Screw Terminal Wire Gauge    |                     |     | 26              | 14  | AWG     |
| Mounting Screws              | wood screw<br>sizes | #4  | #6              | #8  |         |
| Enclosure Screws (x6)        | PH1 pan head        |     | #4-20 x<br>5/8" |     | Phil #1 |
|                              |                     |     |                 |     |         |

[1] The device operates across this temperature range, but note that many specs in this appendix are specified at room temperature. In particular, analog input absolute accuracy specs are valid at room temperature, and beyond that there is a tempco that describes how readings might change with temperature.

[2] There is no specific limit on humidity, but the environment must be non-condensing. The T7 must be protected from moisture and particulates.

## **Power Consumption**

At this time USB and Core speed are not intended for user level control, but have been included in the following table to show the capabilities of the device. The values shown are typical.

## Table A5-5. T4 Power Consumption

| Core<br>Speed | Eth<br>[1] | Eth<br>Linked | LEDs      | USB<br>[1] | USB<br>Linked | Draw<br>(mA) | Typical Deviation (%) |
|---------------|------------|---------------|-----------|------------|---------------|--------------|-----------------------|
|               |            |               |           |            |               |              |                       |
| 80M           | ON         | Yes           | ON        | ON         | Yes           | 210          | ±4                    |
| 80M           | ON         | Yes           | ON        | ON         | No            | 195          | ±4                    |
| 80M           | ON         | No            | ON        | ON         | Yes           | 170          | ±4                    |
| 80M           | ON         | No            | OFF       | ON         | Yes           | 140          | ±10                   |
|               |            |               |           |            |               |              |                       |
| [1] Etherr    | net and    | USB requi     | re that t | he core    | be runnin     | g at least 2 | 20MHz.                |

Table A5-6. T7 Power Consumption

| Core<br>Speed | Eth<br>[1] | Eth<br>Linked | AINs     | WiFi | WiFi<br>Linked | LEDs       | USB<br>[1] | Draw<br>(mA) | Typical Deviation (%) |
|---------------|------------|---------------|----------|------|----------------|------------|------------|--------------|-----------------------|
|               |            |               |          |      |                |            |            |              |                       |
| 80M           | ON         | Yes           | ON       | ON   | Yes            | ON         | ON         | 280          | +/- 4                 |
| 80M           | ON         | Yes           | ON       | ON   | No             | ON         | ON         | 280          | +/- 3                 |
| 80M           | ON         | Yes           | ON       | OFF  | No             | ON         | ON         | 250          | +/- 4                 |
| 80M           | ON         | No            | ON       | OFF  | No             | ON         | ON         | 200          | +/- 5                 |
| 80M           | OFF        | No            | ON       | OFF  | No             | ON         | ON         | 170          | +/- 4                 |
| 80M           | OFF        | No            | OFF      | OFF  | No             | ON         | ON         | 140          | +/- 4                 |
| 80M           | OFF        | No            | OFF      | OFF  | No             | OFF        | ON         | 94           | +/- 11                |
| 80M           | OFF        | No            | OFF      | OFF  | No             | OFF        | OFF        | 86           | +/- 9                 |
| 20M           | OFF        | No            | OFF      | OFF  | No             | OFF        | OFF        | 28           | +/- 18                |
| 2M            | OFF        | No            | OFF      | OFF  | No             | OFF        | OFF        | 10           | +/- 20                |
| 250k          | OFF        | No            | OFF      | OFF  | No             | OFF        | OFF        | 6            | +/- 33                |
|               |            |               |          |      |                |            |            |              |                       |
| [1] Etherr    | net and U  | ISB require   | that the | core | be running     | g at least | 20MH       | Z.           | •                     |

## 200μA and 100μA Current Sources - T7 Only

Table A5-7.

| Parameter                     | Condition | Min | Typical                                          | Max  | Units  |
|-------------------------------|-----------|-----|--------------------------------------------------|------|--------|
|                               |           |     |                                                  |      |        |
| Accuracy vs. Cal<br>Value [1] | ~ 25 °C   |     | ±0.1                                             | ±0.2 | %      |
| Accuracy vs. Nominal [1]      | ~ 25 °C   |     |                                                  | ±5   | %      |
| TempCo 200UA [2]              | ~ 25 °C   |     |                                                  |      | ppm/°C |
| TempCo 10UA [2]               | ~ 25 °C   |     |                                                  |      | ppm/°C |
| Maximum Voltage               |           |     | 2.0V less than VS                                |      | volts  |
| MITTON AND COMPANY            |           | L . | La Harris La La La La La La La La La La La La La | L    |        |

<sup>[1]</sup> First spec is the accuracy compared to the value stored during calibration. The second spec is the accuracy compared to the nominal value (e.g. 200.0  $\mu$ A for the 200UA source).

## VM+ and VM- (T7 Only)

Table A5-8.

| Parameter          | Condition  | Min | Typical | Max | Units |
|--------------------|------------|-----|---------|-----|-------|
| Typical Voltage    | No-load    |     | +13     |     | volts |
| Typical Voltage    | @ 2.5 mA   |     | +12     |     | volts |
| Maximum<br>Current | @ 2.5 IIIA |     | 2.5     |     | mA    |

# **Appendix B - Drawings and CAD Models [T-Series Datasheet]**

Log in or register to post comments

T-Series enclosure and OEM drawings and models are provided in several neutral file formats. Please see device-specific subsections below.

# **B-1 T4 Drawings and CAD Models [T-Series Datasheet]**

<sup>[2]</sup> Tempco varies strongly with temperature. See the charts in 12.0 200uA and 10uA.

CAD drawings are attached to the bottom of this page. The free online Autodesk Viewer can be used to view these and make measurements among other things.

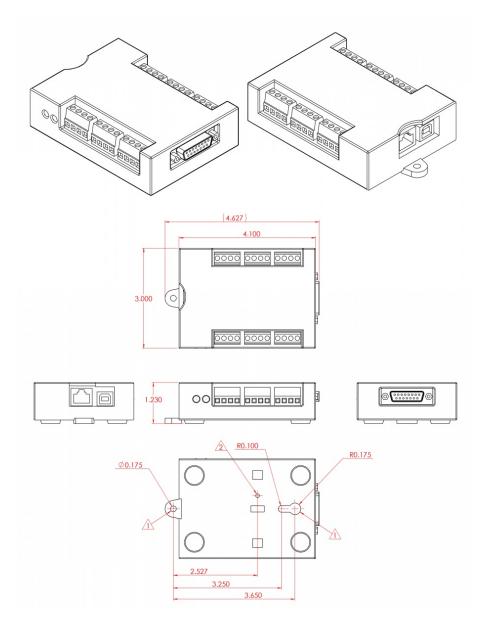

### Notes:

- 1. Mounting holes are sized for #8 panhead screws.
- 2. Receptacle holes for plastic DIN rail clip ( TKAD ).
- 3. Dimensions in inches.
- 4. In addition to the above, there are 4 holes on the bottom of the enclosure with screws to hold the enclosure together; these are #4 panhead screws with 5/8in. length.

## Weight

T4 in red enclosure = 144 grams

T4 no enclosure = 74 grams

T4-OEM = 30 grams

### **More Details**

See the <u>OEM page</u> for details on connector pin-headers, holes, power supply information, part options, and more.

Common neutral format CAD models are provided below. Right-click and select the "Save link as..." option to download STEP files.

## File Attachment:

- T4.STEP
- T4 PCB-20191202.DXF
- T4\_OEM-20191202.STEP
- T4\_Parasolids-20191017.zip

# **B-2 T7 Drawings and CAD Models [T-Series Datasheet]**

Log in or register to post comments

CAD drawings are attached to the bottom of this page. The free online Autodesk Viewer can be used to view these and make measurements among other things.

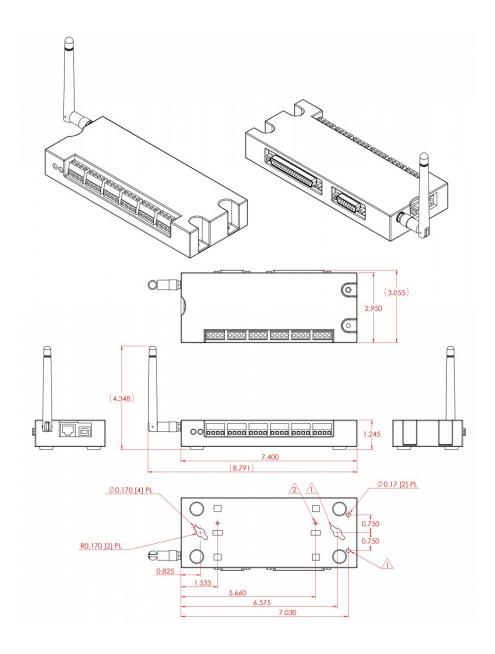

#### Notes

- 1. Mounting holes are sized for #8 panhead screws.
- 2. Receptacle holes for plastic DIN rail clip ( TKAD ).
- 3. The T7-Pro is depicted above. The standard T7 does not have a wireless antenna.
- 4. Dimensions in inches.
- 5. In addition to the above, there are 6 holes on the bottom of the enclosure with screws to hold the enclosure together; these are #4 panhead screws with 5/8in. length.

#### **More Details**

See the OEM page for details on connector pin-headers, holes, power supply information, part options, and more.

Common neutral format CAD models are provided below. Right-click and select the "Save link as..." option to download STEP files.

## 

T7 PCB Dims.pdf

# Appendix C - Firmware Revision History [T-Series Datasheet]

Log in or register to post comments

## C-1 T4 Firmware Revision History [T-Series Datasheet]

Log in or register to post comments

## **T4 Firmware**

## **T4 Firmware Overview**

Use the Kipling software program to load the firmware files onto a T4. Also use Kipling to identify the current firmware version on your T4.

## **Change Log**

To help our search engine, this is the changelog, change log, revision history or version history.

#### 1.0027:

Warning: Updating to this version will reset the startup configuration to factory.

## Additions:

- Added lua name functions.
- Added lua names array functions.
- · Added UDP Discovery only option for Ethernet.
- Added AIN Jumpers
- Added SPC-AIN3 jumper which will force DHCP off and set IP to a .204 default.

#### Changes:

- Changed Ethernet to allow multiple requests to be queued up in a single socket.
- · Updated the DHCP client.
- Using name functions to access 32-bit integer registers will now throw a truncation warning.
- Minimum Lua interval time has been increased to 10 us.

### Fixes:

The Lua interval function will now handle large quantities of missed intervals more gracefully.

## Known Issues:

• The ASYNCH (UART) Tx pin assignment can not be read. Writing the ASYNCH\_TX\_DIONUM register works properly. Reading the resister results in random values being returned.

#### Click To Expand Change Log

#### 1.0022:

#### Additions:

· Added a non-volatile memory cleanse function.

#### Changes:

- The fast startup settings will now force DIO EF lines to input.
- 1-wire will now set the sense line to output high before starting any operations.
- Writing to AIN ALL RANGE is now ignored; no operations will be performed and no errors will be returned.
- Stream will now throw an error if the scanRate, numChannels, and resolution are an invalid combination. Previously, resolution would be reduced to
  work with scanRate and numChannels.

#### Fixes:

- Fixed a bug that would cause an error to be thrown when reading back the configuration registers for DIO8 EF and DIO9 EF.
- Fixed a bug that was causing SPC to produce extra pulses during stream.

#### 1.0016:

#### Additions:

- · Added read support for MA\_DAC1\_FREQ\_OUT.
- · Added LED power modes and LED control registers.

#### Changes:

- DIO\_ANALOG\_EN will now set lines being changed from analog to digital, to input.
- STREAM CLOCK SOURCE will no longer return an error when being set to zero.
- SBUS will now default to using FIO4 and 5.
- Changed the read mechanics for DIO\_EF indices 3 and 4.
- Some DIO\_EF functions were only set up to work with the T7. Those have been updated to work with the T4.
- An error will now be thrown when attempting to change the index of an enabled DIO\_EF.
- DIO\_EF interrupt counter will now maintain two counts. One for rising edges, the other for falling.
- Updated Comm LED to idle off before the first enumeration.

#### Fixes:

- · Fixed startup configuration bugs.
- Fixed a bug in DIO\_EF indices 3 and 4 that was causing invalid data.
- Fixed a bug in asynch that could cause data corruption when using parity.
- Fixed a bug that could cause stream auto-recover to report a partial packet. Change special range threshold from 0.01V to -0.005 V.
- Changed stream resolution limit to 5 in both stream and C-R.
- Fixed a bug that was preventing Ethernet from starting up properly when being reset without a power cycle.

1.0002: Initial release firmware for the T4.

## Firmware:

## **T4 Firmware (Firmware Section)**

| Release                                   |
|-------------------------------------------|
| Download T4firmware_010027_2020-01-07.bin |
| Beta                                      |
| Download T4firmware_010028_2020-05-08.bin |
| ► All Releases                            |

Log in or register to post comments

## Reference - T-Series Device FW Updating

## **Updating Firmware**

## **How to Upgrade T-Series Device Firmware**

To upgrade the Firmware of a T-Series device (T4, T7), open the device in Kipling and navigate to the <u>Device Updater</u>" tab. Then select the appropriate firmware version and press "Download and Update":

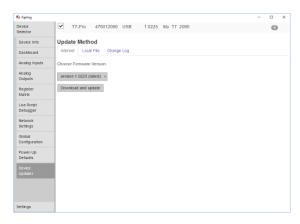

If the update fails, it may be necessary to download and install the lates<u>beta LJM installer</u>. If this fails, it may be necessary to use the functionality of one of the <u>SPC jumper/reset pins</u>. If your device is no longer working correctly or further assistance is required, contact<u>LabJack Support</u> as we have a few additional Windows utilities that may be able to help upgrade a device's firmware or recover a bricked device.

Log in or register to post comments

## C-2 T7 Firmware Revision History [T-Series Datasheet]

Log in or register to post comments

## **T7 Firmware**

## **T7 Firmware Overview**

The T7-Pro has two processors. The first is referred to as "Main." The second is referred to as "WiFi." The Main processor controls all IO functions, USB communication and Ethernet communication. The WiFi processor controls wireless communications. The two processors use separate firmware. See below for the revision history of each.

The T7 (without the -Pro option) does not have the WiFi processor.

## WiFi Firmware Versions

3.12: Initial Release - There have been no further revisions to this firmware.

### **Main Firmware Versions**

#### 1.0292:

#### Warning:

Updating to this version, from a version less than 1.0287 will reset the device's startup configuration to factory defaults.

#### Additions:

- \*Added AIN startup Jumpers.
- \*The SPC-AIN3 jumper will force DHCP off and set IP to factory default.

#### Changes:

- \*Changed Ethernet to allow multiple requests to be queued up in a single socket.
- \*Added bad address checks to UART modbus ranges.
- \*UART Tx pin num can now be read.

#### Fixes:

- \*Fixed a bug which was preventing the FIO0-SPC jumper from stopping Lua scripts.
- \*Fix a bug that was causing AIN\_EF startup config to fail if an AIN was skipped.

## **Known Issues**

RTC\_TIME\_S (T7-Pro only): The RTC time stamp (RTC\_TIME\_S) stopped working in 2021. We are looking for a solution. In the meantime, calendar time (RTC\_TIME\_CALENDAR) can be used.

You will need the Kipling software program to load the firmware files onto a T7. Also use Kipling to identify the current WiFi and Firmware versions on your

### **Change Log**

To help our search engine, this is the changelog, change log, revision history or version history.

#### 1.0287:

#### Warning:

Updating to this version will reset the device's startup configuration to factory defaults.

#### Additions

- \*Added UDP Lockdown feature.
- \*Added additional error reporting to Lua name functions.
- \*Added MB.readName and MB.writeName to Lua.
- \*Added MB.readNameArray and MB.writeNameArray to lua.

#### Changes:

- \*Writing unstreamable registers to the stream channel list will now throw an error.
- \*Using name functions to access 32-bit integer registers will now throw a truncation warning.
- \*Minimum Lua interval time has been increased to 10 us.
- \*Updated the DHCP client.

#### Fixes:

- \*Fixed a bug in lua names which was causing registers like I2C\_SDA\_DIONUM to use the 2 as an index.
- \*Fixed a bug in the lua interval timer that could cause the first interval to be skipped.
- \*Fixed a bug in one-wire that could cause ReadROM to return invalid results.
- \*The Lua interval function will now handle large quantities of missed intervals more gracefully.

#### 1.0280:

#### Additions:

\*Added MA\_STRM\_CHN\_CNTR and MA\_STRM\_CHN\_INDEX to C-R Modbus. Added STREAM\_AUTORECOVER\_DISABLE register: 4028.

#### Changes:

- \*Reduced the time between power on and application of startup settings.
- \*An error will now be thrown when writing to loop\_size while the stream out channel is not enabled.
- \*Disabling ClockSource0 when it is already disabled will no longer disable clock 1 and 2.
- \*FIO\_SetNameLen will now add a NULL character to all written strings.

#### Fixes:

- \*Fixed a bug that was causing the Lua function MB.WA to write the wrong number of registers.
- \*Fixed a bug that could cause stream data errors under certain conditions.
- \*When reading the stream scan list, Stream\_Out channels will now be properly converted to a modbus address before being reported.

## 1.0255:

## Additions:

- \*Added DAC1\_FREQ\_OUT\_ENABLE to startup config.
- \*Added read support for DAC1\_FREQUENCY\_OUT.

#### Changes:

- \*Factory default will now enable ClockSource0 with prescale = 1 and count = 0.
- \*DIO\_EF 3 and 4 will now read every edge.
- \*An error will now be thrown when attempting to change the index of an enabled DIO\_EF.
- \*DIO\_EF interrupt counter will now maintain two counts. One for rising edges, the other for falling.

## Fixes:

- \*Fixed a bug in UART that was corrupting data when using parity.
- \*Fixed a bug that was causing stream auto-recover to report a partial packet. Only affected certain stream configurations.
- \*Fixed a bug that could cause the T7 to fail to process a modbus packet when that packet is split up between more than one Ethernet packet.

#### 1.0242:

#### Additions:

- \*Added a AIN EF index 51, Thermistor-Beta.
- \*Added DAC1 frequency out feature.
- \*Added error condition to the lua function, IntervalConfig, that prevents intervals greater than 50000 ms.
- \*Added error message indicating a lack of source code to the lua\_run.
- \*SYSTEM COUNTER 10KHZ register.
- \*Thermocouple types N and B.
- \*Cleanse function.

### Changes:

\*Removed HTTP and ReST.

- \*When a blank password is written to the WiFi settings, "abc" will be used instead.
- \*When reading DIO\_EF L2L odd channels will be read as if they were even.
- \*Updated AIN\_ALL\_NEGATIVE to reflect docs.

#### Fixes:

- \*Fixed a bug that was causing data corruption when reading two or more quadrature channels in stream.
- \*Fixed a bug that could corrupt the DIO\_EF values returned by stream when running more than one DIO\_EF input.
- \*Fixed a bug that could cause invalid L2L results.
- \*AIN\_EF Config\_J can now be read.
- \*Fixed a bug preventing the LUA\_LOAD\_SAVED register from loading code.
- \*Fixed a bug that was preventing stream from applying gain and differential settings to channels higher than 96.
- \*Fixed AIN\_EF bug that was causing unit ordering confusion.

#### 1.0225:

#### Additions:

- \*I2C lua library.
- \*Cleanse Function.
- \*Unit options to AIN\_EF Thermistor.
- \*IO Config checksum.
- \*Stream start time stamp.
- \*Firmware will now prevent incompatible firmware versions from being loaded.
- \*SNTP last time register.
- \*SPC debugging waveform output.
- \*TDAC\_SPEED\_THROTTLE register.
- \*Timeout feature for DIO\_EF Frequency In (indices 3, 4, and 11). \*UART buffer protection error checks.
- \*New error code to indicated that a directory search has completed. This change breaks versions 1.23 and below of the microSD Card Utility, please download version 1.24 or higher.

#### Changes:

- \*TDAC functions will now default to a lower speed: ~100 kHz instead of 400.
- \*Stream will now set the settling time for single channel stream to 10 us regardless of range and resolution settings.
- \*The FIO0 jumper will now prevent startup scripts from running.
- \*Minimum value of I2C throttle is now 46000. Smaller values were causing errors.
- \*Changed SNTP server to pool.ntp.org
- \*The USB interface will now reset itself if a packet going to the host takes more than 100 ms.
- \*SNTP minimum update interval set to 10 s.
- \*Updated AIN\_ALL\_NEGATIVE\_CH to allow reads and writes of 1 to represent "differential" without requiring that the proper channel be specified.
- \*The externally clocked stream divisor will now default to 1, was 0.

## Fixes:

- \*Bug that was disabling the watchdog time if the LEDs were set to low-power mode.
- \*Bug that was causing AIN\_EF Average and Threshold to erroneously throw stream errors.
- \*Bug in the Lua interval function.
- \*Bug that was preventing Stream\_Out3 from being written to.
- \*Bug that was causing DIO\_EF to return old values after being reset.
- \*Bug that was causing stream special channels to corrupt AIN channels.
- \*Bug that was causing stream to return erroneous data for hardware counters.
- \*Bug that was causing the Thermocouple Type-c calculation errors above 1600 degrees C.

#### Warnings:

\*Updating to this version from 1.0206 or lower will reset the startup configuration.

#### 1.0188:

## Changes / Additions:

- \*Added AIN\_EF support for RTDs, thermistors, Type-C thermocouples, and Type-S thermocouples.
- \*Updated DIO\_EF modes 3, 4 and 5. In continuous mode they will measure every edge. In one-shot mode reading the value will no longer clear the result (that same value will be returned until a new measurement has been completed).
- \*Added digital channel support to stream.
- \*IO memory system revised. Old IOMEM functions removed from lua.
- \*Added LFN support to the modbus file IO interface.
- \*SD card format can now be read.
- \*Added FIFO user mem.
- \*device\_name will now immediately update when the default value is written.
- \*RTC functions will allow volatile writes when RTC is not present
- \*Ethernet will now allow two connections to port 502.
- \*Changed I2C buffer sizes to 128, was 40.
- \*SHT enable-line control will now default to ON.
- \*Added stream trigger support.

### Bug fixes:

- \*DACs can now handle being interrupted by stream.
- \*Ethernet will now reconnect properly after link is lost.
- \*Fixed a bug that was causing the RTC to set to invalid values.

- \*Fixed a bug causing DIO\_EF to use the wrong value for calculations when the clock source period was set to zero.
- \*Fixed a bug that was causing C-R streams to get stuck in auto-recover.
- **1.0146:** Fixed a bug that would prevent UART from being disabled once enabled. Also fixed a bug involving AIN\_EF power-up default settings. On previous versions of firmware, configuring some AIN\_EF channels as thermocouples, and then saving those settings as power-up defaults would cause the device to enter a continuously-resetting state on the next power reset wherein the LEDs would blink rapidly. It is possible to recover from the continuously-resetting state by jumpering a wire between SPC and FIO3, or between SPC and FIO2.
- 1.0144: Fixed FIO2 jumper detection. Fixed a bug causing DIO\_EF options to always report zero.
- **1.0142:** DIO\_EF indices 3, 4, 5, and 11 will not reset automatically if in one-shot mode and not currently working on a measurement. Improved stream performance under certain conditions. Opening a file that does not exist using mode 'r' will no longer produce an invalid handle. Some UART registers will no longer allow writes while UART is enabled. Added SNTP update interval control register, default is 0 which is OFF.
- 1.0137: HTTP templating will now only be used on files with htm or html extensions. DIO\_EF L2L will now be rearmed when reset. Fixed a bug causing 32-bit clock sources to be truncated to 16-bits.
- **1.0135:** Added checksum verification to SHT communication, which is the type of communication used by the EI-1050 temperature/humidity probe. This solves a potential problem that arises with EI-1050 probes using long (>6ft) of wire.
- 1.0134: Added DIO\_EF debounce modes 5 and 6. Fixed calendar time reads. Changed file system to FatFS, this solved the file creation issues. Added AIN\_EF RTD modes, excitation modes 3,4,5 are new. Fixed a crash that would occur during lua compilation if a syntax error is encountered. Added DIO\_EF index 12 (Conditional reset). Changed File IO modbus interface, this interface is not backwards compatible with code that was written to access the SD card on previous firmware versions.
- 1.0126: Fixed a bug causing STREAM\_SETTLING to always return zero. Fixed a bug causing stream to go into digital only mode erroneously.
- **1.0124:** Fixed a bug that was causing PWM run improperly when initialized to 0% duty cycle. Fixed error codes produced by Test\_U32. Fixed bugs causing AIN SETTLING and UART BAUD RATE registers to report incorrect values when read. Added AIN EF AutoRMS index 11.
- 1.0119: Fixed a stream bug that could cause overlaps to go unreported. Changed firmCounter with debounce modes. Added AIN\_EF index 10, RMS\_Flex.
- 1.0117: Bug fixes. DIO\_EF set to quadrature will now return the count in READ\_A\_F.
- 1.0114: StreamNumScans will now be set to zero when stream is disabled. Increased I2C buffers to 40 bytes. Changed read\_B for DIO\_EF indices 3, 4, and 11. Changed analog multiplexer update sequence. Fixed a bug could cause stream to incorrectly calculate USB packet size.
- 1.0109: Fixed a bug causing the MSb in UART data to be cleared. The data type of the UART data registers was changed from BYTE to UINT16.
- 1.0108: Fixed bugs causing DIO\_EF index 3, 4, and 11 to return bad readings when reading multiple signals. Added ASYNCH parity and number of stop bit options.
- 1.0105: Slight improvement to stream performance. Modified temperature sensor calibration constants for better accuracy between 0 and 40 °C. Added eFrequencyIn.
- 1.0103: Stream data analog results capped to 0xFFFE to ensure proper auto-recover scan placement. Changed Ethernet\_Apply\_Settings to uint32. AIN# (0:254)\_NEGATIVE\_CH will now allow extended channels to specify Channel + 8 to signify differential.
- **1.0102:** Bug fixes related to externally clocked stream. Using a packet sent over Ethernet to adjust Ethernet power will now cause an error. Added Ethernet\_Apply\_Settings register. Changed DIO\_EF 3, 4, 5, and 11 to default to one-shot mode. WiFi IP will now be set to 0 when powered down. Increased max stream-out buffer to 16384.
- 1.01: New features added: DIO\_EF, AIN\_EF, Stream-Out, Software Watchdog, 1-Wire, UART, Scripting (Alpha), HTTP Server (Alpha). Bug Fixes.
- 1.0091: Hardware watchdog enabled. Unused DIO\_EF binary results will now return zero instead of internal numbers.
- **1.0090:** Reversed logic on the one-shot option of DIO\_EF index 11. DIO\_EF index 3,4,11 will not return period for READ\_A, READ\_A\_F and frequency for READ\_B\_F. The binary version of READ\_B returns 0.
- 1.0088: Bug fixes. Added LSb first option to SPI. DIO\_EF index 11 result registers changed to match index 3 and 4.
- 1.0087: Added array functions for Lua. Added support for reading DIO\_EF indexes 7, 8, 9, and 10 from stream.
- 1.0086: Bug fixes. Added DIO\_EF reads to stream, only quadrature is currently supported others are on the way.
- **1.0083:** Added an error code for invalid channels added to the stream scan list. Quadrature will now determine the initial direction during initialization. Fixed a problem causing DIO#(0:22)\_EF\_READ\_B to throw inappropriate errors.
- 1.0081: Added lua "bit" library subset: band, bnot, bor, bxor, lshift, rshift. Added SPI\_GO register
- 1.0080: Ethernet will now be powered up more slowly. Lua intervals now work with fractional values.
- 1.0079: Bug fixes.
- 1.0078: Updated stream error codes. Added Lua DEFAULT registers.
- 1.0074: Added asynch.
- 1.0071: Added streamable registers for system and core timers and a capture register for the upper 16-bites of data from 32-bit channels. Bug fixes.
- 1.0065: New feature to read files from the SD card through modbus. Fixed a bug causing improper number conversions during Lua compilation.

- 1.0059: Added save and run at startup features to scripting.
- 1.0058: Changed ReST to use read and write instead of R and W. HTTP bug fixes. 1-wire support added.
- 1.0051: Added ReST interface. Fixed a bug preventing Ethernet from clearing the watchdog. HTTP updated to chunked transfers. Default lines for SBUS will now be 0 for data, 1 for clock, 2 for power. SBUS power delay set to 20 ms.
- 1.0044: Fixed a bug causing bad steps from the HS converter with internal FW 1.0026. AIN\_EF big changes, most modes disabled. Thermocouple mode added. Added Thermocouple options for °C and °F. K is default. Added option for AutoZero. Fixed bugs in TC calculations. Changed ambient temp adjustment to -4.3 °C. Added new Lua interval feature. Added clock\_source smooth update feature for prescale and reload value. Fixed a bug preventing divisors from working on 16-bit clock sources. Other clock-source bug fixes. Added new AIN\_EF system to startup config, no read function exists at this time. Clock-source smooth update will not take effect until a new roll value has been written. AIN\_EF CJC default address has been set to device temperature. Bug fixes related to startup configuration. Uncalibrated devices will now return binary results. Register 43990 has been added to switch to nominal calibration. Fixed a bug causing multiple power register writes to get the wrong value. Added slope offset AIN\_EF type. Changed analog startup delay to 10 ms. WiFi status will no longer return WIFI\_UNPOWERED while the module is being prepared for sleep. When a script is stopped any opened files will now be closed and any lua IO mem writes will be deleted. Fixed lua interval bugs. Several changes to allow power levels to switch more gracefully.
- 1.0017: Updated I2C so higher numbers correspond to higher speeds. Fixed a bug causing bad data to be read from power settings. Attempted to alleviate an erroneous stream overlap error when starting stream. Updated stream to support O-Stream using modbus addresses. Changed WiFi to set the ping and reset timers to 150% normal times after receiving a modbus packet. Updated to USB 2.9. Factory jumper will now reset Ethernet, Power, WiFi, IO, and Watchdog settings. Fixed a bug that prevented stream out from accepting data as an array. Fixed a bug that could cause random error codes when enabling the swdt. AIN14 will now return volts instead of kelvin. Device and ambient temperature registers added.
- **1.0000:** Stream features added and timing calibrated. Stream bug fixes. I2C modbus interface updated. Added z-phase support to quadrature. Digital EF bug fixes and feature additions.
- **0.9421:** Added stream support. EF clock source roll value is now specified as the number of counts instead of the roll value. SHT can now be read. Both H and T are locked in high-resolution mode. T is being retuned in Kelvin. Changed AIN settling to a float and number of microseconds. Added stream overlap detection. Analog EF will now run normal settling time before starting the acquisition stream. DIO port registers changed back to contain inhibit in the upper byte. Changed Stream channel numbers from analog channel numbers to modbus addresses. Added custom AF mode. Channels limited to 0-15. Added WiFi constant ping and reset upon timeout. Added block to prevent reading the flash chip while WiFi initializes. Shortened WiFi rejoin times. Changed stream enable/disable to one modbus address. Added core timer reg. Fixed a C-R settling time bug. I2C Ack array moved to its own register.
- **0.9308:** Improved response time to WiFi joining failures. AIN negative channels will now default to 199. Fixed a problem that could cause AIN settings to be applied to the wrong channel.
- **0.9305:** Added O-Stream synchronization. Fixed several O-Stream bugs. WiFi Data-Rate parameter moved. All comm settings will be reset to factory default. Fixed problems with the PORT IO inhibit parameter.
- **0.9301:** Due to several issues this firmware is no longer available-Added some External Flash error codes. Added support for four O-Stream channels. Fixed an error in DIO port write functions that was caused by the switch from mask to inhibit. Fixed a bug in stream that was causing scans of 3 channels to not terminate until after a forth channel. Fixed several O-Stream bugs. No more known O-Stream bugs. Fixed a bug in stream buffer status reporting.
- **0.9206:** Added support for WiFi 3.10. Added WiFi data rate, WiFi Upgrade, and WiFi Upgrade Status registers. Reading device name now returns the device's current name rather than what is saved in flash.
- **0.9203:** Changed WiFi options data type from u32 to u16. USB will now resume properly. Changed I2C address to lower 7 bits. Added support for WiFi 3.04, support for previous versions removed due to protocol incompatibility. Added current source value reads. Major changes to WiFi modbus interface. Moved WiFi SSID and passphrase registers. Added WiFi factory reset command. Added AF (analog features). Added new stream target (no target). To signal C-R mode. If target is set to zero firmware will send data to the source that calls stream enable. Some changes to A-R stream. Stream registers will now tolerate individual access. Changed stream to use normal AIN settings. Fixed a bug causing SHT reads to return I2C info. Amended the startup configuration functions to work with the new clock source write functions. Added stream sample signaling. Cleaned up an endianness confusion in the Ethernet stack.
- **0.9013:** The WiFi options register can now be used to control DHCP. USB will now force a system reset if it gets zero length packets. It is now possible to turn DSFs off. DSF mode 2 will now throw an error if the output line is set high. Improved P cap and N cap and PWM readings.
- 0.9010: All non user-configurable WiFi settings will now be set every time the joining process is started.
- 0.9009: Fixed random error codes from WiFi scan start. WiFi will now respond or UDP or TCP packets. There is still only one socket.
- 0.9007: Changed WiFi to default to DHCP ON.
- **0.9006:** A zero length modbus packet received over USB will cause a device reset. Changed FIO port writes over to the new inhibit system. The clear register will now reset the WDT. Added fix to change MACs with 0x89 to 0x87. Extended the MAC fix checks.

#### Firmware:

## **T7 Firmware (Firmware Section)**

| -Release-                                            |
|------------------------------------------------------|
| Download T7firmware 010292 2020-02-04.bin 12/18/2019 |
|                                                      |

| - | В | е | Ιć | 1 |
|---|---|---|----|---|
|   |   |   |    |   |

Download T7firmware 010305 2021-05-20.bin

– ▶ All Releases

Log in or register to post comments

## Reference - T-Series Device FW Updating

## **Updating Firmware**

## **How to Upgrade T-Series Device Firmware**

To upgrade the Firmware of a T-Series device (<u>T4, T7</u>), open the device in Kipling and navigate to the <u>Device Updater</u>" tab. Then select the appropriate firmware version and press "Download and Update":

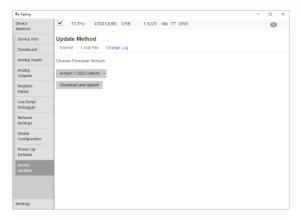

If the update fails, it may be necessary to download and install the lates beta LJM installer. If this fails, it may be necessary to use the functionality of one of the SPC jumper/reset pins. If your device is no longer working correctly or further assistance is required, contact LabJack Support as we have a few additional Windows utilities that may be able to help upgrade a device's firmware or recover a bricked device.

Log in or register to post comments

# Appendix D - Packaging Information [T-Series Datasheet]

Log in or register to post comments

# **D-1 T4 Packaging Information [T-Series Datasheet]**

Log in or register to post comments

## **Package Contents:**

The normal retail packaged T4 consists of:

- T4 unit itself in red enclosure
- USB cable (6ft / 1.8m)
- Ethernet Cable (6ft / 1.8m)
- · USB 5V power supply
- Screwdriver

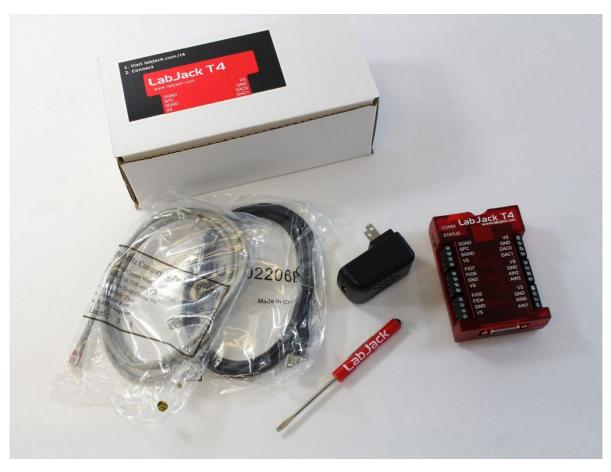

## Other package details:

There is no software CD included, so an internet connection is required to download software. Go to the T4 Support Homepage (labjack.com/support/t4) to get started.

Contact support@labjack.com for additional information on shipping.

Package size: 8.5" x 4" x 3" Package wt: 1.0lb

# **D-2 T7 Packaging Information [T-Series Datasheet]**

Log in or register to post comments

## Package Contents:

The normal retail packaged T7 or T7-Pro consists of:

- T7 (-Pro) unit itself in red enclosure
- USB cable (6ft / 1.8m)
- Ethernet Cable (6ft / 1.8m)
- USB 5V power supply
- Screwdriver
- Antenna (T7-Pro only)

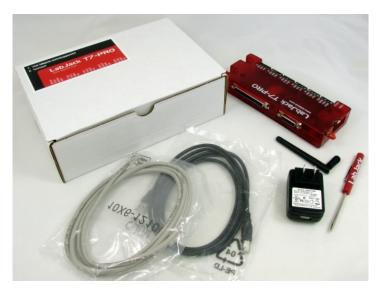

#### Other package details:

There is no software CD included, so an internet connection is required to download software. Go to the T7 Support Homepage (labjack.com/support/t7) to get started.

Contact support@labjack.com for additional information on shipping.

Package size: 10" x 7" x 3" Package wt: 1.2lb

# Appendix E - Software Options [T-Series Datasheet]

Log in or register to post comments

## **T-Series Software Options**

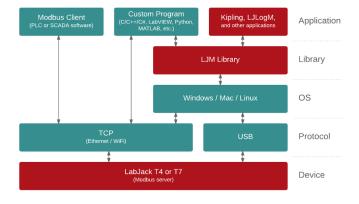

In general, communicating with a T-Series device is quite straightforward. First, look at the <u>T-Series Datasheet</u> or <u>Modbus Map</u> to find the data addresses you want to write or read. Then use one of the software options below to write or read those data addresses.

## LabJack software (always free):

- · Kipling: A graphical utility for testing, configuration, and troubleshooting. The Register Matrix tab can write and read almost any register.
- Sample applications:
  - <u>LJLogM</u> is a simple Windows graphical application to read up to 16 registers by name at a specified interval (typically < 100 scans/second). It displays the values on the screen, can apply scaling, and can log to file.</li>
  - <u>LJStreamM</u> is similar to LJLogM but uses stream mode for typical scan rates of > 100 scans/second.
  - See the full list
- <u>LJM Library</u>: The high-level cross-platform programming library for simplifying device communication.
  - <u>LJM wrappers/examples</u> are available for many languages including Python, LabVIEW, C, Matlab<sup>[1]</sup>, C#<sup>[1]</sup> and Visual Basic .NET<sup>[1]</sup>, and DAQFactory<sup>[1]</sup>.
- Programming through direct Modbus: You can develop an application that talks directly to the LabJack device over Modbus TCP (Ethernet and WiFi only) using normal TCP sockets and optionally whatever special Modbus support might be available.
- <u>Lua Scripting</u>: Lua code can be loaded on the T-Series' processor itself and executed autonomously. Typically this is done as a complement to software running on a host, but some advanced standalone applications use Lua scripts as the only software.

[1] Windows-only. See <u>LJM library examples</u> page for details.

## Third-party software:

- <u>DAQFactory</u>: DAQFactory is measurement and automation software from <u>AzeoTech</u>. The free Express version of DAQFactory works with T-Series Devices with limitations on the number of channels. DAQFactory allows non-programmers to make custom applications. It is easy to collect input data, convert to engineering units, display it, and log it to file, without any programming. Scripting is also supported so you can do advanced applications with control and automatic setting of outputs.
- <u>Modbus Client Applications</u> (aka SCADA Software): Most programs that call themselves SCADA are capable of acting as a Modbus client that can directly write/read registers on a Modbus server such as the T7 (Ethernet and WiFi) and the T4 (Ethernet only). PLCs are another common example of Modbus clients and can also write/read directly with a T-Series device.
- 3rd Party Applications: There are other 3rd party applications available for some LabJack devices.